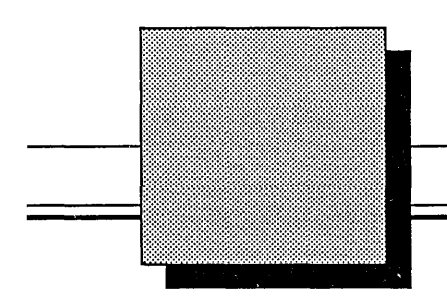

# Library Development Guide

October 1, 1989

### PIN: 900-00690 Rev. A

Valid Logic Systems, Incorporated 2820 Orchard Parkway San Jose, California 95134 (408) 432-9400 Telex 371 9004 FAX (408) 432-9430

#### Copyright © 1989 Valid Logic Systems, Incorporated

This document contains confidential proprietary information which is not to be disclosed to unauthorized persons without the prior written consent of an officer of Valid Logic Systems, Incorporated.

The copyright notice appearing above is included to provide statutory protection in the event of unauthorized or unintentional public disclosure.

While every attempt has been made to keep the information in this document as accurate and as current as possible, Valid makes no warranty, expressed or implied, with regard to the information contained herein, including, but not limited to, the implied warranties of merchantability and fitness for any particular application. Valid further assumes no responsibility for any errors that may appear within this document or for any damages, direct or indirect, that may result from using this document.

ValidGED, ValidPACKAGER, ValidCOMPILER, ValidSIM, ValidTIME, and Transcribe are trademarks of Valid Logic Systems, Inc.

UNIX is a trademark of AT&T Bell Laboratories.

VAX, DECstation, VMS, and ULTRIX are trademarks of Digital Equipment Corporation. Sun Workstation and Sun Microsystems are registered trademarks of Sun Microsystems, Inc.

ii 10/1/89

### **MANUAL REVISION HISTORY**

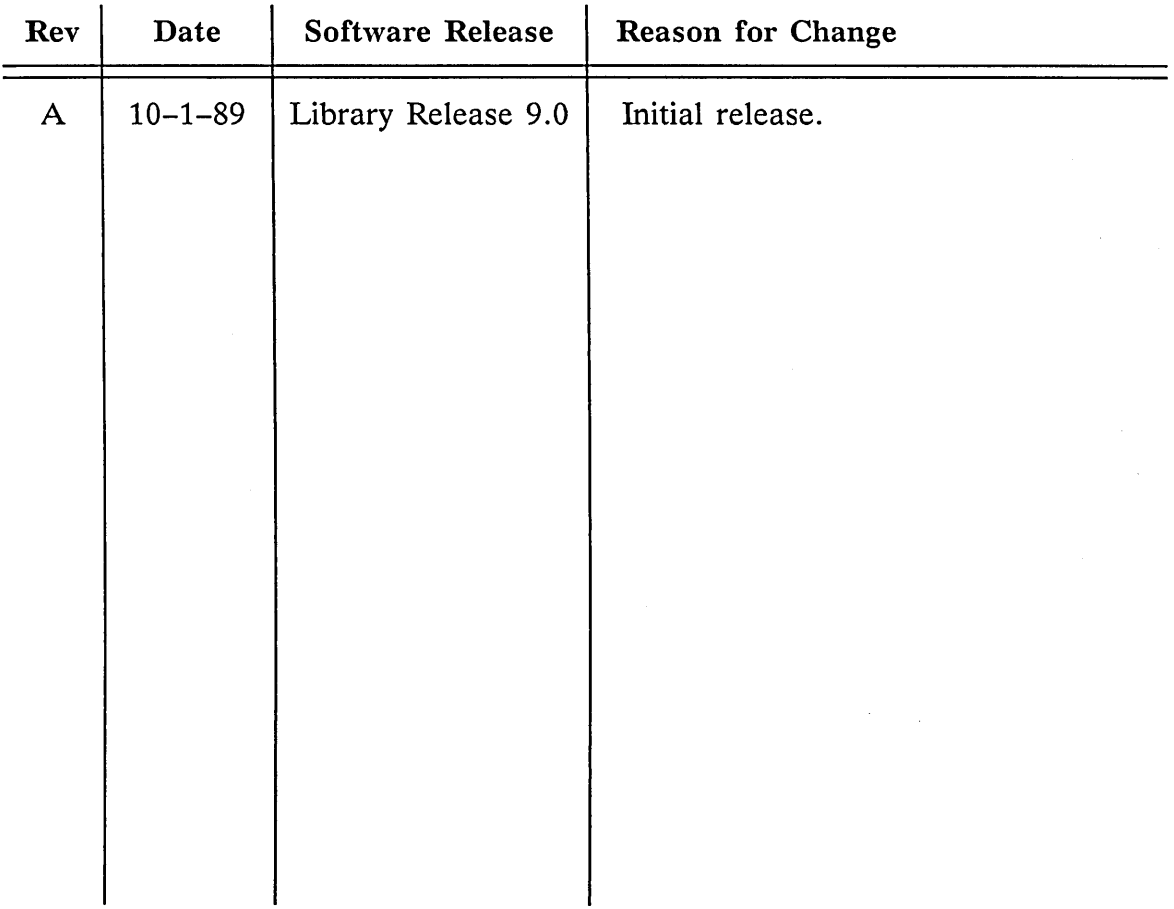

 $\label{eq:2.1} \mathcal{L}(\mathcal{L}^{\mathcal{L}}_{\mathcal{L}}(\mathcal{L}^{\mathcal{L}}_{\mathcal{L}})) = \mathcal{L}(\mathcal{L}^{\mathcal{L}}_{\mathcal{L}}(\mathcal{L}^{\mathcal{L}}_{\mathcal{L}})) = \mathcal{L}(\mathcal{L}^{\mathcal{L}}_{\mathcal{L}}(\mathcal{L}^{\mathcal{L}}_{\mathcal{L}}))$ 

 $\mathcal{L}^{\text{max}}_{\text{max}}$  and  $\mathcal{L}^{\text{max}}_{\text{max}}$ 

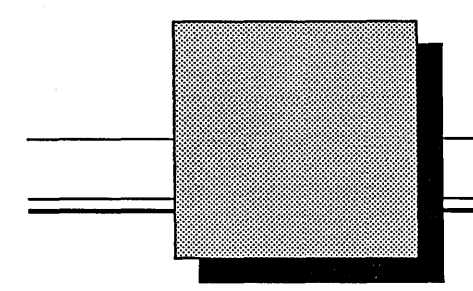

## **Preface**

The *Library Development Guide* describes creating and maintaining libraries. This guide is intended for use by the System Librarian and/or Library Developer. The Library Developer is responsible for maintaining and modifying all libraries and creating new libraries. Valid recommends that the Library Developer have the following qualifications:

- Knowledge of a system text editor
- Understanding of SCALD language concepts
- Operating knowledge of any Valid application necessary to create required component models and the ability to interpret the application results:

**GED** ValidpACKAGER ValidcOMPILER ValidsIM **ValidTIME Transcribe** 

Valid recommends that you give some consideration to library development decisions that are pertinent to your site requirements. Some of the issues you should resolve:

- Are you developing mil-spec or standard components?
- What body standards should you follow?
- What are the minimum test procedures for a completed component?
- What is the minimum size for a body or the text included with a body?
- Are you using ANSI or commercial components?
- What tools are you currently using? What tools will you be using in the future: Timing Verifier, Simulator? Should you save time by creating models now for tools you might use in the future?
- Will users be developing their own components or will the Librarian be the only developer? Will the Librarian test user-developed components?

The standards used in this manual are for commercial components. If you are building ANSI library components, you should follow the standards designed for ANSI components.

Several Valid manuals are helpful during the library development process. Valid recommends that the Library Developer have access to the following documentation:

- Library Development Guide
- Library Reference Manual
- ValidcoMPILER Reference Manual
- ValidpACKAGER Reference Manual
- ValidsIM Reference Manual
- ValidTIME Reference Manual
- SCALD Language Reference Manual
- Tutorial I: Logic Design
- Tutorial II: Using your Validation Designer

The *Library Development Manual* covers the following topics:

- *Section 1:* Library conventions and syntax issues; library organization; library maintenance.
- *Section* 2: Creating library components.
- *Section 3:* Creating the physical model.
- *Section 4:* Creating the simulation model.
- *Section 5:* Creating the timing model.
- *Section 6:* Creating support components.
- *Section* 7: Testing a new library.
- *Appendix A:* Text file method of creating a library drawing.
- *Appendix B:* Changes in the library drawing method.

# **Table of Contents**

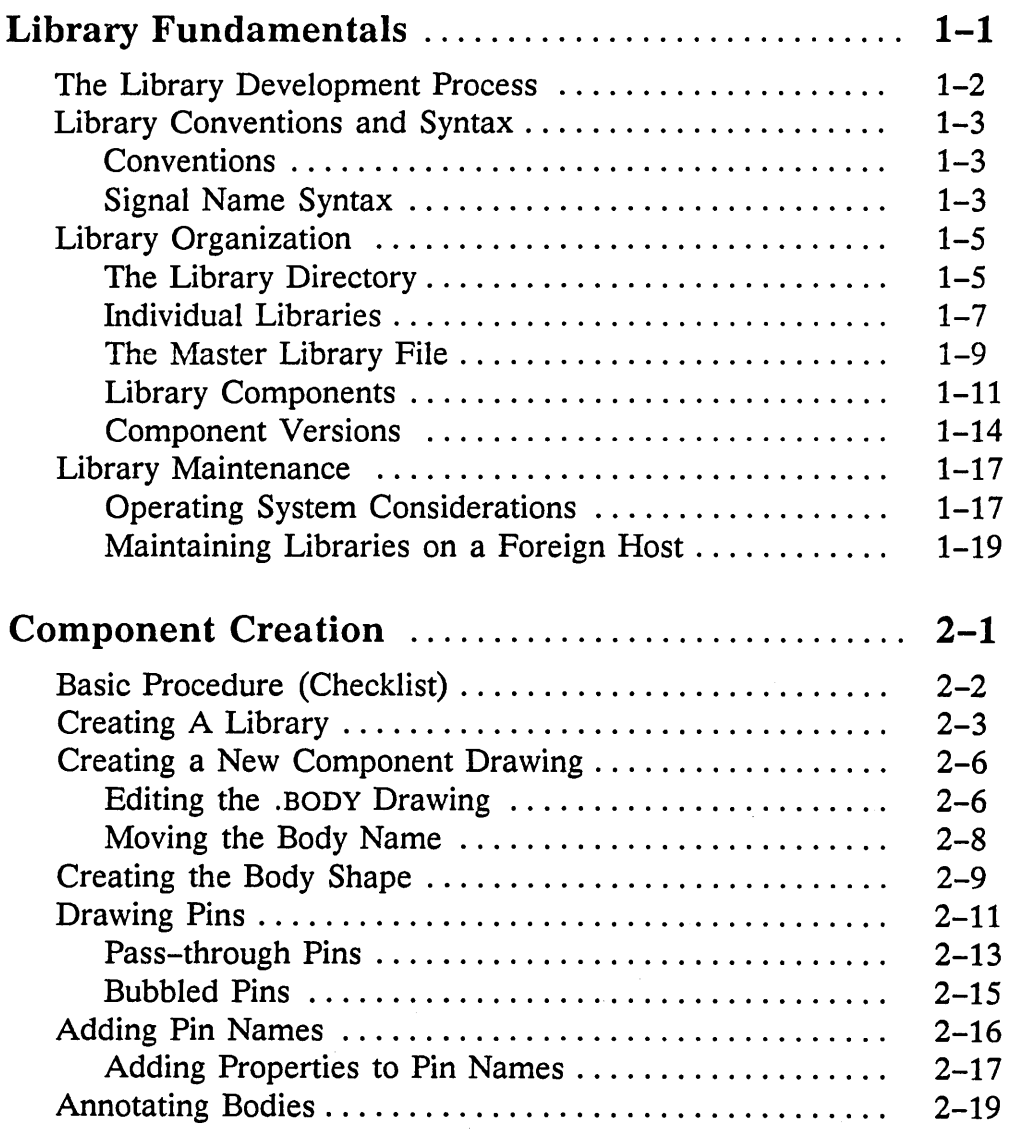

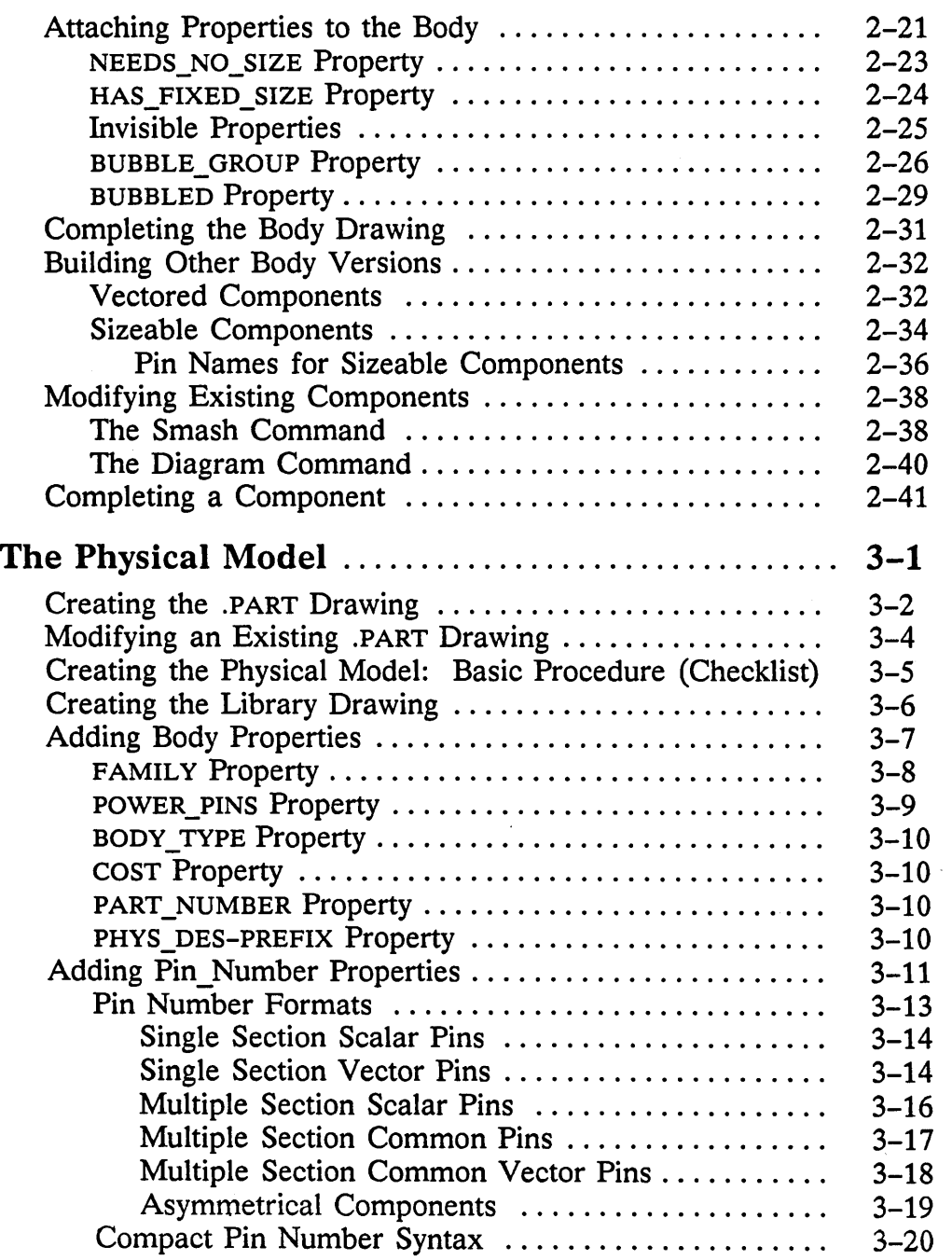

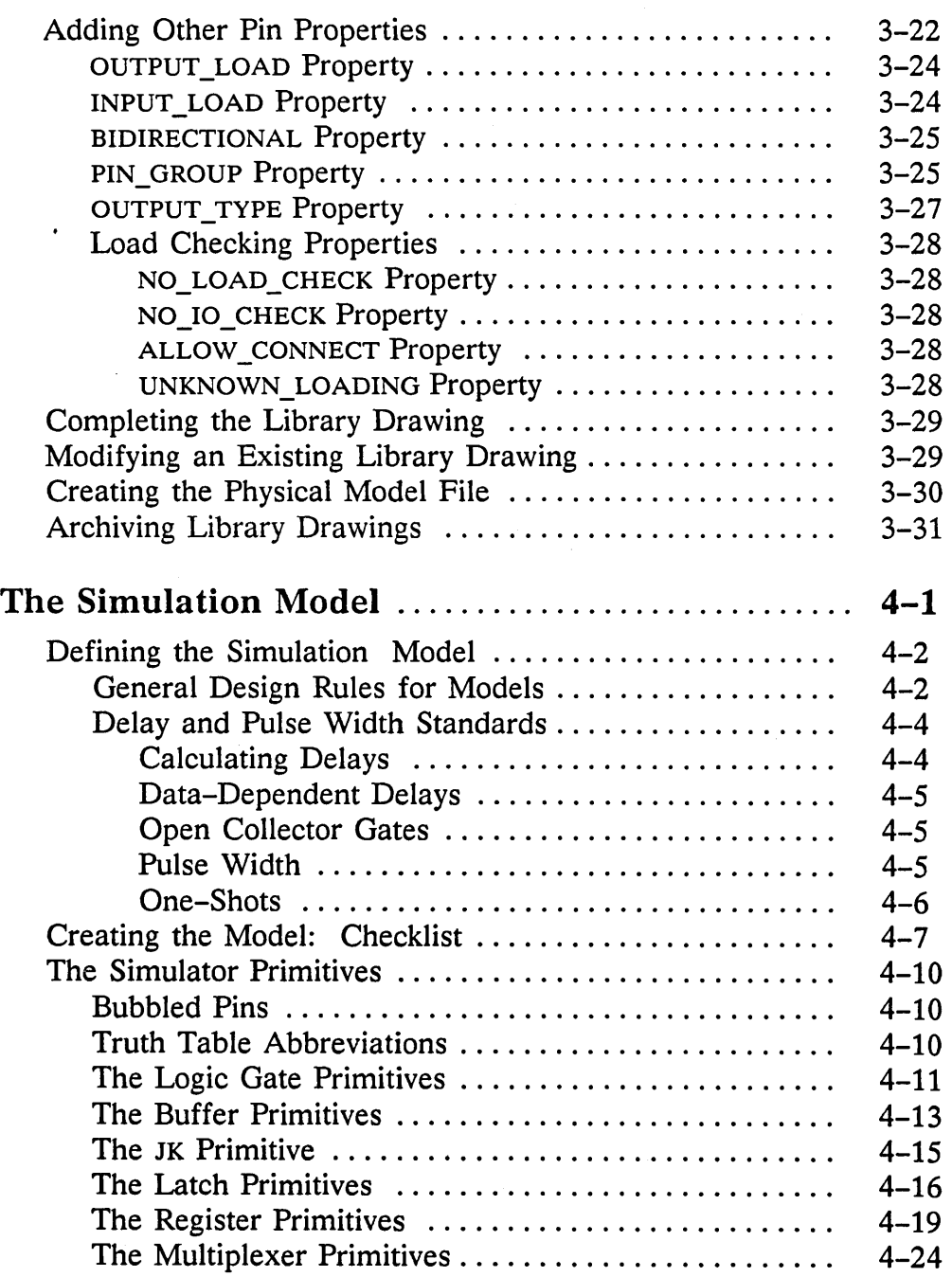

 $\bar{z}$ 

 $\overline{\phantom{a}}$ 

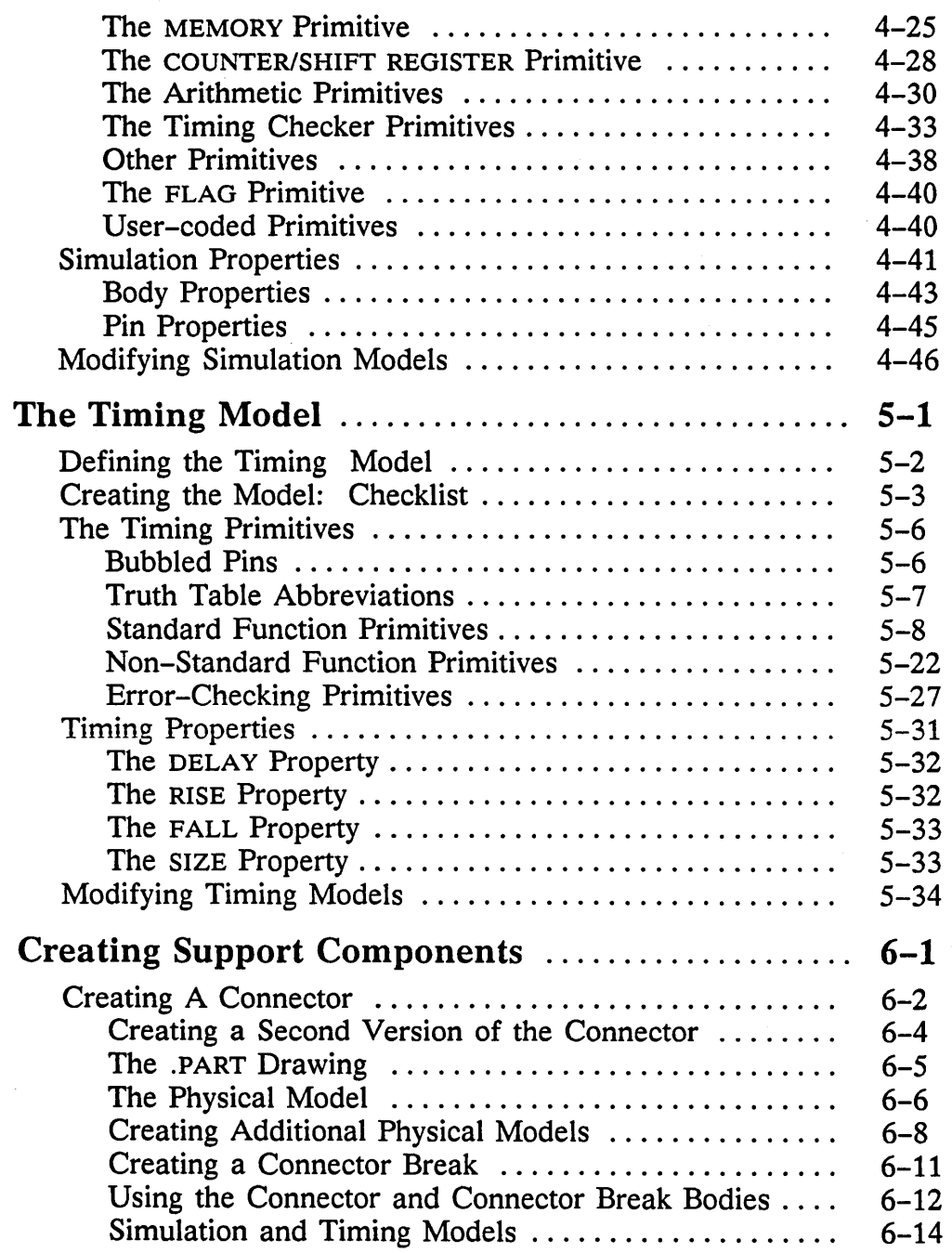

—

 $\overline{a}$ 

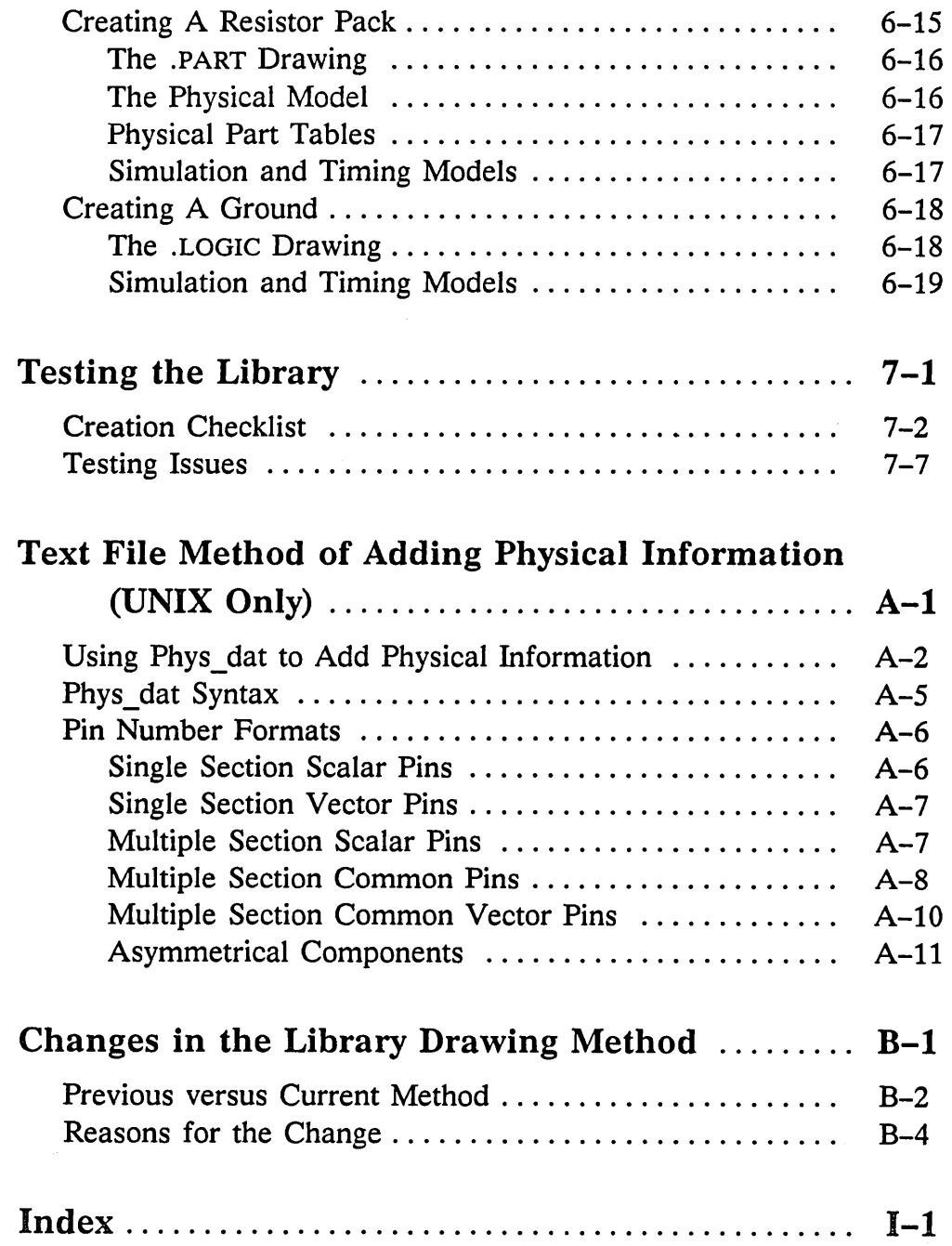

 $\mathcal{L}(\mathcal{A})$  and  $\mathcal{L}(\mathcal{A})$  . The set of  $\mathcal{L}(\mathcal{A})$ 

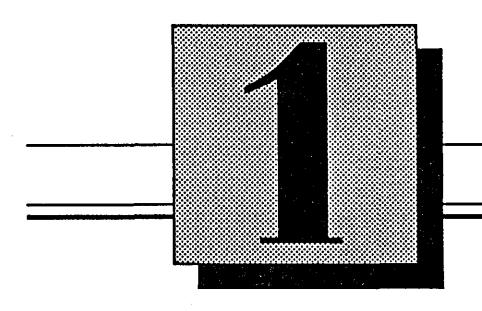

# **Library Fundamentals**

This section discusses:

- Library development process
- Library conventions
- Signal name syntax
- The library directory
- The master library file
- Library components
- Component versions
- Operating system considerations
- Maintaining libraries on foreign hosts

## **The Library Development Process**

*Section* 6 *discusses creating support components.* 

There are several steps involved in creating a new library and new components. The section of this manual that contains further information on a procedure is noted beside each step.

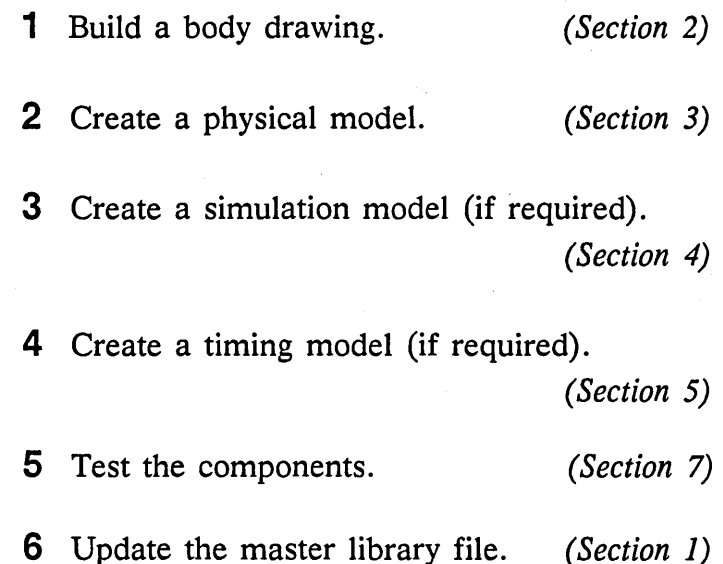

When designing components, some decisions must be made about how to assign values that are not specified in the data sheets. The librarian must decide what values are to be used and then must maintain consistency for all components in the library. Such decisions should be documented in a file placed in the directory so that other users of the library can read them.

As a general rule, permissions on component models (body drawings, simulation models, and timing models) are set so that only the librarian or root has permission to change the models.

## **Library Conventions and Syntax**

**Conventions** 

## **Signal Name Syntax**

Library conventions and syntax affect how model descriptions are entered for all libraries. The Valid libraries conform to the following conventions and syntax.

Conventions govern, to a large extent, the shape of bodies in the libraries and how signals are named. Conventions have far-reaching scope and affect all libraries and all designs made with those libraries. Global conventions must be decided on prior to purchase or installation. Many conventions are determined by corporate policy; others are determined by the user.

Signal names contain information about the signal condensed into a very short space. Library models use signal names to convey information and to correctly model parts. As a consequence, the designer must follow the same syntax used in the libraries.

Valid supports five different signal syntaxes. These are referred to as Library Formats 1 through 5. Only one syntax or library format can be used at a site.

Library Format 1 is the Valid standard library format. A signal name in Format 1 consists of five fields in the following order:

negation name subscript assertion general properties

*For more information on signal syntax and a description of each Library Format, see the* SCALD Language Reference Manual.

The five library formats vary in four respects:

- The order of the five fields
- The bit ordering convention (left-to-right or right-to-Ieft)
- The characters used to indicate low and high assertion
- The character or characters used to indicate a bit subrange

It is important to decide on a Library Format before on-site installation. The signal syntax in use at any given site is defined in the *config.dat* file. Table 1-1 gives the location of this file on the various platforms.

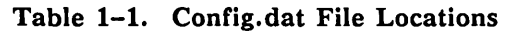

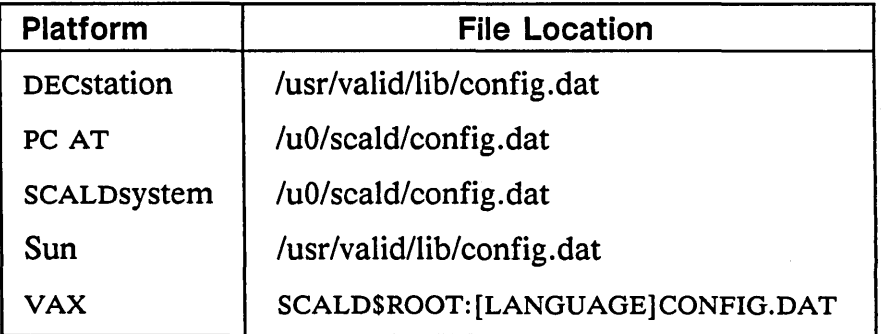

*If the analysis programs are to run on a VAX mainframe, then an identical* config.dat *file must reside on the host.*  Signal syntax is often set by predefined company standards. If your company has no standard, we suggest you use the Valid standard library format (Library Format 1). Examples in the documentation assume Library Format 1 unless specified otherwise.

## Library **Organization**

**The Library Directory** 

A library consists of a main directory with subdirectories for each component in the library. All of the Valid-maintained libraries on your system have a similar structure. Any library you create will also have a similar structure.

All of the Valid-supplied libraries are installed in a single library directory. Table 1-2 defines the location of this directory on each of the Valid-supported systems.

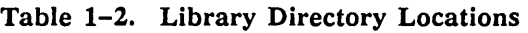

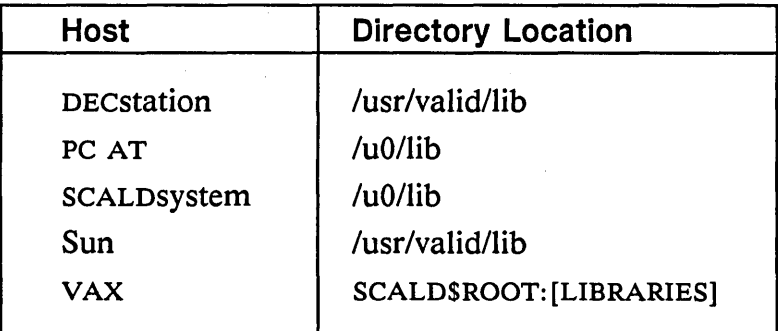

Figure 1-1 shows the structure of a typical Validsupplied library directory.

#### Library Fundamentals

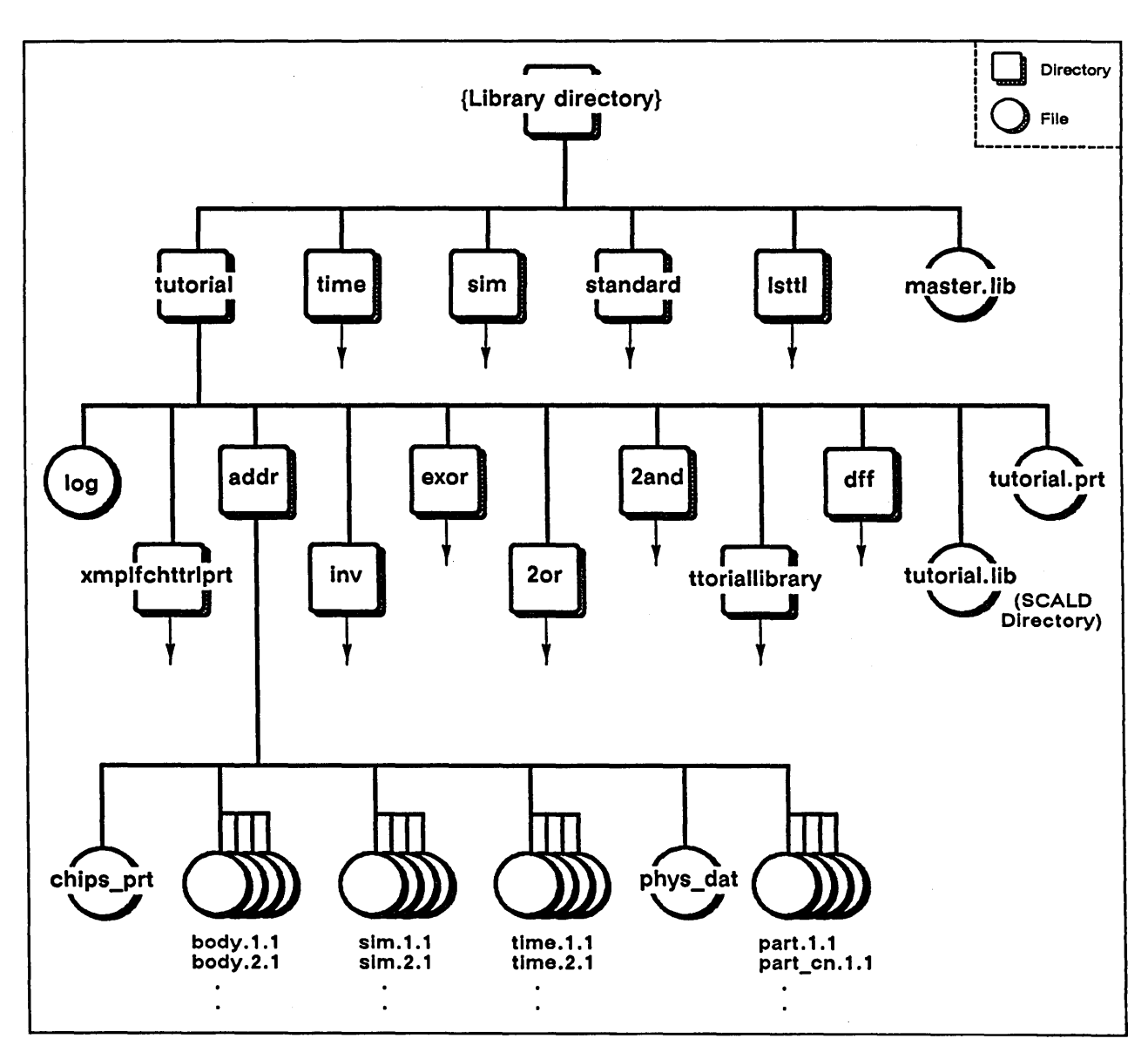

Figure 1-1. Contents of a Typical Library Directory

When you list the contents of the library directory, you see the name of each Valid library installed on your system and a few other files and directories. A sample listing of the contents of the library directory is shown in Figure 1-2.

di screte master. lib standard sttl phantom time tutorial ttl fast memory lsttl sim

Figure 1-2. Contents of Sample Library Directory

**Individual Libraries** | Each individual library is stored in a directory bearing its name. For example, the tutorial library resides in the directory: *DEcstationlSun:*  lusr/valid/lib/tutorial

luO/lib/tutorial

SCALD\$ROOT: [LIBRARIES]TUTORIAL.DIR

In addition to the subdirectories containing the component drawings, a library directory may contain these additional directories and files:

Two reference drawing directories. The drawing called "EXAMPLE OF EACH ..." includes an example of *every* version of every part in the library. It is primarily for documentation purposes. The drawing is also useful for testing the models for the library since, when used in

*SCALDsystem:* 

VAX:

*These drawing names are abbreviated within the operating system.* 

a compilation, it invokes all versions of all of the parts.

The other reference drawing includes the *first*  version of every part in the library. This drawing usually has the same name as the library (for example, the "TUTORIAL LIBRARY" drawing). It can be used for library development.

- A SCALD directory. The extension *.lib* is reserved for library SCALD directories (for example, *Isttl.lib).* This file contains the mapping between GED drawing names and their corresponding operating system directory names.
- A physical information file. The optional *.prt*  file contains physical information about each part in the library. It may be used by the Packager and by the interface programs.
- A log file. Each library has a log file of all updates made to the library since its initial release. The log for Valid libraries is maintained by Valid personnel and is in reverse chronological order.

Figure 1-3 shows a listing of the contents of the tutorial library directory on the UNIX operating system.

2and tutorial. lib exor  $20r$ inv tutorial.prt addr xmplfchttrlprt log ·dff ttoriallibrary

Figure 1-3. Contents of the Tutorial Library (UNIX)

The names of the drawing files are not exactly the same as the OED drawing names because of operating system limitations. The algorithm used to create file names acceptable to the operating system:

- Removes any spaces or special characters
- Shortens the drawing name to a maximum of 14 characters by selectively eliminating characters (beginning with vowels)
- Makes each name unique

The OED name-to-operating system name mapping is done automatically by the SCALD directory file.

The master library file *(master. lib)* resides in the top library directory. It contains the name of each library on your system and the full path to that library. Adding a library entry to the *master. lib* file allows users to access that library.

The OED command **library** looks in the master library file for the full path to the specified library.

**The Master Library File** 

*It is not necessary to update the master.lib file if you only change an existing library.* 

For instance, listing the LSTTL library in the *master.lib* file allows you to enter the command:

library lsttl

If there is no entry, you would have to enter the entire command line each time:

```
lib lusr/valid/lib/lsttl/lsttl.lib
```
A library can reside anywhere on the system as long as 'it is listed correctly in *master.lib.* When you have problems accessing a library, check the master library file and see if the library is listed.

The last thing you must do after you create and test a new library is to update the *master.lib* file. Use a text editor to access the file, and add an entry for the new library that lists the abbreviation for the library and the full path to the library.

Figure 1-4 shows a sample *master. lib* file on the Sun or DEcstation system. The last entry adds the "userparts" library to the list of libraries that can be accessed on this system.

```
file type = master library;
'time' '/usr/valid/lib/time/time.lib';
'sim' 'Iusr/valid/lib/sim/sim.lib'; 
'standard' 'Iusr/valid/lib/standard/standard.lib'; 
'tutorial' 'Iusr/valid/lib/tutorial/tutorial.lib'; 
'lsttl' 'Iusr/valid/lib/lsttl/lsttl.lib'; 
'userparts' '/usr/valid/lib/userparts/userparts.lib';
end.
```
#### Figure 1-4. Sample Master.lib File

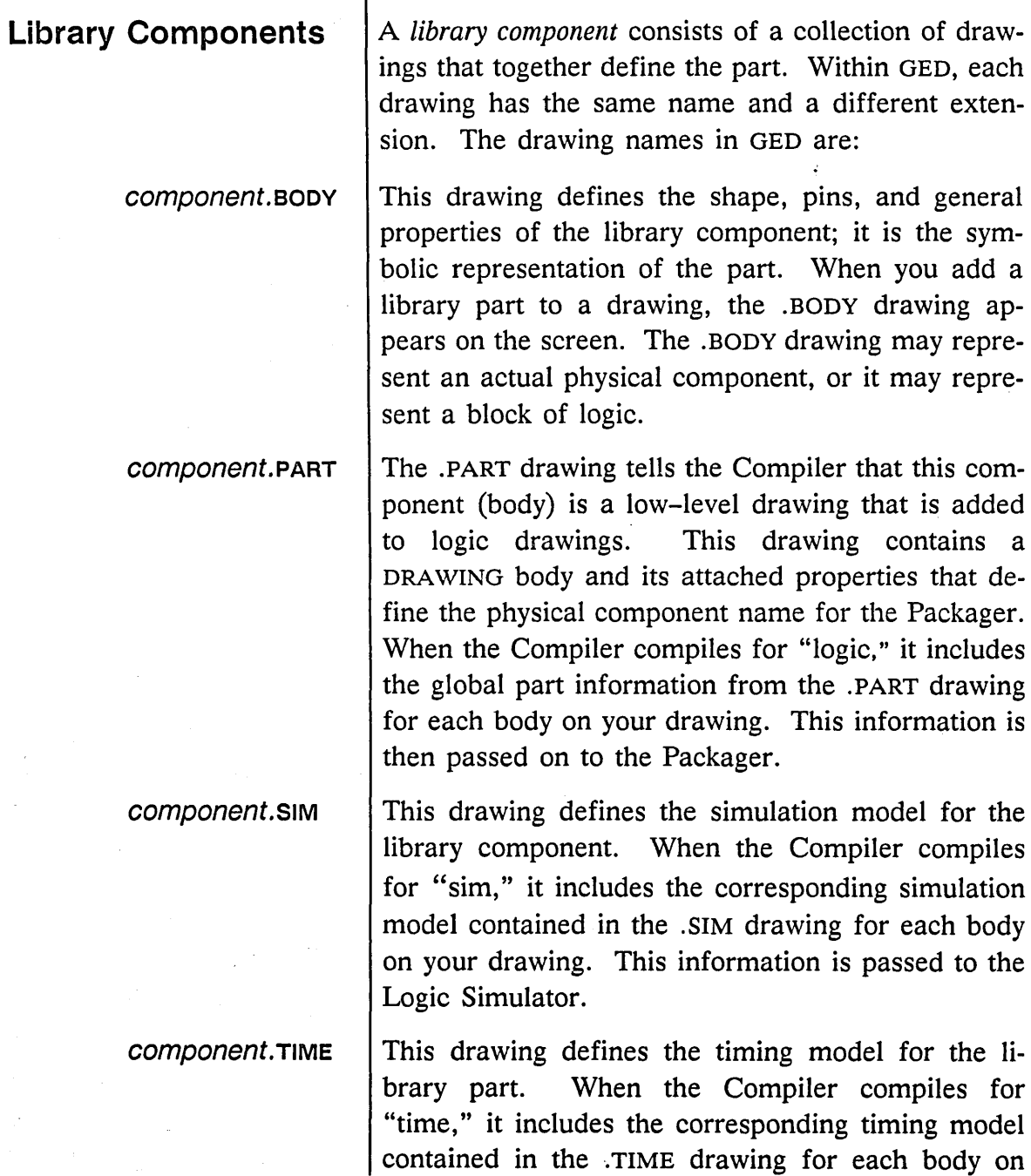

 $\mathbf{I}$ 

 $\mathcal{A}^{\mathcal{A}}$ 

your drawing. This information is passed to the Timing Verifier to check the timing behavior of the entire design.

When you list the contents of a component directory, the drawing files appear as shown in Figure 1-5.

body.l.l body.2.1 chips\_prt part.l.l part bn.1.1 part cn.1.1 part dp.1.1 phys\_dat sim.l.l sim bn.1.1 sim dp.1.1 time.1.1 time\_cn.1.1 time dp.1.1

Figure 1-5. Contents of Sample Component Directory

#### Additional Files

Besides the four component drawings, a library component directory contains these additional files:

- A *chips\_prt* file. This file contains all the physical information for a component. The *chips* \_ *prt* file is used by the Compiler and by the section and pinswap commands in GED. (It may also be used by the Packager.) It allows you to preassign pin numbers to a component during schematic creation.
- A *phys\_dat* file. This is an optional file used as input to a special program which can be used to create the *chips\_ prt* files. This file appears in some Valid libraries; these libraries may use a different procedure for modify-

*If disk space at your site is at a premium, the binary files can be deleted. GED can recreate any drawing from the ASCII version of the files.* 

*There are some exceptions that require a logic drawing in a component directory.* 

ing physical information. than do libraries without *phys\_dat* files. See Appendix A for additional information on *phys\_dat* files.

- The binary files (part bn. *I.1*, *sim bn. 1.1*, *time bn.1.1).* These files contain the same information as the ASCII version of the drawings, stored in a slightly different format.
- The connectivity files (part cn.I.I, sim cn.I.I, *time cn.1.1).* These files contain the logical net lists for the Packager, Simulator, and Timing Verifier.
- The dependency files (part\_dp. 1.1, sim\_dp. 1.1, *time dp.1.1).* These files list each part used in the drawing and its library directory. This file is used by the GED **update** facility to ensure that the parts in the drawing are current.

Notice that there is no .LOGIC drawing in the component directory. Library components do not normally have logic drawings because components are the lowest-level drawings that are added to logic drawings. In flat designs, logic drawings are made up entirely of library components connected together. In hierarchical designs, logic drawings can be made up of library components and symbols representing other logic drawings connected together.

### **Component Versions**

*If a version is not specified, drawing version 1 is used by default.* 

*The version number for a logic drawing should always be* II *1.* " *The page number for a .BODY drawing*  should always be "1."

Many library parts have more than one body drawing to represent a part. Each of these body drawings is called a *version.* The *version number* is defined by the first digit following the drawing name extension (the third field in the name). The version command in GED selects which version of a part is used.

For example, there are two versions of the LS377 part in the LSTTL library: LS377.BODY.1.1 and LS377.BODY.2.1. Figure 1-6 shows the two versions of the LS377 component.

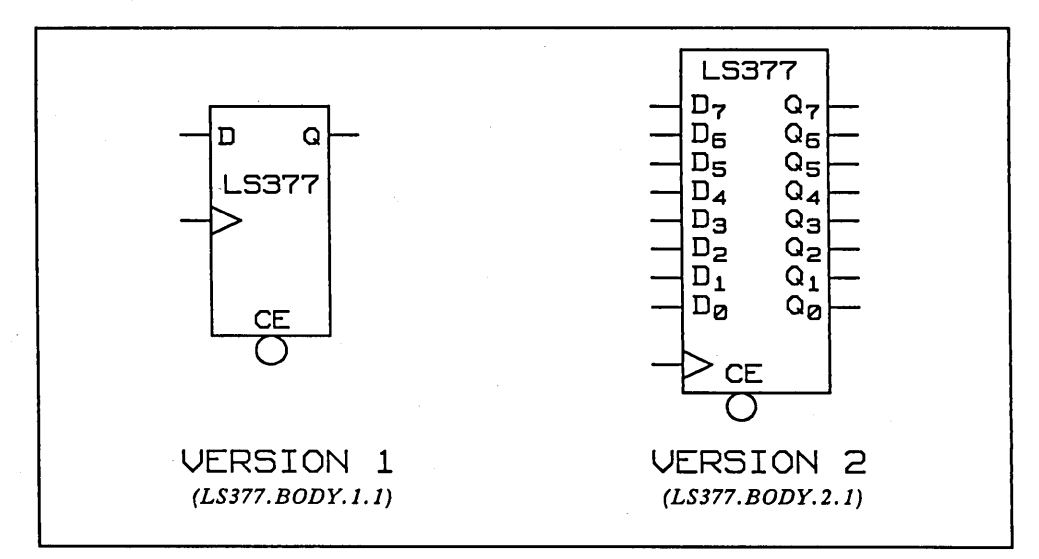

Figure 1-6. LS377 Versions 1 and 2

*This is Valid's convention for defining body versions. You are not restricted to these conventions.* 

The Version 1 body drawing usually shows just one representative section of a package. The Version 2 body drawing typically shows all of the sections. (In the case of a simple gate, the second version usually shows the DeMorgan equivalent of the gate.)

The Version 1 Drawing

*For more information on the SIZE property, see Section* 2.

The Version 2 Drawing

*See the* PIN\_NUMBER *portion of Section* 3 *for more information on asymmetrical components.*  Because all sections of the LS377 are identical to each other, the Version 1 body can be used to represent:

- One section of a package
- Many sections of one or several LS377 packages

The Version 1 drawing of the LS377 is called a *sizeable* body. The drawing can be used to represent multiple sections by using vectored signal names and attaching the SIZE property to the drawing (after it has been added to a GED logic schematic).

The Version 2 drawing of the LS377 more closely resembles the physical package of an LS377. The LS377 package contains eight identical sections, and the Version 2 drawing shows eight input pins and eight output pins. The Version 2 drawing is used for flat designs.

In most cases, the two body versions must have equivalent pin names. An exception to this rule occurs in parts with asymmetrical sections. In this case the versions of the part that represent the different sections must have no identical pin names, so that the different sections can be distinguished. Additionally, there must be a property attached to each section identifying the section. The Valid convention is to name this property "section" and to give the property a value that identifies the section number of the part to which the body corresponds.

Some simple logic gates have versions (the DeMorgan equivalents) that represent the two different logical functions performed by the gate depending on the polarity of the input signal. An LS08, for example, performs an AND of high-asserted signals or an OR of low-asserted signals. The versions of the LS08 allow the designer to add either form of the gate to a drawing.

If a part has sections that are not interchangeable (such as the LS51), then there are additional versions that describe the additional sections. Figure 1-7 shows the different sections of the LS51 component.

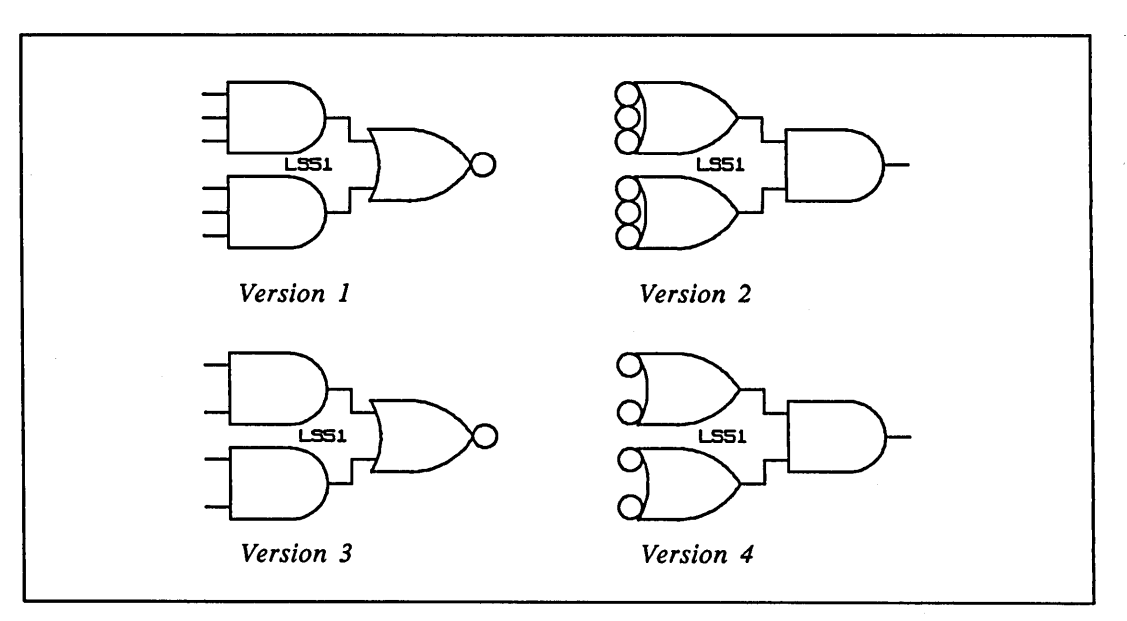

Figure 1-7. The LSS1 Asymmetrical Component

## **Library Maintenance**

### Operating System **Considerations**

#### Disk Space

*Table* 1-2 *on page 1-5 lists the library directory for each system.* 

*UNIX/ULTRIX:* 

*VMS:* 

*UNIX/ULTRIX:* 

*VMS:* 

The System Librarian must be very familiar with the SCALD system, the SCALD Language, and logic design. The librarian also needs to be reasonably conversant with the host's operating system and text editor. Maintaining libraries requires considerable caution since an error in a library affects many users and many designs (including completed designs).

There are two important issues to consider for libraries: disk space and file protection.

All libraries are stored in the library directory. There must be enough space in the directory for the libraries plus enough space left over for the users. For Valid-supplied libraries, the library space requirements are indicated in the individual library descriptions.

To determine the amount of space required for a user-created library:

- 1 Change directories to the library in question.
- 2 Determine how much directory space is used:

 $du -s$ 

DIRECTORY/SIZE/GRAND\_TOTAL [ ... <sup>J</sup>

3 Determine the amount of free space on the disk:

df

SHOW DEVICE DUAO

*The amount of disk space required varies depending on the size and complexity of a user's designs.* 

Protection

*UNIX/ULTRIX: VMS:* 

*UNIX/ULTRIX: VMS:* 

*Files: Subdirectories:*  The disk usage commands show the number of free blocks on *IuD* or *lusr* and *DUAO,* respectively. Leave enough disk space for users to work with after the libraries are installed. If installing a given library results in fewer than 1000 free blocks, you should either remove some files from *IuD, lusr,* or *DUAO,* not install the library, or acquire more disk space.

The libraries and their directories should be writeprotected for everyone except the librarian. The files in the library should be owned by lib or system. Check library ownership by typing:

 $1s -1$ 

DIRECTORY/OWNER/PROTECTION

If there are any files not owned by lib or system, you can fix this by logging on as root or system, changing your directory to the library in question, and typing:

find. -exec chown lib  $\{\} \setminus$ ; SET DIRECTORY/OWNER=SYSTEM

In VMS, respond to the "Directory" prompt with:

 $[ \ldots ]$ 

The  $Is$  -/ and DIRECTORY/OWNER/PROTECTION commands also show the permissions of all of the subdirectories and files in the library directory.

With UNIX/ULTRIX systems, the correct permissions should be:

-rw-r--r- drwxr-xr-x This protection allows the user (which should be lib) to read and write the files, but allows everyone else only to read the files (UNIX/ULTRIX directories must have execute permission set in order to look inside the directory). If either the "group" or "other" write permissions or both are set (for example,  $-**rw**-**rw**-**r**$  or  $-**rw**-**r**$  $-**rw**-**r**$ ), write permission should be removed by logging in as lib (since "lib" owns all the files), changing your directory to the library in question, and typing:

find. -exec chmod go-w  $\{\}\ \setminus\$ 

With VMS workstations, the correct permissions should be:

### **RWED,RWED,R,R**

#### **RWED,RWED,RE,RE**

With these protections, only the system and owner can read and write files; everyone else only can read the files. If either the "group" or "world" write or delete permissions are set (for example, RWED,RWED,RWE,RW), change the permission by logging in as system and typing:

SET PROTECTION=(G:R,W:G) \*.DIR/LOG

If you work on a foreign host such as a VAX mainframe, keep a copy of the libraries on this machine. Otherwise each user must keep a private version of the libraries, which wastes disk space. These libraries should be kept in a read-only directory.

*Subdirectories:* 

*Files:* 

### **Maintaining Libraries on a Foreign Host**

*See the* filecopy *utility in the* System Utilities Reference Manual *for details.* 

To copy libraries to or from the foreign host, use the filecopy utility. You should run filecopy without a *transfer.log* file when copying libraries to ensure that all libraries are on the host. The transfer takes several minutes.

On the VAX mainframe, each library is stored in a directory under [SCALD.LIBRARIES]. Before you transfer the libraries, log in to the VAX and create a directory for each library you want to transfer.

For example, for a library named *biblio,* create the directory {SCALD.LlBRARIES.BIBLlO] on the VAX. The *jilecopy.cmd* file would include the following directives:

```
report_files on; 
copy_file 'biblio.prt'; 
directory 'biblio.lib'; 
host kind VMS;
host destination '/dev/vms/scald/libraries/biblio';
end.
```
Figure 1-8. Sample Filecopy.cmd File

Once the command file is set up, run the filecopy utility to copy all necessary information to the VAX.

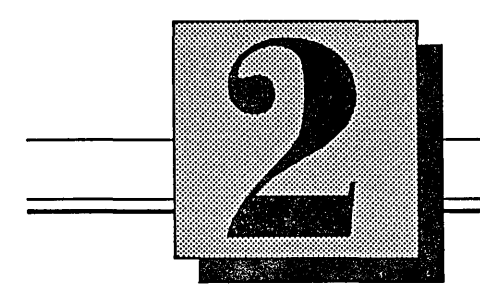

# **Component Creation**

This section discusses:

- Creating a library
- Creating a new component drawing
- Creating the body shape
- Drawing pins
- Adding pin names
- Annotating pins
- Attaching properties to the body
- Building other body versions
- Borrowing library parts

## **Basic Procedure (Checklist)**

Creating a body involves the following steps:

- 1 Create a new library.
- 2 Create the new component drawing.
- 3 Create the body shape.
- 4 Add pins to the body.
- 5 Attach pin names to the pins.
- 6 Annotate the pins (using the GED **note**  command).
- 7 Attach properties to the body.
- 8 Build other body versions.

Each of these steps is detailed in this section.

Throughout these procedures, there are creation standards included for your information. These are the standards used to create all of the Valid libraries; they are the suggested standards for creating your own libraries.
## **Creating A Library**

The first step in developing a new library is to create a directory for the new library where you can store any parts you create. Since any change made to a Valid library is overwritten when that library is updated, you should also create a library of your own if you must modify an existing library part. Keeping new parts in a special library means your Valid libraries can be updated without losing data.

To create a new library on a UNIX or ULTRIX system, log in as user lib. By default the librarian's working directory is *IuD/lib* on the SCALDsystem and PC AT or */usr/valid/lib* on the DECstation and Sun workstation.

To prevent access to new components until they are ready for distribution, create a permanent test directory under the *lib* directory. Use this directory to and test all new components. Do not enter the test directory name in the master library file. When the components are complete, copy the component directory tree, place the component in the correct library, and enter the new library name in the master library file.

To create new libraries on a VMS system, log in under your own user name. A library can be created under any user account and later moved to the *SCALD\$ROOT: [LIBRARIES]* directory (although the file permissions and ownership will have to be changed to user lib) .

Throughout this manual, a UNIX library named *newparts* (which is located under user lib) is used as a sample library. Follow these steps to create the *newparts* library: 1 Log in as user lib. 2 From the *lusrlvalidllib* directory, create the new library subdirectory: mkdir newparts 3 Copy the default GED files (\* .cmd and *startup .ged)* from a user directory into the new directory. 4 Move to the new directory: cd newparts 5 Edit the *startup.ged* file: vi startup.ged 6 Change the "use" line to read: use newparts.wrk 7 Delete the "masterlibrary" line.

8 Add a library command line for each existing library you might need to create the new library:

```
library lsttl 
library ttl
```
- 9 Save the *startup.ged* file and exit the text editor.
- 10 Use the text editor to change the name of your SCALD directory in the .cmd files to the new directory name:

directory 'newparts.wrk';

 $\overline{\mathsf{T}}$ 

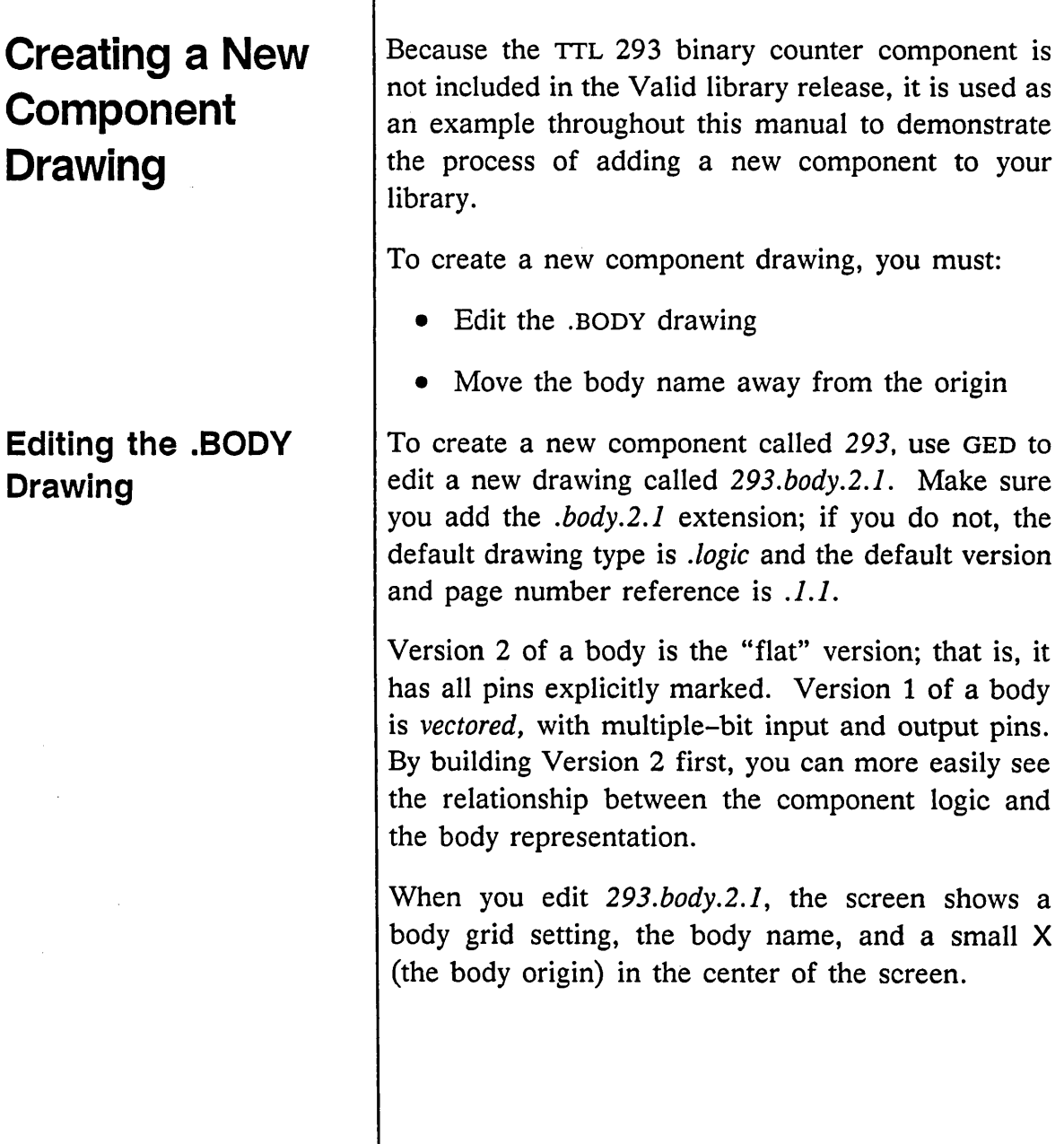

 $\bar{z}$ 

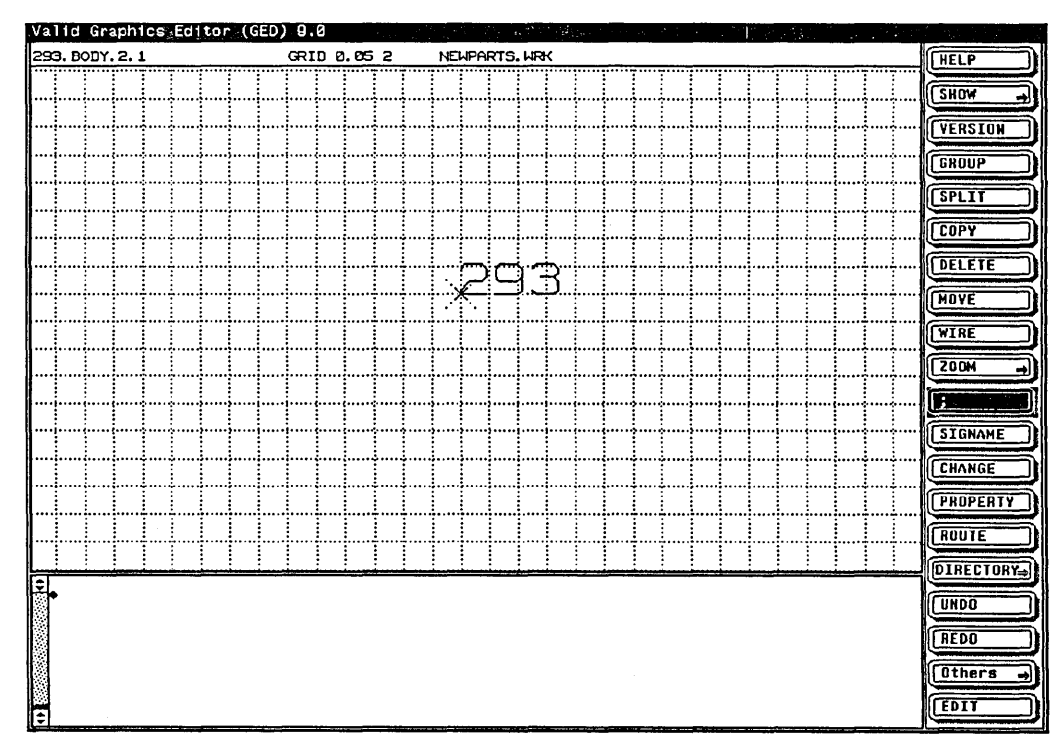

Figure 2-1. Editing The TTL Body

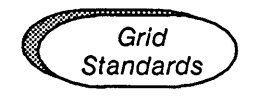

- $\vee$  When you edit a .BODY drawing, the grid is set automatically to 0.05 2. This means there is one-tenth of an inch (0.1 inch) between displayed grid lines. Always use this grid setting when creating the body shape.
- $\triangleright$  Notes and connections to slanted lines (such as occur on select inputs of multiplexers, for example) can be placed on a grid of 0.01 10 if necessary. Do not use any other grid settings when creating bodies.

## **Moving the Body Name**

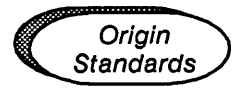

### **Shortening a Body Name**

*If you change the size of the note,* it *should still conforms to the suggested Valid standards.* 

The body name, 293, is a note that you can use to label the component body. Be sure to include the component name on the body. The **split** command lets you move the body name note away from the body origin (the small X that appears at 0,0).

To separate the body name and the body origin:

- 1 Select the **split** command from the OED menu.
- 2 Use the right mouse button to select the object to move.

Do not move the body origin; if you do, the editor produces an error message when the body is written and moves the origin back to the center. If your first button click makes the origin move, just click again to select the body name.

- 3 Move the note to the top of the screen and place it down.
- $\vee$  The origin body is used to specify the origin of the body. All body properties are attached to the origin body, and the body should be symmetrical about the origin (the origin should be at the center of the body).

In some cases, you may have a body name that does not easily "fit" into the shape of the body. If you wish to shorten the body name on a drawing, you can use the OED command **change** to shorten the body name note or the **display** command to change the size of the body name note to fit within the body shape.

## **Creating the Body Shape**

*Note that the TTL 293 is not centered horizontally around the origin but that the body falls directly on the major grid intervals.* 

Using GED, you can make a body any size and shape you want: round, oval, trapezoidal, rectangular. For consistency, the body shape should match the body function. Follow the component representation in the appropriate data book or use another Valid library component to model the shape of the body. In order for a body to integrate well with existing libraries, it should be approximately the same size as other library parts. When bodies are made a standard size and labeled in a consistent manner, schematics are easier to draw and maintain.

To create the shape of the TTL 293 body, use the **wire** command to draw a rectangle 10 squares long by 5 squares wide. Center the rectangle around the body origin as much as possible while still keeping the body shap on-grid. The basic shape of the TTL 293 component is shown in Figure 2-2.

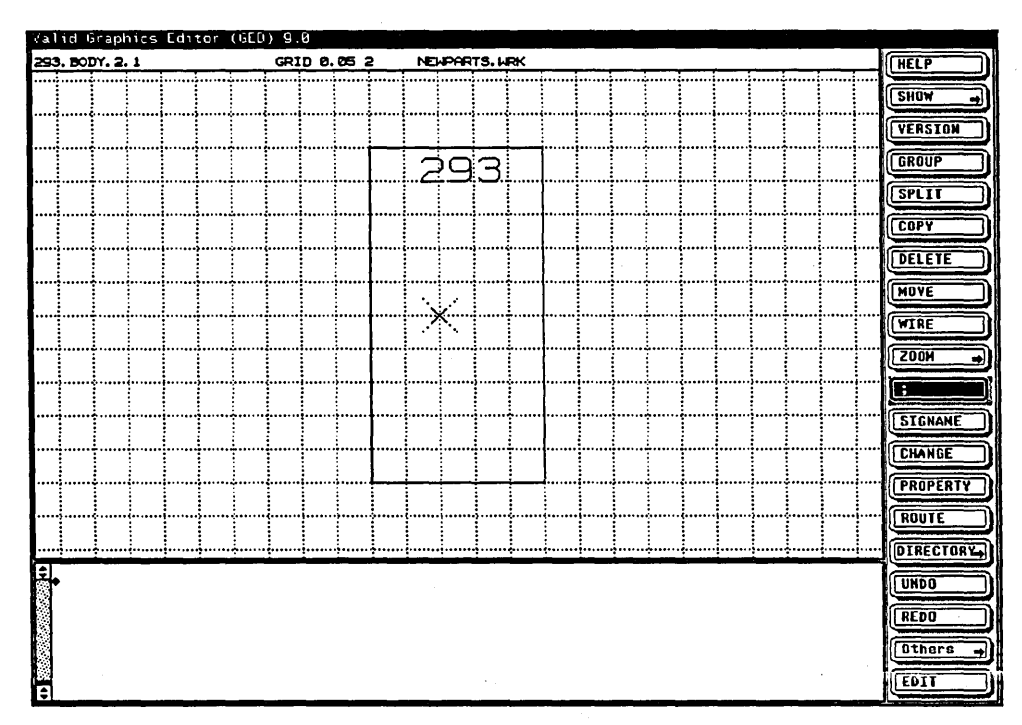

Figure 2-2. The TTL 293 Body Shape

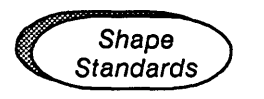

- $\triangleright$  The shape of the body should reflect (wherever possible) the function of the body.
- $\triangleright$  The size and shape of the body depend on the number of input and output pins required on the body drawing.
- $\triangleright$  The body should be symmetrical about the body origin.
- $\triangleright$  Bodies should be made as small as possible but not crowded. Follow the sizes of existing bodies in other libraries. Make flip-flops 0.4 by 0.8 inches. Make gates 0.3 by 0.6 inches.

# **Drawing Pins**

*The circle has a a.l-inch diameter.* 

*You can also use the*  copy *command to create multiple wire stubs.* 

The following pin conventions are used in all Validsupplied libraries:

- High-asserted pins are shown with a wire stub.
- Low-asserted pins are shown with a circle.

Follow these steps to add pins to the TTL 293 body:

- 1 Use the circle command to add two lowasserted clock pins to the left side of the body. Place the first point of the circle halfway between the first grid interval and the body edge. Place the second point of the circle on the body edge.
- 2 Use the wire command to add four highasserted pins to the right side of the body. Start each wire at the body edge and extend it one grid interval out from the body.
- 3 Use the arc and wire commands to draw an AND gate at the bottom of the body. Place the first arc point one grid interval below the body and halfway between the second and third vertical grid intersections. Place the second arc point along the same horizontal grid interval and halfway between the third and fourth grid intersections. Place the third grid point at the bottom edge of the body halfway between the first and second grid intersections. Use the wire command to complete the gate and to add wire stubs to the bottom of the gate.

#### Component Creation

Dots can be open or filled. Use set dots open or set dots filled to change the default.

The pass-through clock pins are along the right side of the body. The pass-through clear pins are across the top of the body

4 Use the dot command to add a dot at the end of each circle and wire stub. This dot tells GED that this is a pin and that wires can be attached to it and connections made. The dot does not show up on the body when you add the component to a logic drawing in GED.

Remember to add the connection dots to the pass-through clock and clear pins.

- 5 Use the wire command and diagonal wires to add the clock wedges to the body.
- 6 Write the drawing to save it.

The TTL 293 body now looks like the one in Figure  $2-3$ .

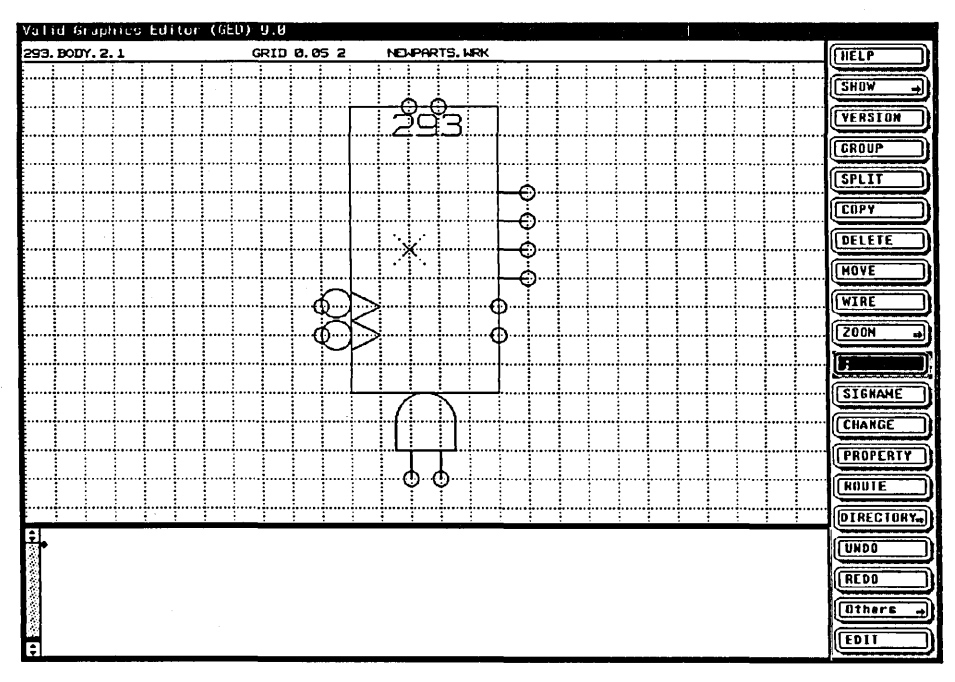

Figure 2-3. The TTL 293 Body and Pins

Pin Standards

## **Pass-through Pins**

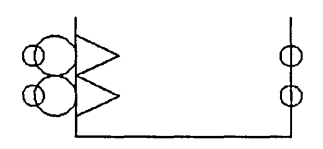

*Pass-through clock pins* 

- $\vee$  Place input pins on the left and output pins on the right. Place enable and select pins on the bottom. Place bidirectional pins on either side, usually on the right.
- $\vee$  Connect all pins to the body with either a  $0.1$ -inch stub (made with a wire), or a bubble (O.l-inch circle), or, if the pin is bubbleable, with both a pin and a bubble (see page 2–15).
- $\vee$  Mark edge-triggered clock pins with a clock wedge 0.1-inch wide and 0.1-inch long. Use the white (center) button to draw the diagonal lines.
- $\vee$  Add pass-through pins wherever possible, especially on clocks, enable, and select lines. Do not add stubs or bubbles to pass-through pins.

*Pass-through* (or feed-through or bus-through) pins are special "shortcut" pins placed on a body to make it easier to wire a group of bodies together. Many of the components in the Valid libraries are provided with pass-through pins on their clock signals. The pass-through pin is exactly opposite the clock signal. It lets you easily wire the clock signals of several library parts together.

Pass-through pins always appear on the .BODY drawing of the library part, although they are invisible when you add the body to a GED drawing.

For example, if you want to wire the clock signals of two LS374 components together, the pass-through pins allow you to wire in a direct line between components. Without the pass-through pins, the wire would have to jog around the first component to connect to the second component. Figure 2-4 shows two LS374 components wired using the passthrough clock pins and two LS374 components wired without using the pass-through pins.

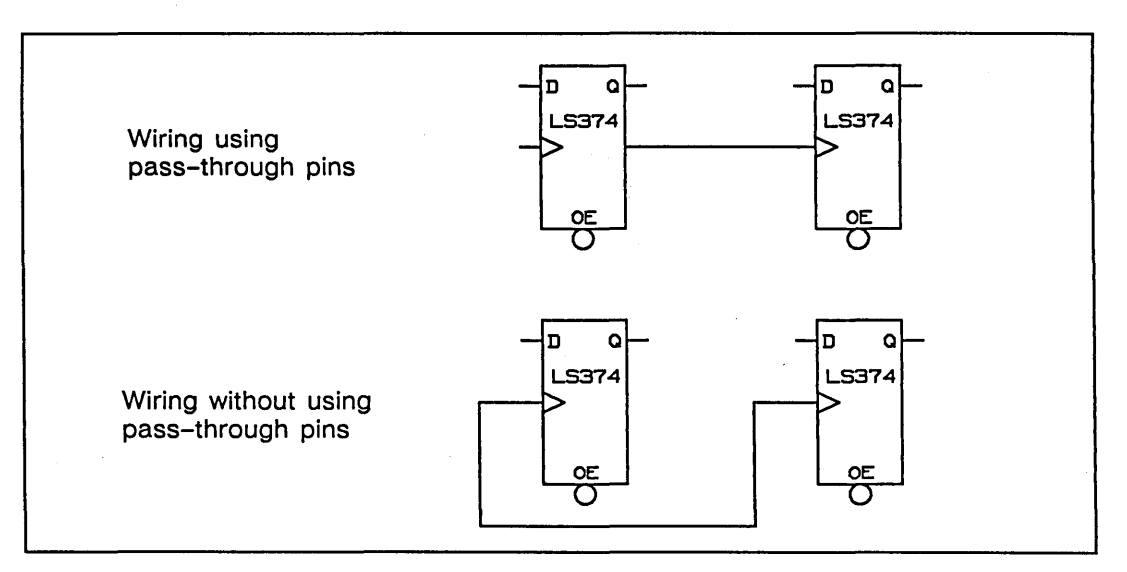

Figure 2-4. Using Pass-through Pins

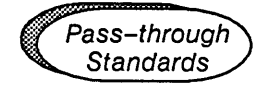

- $\angle$  Pass-through pins are always exactly opposite the visible pin to which they are logically connected.
- $\vee$  The pin names of the visible and the invisible pin must be the same. Identical pin names allow GED to interpret a wire connected to the pass-through pin as also being connected to the clock input pin.

### **Bubbled Pins**

*A bubbleable pin* 

 $\angle$  A pass-through pin never has a bubble, even if the pin it is associated with has a bubble.

OED knows that pins of the same name are the same pin, and if one of them is bubbled, the other must be. This guarantees that correct bubble checking is performed even for passthrough connections.

 $\vee$  When defining a pass-through pin, make sure that the pin it is associated with is obvious. In Valid libraries, this is done strictly by its position on the body, not by the use of a note.

The OED **bubble** command replaces the wire stub of a pin on a body with a bubble that represents a lowasserted signal. You must decide which pins can be bubbled.

Since a circle indicates a low-asserted pin and a stub indicates a high-asserted pin, a bubbleable pin has both a stub and a circle. The length of the stub is the diameter of the circle. The connection point (marked by a dot) is at the far end of the stub, where the stub and circle meet.

To use bubbled pins in OED, you must attach the BUBBLED property to the body. For more information on the BUBBLED property, see page 2-29.

# **Adding Pin Names**

You can use the text justification commands (SET LEFT, SET RIGHT, SET CENTER) to align the pin numbers.

The following conventions are used for pin names of parts in the Valid-supplied libraries:

- All pin names are based on the names in the relevant data books.
- On parts having multiple sections, the pin names carry a numerical suffix to distinguish among the sections (the bit subscript).
- Low-asserted pin names end with an asterisk character (\*).

Use the signame command to add pin names to the TTL 293 drawing. Add the names as shown in Figure  $2-5$ .

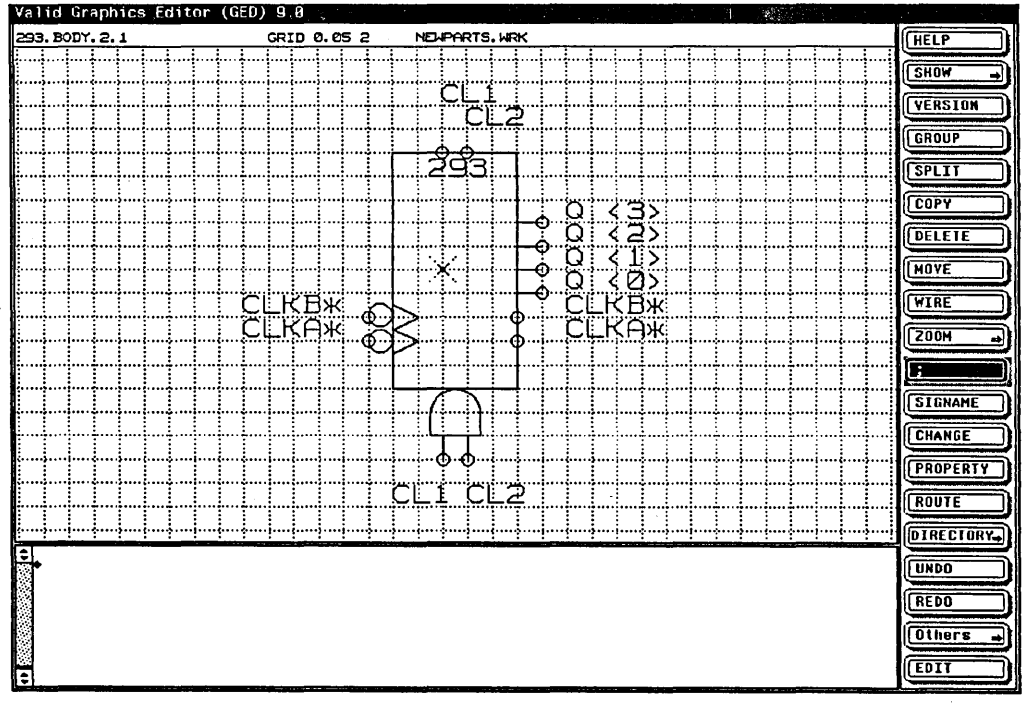

Figure 2-5. The TTL 293 Pin Names

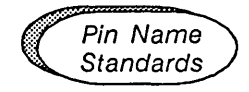

## **Adding Properties to Pin Names**

Use the **show attachments** command to ensure that all pin names are properly attached.

- $\vee$  The pin names on a body must correspond exactly to those on the logic, timing, and simulation drawings associated with the body.
- $\vee$  Use the **signame** command to give the passthrough pin the same name as the parent pin.
- $\vee$  For gates, letter the input pins as found in the data books, or alphabetically. Letter the output pins as found in the data books, or use Y.
- $\vee$  The pipe character ( | ) is not allowed in pin names. This is to facilitate the syntax of the BUBBLE\_GROUP property.

There are two general properties that you can attach to pins when you enter the pin names:

- \NAC
- \NWC

These properties are only used on body drawings. They are not required in the corresponding timing and simulation models or logic drawings.

### \NAC **Property**

*The backslash is the general property prefix character.* 

### \NWC **Property**

\NAC stands for "no assertion check." \NAC allows a signal of either assertion to be connected to a pin. The Compiler assigns the assertion of the first signal connected to the pin as the pin's assertion. This forces any other signals connected to that pin to have the same assertion as the first signal. The \NAC property is used when the assertion level of signals is not important, but all the signals must be compatible.

\NWC stands for "no width check." This property is used when the width (in bits) of a pin is not known or when it is desired that signals of any width may be connected to the pin. The Compiler determines the actual bit width from the context in which the \NWC property is used.

Figure 2-6 shows a sample merge body that carries both the \NAC and \NWC properties.

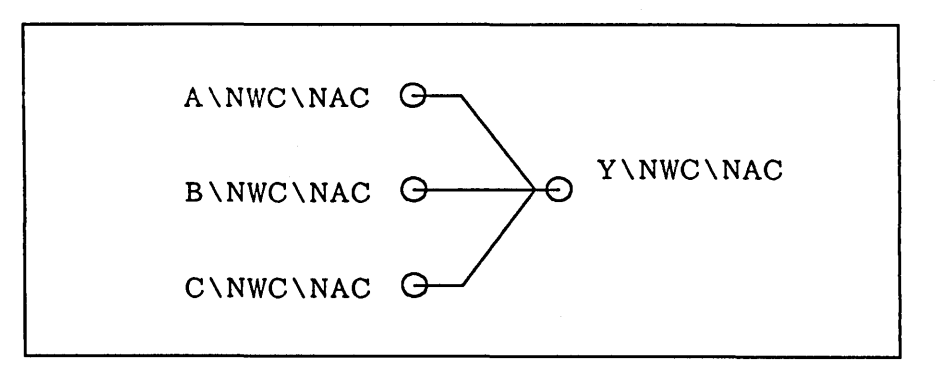

#### Figure 2-6. The \NAC and \NWC Properties

# **Annotating Bodies**

*Notes on pins are important since pin names do not appear when bodies are added to logic drawings.* 

*You can use a grid setting of* .01 10 *if necessary for better placement. Be sure to set the grid spacing back to* .OS 2 *after placing notes.* 

A body should be annotated with:

- The component name
- The pin names
- Any other important information

Annotation makes the function of the body and each pin clear. The notes should be easily readable and should not be crowded. Follow these steps to annotate the TTL 293 body:

- 1 Use the note command and the notes shown in Figure 2-7. Center the notes on the pins *inside* the body and as close to the edge of the body as possible.
- 2 After placing the notes, make them smaller to minimize crowding. Use the display command to resize the notes as follows:

display .8: All Q pins The CL pin Pin A Pin B

- display .6: Bit subscripts 0, 1, 2, 3 The words BINARY CTR
- 3 Once the pins are the correct size, use the move command to realign the notes.

The TTL 293 body now looks like the one in Figure 2-7.

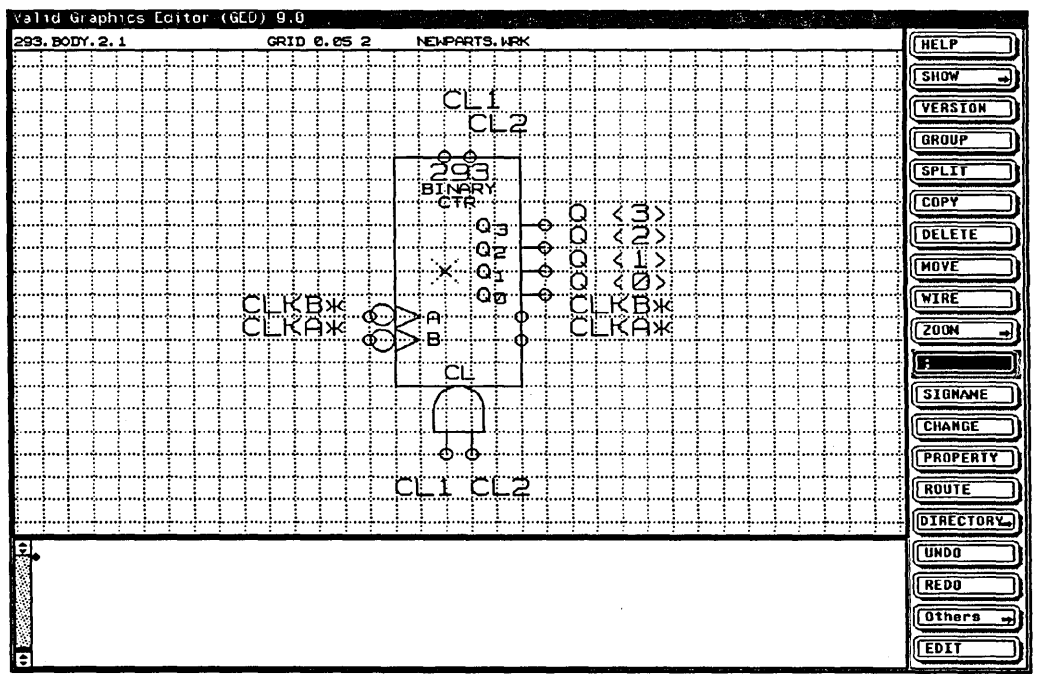

Figure 2-7. The Annotated TTL 293 Body

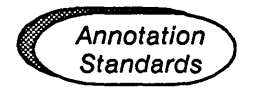

- $\triangleright$  Make the body name note default size for counters and shift registers, 0.8 for multiplexers and decoders, 0.75 for smaller gates, and 2.0 for VLSI chips.
- $\vee$  Mark open collector and open emitter pins with OC or OE placed immediately above the bubble or wire stub for the pin. Display the note 0.6 of the default size.
- $\nu$  Do not mark tri-state pins with a note.
- $\vee$  Clocks do not normally require a note; only DC clocks require a note.

# **Attaching Properties to the Body**

*Use the same procedure to attach any body properties to the body origin.* 

A *property* is a name and value pair that conveys information about your design to the analysis tools. The information represented by the properties in a drawing is interpreted by the Compiler and then passed on to the other programs.

The standard body properties that can be attached to body drawings to affect component sizing and pin assertion level are:

- NEEDS\_NO\_SIZE
- HAS\_FIXED\_SIZE
- BUBBLED
- BUBBLE\_GROUP

Follow these steps to attach the NEEDS\_NO\_SIZE property to the origin of the TTL 293 component:

- 1 Select the **property** command from the OED menu.
- 2 Use the yellow button to select the body origin.
- 3 Type the name and value of the property:

NEEDS NO SIZE=TRUE

The word TRUE appears on the screen.

4 Use the yellow button to place the property value one-half grid interval above the body origin.

5 Type display invisible and point to the word TRUE. The property name and property value disappear.

Figure 2-8 shows the TTL 293 component with the NEEDS\_NO\_SIZE property attached and visible.

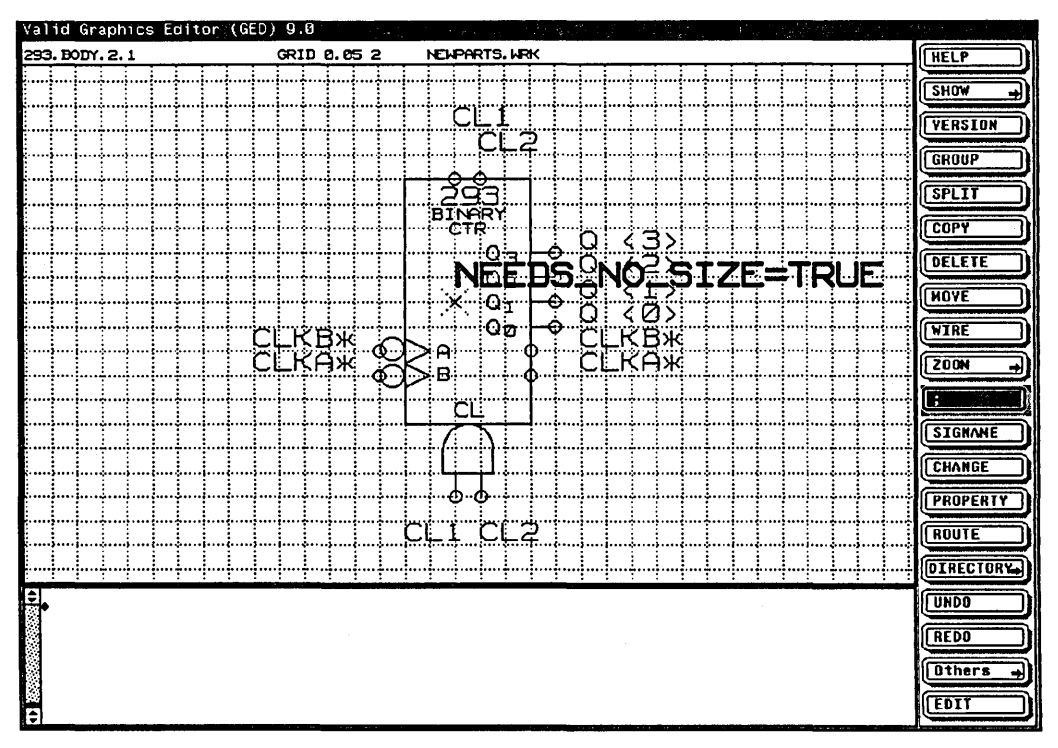

Figure 2-8. The TTL 293 Body with NEEDS\_NO\_SIZE Property

Once you have added the NEEDS\_NO\_SIZE property to the TTL 293 component, the basic drawing of Version 2 is complete. For information on building other body versions, see page 2-32.

## **NEEDS NO SIZE Property**

*For more information on sizeable components and the SIZE property, see page 2-34.* 

The NEEDS NO SIZE property is attached to all versions of a component when there are no sizeable versions of the component.

- Version 1 of the body supports multiple-bit pins having a fixed number of bits (for example, PIN\_NAME= $Q \le 2..0$ >).
- Version 2 of the body shows each pin explicitly.

Multiple-bit pins that support a fixed number of bits (vectored pins) are not affected by the SIZE property attached to the body when it is added to a logic drawing; therefore, the component "needs no SIZE." Attaching the SIZE property to a NEEDS NO SIZE component produces a Compiler error.

Figure 2-9 shows two versions of the LS138 component. Both versions have the NEEDS\_NO\_SIZE property attached; neither version is sizeable. Version 1 has a vectored input pin with a fixed number of bits; Version 2 has explicit input pins.

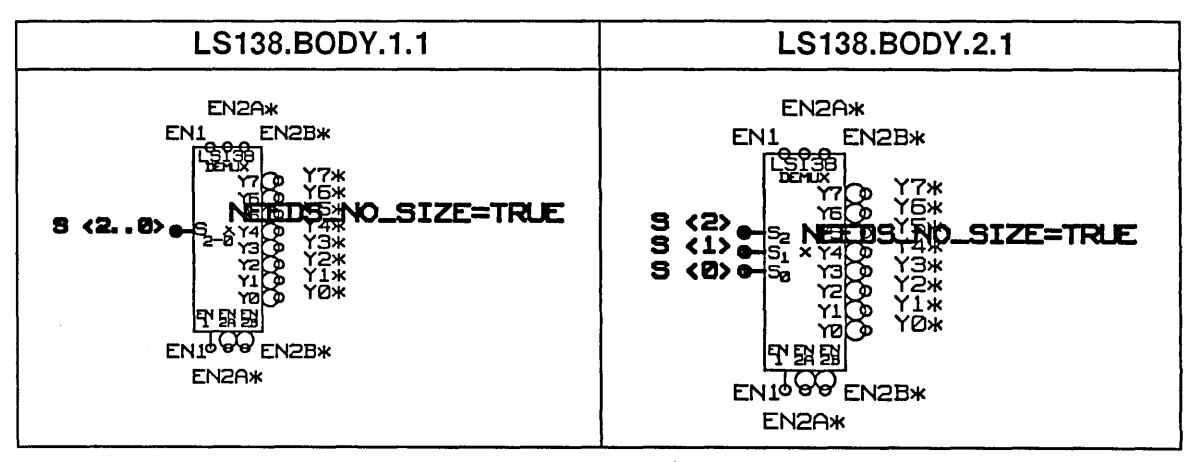

Figure 2-9. NEEDS\_NO\_SIZE Property

## **HAS FIXED SIZE Property**

The other body property that affects component size is the HAS FIXED SIZE property. This property is attached to the non-vectored (explicit) version of a component when one version of the component is sizeable. HAS FIXED SIZE passes size information through to the simulation primitives.

• Version 1 of the component supports multiplebit pins that include the SIZE parameter (for example, PIN\_NAME=Q <SIZE-1..0>).

SIZE specifies the number of multiple bits the pin represents. The value of SIZE-l depends on the SIZE property attached to the body when it is added to a logic drawing. No SIZE property is attached to the body drawing during creation, only when the body is used in a schematic.

• Version 2 of the body shows each pin explicitly. This is the version that carries the HAS FIXED SIZE property.

During body creation, you attach a value to the HAS\_FIXED\_SIZE property to define the final size of the component; therefore, the component "has a fixed SIZE." Attaching the SIZE property to a HAS\_FIXED\_SIZE component produces a Compiler error.

Figure 2-10 shows two versions of the LS367 component. Version 1 is sizeable. There is no size associated with the body drawing itself; the SIZE property is attached to the body when it is added to a logic drawing. Version 2 has a fixed size of four bits (4B). Version 1 has vectored input and output pins; Version 2 has explicit input and output pins.

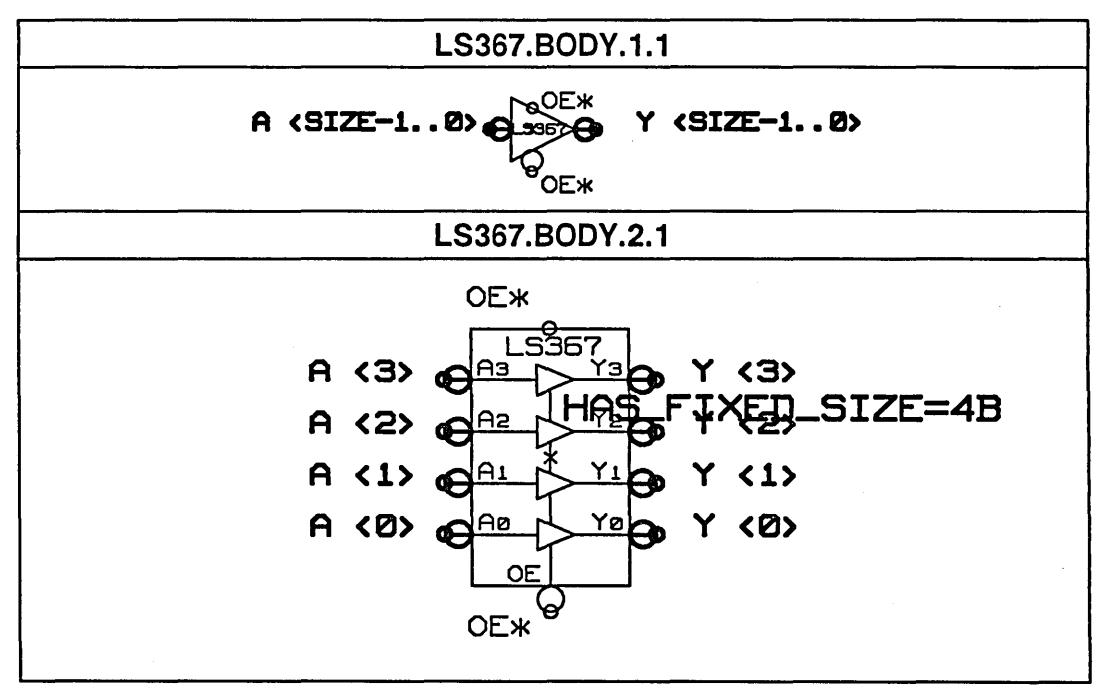

Figure 2-10. HAS\_FIXED\_SIZE Property

**Invisible Properties** Some properties such as NEEDS\_NO\_SIZE and HAS\_FIXED\_SIZE are required properties that should not be changed by the user. These required properties, therefore, do not need to appear on your body drawing. You can make these properties invisible.

Position any invisible property 0.05 inches from the origin so that it may be easily located and not share the same coordinates as a visible body property.

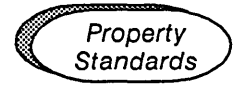

## **BUBBLE GROUP Property**

Use the procedure on page 2-21 to add the BUBBLE\_GROUP property to a body drawing.

- $\angle$  All body properties are attached to the body origin.
- $\vee$  The only invisible properties on a body should be section identifiers on asymmetrical bodies and the NEEDS\_NO\_SIZE and HAS\_FIXED\_SIZE properties. All other properties should be visible.
- *V* An invisible property must not be in the same location as a visible object.
- $\nu$  When invisible properties are attached, locate them 0.05 inches from the origin.

Some library parts have pins that are logically related to each other, so that if you bubble one of these pins, you must also, by definition, bubble the other pin. An LS367 component permits the A input pin and the Y output pin to be bubbled. In fact, if one of these pins *is* bubbled, the other pin must also be bubbled. To prevent wiring errors, pins can be assigned to *bubble groups* so that when one pin is bubbled, other pins are also bubbled. For example, if pins A, B, and C are in one bubble group, when any one of these pins is bubbled, they are all bubbled. The BUBBLE\_GROUP property is used on the body drawing to indicate which pins must bubble simultaneously.

The BUBBLE GROUP property is attached to the origin of the body. Each BUBBLE\_GROUP property defines one bubble group.

SYNTAX

BUBBLE\_GROUP [group name]=( pin|pin[|pin|pin ] ... )

The *group* name is an optional uppercase or lowercase single letter name. The *group name* is not normally used; it is not necessary to name bubble groups except to define a bubble group that does not fit on a single line in the editor. (The limit is 80 characters.) All BUBBLE\_GROUP properties of the same name define one large bubble group.

*pin* is the name of a pin to include in the bubble group. You can abbreviate pin names, but make sure you include enough of the pin name to make the name unique. For example, the minimum abbreviation for the pin names  $A < 2$ ,  $A < 1$ , and  $A < 0$ is  $A<2$ ,  $A<1$ , and  $A<0$ . Only the closing angle bracket can be omitted. The pin names  $Q \leq SLE-1.0$  and  $Q \leq SLE-1.0$ <sup>\*</sup> must be typed explicitly since only the last characters of the pin names differ.

**EXAMPLES** 

EUEELE\_GROUP=(A:Y>

BUBBLE\_GROUP=(A <l:Y <1>

BUBBLE\_GROUP=cI0:Y <SIZE-l •. 0>:Y <SIZE-l .. 0>\*)

Figure 2-11 shows several BUBBLE GROUP entries attached to the origin of the LS367 component. (The TTL 293 component does not require any bubble groups.)

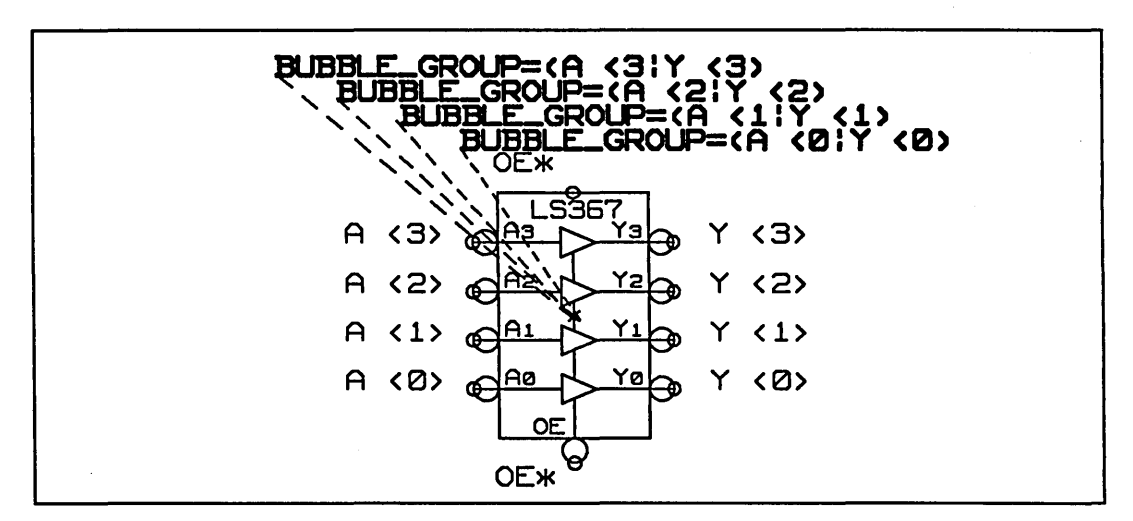

Figure 2-11. BUBBLE\_GROUP Property

**Asymmetrical Bubble Groups** 

A small number of bodies (such as XOR gates and parity generators) require an irregular arrangement of bubbled pins in a group. Asymmetrical bubble groups allow you to bubble some pins in the group while excluding other pins in the group. For example, if pins A and B are members of an asymmetrical bubble group, then bubbling pin A bubbles pin B, but bubbling pin B has no effect on pin A.

If an XOR gate has inputs A and B and output Y, the bubble behavior should be as follows:

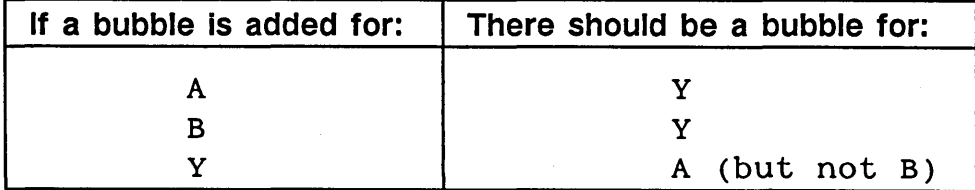

There is no way to express this using conventional bubble groups, but it can be expressed as follows:

```
(A^Y)(B^{\wedge}Y)(Y^A)
```
An asymmetrical bubble group has the syntax:

```
BUBBLE_GROUP=(pin1^pin2|pin3|...)
```
This means that if *pin1* is bubbled, all the other pins are bubbled, but if any of the other pins are bubbled, there is no effect on pinl.

Figure 2-12 shows asymmetrical BUBBLE\_GROUP entries attached to the origin of the LS86 component.

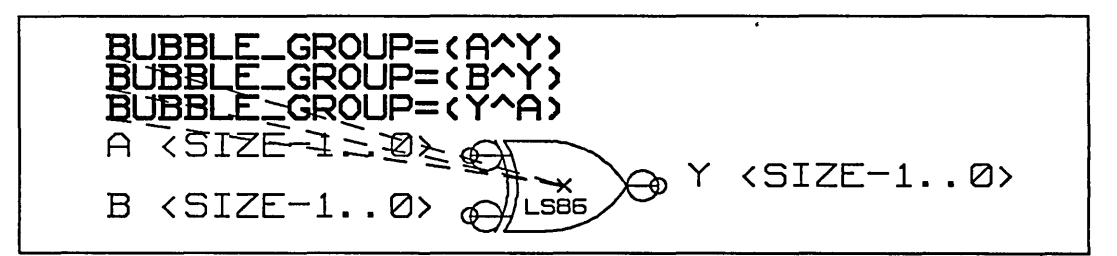

Figure 2-12. Asymmetrical Bubble Groups

**BUBBLED** Property

**SYNTAX** 3&& Ed::::;::: :1

Once the bubble groups for a body are defined, the next step is to tell which pins start in the bubbled state and which start in the non-bubbled state. The BUBBLED property, also attached to the origin of the body, contains this information.

 $BUBBLED = (pin[|pin|pin] ...)$ 

pin refers to the pins that are bubbled by default.

|<br>| SYNTAX<br>|-

When you. attach the BUBBLED property to a pin and add the component to a logic drawing in GED, the pin appears in the bubbled state, and the circle is displayed. If you enter the bubble command in GED and point to the bubbled pin, the pin toggles to the non-bubbled state and the line is displayed.

Figure 2-13 shows the LS04 component with both the BUBBLE GROUP and the BUBBLED property attached to the body origin.

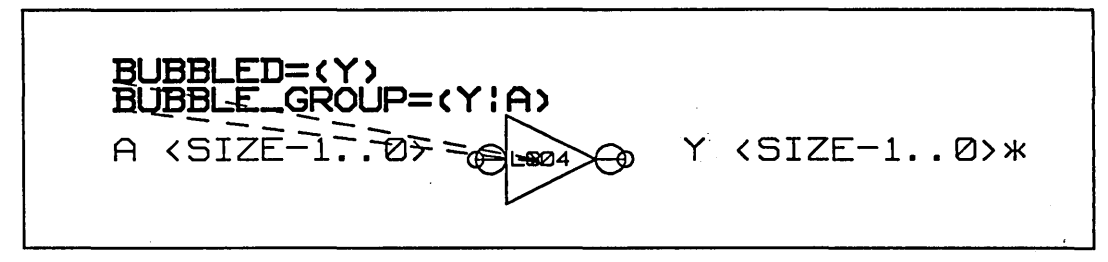

Figure 2-13. The BUBBLED Property

When you add the LS04 component to a logic drawing, the Y output pin is bubbled; the A input pin is not bubbled. When you enter the bubble command in GED and point to either pin, pin A is bubbled and pin Y is unbubbled.

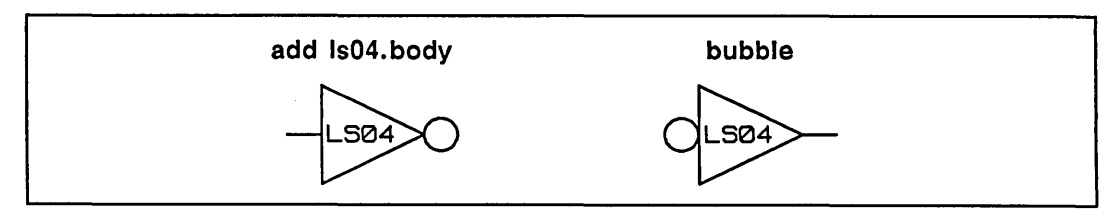

Figure 2-14. The Bubbled Pins in GED

# **Completing the Body Drawing**

Once all the required properties are attached to the body drawing, follow these steps to complete the drawing:

- 1 Enter the **show attachments** command to verify that all property attachments are correct. Use the **reattach** command to correct any inaccurate attachments.
- 2 Enter the **write** command to check and save the drawing.

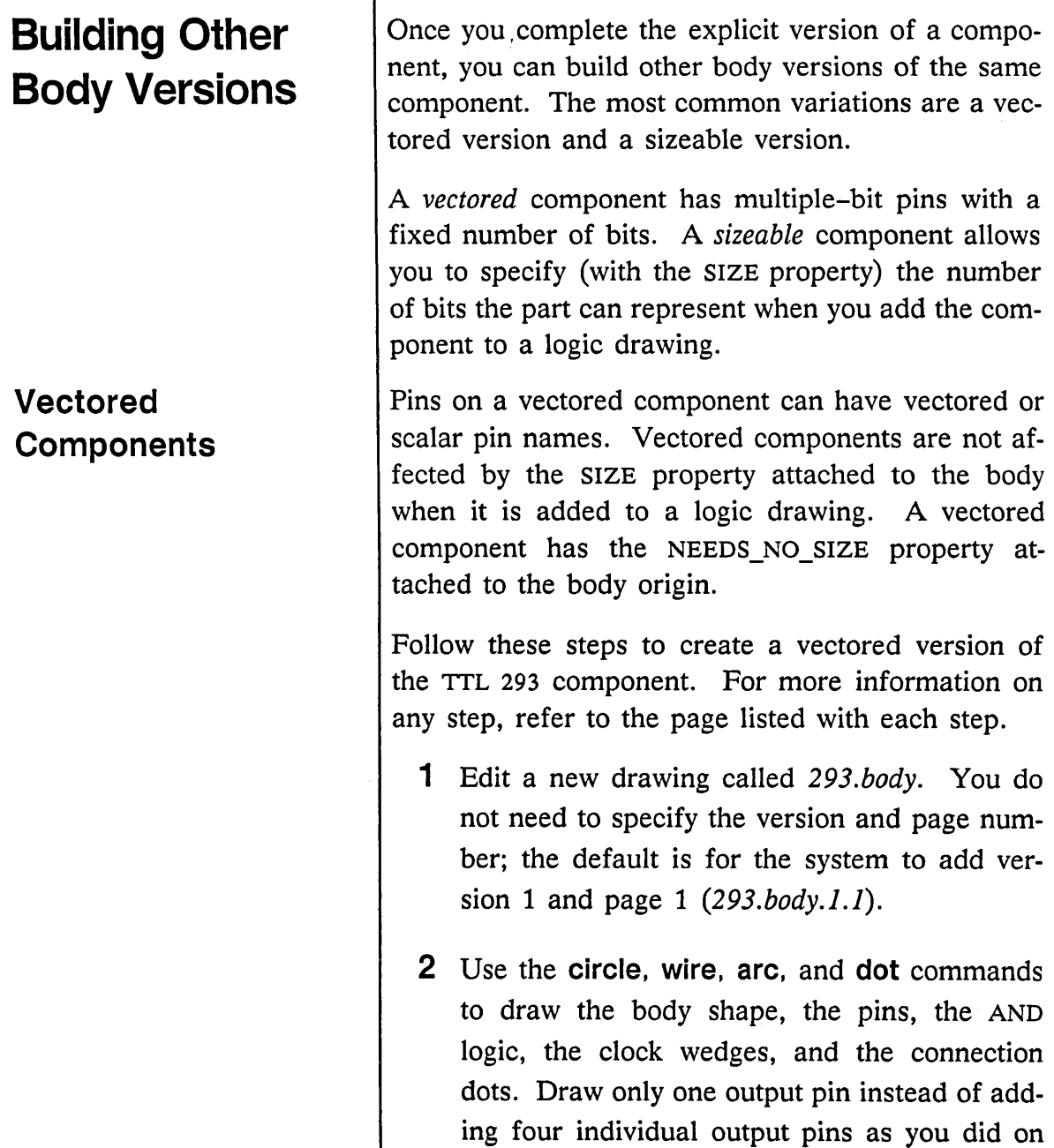

 $\mathbf{I}$ 

the Version 2 body. *(Page* 2-9)

Remember to add the connection dots to the pass-through clock and clear pins.

- 3 Use the **signame** command to add the pin names to the body. Use the pin name  $Q \le 3.0$ for the single output pin. (Page  $2-\frac{16}{3}$ )
- 4 Use the **note** command to annotate the body drawing. Use the **display** command to resize the notes and the **move** command to realign them if necessary. (Page 2-19)
- 5 Attach the NEEDS NO SIZE property to the body origin. (Page 2-21)
- 6 Write the drawing to save it.

Figure 2-15 shows a vectored version of the TTL 293 component. The specific differences between Version 1 and Version 2 are:

- Version 2 is 10 grid units high by 5 grid units wide. Version 1 is 8 units high by 5 units wide.
- Version 2 has four output pins with explicit pin names. Version 1 has one output pin with a vectored pin name that supports a fixed number of bits.

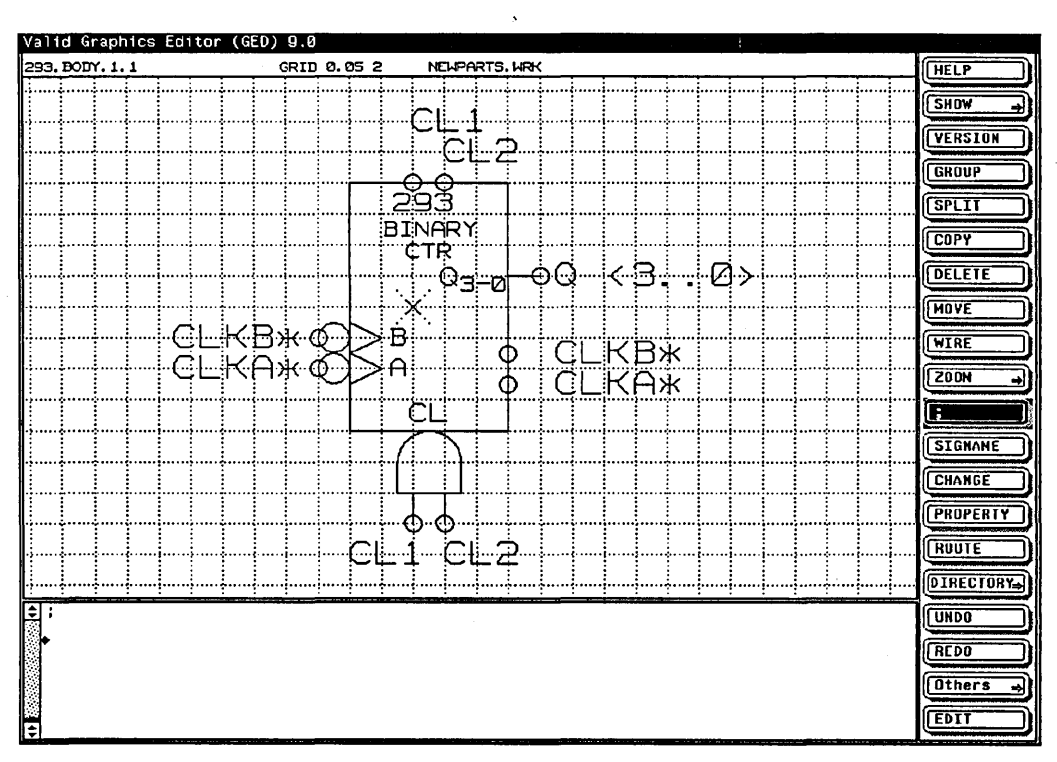

Figure 2-15. Version 1 of the TTL 293 Body

## **Sizeable Components**

When you add a new part to a library, you must decide if it can be made into a sizeable part. If it is possible to make a part sizeable, you must then decide which control signals should be driven in parallel and which should be provided on a per-bit basis. At least one pin of a sizeable component must be a sizeable pin  $(SIZE-1..0)$ ; all other pins can be sizeable, vectored, or scalar pins.

Consider creating a D flip-flop that has a preset and clear for each section. Should these inputs be sizeable (meaning that each bit can be cleared and

set individually), or should these be single-bit signals that set and clear all the flip-flops simultaneously? The answer depends on how you expect the part to be used. The decision does not rule out any particular design, but it does make some designs easier to enter than others.

If you make the preset and clear sizeable, then a user who wishes to clear the entire register must extend the clear signal to the correct size to prevent a width mismatch. Since most sizeable flip-flops are used as registers, this is a good argument for making preset and clear single-bit signals.

On the other hand, if the signals are made single-bit and the user really needs a register where each bit can be asynchronously cleared and preset independently, you must draw the register with one body per bit. This is equivalent to the non-vectored design style for this particular register.

Not all parts can be made sizeable. In an ALU, for example, CARRY IN and CARRY OUT are connected neither in parallel nor on a per-bit basis. Therefore, an ALU is not a sizable part. Gates, on the other hand, require no control signals and can always be made sizeable.

### Pin Names for Sizeable **Components**

*See the* SCALD Language Reference Manual *for more information on signal syntax in the different library formats.* 

When you build a sizeable library component, the pins (or some of the pins) of the component must also be defined as sizeable. Parts may be made to handle an arbitrary number of bits by providing multiple-bit pins and vectored pin names with the SIZE-l parameter. The width of the data path is then determined by the SIZE property placed on the component when it is added to a logic drawing.

For the standard Valid library format (format 1), a sizeable pin name is specified as:

### PIN\_NAME=name <SIZE-1..0>

The variable *name* is the name of the sizeable pin. The parameter SIZE-1 specifies the number of multiple bits the pin is to represent. The value of SIZE-l depends on the value assigned to the SIZE property attached to the body when it is added to a logic drawing.

For example, if you attach the property SIZE=4B to a sizeable component (in a logic drawing) with a Y<SIZE-l..O> output pin, the resulting value is  $Y \le 3.0$ . Attaching the property SIZE=2B results in the value  $Y < 1.0$ .

The top half of Figure 2-16 shows the sizeable body version (Version 1) of the LS78 component. The bottom half shows the component when you add it to a logic drawing and attach the SIZE property.

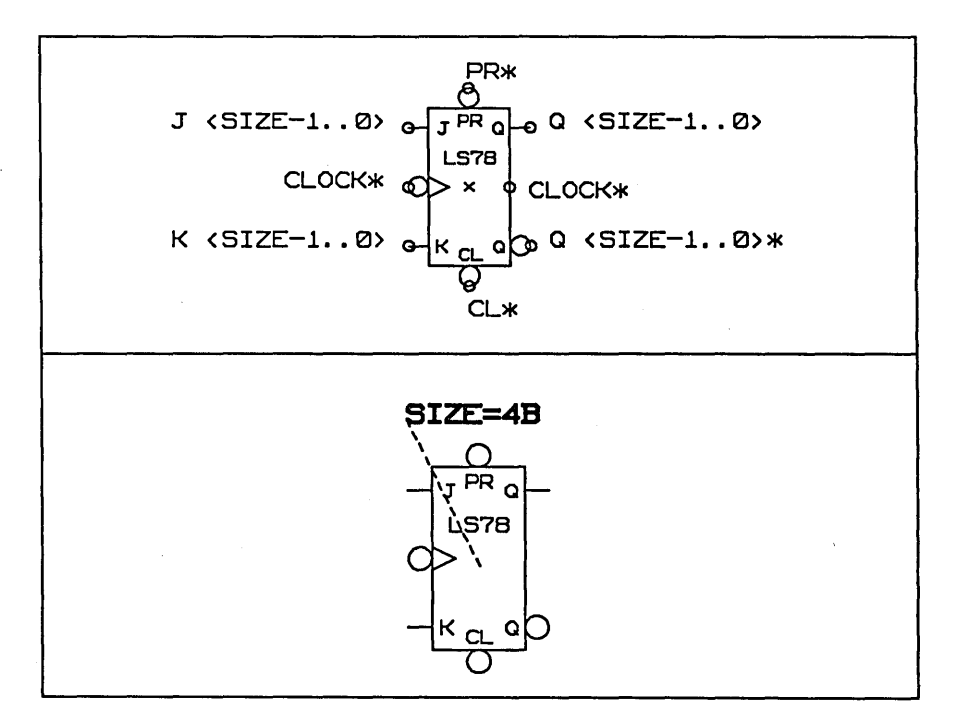

Figure 2-16. LS78 Sizeable Component

2-37

# **Modifying Existing Components**

**The Smash Command** 

For some components you want to create, you may be able to copy an existing library component and alter the component for your use. For example, the TTL 293 component looks exactly like the LSTTL LS293 component; the differences are in the electrical characteristics. You can use GED to make a copy of the LSTTL component and modify it for use as a TTL component.

There are two methods of copying library components:

- Use the **smash** command on an added body drawing.
- Use the **diagram** command to change the name of a borrowed drawing.

Both of these are alternate methods of creating the TTL 293 component you already created in this section.

Follow these steps to create Version 2 of the TTL 293 body by copying the LS293 component.

- **1** Edit a new drawing called 293.body.2.1.
- 2 Add Version 2 of the LS293 component to the new drawing:

add 18293 .. 2

Center the LS293 body around the origin of the new drawing.
- 3 Enter the **smash** command and point to the LS293 component. This command separates the body into individual wires, arcs, and circles. Any properties attached to the LS293 component are deleted.
- 4 Use the **delete** command to remove the incorrect body name (LS293).
- 5 Use the **split** command to move the new body name away from the body origin. Place the new body name at the top of the body and display it to the correct size.
- 6 Use the **dot** command to place connection points on each pin.
- **7** Use the **signame** command to add the pin names to the body.
- 8 Use the **property** command to attach the required properties to the body origin.
- 9 Write the drawing to save it.

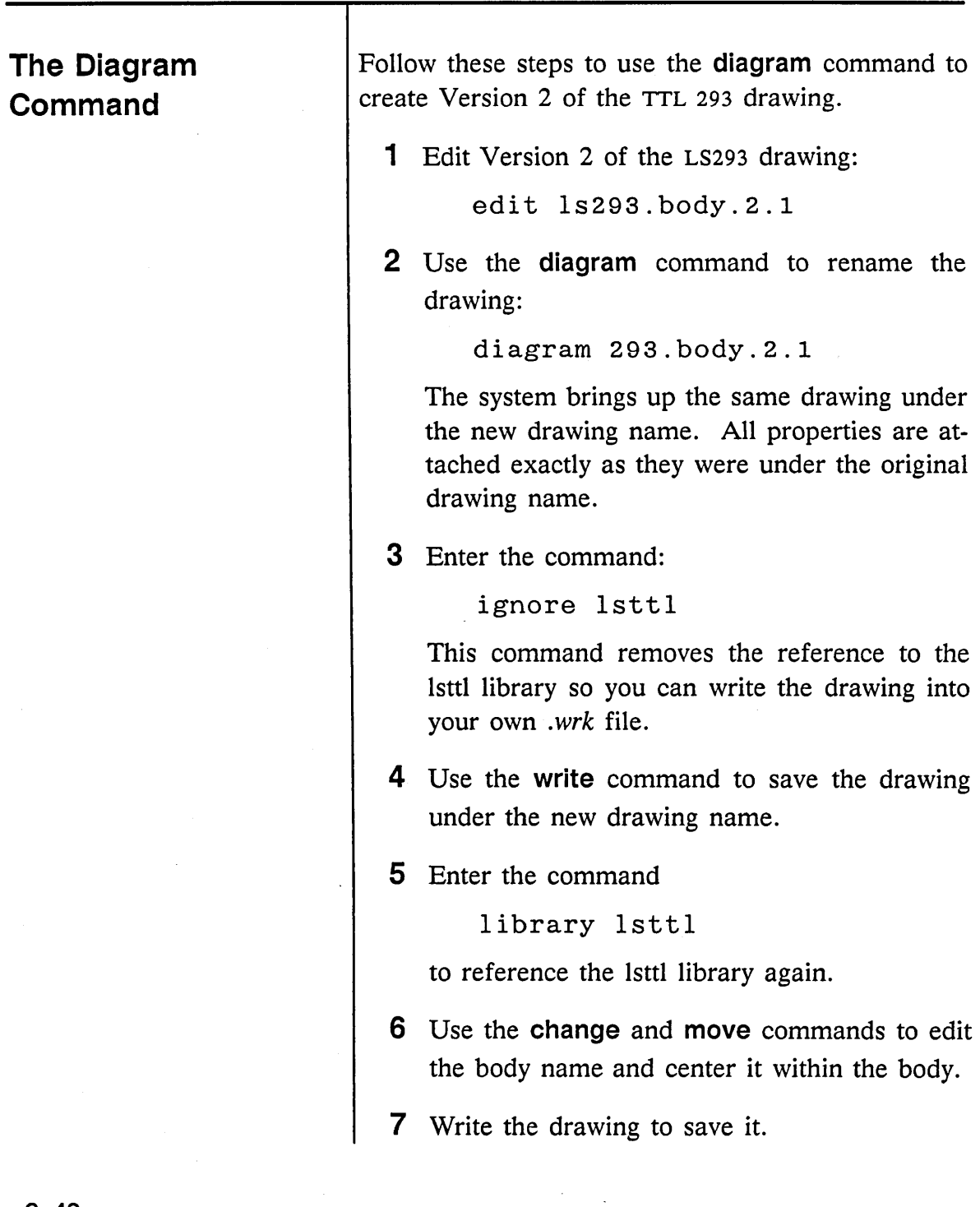

E

**Completing a Component** 

To complete a new component, you must:

- Create the physical model for the Packager (add pin numbers, output type, etc.)
- Create a simulation model (if necessary)
- Create a timing model (if necessary)
- Test the component

If you use the **smash or diagram** method and modify an existing component to create a new component, you also need to make the necessary changes to the .PART, .SIM, and .TIME drawings for the body to complete the new component.

 $\label{eq:2.1} \mathcal{L}(\mathcal{L}^{\text{max}}_{\text{max}}(\mathcal{L}^{\text{max}}_{\text{max}}(\mathcal{L}^{\text{max}}_{\text{max}}(\mathcal{L}^{\text{max}}_{\text{max}})))$  $\label{eq:2.1} \frac{1}{\sqrt{2}}\sum_{i=1}^n\frac{1}{\sqrt{2}}\sum_{i=1}^n\frac{1}{\sqrt{2}}\sum_{i=1}^n\frac{1}{\sqrt{2}}\sum_{i=1}^n\frac{1}{\sqrt{2}}\sum_{i=1}^n\frac{1}{\sqrt{2}}\sum_{i=1}^n\frac{1}{\sqrt{2}}\sum_{i=1}^n\frac{1}{\sqrt{2}}\sum_{i=1}^n\frac{1}{\sqrt{2}}\sum_{i=1}^n\frac{1}{\sqrt{2}}\sum_{i=1}^n\frac{1}{\sqrt{2}}\sum_{i=1}^n\frac$  $\label{eq:2.1} \mathcal{L}_{\mathcal{A}}(\mathcal{A})=\mathcal{L}_{\mathcal{A}}(\mathcal{A})\mathcal{L}_{\mathcal{A}}(\mathcal{A})\mathcal{L}_{\mathcal{A}}(\mathcal{A})\mathcal{L}_{\mathcal{A}}(\mathcal{A})\mathcal{L}_{\mathcal{A}}(\mathcal{A})\mathcal{L}_{\mathcal{A}}(\mathcal{A})\mathcal{L}_{\mathcal{A}}(\mathcal{A})\mathcal{L}_{\mathcal{A}}(\mathcal{A})\mathcal{L}_{\mathcal{A}}(\mathcal{A})\mathcal{L}_{\mathcal{A}}(\mathcal{A})\mathcal{L}_{\mathcal{A}}(\$ 

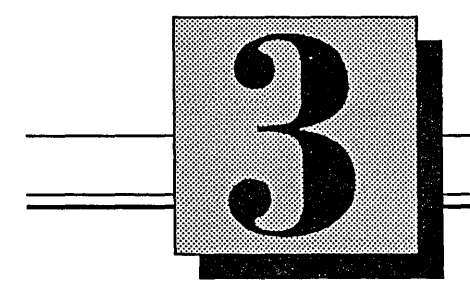

# The **Physical Model**

This section discusses:

- Creating a .PART drawing
- Modifying an existing .PART drawing
- Creating a library drawing
- Adding body properties
- Adding pin properties
- Adding a drawing body
- Completing a library drawing
- Modifying an existing library drawing
- Editing the *compiler.cmd* file
- Compiling a library drawing
- Creating individual chips files

# **Creating the .PART Drawing**

*The DRAWING body cannot be added to a .BODY drawing since it would appear with the body on the schematic.* 

*Compiling a component*  without a .PART draw*ing produces the error message* "no useable *extension found."* 

The .PART drawing tells the Compiler that the component is a *primitive,* or lowest-level, body. It is not a hierarchical body; there is no logic below the body or inside it. There is only one item included in a .PART drawing: the DRAWING body.

The DRAWING body specifies properties of the entire component. You attach the TITLE property (which is the logical part name) and the ABBREV property (which is an optional abbreviation for the component name to be used when constructing path elements). If the physical part name is different than the body name, you must also attach the PART NAME property. For example, the logical part name LSOO corresponds to the physical part name 74LSOO.

Follow these steps to create a .PART drawing for the TTL 293 component:

- 1 Access GED and edit a file named *293.part.*
- 2 Add a DRAWING body to the file:

add drawing

- 3 Select the **property** command from the menu and point to the DRAWING body.
- 4 Add the TITLE, ABBREV, and PART NAME properties below the word DRAWING:

title 293 abbrev 293 part\_name 74293 5 Enter the command

display both

and point to each property.

**6 write** the drawing to save it. LAST\_MODIFIED now reflects the current date and time.

The .PART drawing for the TTL 293 component is shown in Figure 3-1.

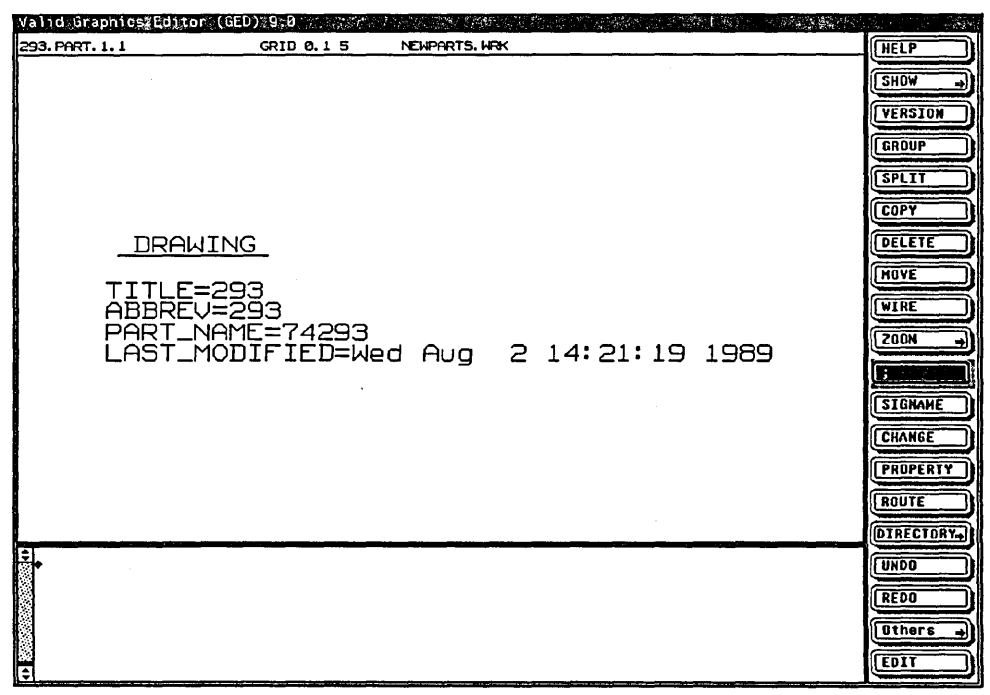

Figure 3-1. The 293.PART Drawing

# **Modifying an Existing .PART Drawing**

If you copy an existing component and modify it to create a new component, you should also copy the existing .PART drawing and modify the DRAWING body to match the new drawing name, abbreviation, and part name.

# **Creating the Physical Model: Basic Procedure (Checklist)**

Creating a physical model by adding physical information to a library component requires the following steps:

- 1 Create a library drawing and add the sizeable or vectored version of the body.
- 2 Attach the body properties.
- 3 Attach the pin properties.
- 4 Verify property attachments, check and write the drawing.
- 5 Edit the *compiler.cmd* file.
- 6 Compile the library drawing.
- 7 Move the *chips.dat* file to the individual component directory and rename it *chips* \_ *prt.*

Each of these steps is detailed in this section.

## **Creating the Library Drawing**

*See* Archiving Library Drawings, *page* 3-31, *for more information on archival.* 

*Refer to Appendix B for changes between the previous library drawing method and the current library drawing.* 

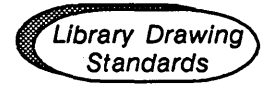

The *library drawing* is used to transfer physical information from GED to the Packager. This drawing shows the sizeable version of a component to be packaged (usually Version 1).

The name of the library drawing should reflect the component you are modeling. You can keep or discard the library drawing for a component depending on your choice of archival methods.

Follow these steps to create a library drawing for the TTL 293 component:

1 Access GED and edit the library drawing:

edit newparts library

2 Add the sizeable version (Version 1) of the component to be compiled:

add 293.body

- $\triangleright$  Parts having asymmetrical sections should have one of each of the sections added to the drawing.
- $\triangleright$  Asymmetrical sections cannot have any common pin names.

### **Adding Body Properties**

*On the UNIX operating system, there is a text file method of adding physical information. Refer to Appendix A for details.* 

Several body properties are attached to the origin of a component on the library drawing. These properties pass information about the component to the Compiler or other Valid analysis tools:

- FAMILY
- POWER PINS
- BODY TYPE
- COST
- PART NUMBER
- PHYS DES PREFIX

Follow these steps to add the FAMILY and POWER\_PINS properties to the TTL 293 component in the NEWPARTS LIBRARY drawing:

- 1 Select the **property** command from the OED menu.
- 2 Enter the FAMILY property for the 293 component:

FAMILY = TTL

3 Enter the POWER\_PINS property:

POWER\_PINS=(VCC:14;GND:7)

The TTL 293 component and body properties appear in Figure 3-2.

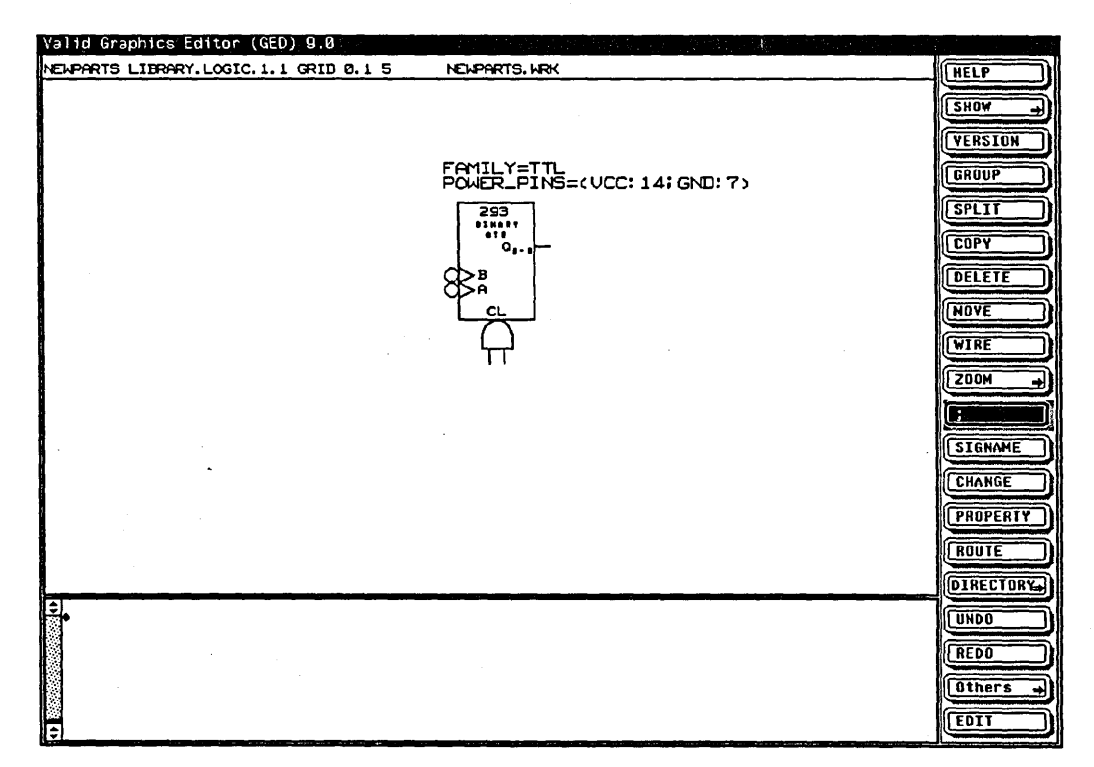

Figure 3-2. The TTL 293 Body Properties

#### **FAMILY Property**

The FAMILY property specifies the logic family of a component. The property can have any value. Some of the values used in the Valid libraries are:

FAMILY = TTL FAMILY = LSTTL FAMILY = ECL100K

Attach the FAMILY property to the body origin.

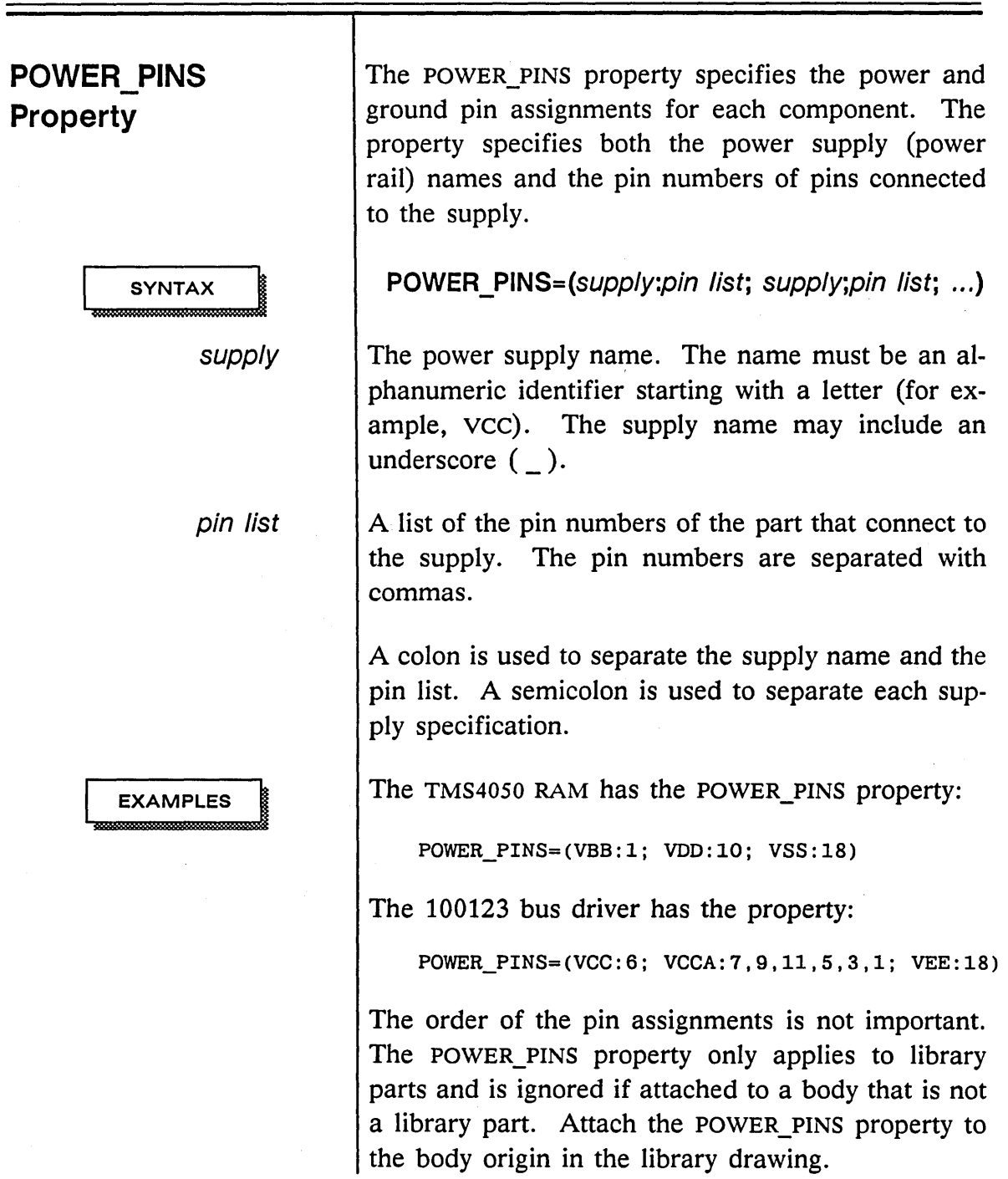

### **BODY\_TYPE Property**

*You can also use the property* COMMENT BODY=TRUE *to comment out* a *body.* 

### **COST Property**

### **PART NUMBER Property**

**PHYS\_DES\_PREFIX**<br>Property

The BODY TYPE property is used to "comment out" bodies that have no logical function. For example, a company logo requires a BODY\_TYPE property because the logo has no logical meaning. The BODY\_TYPE property has the following syntax:

#### **BODY \_ TYPE=COMMENT**

The COST property specifies the cost of a component at your site. This property is not used in the Valid libraries since it contains site-specific information. Since this property is not a constant value, it might be handled more easily using physical part tables. See the *ValidpACKAGER Reference Manual* for information on physical part tables.

The PART\_NUMBER property is used to assign an internal part number for the component. This property is not used in the Valid libraries.

The PHYS\_DES\_PREFIX property allows you to change the prefix of the physical descriptor to match your requirements. For example, you can use physical reference designator of "IC" for an integrated circuit rather than the default "u."

# **Adding Pin\_Number**<br>Properties

Each pin (except pass-through pins) of every library component (and all versions of a component) must have a PIN-NUMBER property attached. The PIN\_NUMBER property tells the Packager:

- The pin number for the pin
- The number of sections of the component in a package
- The pin numbers for each section

There must be one pin number on each pin for each section. For example, if a package has four sections, there must be four pin numbers on each pin. The Packager prints an error message when a pin is found without a PIN\_NUMBER property or without the correct number of pins per section.

Follow these steps to add the PIN\_NUMBER property to the TTL 293 component in the NEWPARTS LIBRARY drawing:

- 1 Choose the **property** command from the GED menu and select the CLKA pin.
- 2 Enter the PIN\_NUMBER property for the CLKA pin:

PIN NUMBER=(10)

Locate the property to the left of the CLKA pin.

**3** Select the CLKB pin and type the PIN NUMBER property for the pin:

PIN\_NUMBER=(11)

*The pin number sequence follows the pin name sequence (Q<3 .. 0».* 

Locate the property above the CLKA pin number.

4 Select the CL1 pin and type the PIN NUMBER property for the pin:

PIN\_NUMBER=(12)

Locate the property near the CL1 pin.

5 Select the CL2 pin and type the PIN\_NUMBER property for the pin:

PIN\_NUMBER=(13)

Locate the property near the CL2 pin.

6 Select the vectored Q pin and type the vectored PIN\_NUMBER property for the pin:

PIN\_NUMBER= $( < 9, 5, 4, 8 > )$ 

Locate the property near the Q pin.

The pin number properties for the TTL 293 component are shown in Figure 3-3.

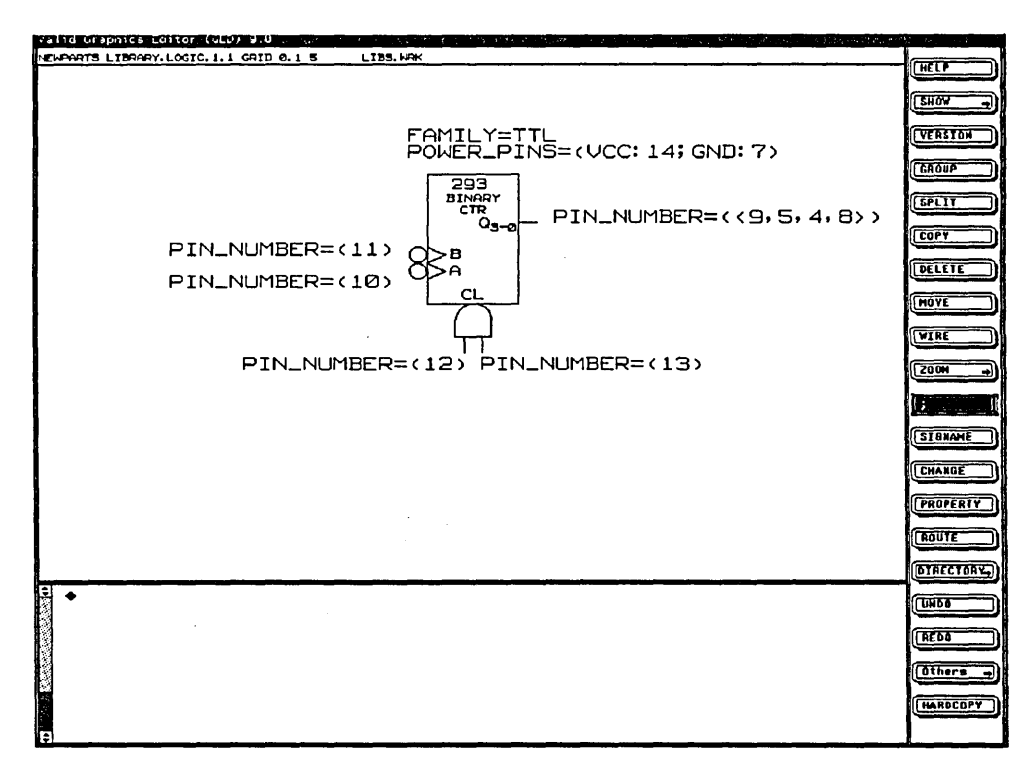

**Figure 3-3. The TTL 293 Component with Pin Numbers** 

**Pin Number Formats** There are different pin number formats available de**pending on the type of library part you are developing. The formats define the following types of pin assignments:** 

- **Single section scalar pin**
- **Single section vector pin**
- **Multiple section scalar pin**
- **Multiple section common pin**
- **Multiple section common vector pin**
- **Asymmetrical components**

Single Section Scalar Pins

*The clock and clear pins of the TTL* 293 *component are also examples of single section scalar pins.* 

Single Section Vector Pins

A *scalar* pin is a pin that corresponds to a single-bit signal. A *vector* pin corresponds to a fixed number, multiple-bit signal. A *pin id* (the PIN NUMBER property) consists of any alphanumeric character and/or the underscore character. The maximum length of a pin number is 16 characters.

The PIN NUMBER property for each pin of a simple one-section part has the format:

PIN NUMBER= $(pin \ id)$ 

The pins of the LS30 NAND gate are examples of single section scalar pins.

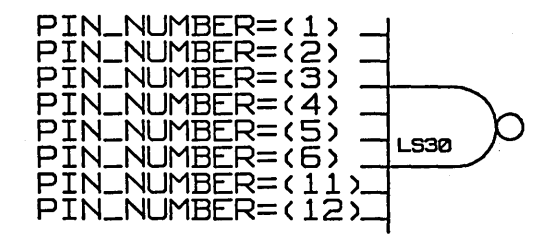

A vector pin has a fixed number of bits. It is not affected by the SIZE property. Each bit of the vector connects to the same section of the part. The PIN\_NUMBER format for a vector pin is similar to the format for a scalar pin, except that each logical pin number includes several physical pin numbers enclosed between left and right angle brackets:

PIN\_NUMBER= $\left\langle \lt{pin\_id, pin\_id, ... \right\rangle}$ 

The angle brackets indicate that the pin represents multiple bits. The pin numbers in the list are separated by commas. For example, a 4-bit pin is specified as follows:

The bits of a multiple-bit pin are assigned to the physical pin numbers specified in the PIN\_NUMBER property in the following manner:

- 1 The bit having the lowest subscript is assigned to the first pin number in the list.
- 2 The bit with the next lowest subscript is assigned to the second pin in the list, and so on.

The least significant bit is assigned first because there must always be at least one bit per pin.

PIN NUMBER= $(<1, 2, 4, 5>)$ 

The data buses of an LS181 ALU are examples of single section vector pins.

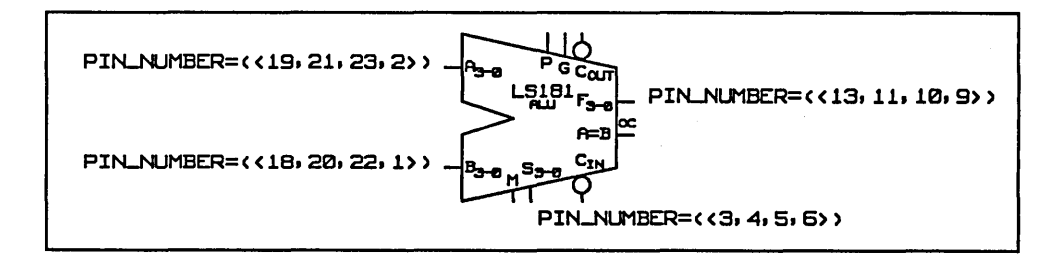

The Q pin of the TTL 293 component is also an example of a single section vectored pin.

#### Multiple Section Scalar Pins

Many physical components contain several identical logical components. Each logical component is considered a *section* of the physical component. For example, the LSOO logical component is a single 2-input NAND gate; the 74LSOO physical component contains four 2-input NAND gates, or four sections. The pins on this type of component are defined as sizeable pins.

To identify the sections of a component, each pin of the logical component has a PIN\_NUMBER property that contains a list of pin numbers, one pin number for each section in the part. For a multiple section scalar pin, the PIN\_NUMBER property has the following syntax:

#### PIN\_NUMBER=(pin\_id, pin\_id, pin\_id, pin\_id, ...)

The pin numbers for each section are separated by commas. Pins for the first section are in the last position, pins for the second section are in the second-last position, and so on.

The LSOO component is an example of a sizeable component with multiple section scalar pins. If the component is given the property SIZE=4B, each logical pin of the component has four pin numbers, one for each section:

PIN\_NUMBER=(1, 4, 9, 12) PIN\_NUMBER=(2,5,10,13)\_

**LS00** 

PIN\_NUMBER=(3, 6, 8, 11)

**Multiple Section Common Pins** 

Some multiple-section components have pins that are common to several sections. For example, the LS374 octal register has eight sections with a common clock pin and a common output enable pin.

The syntax for the PIN NUMBER property is the same for a multiple section common pin as for a multiple section scalar pin:

PIN NUMBER=(pin id, pin id, pin id, pin id, ...)

The pin numbers for each section are separated by commas. Pins for the first section are in the last position, pins for the second section are in the second-last position, and so on. Since common pins have the same pin number for each section, and each section must have a pin number entry, the common pins have identical PIN\_NUMBER entries.

Each logical pin of the LS374 component has eight pin numbers, one for each section:

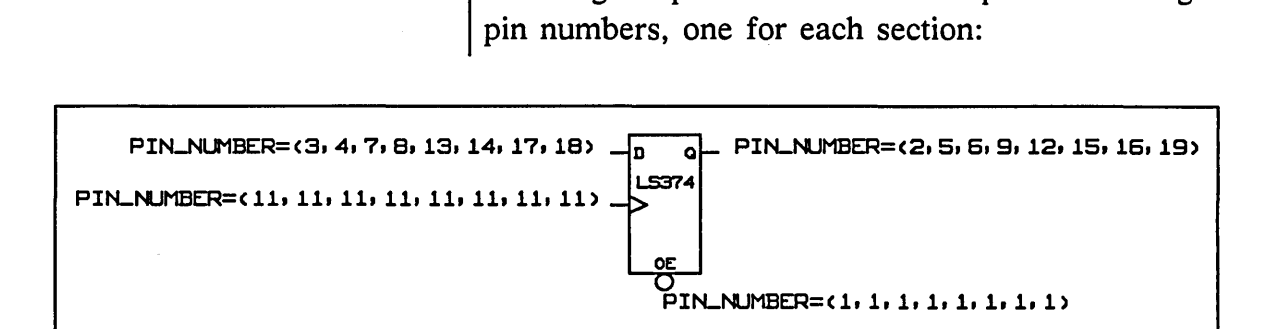

The clock and enable pins are common to all eight flip-flops in the package. The D and Q pins are defined so that one bit is assigned to each flip-flop.

Some components with multiple-sections have pins that are common only to certain sections of the part. These are represented the same way as pins that are common to all sections, except that the pin numbers are present only in the sections for which they are common. For example, the LS367 hex bus driver component has the following pin number assignments:

 $PIN\_NUMBER=(2, 4, 6, 10, 12, 14)$   $\frac{1}{1000}$  PIN\_NUMBER=(3, 5, 7, 9, 11, 13) PIN\_NUMBER=(l,l, 1,1, 15, 15)

Multiple Section Common Vector Pins

The pin numbers for the open emitter pin show that one open emitter pin is common to four sections of the component (pin 1), and one open emitter pin is common to the other two sections of the component (pin 15).

If a multiple-section component has vectored pins, the PIN NUMBER property has the following syntax:

 $PIN_NUMBER=(\n<sub>1</sub>), \n<sub>1</sub>), \n<sub>2</sub> \n<sub>3</sub>, \n<sub>4</sub>, \n<sub>5</sub>, \n<sub>6</sub>, \n<sub>7</sub>, \n<sub>8</sub>, \n<sub>9</sub>, \n<sub>10</sub>, \n<sub>10</sub>, \n<sub>11</sub>, \n<sub>12</sub>, \n<sub>13</sub>, \n<sub>14</sub>, \n<sub>15</sub>, \n<sub>16</sub>, \n<sub>17</sub>, \n<sub>18</sub>, \n<sub>19</sub>, \n<sub>10</sub>, \n<$ 

Each pin number and section are separated by commas. The pin numbers enclosed in angle brackets specify individual bits of the pin, not different sections for the pin.

For example, a 3-bit pin in a component with two sections might be specified as:

PIN\_NUMBER=(<1,2,3>,<5,6,7>)

An LS189 16-word by 4-bit RAM is an example of a component having vector pins and multiple sections.

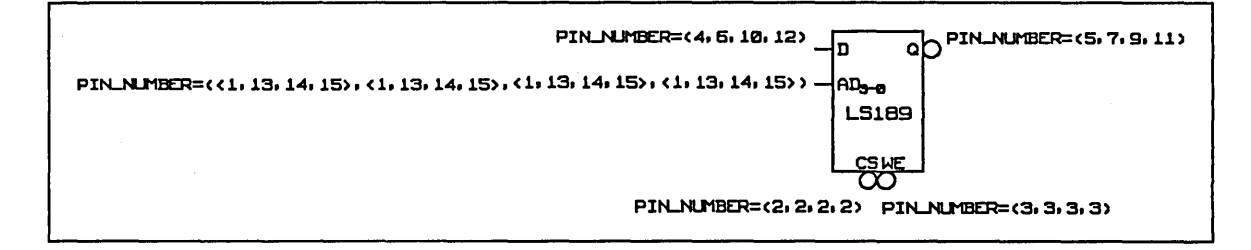

#### Asymmetrical **Components**

Some components have multiple sections that are functionally different. In this case, one version of the body is defined for each type of section in the part. To identify which pins are present in a given section, the pins of the different versions all have different pin names.

Even though some pins may not be present in a section, the PIN\_NUMBER property values for the pins specify all the sections of the part. Any pin that is not present in a given section is specified with a pin number of O.

For example, the LS241 bus transceiver has four buffers with active-high enables and four buffers with active-low enables. The pin numbers are defined as follows:

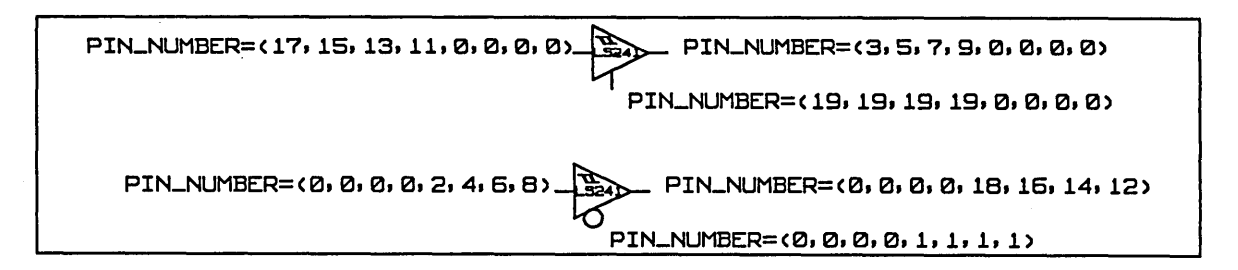

### **Compact Pin Number Syntax**

Rather than entering each individual pin number for all the pins of a body, the PIN\_NUMBER property allows you to enter pin numbers in a more compact syntax. The syntax allows you to abbreviate bit subranges and repeated sections.

When specifying a subrange, the range values must be separated by two periods  $($ ..) for all library formats.

The *subrange* compact syntax allows a list of bit subscripts to be abbreviated to include only the first and last subscripts. The *repeat section* syntax allows identical lists of bit subscripts to be abbreviated to one list and reiterated using a multiplier character. *Combinations* of these two syntaxes can be used to identify more complex pin numbers.

The subrange and repeat section functions also accept alphanumeric pin designations. The beginning and ending pin numbers of an alphanumeric subrange must:

- Begin with the same set of characters
- End with different integers

For example, PIN\_NUMBER=(DA7..DA0) is legal while the PIN\_NUMBER= $(DA7..AA0)$  is not legal.

Table 3-1 shows an example of each compact syntax. The long pin number under "combination syntax" is shown on two lines for documentation purposes only.

| Pin Type      | <b>Subrange Syntax</b>                                        | Abbreviation                        |
|---------------|---------------------------------------------------------------|-------------------------------------|
| <b>Scalar</b> | PIN NUMBER=(7,6,5,4,3,2,1,0)                                  | PIN NUMBER= $(70)$                  |
| <b>Vector</b> | PIN NUMBER=(<7,6,5,4,3,2,1,0>)                                | PIN NUMBER= $(<70>)$                |
|               | <b>Repeat Section Syntax</b>                                  |                                     |
| <b>Scalar</b> | PIN NUMBER=(7,7,7,7)                                          | PIN NUMBER= $(7 * 4)$               |
| <b>Vector</b> | PIN NUMBER=(<1,2,3,4>,<1,2,3,4>)                              | PIN NUMBER= $(<14>$ * 2)            |
|               | <b>Combination Syntax</b>                                     |                                     |
| <b>Scalar</b> | PIN NUMBER=(3,3,3,3,4,4,26)                                   | PIN NUMBER=(3 * 4, 4 * 2, 26)       |
| <b>Vector</b> | PIN_NUMBER=(<2,3,4,5>,<2,3,4,5>,<br>$<2,3,4,5>,-23,26,27,28>$ | PIN NUMBER=(<25> *3, <23,26,27,28>) |

Table 3-1. Compact Pin Number Syntax

# **Adding Other Pin Properties**

*If you are attaching more than one pin property to a pin, you only need to select the pin once. That pin becomes the default attachment point for the*  **property** *command.* 

Besides the PIN\_NUMBER property, there are several other standard pin properties attached to the pins of each component on the library drawing. These standard pin properties are:

- 
- 
- -
- **UNKNOWN\_LOADING**
- **PUTPUT\_LOAD NO\_LOAD\_CHECK**
- **INPUT LOAD NO IO CHECK**
- **BIDIRECTIONAL ALLOW\_CONNECT**
- **PIN GROUP OUTPUT TYPE**

Follow these steps to add the remaining pin properties to the TTL 293 component:

- 1 Select the **property** command from the OED menu and select the Q output pin.
- 2 Enter the OUTPUT\_LOAD property for the Q pin:

OUTPUT\_LOAD=(16.0,-O.8)

Locate the property below the PIN NUMBER property for the Q pin.

3 Enter the INPUT\_LOAD property for the CLKA and CLKB pins. Although the pin properties are identical, attach one INPUT\_LOAD property to each pin:

INPUT  $LOAD = (-3.2, 0.08)$ 

Locate the property below the PIN NUMBER properties for the CLKA and CLKB pins.

4 Enter the INPUT\_LOAD properties for the CL1 and CL2 pins. Although the pin properties are identical, attach one INPUT\_LOAD property to each pin:

INPUT  $LOAD = (-1.6, 0.04)$ 

Locate the properties below the PIN NUMBER properties for the CL1 and CL2 pins.

The loading properties for the TTL 293 component are shown in Figure 3-4.

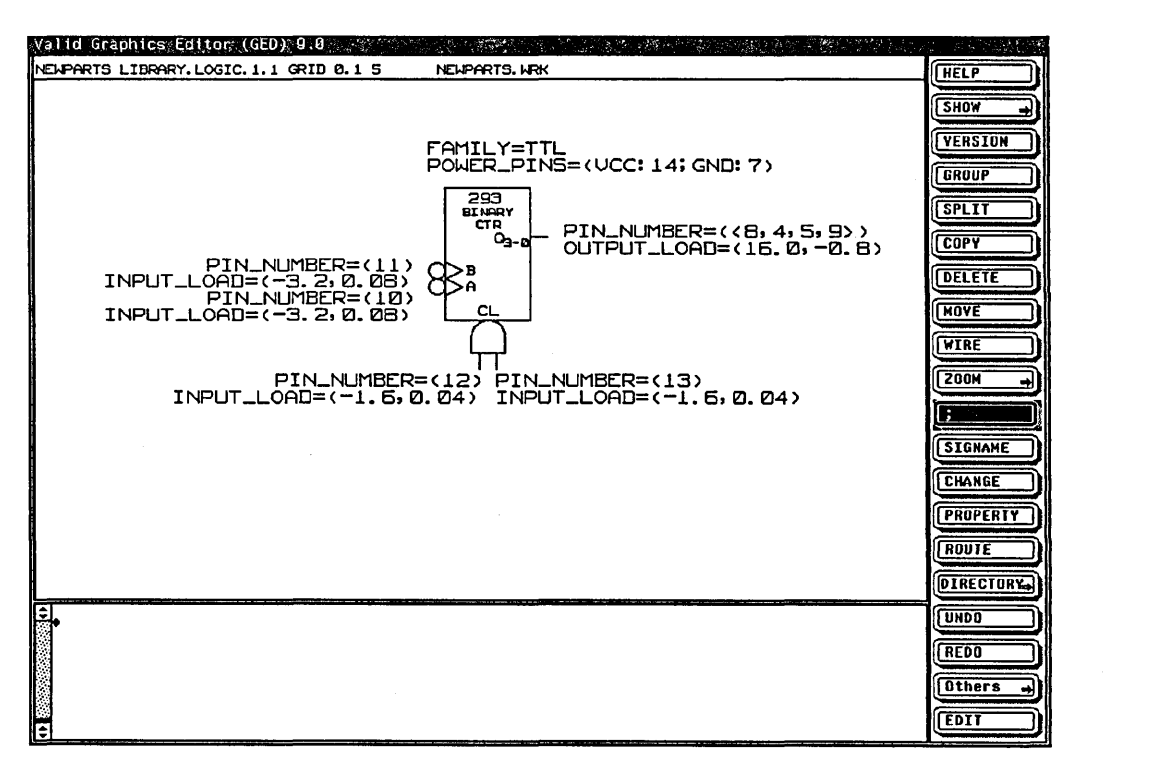

Figure 3-4. The TTL 293 Pin Loading Properties

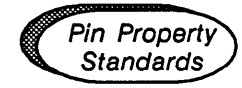

### OUTPUT\_LOAD Property

*See the* ValidPACKAGER Reference Manual *for more information on loading properties.* 

INPUT LOAD Property

- $\angle$  All pins must have either the OUTPUT LOAD or INPUT\_LOAD property or both properties.
- $\vee$  If the pin is an output (has the OUTPUT LOAD property) and can be wire-tied to another output, it must be given the OUTPUT TYPE property.
- $\blacktriangleright$  If the pin is both an input and an output, the BIDIRECTIONAL property is required.

The OUTPUT LOAD property is attached to any pin that is an output pin. The syntax of the OUTPUT\_LOAD property is:

#### OUTPUT LOAD=(low current, high current)

OUTPUT\_LOAD is typically measured in milliamps. If there is a different measurement used in the data book, convert the measurement to milliamps.

The Q pin of the TTL 293 component carries the OUTPUT\_LOAD property:

OUTPUT\_LOAD=(16.0,-O.8)

If the loading on a component is not a critical factor, there is a variable OUTPUT\_LOAD syntax:

OUTPUT\_LOAD=(\*,\*)

The INPUT LOAD property is attached to any pin that is an input pin. The syntax of the INPUT\_LOAD property is:

INPUT \_ LOAD= (low current,high current)

### INPUT\_LOAD is typically measured in milliamps. If there is a different measurement used in the data book, convert the measurement to milliamps.

The input pins of the TTL 293 component carry different INPUT\_LOAD properties:

A & **B inputs: Clear inputs:**  INPUT  $LOAD = (-3.2, 0.08)$ INPUT  $LOAD = (-1.6, 0.04)$ 

If the loading on a component is not a critical factor, there is a variable INPUT\_LOAD syntax:

INPUT  $LOAD = (*, *)$ 

A pin with the INPUT\_LOAD and OUTPUT\_LOAD properties attached is an output pin which may also load the net. To make the pin bidirectional, attach the BIDIRECTIONAL pin property. A pin is *not* considered bidirectional unless the BIDIRECTIONAL property is attached. The syntax of the property is:

**BIDIRECTIONAL= TRUE** 

**PIN\_GROUP Property** The PIN\_GROUP property assigns the pins of a component to pinswap groups. The Packager and the GED command **pinswap** use the PIN\_GROUP property to identify swappable pins.

> A *pinswap group* contains those pins that are logically equivalent and belong to the same section. If two signals are swapped between two pins that are in a pinswap group, the logical behavior of the circuit is not altered. The PIN\_GROUP property has the syntax:

PIN\_GROUP=number

### **BIDIRECTIONAL Property**

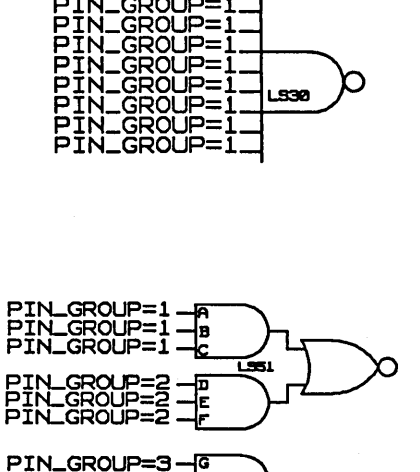

.<br>Gri

Each pin in a pinswap group must have a PIN GROUP property attached. All the PIN GROUP properties must have the same value. The value of the PIN GROUP property is not important, only that all pins of a pinswap group have an identical value. Any pin without the PIN GROUP property cannot be swapped with any other pins.

For example, the input pins of an LS30 NAND gate (A, B, C, D, E, F, G, and H) all belong to the same pinswap group. For each pin, the PIN\_GROUP property has the property value "1." The PIN\_GROUP property is not attached to the output pin  $(Y^*)$  since this pin cannot be swapped with any other pin on the component.

The LS51, 2-wide 3-input, 2-wide 2-input AND-OR-INVERT gate is an example of an asymmetrical component with more complex pinswap groups. There are four pinswap groups, one for each AND gate. The inputs for each AND gate are equivalent and therefore swappable. However, inputs from different AND gates are not swappable, so the PIN\_GROUP properties have a different value.

The output pins  $Y0^*$  and  $Y1^*$  do not have PIN GROUP properties because they cannot be swapped with any other pins.

PIN\_GROUP=3 PIN\_GROUP=4 PIN\_GROUP=4

OUTPUT TYPE **Property** 

The OUTPUT TYPE property is added to the output pins of open-collector, open-emitter, and tri-state gates. The property serves three purposes:

- Allows the pin to be connected to other outputs.
- Specifies the type of output so that only compatible outputs can be connected together.
- Specifies the logic function created by tying the outputs together.

The OUTPUT\_TYPE property provides information that is needed by the Packager, the Timing Verifier, and the Simulator. The property must appear on both the timing and simulation models as well as in the library drawing.

Each output pin that can be connected to other output pins must have an OUTPUT\_TYPE property. The property value specifies the pin type and also the logic function created by tying the outputs together. The form of the OUTPUT\_TYPE property value is:

### OUTPUT \_ TVPE=(output type,logic function)

*Output type* can be open collector, open emitter, or tri-state (TS). *Logic function* can be AND, OR, or tri-state (TS). Be sure there is no space after the comma in the property value. The output type and logic functions can be combined as follows:

OUTPUT\_TYPE=(OC,AND) | Open collector, AND logic function OUTPUT\_TYPE=(OE,OR) | Open emitter, OR logic function OUTPUT\_TYPE=(TS,TS) | Tri-state, tri-state logic function

t

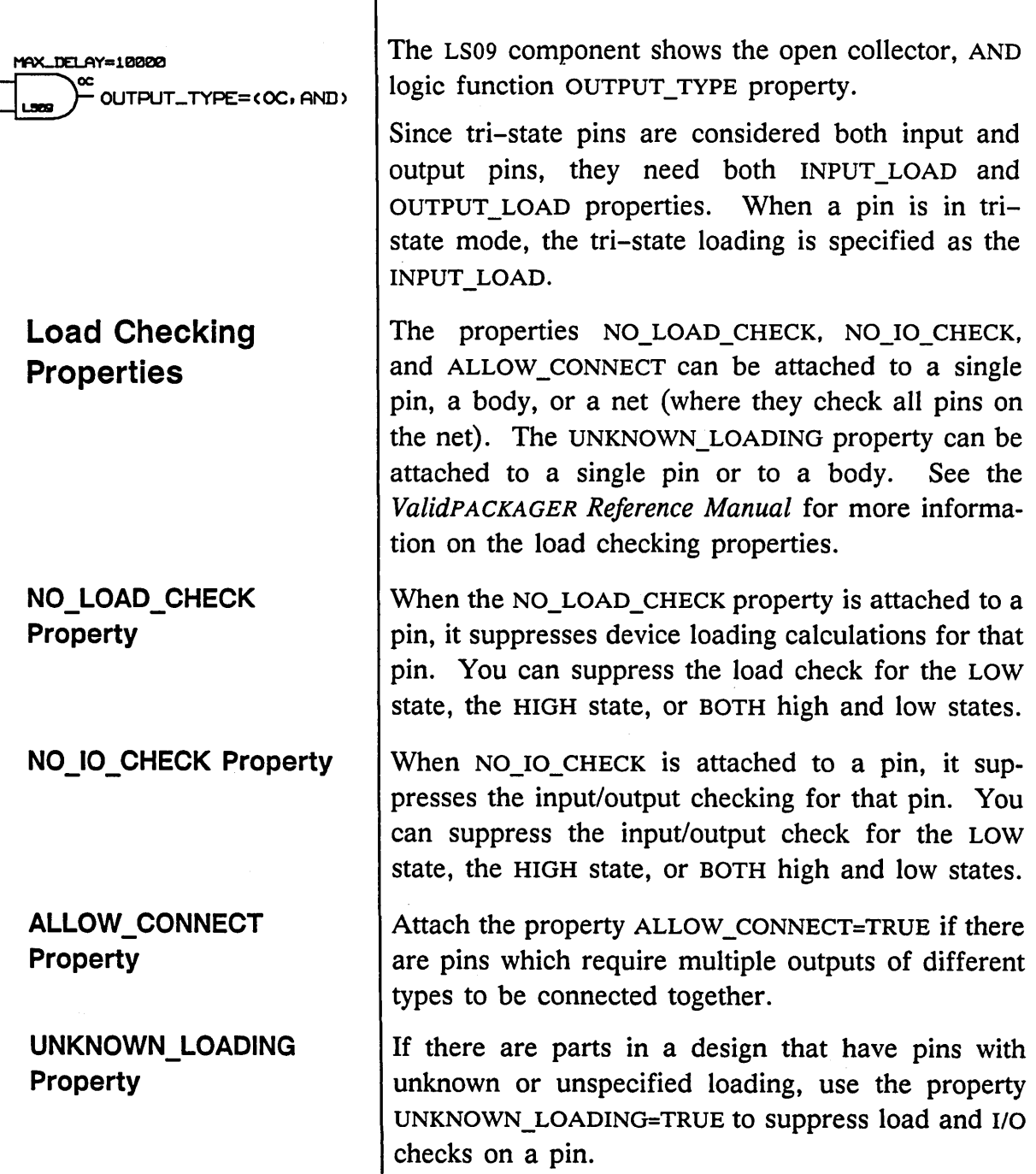

 $\sim 10^{11}$ 

Ŧ

# **Completing the Library Drawing**

# **Modifying an Existing Library Drawing**

Once all the required properties are attached to the library drawing, follow these steps to complete the drawing:

- 1 Enter the **show attachments** command to verify all properties are present and correctly attached. Use the **reattach** command to correct any inaccurate attachments.
- **2 write** the drawing to save it.

If you are copying an existing library and modifying components in that library, the best way to create the library drawing for the new library is to borrow the library drawing from the library where you borrowed the parts. If you are not changing the physical information, then you don't need to change any of the information on the library drawing other than its title and abbreviation. If you need to change physical information, use the GED **change** command to change the values of the pin and body properties on the library drawing.

# **Creating the Physical Model File**

*Check the* cmplst.dat *file* if *any compilation errors occur. Correct any errors and recompile the drawing until an error-free run occurs.* 

When the library drawing is correct and complete, you must make the physical model file from the library drawing.

The physical model is used by the Packager and by the section and pinswap commands to read the pin numbers you attached to the component during the design stage. To create the physical model, you need to:

- Edit the *compiler.cmd* file.
- Compile the library drawing.
- Rename and relocate the resulting data file.

Follow these steps to create the physical model for the TIL 293 component:

- 1 Edit the *compiler.cmd* file as follows:
	- Change the ROOT\_DRAWING directive to reflect the correct drawing name.
	- Change the output type to "chips."
	- Make sure the DIRECTORY directive points to the correct *.wrk* file.
- 2 Compile the library drawing to create the *chips.dat* file.
- 3 After the drawing compiles successfully, change the name *chips.dat* to *chips\_prt* and move the physical model to the correct component subdirectory:

mv chips.dat 293/chips\_prt

## **Archiving Library Drawings**

Once the physical information is complete and the *chips\_ prt* file exists, the library drawing is no longer required. You can either archive the library drawing or delete it.

You can archive library drawings by:

- Creating a "save" directory to store all library drawings.
- Using a tape archive utility (such as tar) to save library drawings off the system onto tape.

If disk space is at a premium, you can delete the individual library drawings and just save the *chips* \_ *prt* files for each component.

If you must modify a component after you delete a library drawing, you can either:

- Recreate the library drawing, incorporate the old and new information, and recompile the drawing.
- Use a text editor to make changes directly to the *chips\_prt* file.

Once you decide on a method of modifying components, whether updating and recompiling the library drawing or editing the *chips\_prt* file, you should continue to update that component in the same way. If you edit *chips* \_ *prt* and make a correction one time, and then the next time you make a change you modify the archived library drawing, the change you made to the *chips* prt file is lost when you recompile the drawing and recreate the file. Deciding on one archival method to use saves you from inadvertently losing file changes.

 $\mathcal{L}^{\text{max}}_{\text{max}}$  and  $\mathcal{L}^{\text{max}}_{\text{max}}$  and  $\mathcal{L}^{\text{max}}_{\text{max}}$
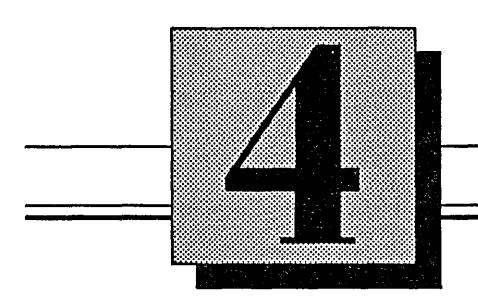

The **Simulation Model** 

This section describes:

- Defining the simulation model
- General design rules for models
- Delay and pulse width standards
- Creating the model (checklist)
- Simulator primitives
- Simulation properties
- Modifying simulation models

# **Defining the Simulation Model**

# **General Design Rules for Models**

A *simulation model* emulates the behavior and operation of a design without having to physically build the circuit. Simulation ensures the design's quality early in the design process, when changes and corrections are easier and less expensive to implement.

Simulation models are built from a specific set of parts called *simulator primitives.* You decide which simulator primitives to use by studying the functional specification and data tables in the appropriate data book. It is possible to create different simulation models (using different simulator primitives) for the same component, and obtain the same simulation results.

There are several important goals you should keep in mind when designing simulation models:

- Keep the model simple. Models do not need to reflect the complete logical behavior of the part in order to provide accurate information. Simple models are easier to design, easier to understand, easier to test, and execute faster. However, the model should be as large and complex as necessary to make it easy to understand. Ease of understanding by the user is better than incremental improvements in execution.
- Try to make the layout of the model follow the layout of the body. The interface signals in the model should appear in approximately the same physical relationship as on the body.
- Try to make it possible to understand all error messages without having to refer to the model.

Reference everything back to the device itself (the component being modeled).

- The user will not understand the internal structure of the models and does not want to have to look at them. Any errors during timing analysis, for instance, must be referred to signal names the user understands. This will not be the case if the model has a lot of unnamed signals. Models should always be designed so that error messages are reported with signal names that mean something to the user.
- All timing checker primitives (such as MIN PULSE WIDTH and SETUP/HOLD) should have their inputs connected to interface signals. When this is not possible, signals internal to a model (local signals) should be given names that describe the signal. Checker bodies have negligible impact on verification time.
- Do not connect sign-extenders or mergers to the interface signals of a body. (This generates confusing synonyms.) Place a zero-delay, noninverting buffer of the appropriate SIZE between such structures and the interface signal.
- Many parts have both a true and complement output. Simulator primitives have only a true output. To generate both outputs, use an inverting and a non-inverting buffer, one buffer driving the complemented output and the other buffer driving the un-complemented output.

*When applying this rule remember that for all practical purposes, NOT bodies are wires.* 

# Delay and Pulse Width Standards

Calculating Delays

The following standards are used in calculating delay and pulse width information for the simulation and timing models in the Valid libraries.

Data books frequently do not specify all three delay values (minimum, typical, and maximum). Table 4-1 shows how to calculate delay values based on the available values. When two values are present, calculate both of the values listed. For the minimum or typical value, choose the lesser of the two values to represent the missing value. For the maximum value, choose the greater of the two values to represent the missing value.

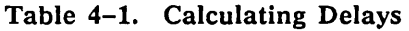

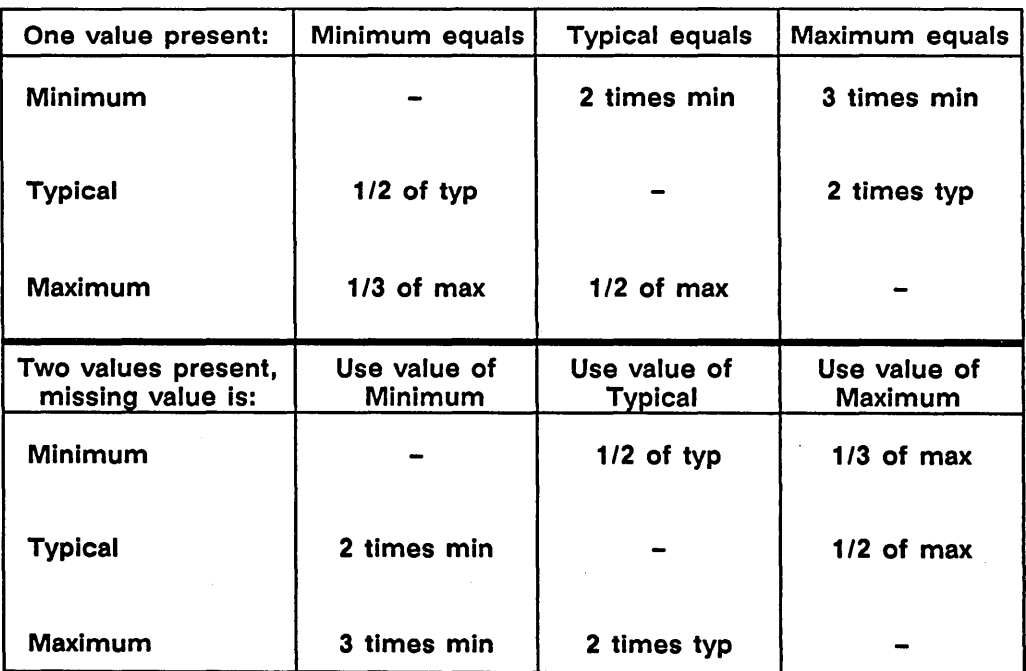

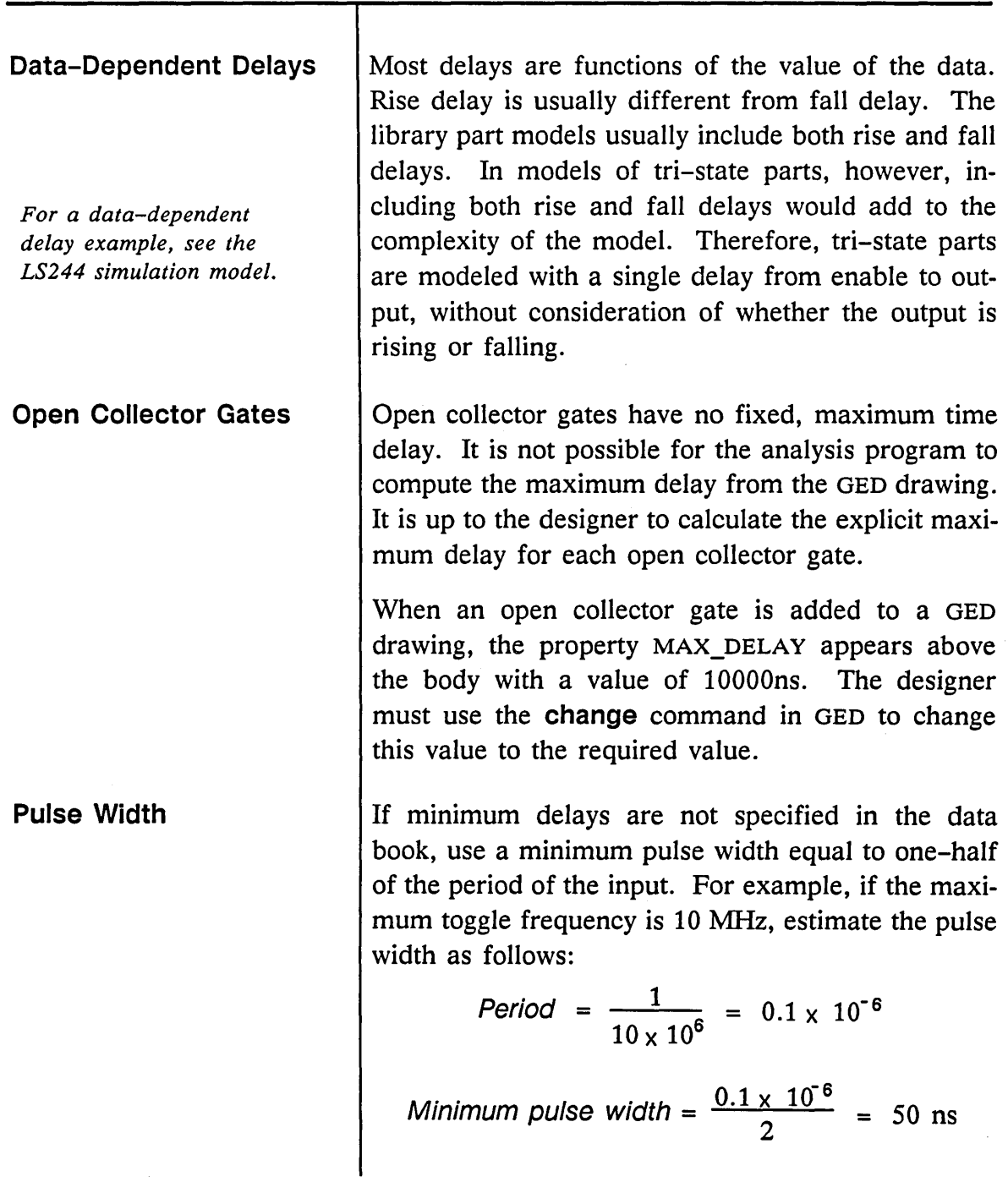

#### One-Shots

One-shots have no fixed pulse width. It is not possible for the analysis program to compute the pulse width from the OED drawing. It is up to the designer to calculate the pulse width, taking into account all the one-shot tolerances, external component tolerances, temperature variations, and drift over the life of the circuit.

When a one-shot is added to a GED drawing, the property PULSE\_WIDTH appears above the body with a value of 10000ns. The designer must use the change command in OED to change this value to the required value.

# **Creating the Model: Checklist**

Creating a simulation drawing requires the same basic steps as creating a logic drawing except that the parts used are logic simulator primitives from the Sim Library and support components from the Valid Standard library.

1 Access the Sim library:

library sim

- 2 Create a drawing for your component with a .81M extension (for example, 293.8IM).
- 3 Add the required simulator primitives.
- 4 Add a DRAWING body and attach the TITLE and ABBREV properties.
- 5 Wire the model.
- **6** Name the input and output signals. Signal names must include the  $\setminus$ I interface signal property and correspond to the names of the signals in the body drawing for the part being modeled.

7 Assign the required simulation properties.

8 Verify attachments, check, and write the model.

 $\vee$  Use a B SIZE PAGE as a border. SIM Drawing Standards  $\vee$  Center the drawing on the page.  $\vee$  Include the name of the drawing and the initials of the creator in the boxes in the lower right hand corner of the page border.  $\vee$  Enter the page number of the drawing as a note (text size  $1.5$ ) in the form "1 of 1."  $\triangleright$  Include a note block (notes enclosed with wires to form a block) to document any assumptions and/or critical design decisions that are not obvious to the user.  $\angle$  Add primitives only from the Standard and Sim libraries.  $\vee$  Every model must have a DRAWING body (with TITLE and ABBREV properties attached).  $\triangleright$  Follow SCALD signal syntax for signal names.  $\triangleright$  Do not use bit lists in bit subscripts.  $\triangleright$  Make sure all interface signals have the  $\setminus$ I property in the signal name.  $\triangleright$  All interface signals should have an explicit width specified unless the signal is a scalar.  $\blacktriangleright$  All properties attached to bodies should be placed above the body or to the right. Place the properties one above the other and leftaligned. Display both the property value and name for all properties except PATH.

Since it is possible to create different simulator models for the same component, there is no stepby-step description for creating a simulation model for the TTL 293 component. Figure 4-1 shows one possible simulation model for the TTL 293. Simulator primitives and simulation properties are discussed in general following the drawing.

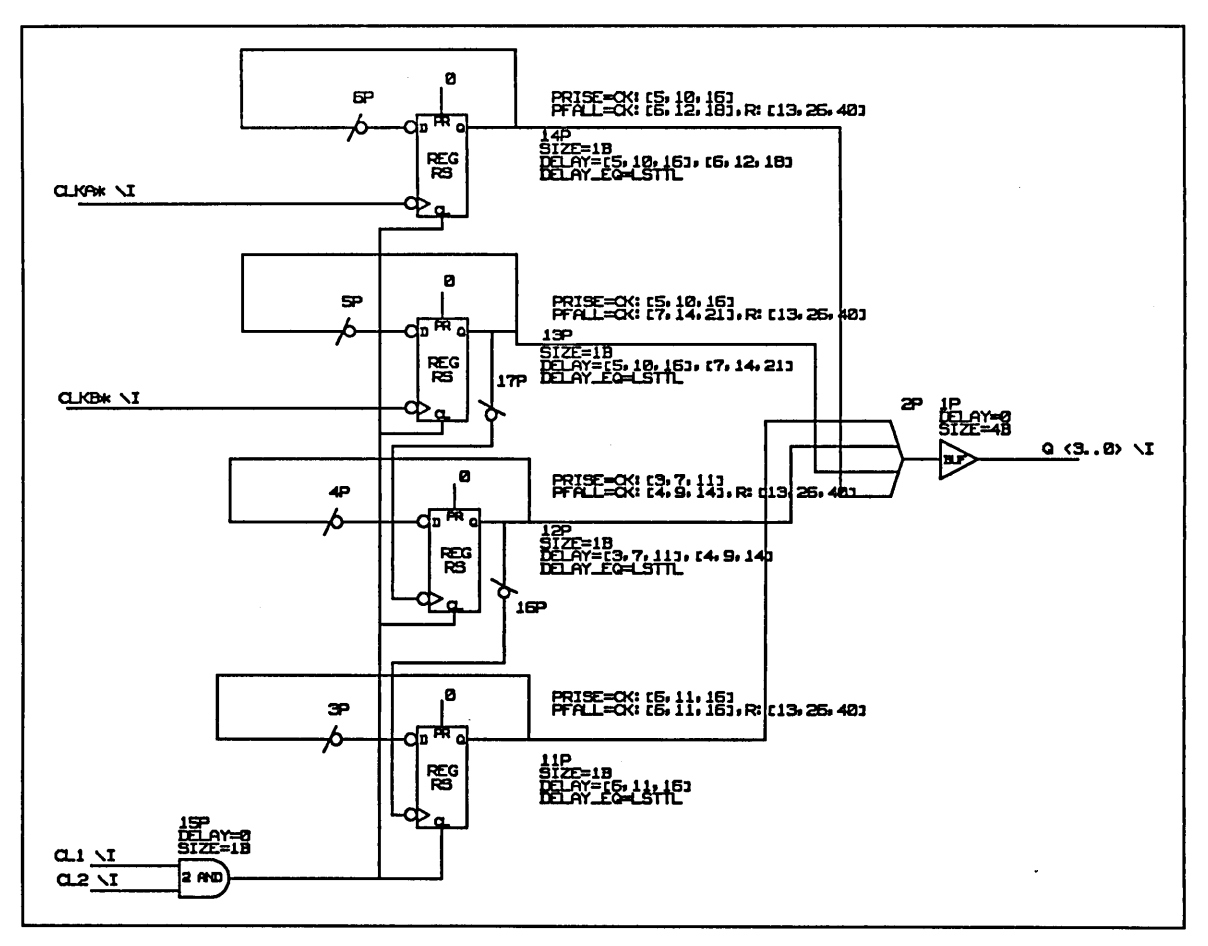

Figure 4-1. TTL 293 Simulation Model

# **The Simulator Primitives**

*For additional in/ormation on simulation primitives and directives, see the* ValidSIM Reference Manual.

# **Bubbled Pins**

# **Truth Table Abbreviations**

The simulation primitives are stored in the Sim library. Many simulator primitives are available, from simple logic gates to a complete ALU. The behavior of each primitive is understood by the Logic Simulator.

Sometimes there are components and primitives that have similar names, for example, the "2AND" component and the "2 AND" primitive. Be sure to leave a space in the primitive names.

Each input and output pin on a primitive can be individually bubbled using the OED bubble command. Bubbling a primitive pin inverts the logical function of the primitive. An AND gate with a bubbled output behaves as a NAND gate. Bubbling the output pin of the simulator primitive BUF adds an inverter to your model.

Table 4-2 shows the abbreviations used in the truth tables for the simulation primitives.

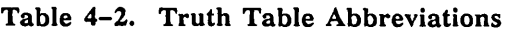

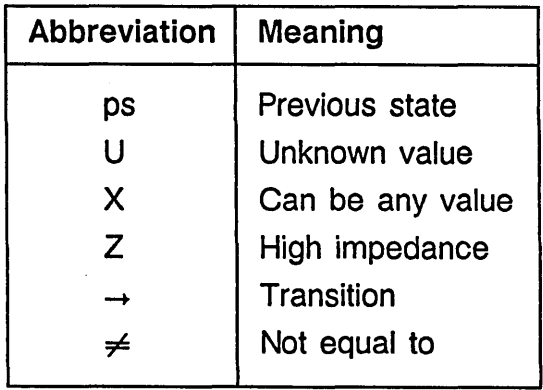

The Logic Gate **Primitives** 

AND Primitive

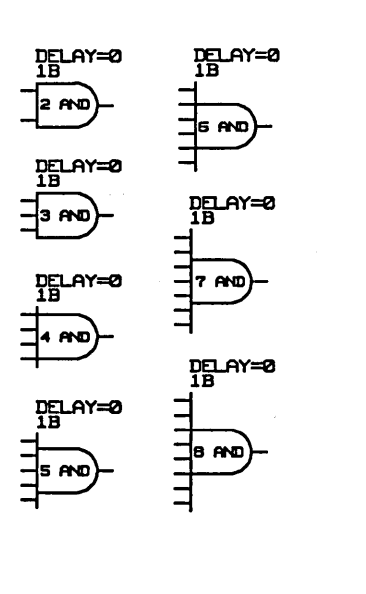

There are three types of logic gate primitives:

- AND
- OR
- XOR

Since any pin of any primitive can be independently bubbled, to create a NAND gate, simply bubble the output of an AND gate.

There are seven AND primitives (two-input through eight-input):

- 2 AND 6 AND
- $3$  AND 7 AND
- $\bullet$  4 AND  $\bullet$  8 AND
- 5 AND

Be sure to leave a space between the numeral and the "AND."

The truth table for an AND primitive is shown in Figure 4-2.

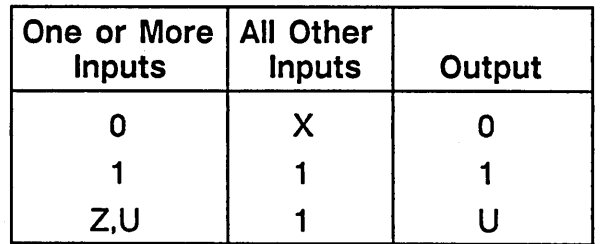

Figure 4-2. AND Gate Truth Table

### **OR Primitive**

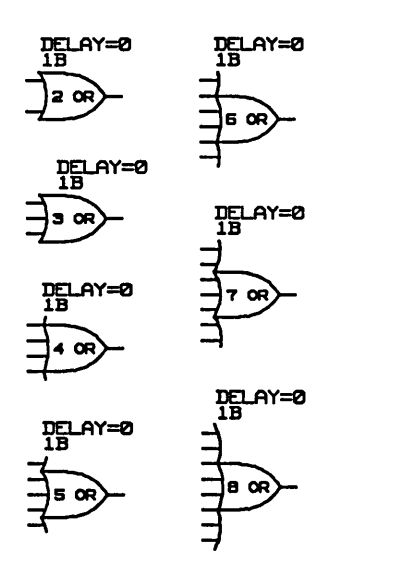

**XOR Primitive** 

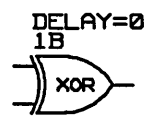

There are seven OR primitives:

- 
- 2 OR 6 OR
- $3 \text{ OR }$  7 OR
- 
- $4 \text{ OR }$   $8 \text{ OR }$
- 

• 5 OR

The truth table for an OR primitive is shown in Figure 4-3.

| One or More   All Other<br><b>Inputs</b> | <b>Inputs</b> | Output |
|------------------------------------------|---------------|--------|
| п                                        |               |        |
|                                          | X             |        |
| Z,U                                      |               |        |

Figure 4-3. OR Gate Truth Table

The XOR has only a two-input version. The truth table for an XOR primitive is shown in Figure 4-4.

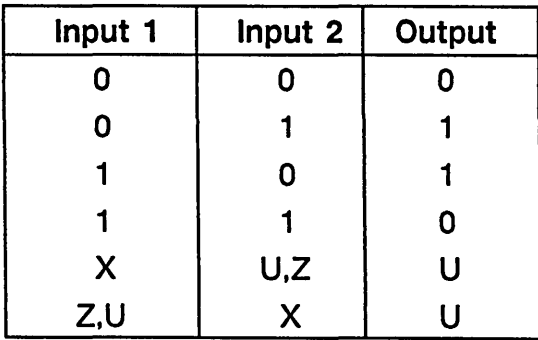

Figure 4-4. XOR Gate Truth Table

The Buffer Primitives

BUF Primitive

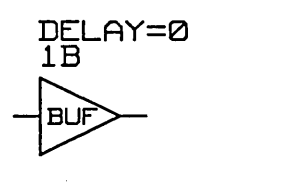

There are three buffer primitives:

- BUF
- TS BUF
- IDENTITY

The truth table for the simple buffer primitive BUF is shown in Figure 4-5.

| Input | Output |
|-------|--------|
| n     | Π      |
|       |        |
| Z.U   |        |

Figure 4-5. BUF Truth Table

To create an inverting buffer, simply bubble the input or output pin of a buffer. Non-inverting buffers are commonly used for delays.

#### TS BUF Primitive

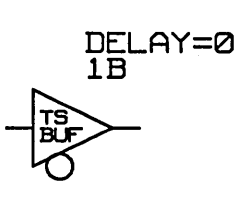

IDENTITY Primitive

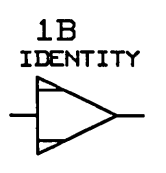

The tri-state buffer primitive TS BUF has an enable input that, when disabled, causes the output to take the value high impedance (Z). The enable input has a width of one bit. The truth table for the TS BUF is shown in Figure 4-6.

| Input | Enable* | Output |
|-------|---------|--------|
| 0     | 0       | n      |
|       | ი       |        |
| Z,U   | n       | U      |
| X     |         | Z      |
|       | Z,U     |        |

Figure 4-6. TS BUF Truth Table

The IDENTITY primitive is similar to BUF except that it propagates the exact signal on the input pin to the output pin, while the BUF primitive converts the Z state to U and soft values to hard values. The truth table for the IDENTITY primitive is shown in Figure 4-7.

| Input | Output |
|-------|--------|
| 0     | 0      |
|       |        |
| Z     | Z      |
|       |        |

Figure 4-7. IDENTITY Truth Table

## The JK Primitive

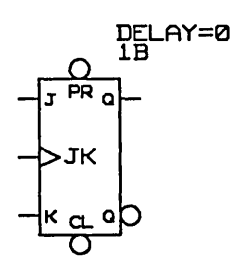

The JK primitive models the J-K Flip Flop. The primitive has the following features:

- Input pins for J and K data inputs
- Asynchronous set and reset functions
- An edge-triggered clock

If the clock input is not bubbled, then the primitive output triggers on a positive edge; if it is bubbled, it triggers on a negative edge. Outputs consist of Q and Q\* data outputs. Asserting both the set and reset pins causes both of the outputs to go high. The truth table for the JK primitive is shown in Figure 4-8.

| J | Κ                         | <b>CLOCK</b>              | PR*                       | $CL*$                     | Q        | $Q^*$     |
|---|---------------------------|---------------------------|---------------------------|---------------------------|----------|-----------|
| X | X                         | X                         | Z,U                       | $\boldsymbol{\mathsf{X}}$ | U        | U         |
| X | Χ                         | $\boldsymbol{\mathsf{X}}$ | $\boldsymbol{\mathsf{X}}$ | Z, U                      | U        | U         |
| X | Χ                         | $\boldsymbol{\mathsf{X}}$ | 0                         | 0                         |          |           |
| X | X                         | $\boldsymbol{\mathsf{X}}$ | 0                         |                           |          | 0         |
| X | X                         | X                         | 1                         | 0                         | 0        |           |
| X | $\boldsymbol{\mathsf{X}}$ | X→Z,U                     |                           |                           | U        | U         |
| X | X                         | $X\rightarrow 0$          |                           |                           | ps       | ps        |
| 0 | 0                         | $0 \rightarrow 1$         |                           |                           | ps       | ps        |
| 0 |                           | $0+1$                     |                           |                           | 0        |           |
|   | 0                         | $0 \rightarrow 1$         |                           |                           |          | 0         |
|   |                           | $0 \rightarrow 1$         |                           |                           | $\neq$ Q | $\neq$ Q* |
|   |                           |                           |                           |                           |          |           |

Figure 4-8. JK Primitive Truth Table

. The Latch Primitives

LATCH Primitive

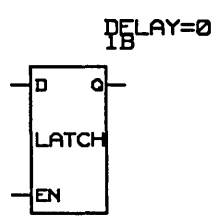

*Two other latch primitives,*  SCAN LATCH *and*  SCAN LATCH RS, *appear in the Sim library. These primitives are no longer supported by Valid.* 

There are three latch primitives:

- LATCH
- LATCH RS
- LATCH RS COMP

The LATCH primitive has an enable input that is level-sensitive. The truth table for the LATCH primitive is shown in Figure 4-9.

| Data      | <b>Enable</b> | Q  |
|-----------|---------------|----|
| 0         |               | 0  |
|           |               |    |
| X         | 0             | ps |
| Z,U       |               | U  |
| $\neq$ ps | Z,U           | U  |
| $=$ ps    | Z,U           | рs |

Figure 4-9. LATCH Truth Table

LATCH RS Primitive

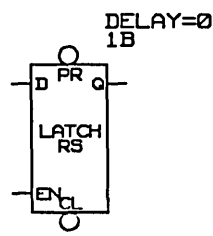

The LATCH RS primitive has an enable input that is level-sensitive and asynchronous set and reset inputs that cause the outputs to take the values one and zero, respectively. On the LATCH RS primitive, reset prevails over set if both are asserted. The truth table for the LATCH RS primitive is shown in Figure 4-10.

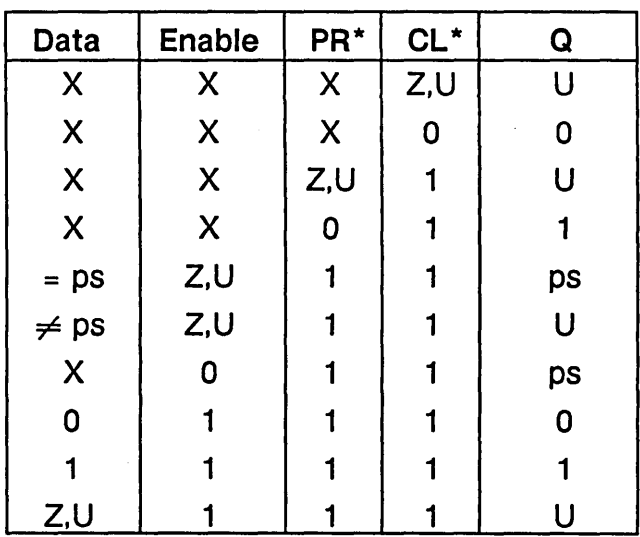

Figure 4-10. LATCH RS Truth Table

## LATCH RS COMP . Primitive

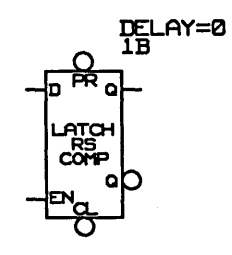

The LATCH RS COMP primitive has an enable input that is level-sensitive and asynchronous set and reset inputs that cause the outputs to take the values one and zero, respectively.

Complementary outputs are provided on the LATCH RS COMP primitive, and both outputs take the value one when both set and reset are asserted. The truth table for the LATCH RS COMP primitive is shown in Figure 4-11.

| Data                      | <b>Enable</b>             | PR* | $CL^*$                    | Q  | $Q^*$ |
|---------------------------|---------------------------|-----|---------------------------|----|-------|
| $\pmb{\mathsf{X}}$        | X                         | X   | Z,U                       | U  | 1 I   |
| $\dot{\textbf{X}}$        | $\pmb{\mathsf{X}}$        | Z,U | $\boldsymbol{\mathsf{X}}$ | U  | Ū     |
| $\boldsymbol{\mathsf{X}}$ | $\boldsymbol{\mathsf{X}}$ | 0   | 0                         |    |       |
| $\mathsf{X}% _{0}$        | $\boldsymbol{\mathsf{X}}$ | ٥   |                           |    | 0     |
| $\boldsymbol{\mathsf{X}}$ | $\boldsymbol{\mathsf{X}}$ |     | 0                         | 0  |       |
| $= ps$                    | Z,U                       |     |                           | ps | ps    |
| $\neq$ ps                 | Z,U                       |     |                           | U  | U     |
| $\pmb{\mathsf{X}}$        | $\mathbf 0$               |     |                           | ps | ps    |
| $\mathbf 0$               |                           |     |                           | 0  |       |
|                           |                           |     |                           |    | 0     |
| Z,U                       |                           |     |                           | U  | U     |

Figure 4-11. LATCH RS COMP Truth Table

The Register Primitives

REG Primitive

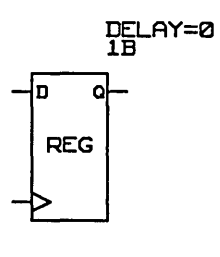

There are five register primitives:

- REG REG RS COMP 2
- 
- REG RS REG CKE
- **REG RS COMP**

The register primitives have an edge-triggered clock input. When the clock input is not bubbled, the primitive outputs trigger on a positive edge; when the clock input is bubbled, the outputs trigger on a negative edge. The REG RS, REG RS COMP, and REG RS COMP 2 also have asynchronous set and reset inputs that cause the outputs to take the values one and zero, respectively.

The truth table for the REG primitive is shown in Figure 4-12.

| Data      | <b>Clock</b> | Output |
|-----------|--------------|--------|
| 0         | 0→1          | O      |
|           | 0→1          |        |
| Z.U       | 0→1          | U      |
| X         | 1→0          | рs     |
| $=$ $ps$  | X→Z,U        | DS     |
| $\neq$ ps | X→Z,U        | U      |

Figure 4-12. REG Truth Table

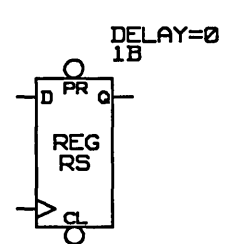

REG RS Primitive  $\vert$  In the REG RS primitive, reset prevails over set if both are asserted. The truth table for the REG RS primitive is shown in Figure  $4-13$ .

| ᆊᇔᅁ                  | Data                      | <b>Clock</b>              | PR* | $CL^*$ | Output         |
|----------------------|---------------------------|---------------------------|-----|--------|----------------|
| REG<br>RS            | X                         | X                         | X   | Z,U    | U              |
| $\frac{1}{\sqrt{2}}$ | $\boldsymbol{\mathsf{X}}$ | $\boldsymbol{\mathsf{X}}$ | X   | 0      | $\mathbf 0$    |
|                      | $\boldsymbol{\mathsf{X}}$ | $\boldsymbol{\mathsf{X}}$ | Z,U |        | U              |
|                      | X                         | X                         | 0   |        |                |
|                      | $= ps$                    | $X \rightarrow Z, U$      |     |        | ps             |
|                      | $\neq$ ps                 | $X \rightarrow Z$ , U     |     |        | U              |
|                      | 0                         | $0 \rightarrow 1$         |     |        | $\overline{0}$ |
|                      |                           | $0 \rightarrow 1$         |     |        |                |
|                      | Z,U                       | $0 - 1$                   |     |        | U              |
|                      | X                         | $1\rightarrow 0$          |     |        | ps             |

Figure 4-13. REG RS Truth Table

REG RS COMP Primitive  $\vert$  Complementary outputs are provided on the REG RS COMP, and both outputs take the value one when both set and reset are asserted. The truth table for the REG RS COMP primitive is shown in Figure 4-14.

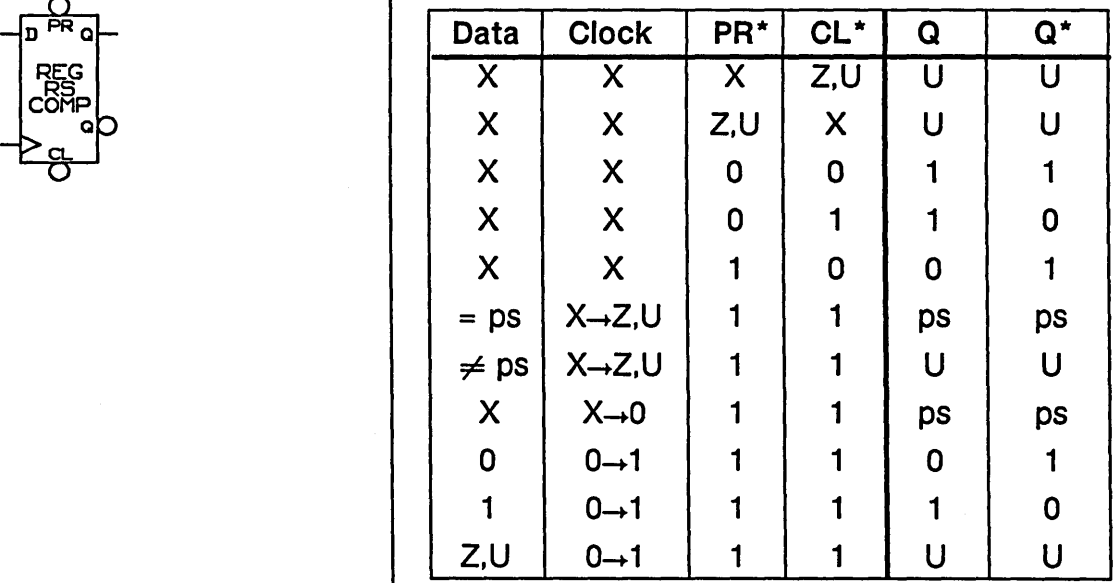

Figure 4-14. REG RS COMP Truth Table

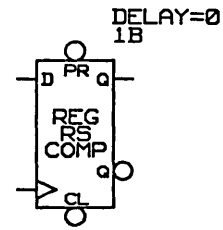

#### REG RS COMP 2 Primitive

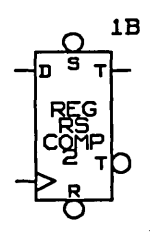

The REG RS COMP 2 primitive is a special purpose version of the REG RS COMP primitive. The primitive works the same as the REG RS COMP primitive except that both outputs take the value zero when both  $S^*$  and  $R^*$  are asserted, and several additional conditions govern the behavior of preset and clear. The truth table for the REG RS COMP 2 primitive is shown in Figure 4-15.

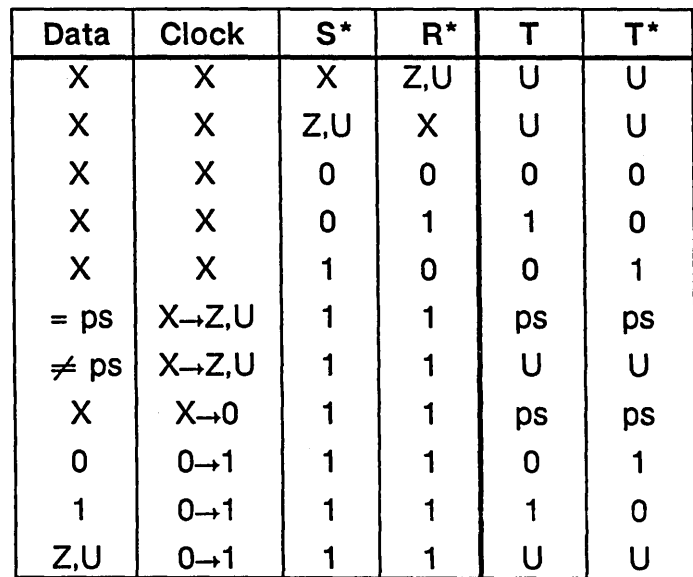

Figure 4-15. REG RS COMP 2 Truth Table

The following additional conditions override the values in the REG RS COMP 2 truth table:

• When an instance of the REG RS COMP 2 primitive has the body property DELAY attached with a value  $d$ , and when  $S^*$  and  $R^*$  both change value from zero to one within  $d$  or less of each other, then both T and T\* take the value U.

- When  $S^* = U$  and LAST OUTPUT = 1, then  $T = 1$  and  $T^* = 0$ .
- When  $S^* = U$  and LAST OUTPUT  $\neq 1$ , then  $T = U$  and  $T^* = U$ .
- When  $R^* = U$  and LAST OUTPUT = 0, then  $T = 0$  and  $T^* = 1$ .
- When  $R^* = U$  and LAST OUTPUT  $\neq 0$ , then  $T = U$  and  $T^* = 0$ .
- When  $S^* = U$  and  $R^* = 0$ , then  $T = 0$  and  $T^* = U$ .

The REG CKE primitive is similar to the REG primitive except that it has a clock enable input that enables the clock when asserted.

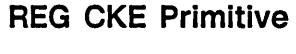

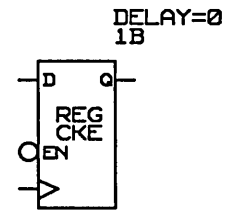

. The Multiplexer Primitives

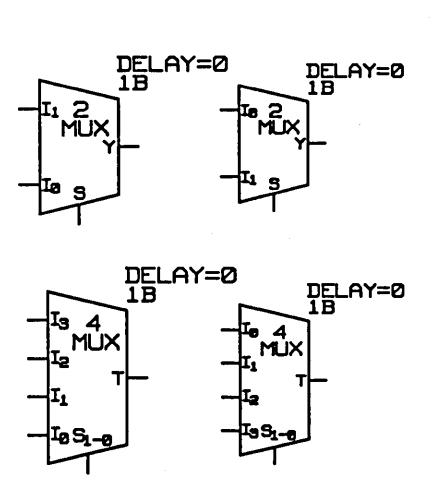

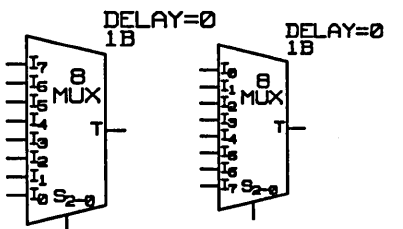

There are three multiplexer primitives:

- 2 MUX
- 4 MUX
- 8 MUX

These multiplexer primitives have two, four, and eight inputs, respectively. The SELECT inputs for these parts have a fixed width of one, two, and three bits, respectively. Using a multiplexer can often dramatically reduce the number of simulator primitives needed to model a part. The truth table for the 2 MUX is shown in Figure 4-16. The table can be extended readily for the 4 MUX and 8 MUX.

| S   | 10:11                                             |                     |
|-----|---------------------------------------------------|---------------------|
| Ω   | $IO \neq Z$<br>$IO = Z$                           | I <sub>0</sub><br>U |
|     | $I1 \neq Z$<br>$I1 = Z$                           | I <sub>1</sub><br>U |
| Z,U | $IO = I1 \neq Z$<br>$IO = I1 = Z$<br>$IO \neq I1$ | I1<br>U<br>[ ]      |

Figure 4-16. 2 MUX Truth Table

# **The MEMORY Primitive**

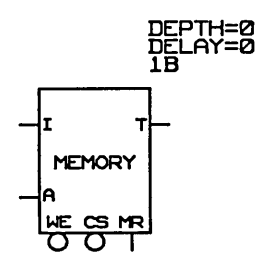

*See the* ValidSIM Reference Manual *for information on the* MEM\_STATE *directive.*  The width of each word in the MEMORY primitive is determined by the SIZE property. The number of words is determined by the DEPTH property. The A (address) input has a size corresponding to the number of words. For example, a 256-word RAM has an A input width of eight.

As a convenience to the model builder, the WE (write enable) and CS (chip select) inputs on the MEMORY primitive are bubbled because most actual memory parts have these inputs low asserted. These pins can be unbubbled (using the **bubble** command in OED) if necessary. The MR (master reset) input, when asserted, clears the entire MEMORY to zeros.

Memories can be modeled in either two-state or four-state mode. The default is four-state mode. In four-state mode, each bit of the memory assumes one of three states: zero, one, or U. Use the MEM STATE directive to select two-state mode. In two-state mode, each bit of the memory assumes one of two states: zero and one.

The truth table for two-state mode is shown in Figure 4-17. The truth table for four-state mode is shown in Figure 4-18. The OUTPUT column shows what value is output in each case. LOC means that the addressed location is output. The WRITE column indicates whether a write operation is performed. *No* indicates that no write operation is performed. A single letter indicates a write operation to the addressed location, and the value written. *All* indicates that the given value is written to all memory locations.

Simulation Model

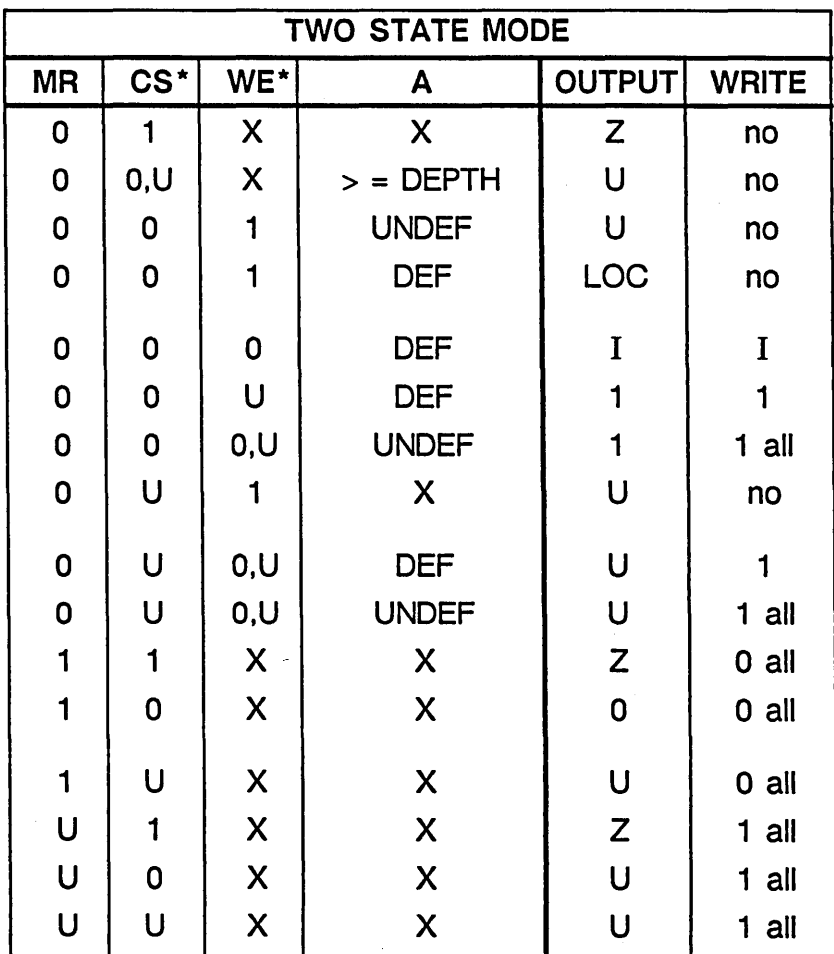

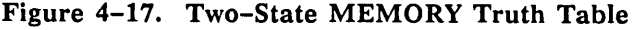

| <b>FOUR STATE MODE</b> |              |                           |                           |                                                             |              |  |
|------------------------|--------------|---------------------------|---------------------------|-------------------------------------------------------------|--------------|--|
| <b>MR</b>              | CS*          | WE*                       | A                         | OUTPUT)                                                     | <b>WRITE</b> |  |
| 0                      | $\mathbf{1}$ | $\boldsymbol{\mathsf{X}}$ | X                         | Z                                                           | no           |  |
| $\mathbf 0$            | 0, U         | X                         | $>$ = DEPTH               | U                                                           | no           |  |
| $\mathbf 0$            | 0            | 1                         | <b>UNDEF</b>              | U                                                           | no           |  |
| 0                      | 0            | 1                         | <b>DEF</b>                | LOC                                                         | no           |  |
| 0                      | 0            | 0                         | <b>DEF</b>                | I                                                           | I            |  |
| $\mathbf 0$            | 0            | U                         | <b>DEF</b>                | U                                                           | U            |  |
| $\mathbf 0$            | $\mathbf 0$  | 0, U                      | <b>UNDEF</b>              | U                                                           | U all        |  |
| 0                      | Ù            | 1                         | X                         | U                                                           | no           |  |
| $\mathbf 0$            | U            | 0, U                      | <b>DEF</b>                | U                                                           | U            |  |
| 0                      | U            | 0, U                      | <b>UNDEF</b>              | U                                                           | $U$ all      |  |
| $\mathbf{1}$           | 1            | $\boldsymbol{\mathsf{X}}$ | X                         | $\mathsf{Z}% _{M_{1},M_{2}}^{\alpha,\beta}(\mathbb{R}^{2})$ | $0$ all      |  |
| 1                      | 0            | $\boldsymbol{\mathsf{X}}$ | X                         | $\mathbf 0$                                                 | $0$ all      |  |
| 1                      | Ū            | X                         | X                         | U                                                           | $0$ all      |  |
| U                      | $\mathbf{1}$ | $\overline{\mathsf{X}}$   | $\boldsymbol{\mathsf{X}}$ | $\overline{z}$                                              | $U$ all      |  |
| U                      | 0            | $\boldsymbol{\mathsf{X}}$ | $\pmb{\mathsf{X}}$        | U                                                           | $U$ all      |  |
| U                      | U            | $\overline{\mathsf{X}}$   | X                         | U                                                           | $U$ all      |  |

Figure 4-18. Four-State MEMORY Truth Table

# The COUNTER SHIFT REGISTER Primitive

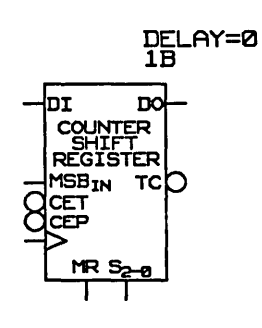

*This component is very similar to the Fairchild*  100K ECL component *(FlOOl36).* 

The COUNTER SHIFT REGISTER primitive operates as either a modulo-16 up/down counter or as a four-bit bidirectional shift register. This primitive has seven inputs:

- 01 Parallel data in
- MSB IN Serial data input for shift right. This input produces two outputs: DO (data out) and TC (terminal count; active low).
- CET Count enable trickle input (active low). This input also acts as a serial input for shift left.
- CEP Count enable parallel input (active low)
- MR Master reset
- CK Clock
- S Select inputs (three bits)

The function of the COUNTER SHIFT REGISTER primitive is selected based on the S input as shown in Figure 4-19.

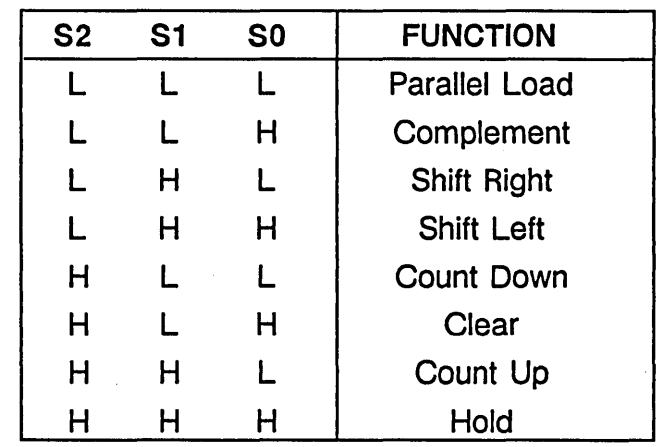

Figure 4-19. COUNTER SHIFT REGISTER Function Table

The two count enable inputs are provided for ease of cascading in multistage counters. These two enable inputs must be both asserted for the count up/down operations. One count enable (CET) input also serves as a data input for the shift-left operation. The output also can be cleared asynchronously by bringing the master reset signal active.

# The Arithmetic Primitives

ADDER Primitive

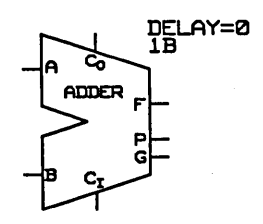

There are five arithmetic primitives:

- ADDER CARRY SAVE ADDER
- 
- ALU COMPARATOR
- LOOKAHEAD

The ADDER primitive takes three inputs: A, B, and CARRY IN; and produces four outputs: F, P, G, and CARRY OUT. The SIZE property determines the width of A, B, and F. F takes the sum of A, B, and CARRY IN. CARRY OUT is asserted if an overflow occurs. G is asserted if the addition of A and B generates a carry. P is asserted if the addition of A, B, and one propagates a carry.

#### ALU Primitive

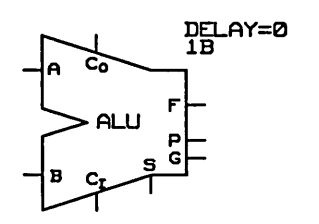

The ALU primitive has inputs and outputs identical to those of the ADDER primitive with the addition of a four-bit select input that selects a function from the table shown in Figure 4-20.

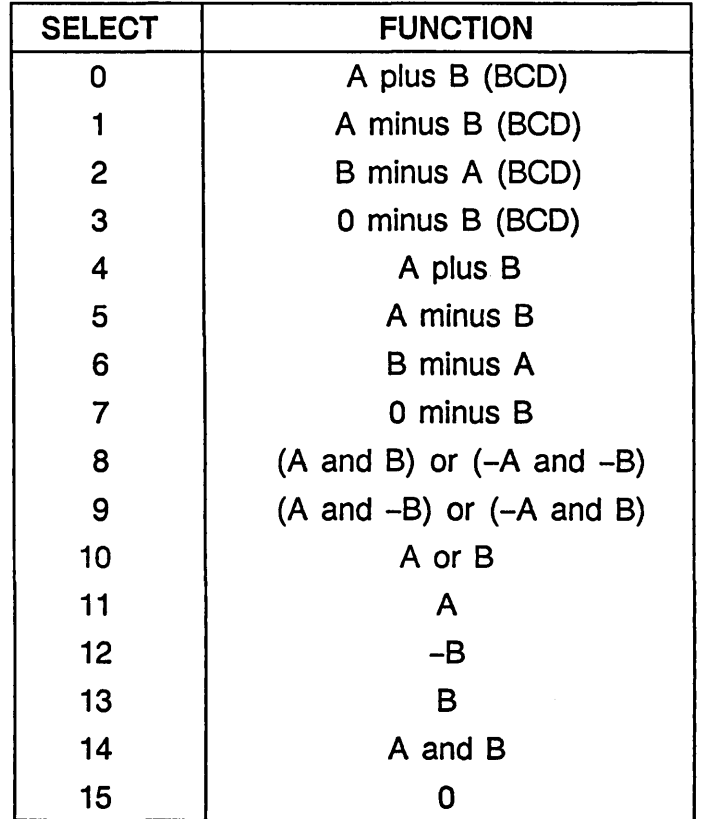

Figure 4-20. ALU Select Table

BCD stands for binary-coded-decimal. The behavior of the BCD functions is not defined for SIZE values that are not multiples of four, or for data inputs that are not valid BCD values. *Plus* and *minus* denote two's-complement arithmetic. A '-' denotes one'scomplement.

*The ALU primitive is patterned after the Fairchild 100181* EeL *component.* 

#### **LOOKAHEAD Primitive**

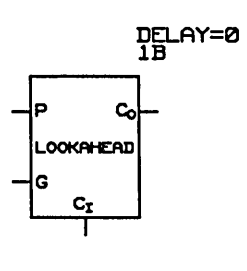

## **CARRY SAVE ADDER Primitive**

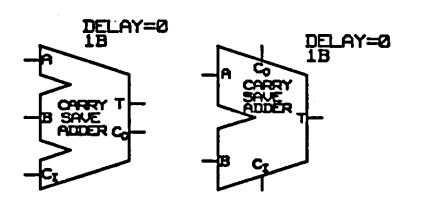

The LOOKAHEAD primitive is a look-ahead-carry generator with three inputs: P, G, and CARRY IN. The primitive produces one output, CARRY OUT. CARRY IN is one bit wide. P, G, and CARRY OUT are sizeable. Each CARRY OUT bit is the carry calculated from CARRY IN and the P and G inputs from the least significant bit through the CARRY OUT bit of the primitive.

The CARRY SAVE ADDER takes three inputs: A, B, and CARRY IN, and produces two outputs: T and CARRY OUT. All are sizeable. The two-bit sum is computed for each bit of A, B, and CARRY IN and is stored in the corresponding bits of CARRY OUT and T. T is the low-order bit of the sum, and CARRY OUT is the high-order bit of the sum.

**COMPARATOR Primitive** 

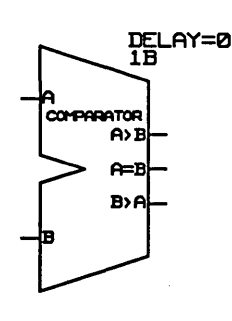

The COMPARATOR primitive takes two inputs, A and B, and produces three one-bit outputs: LT (B>A), EQ  $(A=B)$ , and GT  $(A>B)$ . LT is asserted if  $B > A$ . EQ is asserted if  $A = B$ . GT is asserted if  $A > B$ .

**The Timing Checker Primitives** 

*Simulation speed is slower when these primitives are used.* 

**SETUP HOLD Primitive** 

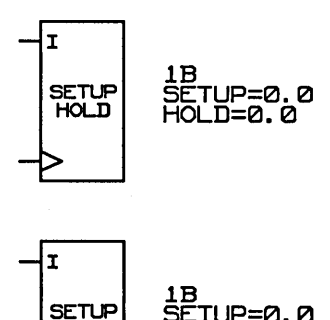

HOLD HOLD=eI.0

 $\Rightarrow$ en I

Four timing checker primitives are available as simulation primitives:

- **SETUP HOLD**
- **SETUP RISE HOLD FALL**
- **EDGE TO EDGE**
- **MIN PULSE WIDTH**

The TIMING\_CHECK directive in the *simulate.cmd* file enables and disables the timing checker primitives. The TIMING CHECK ON/OFF command can be used to enable and disable the primitives interactively during the simulation.

The SETUP HOLD primitive has a clock and data input. For an active-high clock, it generates an error message in the output listing when the data input is not stable from SETUP ns before the rising edge of the clock until HOLD ns after the clock is high. The SETUP HOLD primitive has two default body properties attached:

**SETUP = 0.0 HOLD = 0.0** 

The properties SETUP and HOLD are assigned the required property *ve* lues by using the GED **change**  command. This primitive is used to check the setup and hold times of registers and latches.

The SETUP HOLD primitive has an optional enable input that turns checking on and off. If the enable input is any value other than ZERO, then checking is enabled.

### SETUP RISE HOLD FALL Primitive

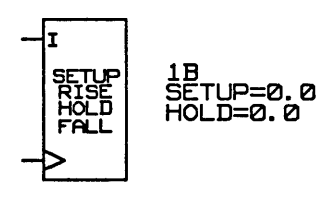

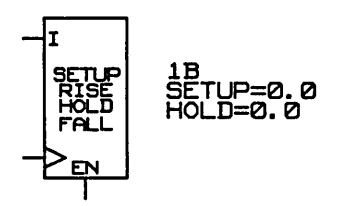

The SETUP RISE HOLD FALL primitive has a clock and data input. For an active-high clock, it generates an error message in the output listing if the data input is not stable from SETUP ns:

- Before the rising edge of the clock
- While the clock is high
- Until HOLD ns after the clock has gone low

The SETUP RISE HOLD FALL primitive has two default body properties attached:

 $SETUP = 0.0$  $HOLD = 0.0$ 

The properties SETUP and HOLD are assigned the required property values by using the OED change command. This primitive is used to check the setup and hold times of data being written into memories.

The primitive has an optional enable input that can be used to turn off checking. If the enable input is used, any value other than zero enables checking. If checking is enabled at any time between the rising edge and the falling edge of the clock, checking is performed for that clock pulse.

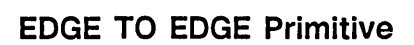

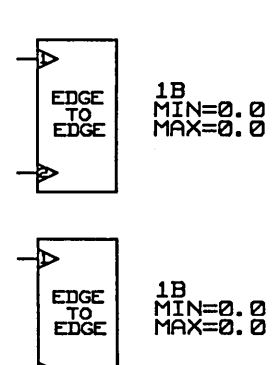

 $\neg \mathcal{P}_{\mathsf{FN}}$ I

#### **MIN PULSE WIDTH Primitive**

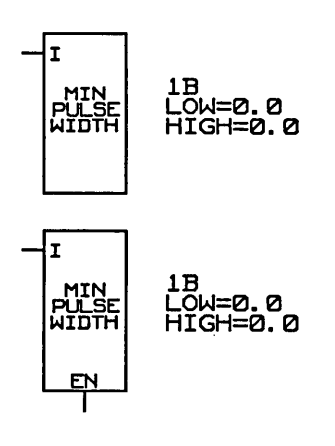

The EDGE TO EDGE primitive has two inputs, CKl and CK2. It checks that the RISING edge on CK2 is at least a minimum delay from the RISING edge on CKl and no more than the maximum delay. The EDGE TO EDGE primitive has two default body properties:

**MIN = 0.0 MAX = 0.0** 

The properties MIN and MAX are assigned the required property values by using the GED **change**  command. Use only rising delays.

The primitive has an optional enable input that turns the checking on and off. If the enable input is any value other than zero, checking is enabled. If checking is enabled any time during the rising edge of CK1, then checking is performed for that edge. If there is no edge on CK2 (that is, if CK2 does not change state), then no error message is generated.

The MIN PULSE WIDTH primitive has one data input. It checks that its data input has no pulses on it that are low for less than LOW ns, and no pulses on it that are high for less than HIGH ns. The MIN PULSE WIDTH primitive has two default body properties:

 $LOW = 0.0$ **HIGH = 0.0** 

The properties LOW and HIGH are assigned the required property values by using the GED **change**  command.

The primitive has an optional enable input that turns checking on and off. If the enable input is any value

# **The Encoder and Decoder Primitives**

#### **8 BIT PRIO ENCODER Primitive**

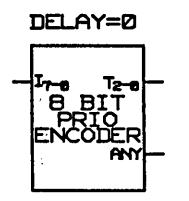

# **PRIORITY ENCODER Primitive**

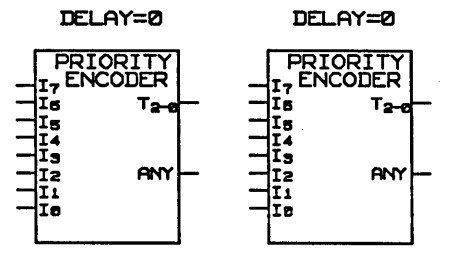

other than zero, checking is enabled. If checking is enabled any time during a given pulse, then the width of that pulse is checked.

There are four encoder/decoder primitives:

- **8 BIT PRIO ENCODER**
- **PRIORITY ENCODER**
- **1 OF 8 DECODER**
- **8 BIT DECODER**

The 8 BIT PRIO ENCODER primitive takes an eight-bit input and produces two outputs: T, which is three bits wide and ANY, which is one bit wide. ANY is asserted if any input bit is asserted. T is the bit number of the most significant bit asserted, if any, where zero is the most significant input.

The PRIORITY ENCODER primitive takes eight onebit inputs, I7..10, and produces two outputs: T, which is three bits wide, and -ANY,-which is one bit wide. ANY is asserted if any input bit is asserted. T is the bit number of the most significant input which is asserted, if any, where 17 is the most significant input and has a bit number of seven (111 binary).
### 1 OF 8 DECODER Primitive

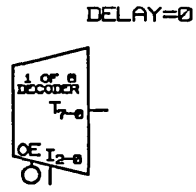

The 1 OF 8 DECODER primitive takes two inputs: SELECT  $(I<2..0)$ , which is three bits wide, and OUTPUT ENABLE, which is one bit wide. It produces an eight-bit output  $T < 7.0$ . If OUTPUT ENABLE is asserted, SELECT selects which bit of T is asserted. When SELECT contains Z and/or U, those SELECT bits are treated as "don't care" for selecting output bits and the selected output bits are set to U.

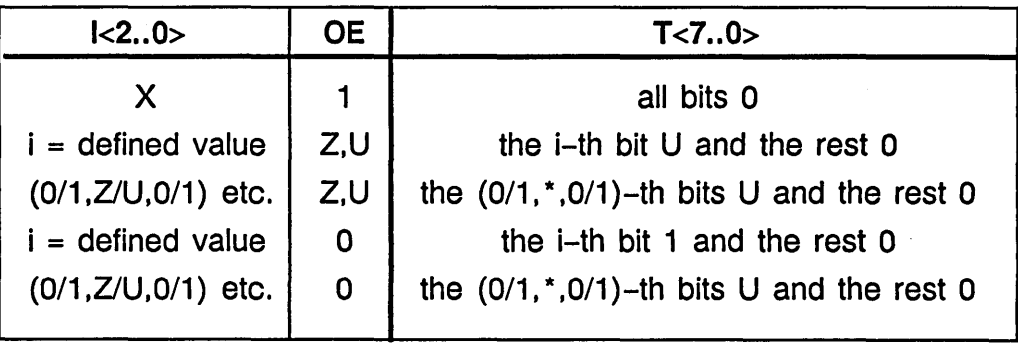

### 8 BIT DECODER Primitive

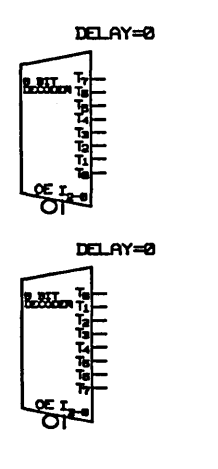

The 8 BIT DECODER primitive is identical in operation to the 1 OF 8 DECODER primitive except for the output of the primitives. The output of the 1 OF 8 DECODER is an eight-bit bus. The output of the 8 BIT DECODER is eight individual bits.

**Other Primitives** 

**PARITY Primitive** 

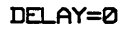

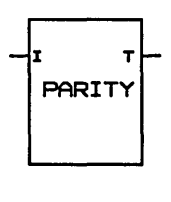

**RES Primitive** 

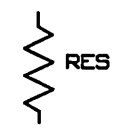

There are four other Simulator primitives:

- **PARITY**
- **RES**
- **PASS TRANSISTOR**
- **UNI PASS TRANSISTOR**

The PARITY primitive's I input can be sized and produces a one-bit output T. T is one if the total of the asserted (one) inputs is odd.

The resistor primitive RES is fully bidirectional and acts like a wire except that HARD strength signals are converted to SOFT strength when they pass through. RES primitives always have zero delay. The RES primitive is sizeable and the pins cannot be bubbled.

### PASS TRANSISTOR **Primitive**

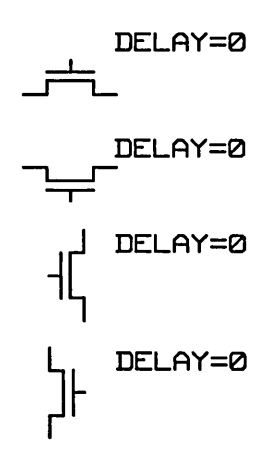

#### UNI PASS TRANSISTOR Primitive

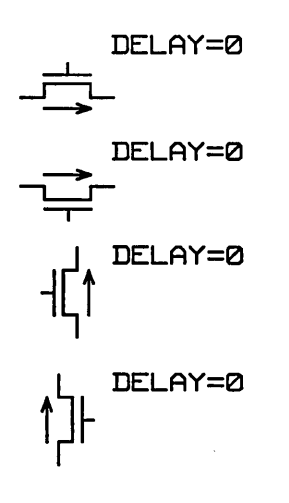

The PASS TRANSISTOR primitive is fully bidirectional and acts like a switch. The G pin of the PASS TRANSISTOR controls whether the A and B pins are connected together. An active G pin (zero if the pin is bubbled, otherwise one) causes the PASS TRANSISTOR to act like a wire, connecting the A and B nets. An inactive G pin causes the PASS TRANSISTOR to act as if it were not in the circuit. The delay from A to B or B to A is always zero. The G pin has an input delay that assumes the value of the DELAY property on the PASS TRANSISTOR. The A and B pins of the PASS TRANSISTOR are sizeable and are not bubbled. The G pin is always one bit wide and can be bubbled.

The UNI PASS TRANSISTOR is a unidirectional version of the PASS TRANSISTOR and results in more rapid simulation for MOS circuits. Pins and properties of the UNI PASS TRANSISTOR primitive are identical - a G pin that controls whether the A and B pins are connected. However, because this transistor is unidirectional, the A pin is an input pin rather than an output.

## **The FLAG Primitive**

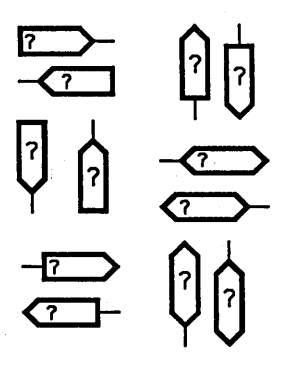

## User~coded **Primitives**

There are twelve different versions of the FLAG primitive. The first four versions are primary input flags. The second four versions are primary output flags. The last four versions are bidirectional flags.

The FLAG primitives are used for formatting the Primary I/O Trace program information. To use the trace program, each primary I/O signal must be designated on the top level schematic (the root drawing) with a FLAG body.

The question mark identifies the PATH property attached to the primitive. The PATH gets written automatically; you do not have to define the property.

The Simulator allows you to code simulator models in Pascal or C and refer to them using standard SCALD drawings. Existence of these user-coded primitives (UCPs) means that you can expand the "parts set" understood by the Logic Simulator. For more information on user-coded primitives, see the *ValidsIM Reference Manual.* 

## **Simulation Properties**

When creating simulation models, you can size simulation bodies and add delay values to each primitive using body and pin properties. Simulation body properties are:

- **DELAY**
- **RISE**
- **FALL**
- **SIZE**

Pin-to-pin delays are specified using the pin properties:

- **PDELAY**
- **PRISE**
- **PFALL**

Simulation models can carry body properties and pin properties simultaneously. When the delays through a primitive are all one set of values except for a single delay path, the one path can be specified using the pin properties, and the other delays can be specified using the body properties. For designs where delays are related to changes in output loading, temperature, and voltage, the Delay Estimator and Expression Evaluator can be used.

Table 4-3 summarizes the most common simulation properties. For detailed information on simulation properties and directives, refer to the ValidsIM *Reference Manual.* 

Table 4-3. Simulation Properties

| Prop<br><b>Type</b> | Prop<br>Name  | Controlling<br>Directive(s) | <b>Comments</b>                                                                                                    |
|---------------------|---------------|-----------------------------|----------------------------------------------------------------------------------------------------|
| <b>Body</b>         |               |                             | Body properties attach to the origin of a primitive to<br>control the size or delay time of the primitive.                                                                                                    |
|                     | <b>DELAY</b>  | <b>RISE FALL</b>            | DELAY MODE Specifies the delay time as a single value or the rise/fall<br>delay values as [min,typ,max]. DELAY MODE directive<br>selects which value to use for current simulation run;<br>max is the default. DELAY property is the default delay<br>value used if RISE_FALL directive is OFF.                                                      |
|                     | <b>RISE</b>   | RISE_FALL                   | Can be attached in addition to DELAY property. When<br>directive is ON (default), RISE delay overrides DELAY<br>property.                                                                                                    |
|                     | <b>FALL</b>   | RISE_FALL                   | Can be attached in addition to DELAY property. When<br>directive is ON (default), FALL delay overrides DELAY<br>property.                                                                                                    |
|                     | <b>SIZE</b>   |                             | Specifies the number of bits on a pin. Can also use<br>SIZE=SIZE to match primitive size to the SIZE property<br>attached to the body drawing.                                                                                                    |
| Pin                 |               | PIN DELAY                   | Pin delay properties are allowed on both input and output<br>pins. The PIN DELAY directive affects all of the pin de-<br>lay properties; when the directive is ON, pin delay prop-<br>erties override body delay properties. If PDELAY is not<br>defined and the RISE FALL directive is OFF, the maxi-<br>mum value between PRISE and PFALL is used. |
|                     | <b>PDELAY</b> | <b>RISE FALL</b>            | PDELAY overrides PRISE and PFALL when the RISE FALL<br>directive is OFF.                                                                                                    |
|                     | <b>PRISE</b>  | RISE_FALL                   | PRISE and PFALL override PDELAY when the RISE FALL<br>directive is ON.                                                                                                    |
|                     | <b>PFALL</b>  | <b>RISE FALL</b>            | PRISE and PFALL override PDELAY when the RISE FALL<br>directive is ON.                                                                                                    |

## **Simulation Body Properties**

**The DELAY Property** 

**SYNTAX** 

Simulation body properties are attached to the origin of the primitive and control the behavior of the entire primitive.

Delays are given in nanoseconds. Primitives without an explicit DELAY are assumed to have a delay of zero. By convention, primitives are given delays to model the worst-case behavior of the part being modeled, but this is not required. The syntax of the DELAY property in simulation models is:

**DELA** Y= [min, typ,max] ,[min,typ,max]

*Rise delay* (the first set of values) and *fall delay* (the second set of values) define the rise and fall times of the output of the signal. The *min, typ, max* delays must be enclosed in square brackets and separated by commas. If the rise and fall delay values are the same, only one *[min, typ, max]* entry is required.

The Simulator's DELAY\_MODE directive selects which of the three delay values is used for the current simulation run *(min, typ,* or *max;* the default is *max).* 

For the Simulator to function correctly, the simulation model must represent one of the possible timing behaviors for the component. Exercise care when specifying delay values; in particular, zero-delay components can result in unexpected behavior in a circuit.

Τ

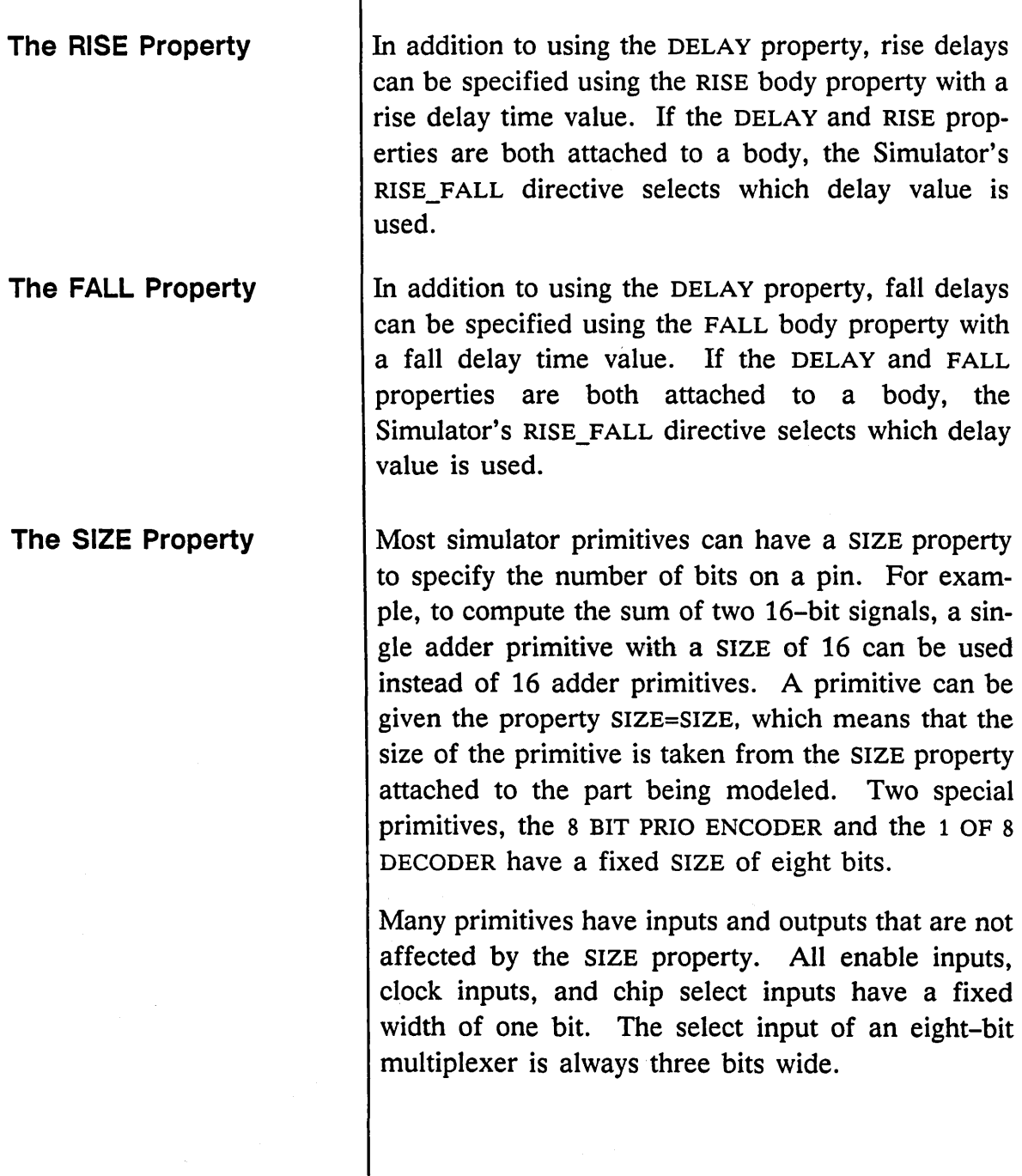

 $- - - -$ 

## **Simulation Pin Properties**

For complex primitives with multiple input and output pins, accurate modeling of the delays within the primitive is tedious if not impossible. The pin-topin delay feature allows you to associate separate delay values for individual paths from input pin to output pin.

Pin delay properties are allowed on both input and output pins. Any conflict between input pin properties and output pin properties (two different delay values specified for one pin-to-pin path) is reported as an error. Delay values specified between two input pins or two output pinss are also reported as an error.

To override the specified body DELAY properties on a model and use the pin delay properties, add the directive PIN\_DELAY ON to the *simulate.cmd* file (the directive is OFF by default). This directive controls whether the model uses the DELAY, RISE, and FALL properties or PDELAY (pin delay), PRISE (pin rise delay), and PFALL (pin fall delay). When the directive is ON, pairs of input and output pins use the body DELAY properties if pin delays are not specified.

## **Modifying Simulation Models**

Simulation models are designed to correctly model the part while including no extraneous data. The smaller the model, the faster the Simulator can run. Models are therefore difficult to intuitively grasp; make as few changes to models as absolutely necessary. The most frequent change to a simulation model is the change of the value of a delay property. Use the **change** command in GED to change the value. Be careful to change the correct instance of the delay property in the model. To accommodate different delay paths through the device, propagation delays are usually divided up and placed in different locations in the model. Examine the model carefully to choose which delays you need to change.

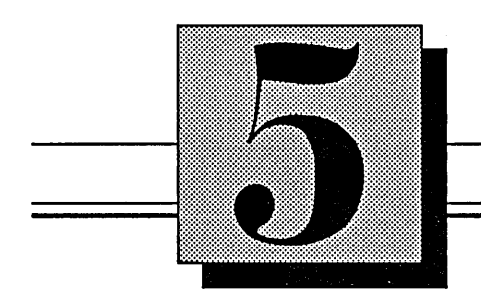

# The Timing Model

This section describes:

- Defining the timing model
- Creating the model (checklist)
- Timing primitives
- Timing properties
- Modifying timing models

## **Defining the Timing Model**

*Timing models* reflect the timing behavior of a design. Models are built as simply as possible so that the Timing Verifier runs quickly and efficiently. Timing models therefore focus on timing characteristics and do not exhaustively simulate the logical behavior of the component.

Timing models are built from a specific set of parts called *timing primitives* . You decide which timing primitives to use by studying the functional specification and data tables in the appropriate data book. It is possible to create different timing models (using different timing primitives) for the same component, and obtain the same timing results.

Timing models need to correctly model the delays of all signals through the component (propagation delay). For clocked and complex components, the model must check:

- Setup and hold times
- Pulse width
- Edge to edge time (when appropriate)

When designing timing models, you should keep certain goals in mind. These goals are the same as those for designing simulation models and are described under "General Design Rules for Models" in Section 4, *The Simulation Model.* The standards used in calculating delay and pulse width information for the timing models are also the same as those described under "Delay and Pulse Width Standards" in Section 4.

## **Creating the Model: Checklist**

Creating a timing drawing requires the same basic steps as creating a logic drawing except that the parts used are timing primitives from the Time library or components from the Standard library.

1 Access the Time library:

library time

- 2 Create a drawing for your component with a .TIME extension (for example, 293.TIME).
- 3 Add the required timing primitives and a DRAWING body (with TITLE and ABBREV properties).
- 4 Add a PIN NAMES component. This component accesses the .BODY drawing, collects all the pin names assigned to the body, and lists them beneath the PIN NAMES header. All pins identified on the logic drawing *must* be accounted for on the timing model.
- 5 Wire the model.
- 6 Name the input and output signals. Signal names must include the  $\vee$  interface signal property and correspond to the names of the signals in the body drawing for the part being modeled.
- 7 Assign the required timing properties.
- 8 Verify attachments, check, and write the model.

**TIME Drawinc** Standards

Use a B SIZE PAGE as a border.

- $\vee$  Center the drawing on the page.
- $\vee$  Include the name of the drawing and the initials of the creator in the boxes in the lower right hand corner of the page border.
- $\triangleright$  Enter the page number of the drawing as a note (text size 1.5) in the form "1 of 1."
- $\triangleright$  Include a note block (notes enclosed with wires to form a block) to document any assumptions and/or critical design decisions that are not obvious to the user.
- $\angle$  Add primitives only from the Standard and Time libraries.
- $\vee$  Every model must have a DRAWING body (with TITLE and ABBREV properties attached).
- $\vee$  Every model should have a PIN NAMES body.
- $\triangleright$  Follow SCALD signal syntax for signal names.
- $\sim$  Do not use bit lists in bit subscripts.
- $\triangleright$  Make sure all interface signals have the  $\setminus$ I property in the signal name.
- $\angle$  All interface signals should have an explicit width specified unless the signal is a scalar.
- $\blacktriangleright$  All properties attached to bodies should be placed above the body or to the right. Place the properties one above the other and leftaligned. Display both the property value and name for all properties except PATH.

Since it is possible to create different timing models for the same component, there is no step-by-step description for creating a timing model for the TTL 293 component. Figure 5-1 shows one possible timing model for the TTL 293. Timing primitives and timing properties are discussed in general following the drawing.

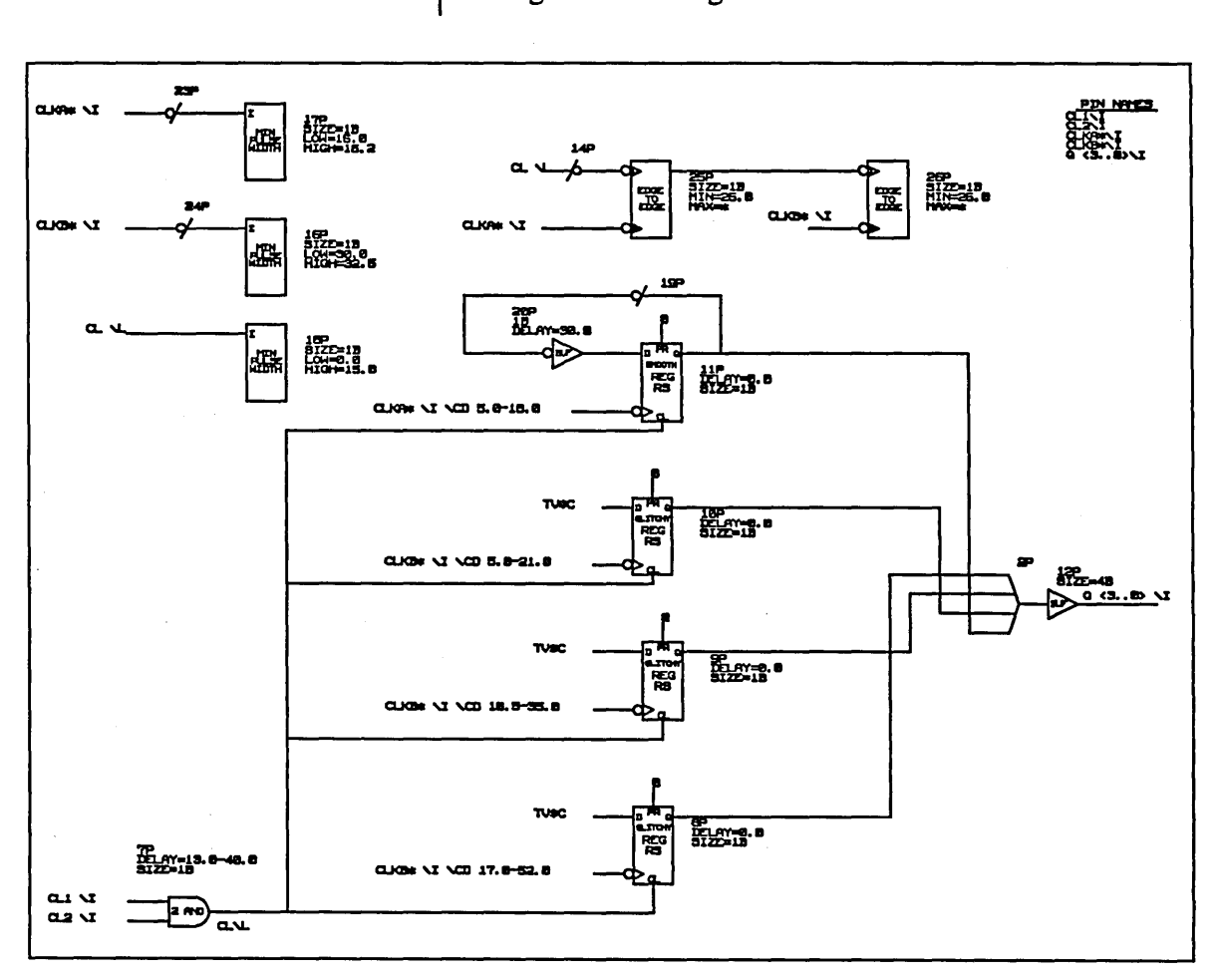

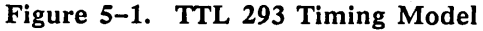

## **The Timing Primitives**

*For additional information on timing primitives and properties, see the* ValidTIME Reference Manual.

## **Bubbled Pins**

The timing primitives are stored in the Time library. iThere are three groups of timing primitives:

- Standard function primitives (based on functions like gates and flip-flops)
- Non-standard functions useful for timing models
- Error-checking primitives added to models to detect timing errors

Sometimes there are components and primitives that have similar names, for example, the "2AND" component and the "2 AND" primitive. Be sure to leave a space in the primitive names.

Each input and output pin on a primitive can be individually bubbled using the GED **bubble** command. Bubbling a primitive pin inverts the logical function of the primitive. This allows you to create inverting buffers, NAND gates, NOR gates, negative-edgetriggered registers, and so on. For example, bubbling the output pin of the timing primitive BUF adds an inverter to your model.

## Truth Table Abbreviations

Table 5-1 shows the abbreviations used in the truth tables for the timing primitives.

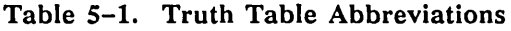

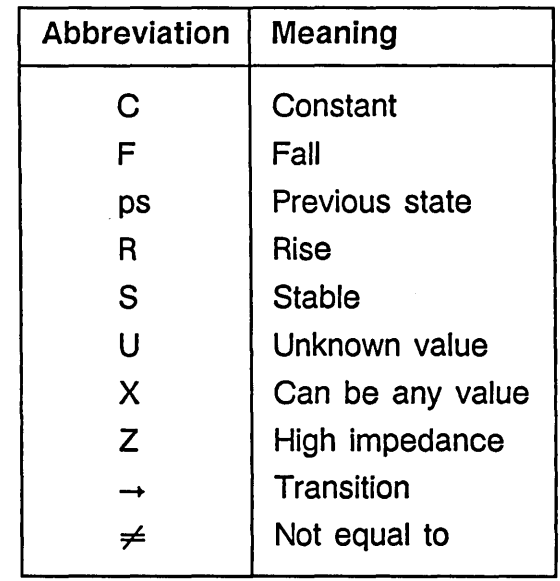

In cases where more than one entry applies to a given set of input conditions, the first entry takes precedence.

### Standard Function Primitives AND Primitive lB  $P$ lB  $\frac{1B}{2 \text{ AD}}$ iB  $\begin{array}{c}\n\begin{array}{c}\n\downarrow \text{B} \\
\hline\n\text{B} & \text{AVD}\n\end{array}\n\end{array}$  $\frac{1}{7}$   $\frac{1}{7}$   $\frac{1}{7}$   $\frac{1}{7}$   $\frac{1}{7}$ These time primitives are based on familiar SSI and MSI components. They perform some (not all) of the functions of these parts. There are 11 standard function primitives: • AND • REG • OR • REG RS ● XOR ● 2 MUX<br>◎ LATCH ● 4 MUX o LATCH • 4 MUX • LATCH RS • TS BUF There are eight AND primitives: • AND • 5 AND •  $2 \text{ AND}$  • 6 AND •  $3 \text{ AND}$  •  $7 \text{ AND}$  $\bullet$  4 AND  $\bullet$  8 AND The truth table for an AND primitive is shown in

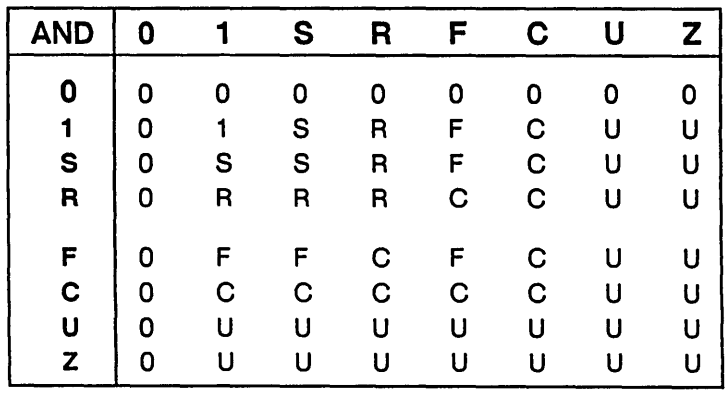

Figure 5-2. AND Primitive Truth Table

10/1/89

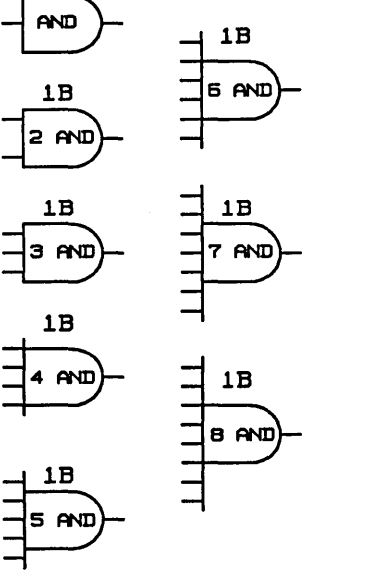

Figure 5-2.

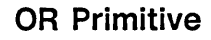

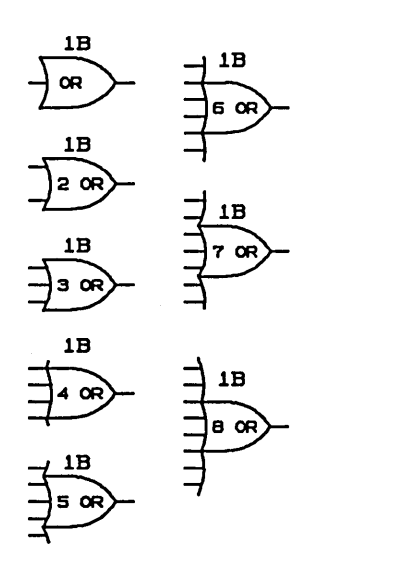

There are eight OR primitives:

- OR 5 OR
- 2 OR 6 OR
- 
- - 3 OR 7 OR
		-
	- 4 OR 8 OR

The truth table for an OR primitive is shown in Figure 5-3.

| OR | 0 | S | R | F | C           | U | Z  |
|----|---|---|---|---|-------------|---|----|
| 0  | ი | S | R | F | C           | U | Ħ  |
| 1  |   | 1 |   |   | 1           |   |    |
| S  | S | S | R | F | $\mathbf C$ | U | บ  |
| R  | R | R | R | C | C           | U | U  |
| F  | F | F | C | F | C           | U | U  |
| C  | C | C | C | C | $\mathbf C$ | U | U  |
| U  | U | U | U | U | U           | U | U  |
| Z  | U | U | U | U | U           | U | IJ |

Figure 5-3. OR Primitive Truth Table

### **XOR Primitive**

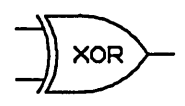

The XOR has only a two-input version. The truth table for an XOR primitive is shown in Figure 5-3.

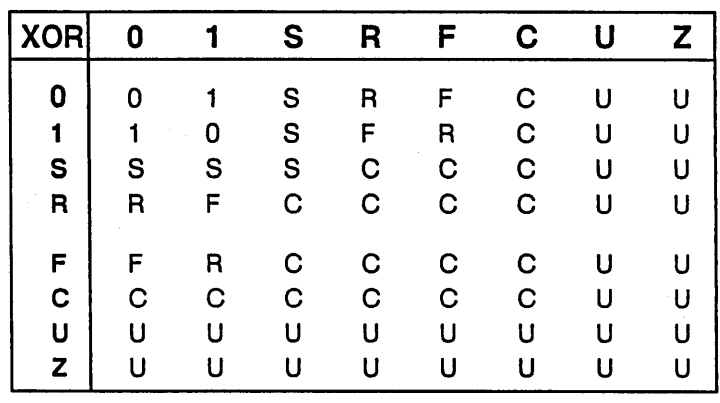

Figure 5-4. XOR Primitive Truth Table

## LATCH Primitive

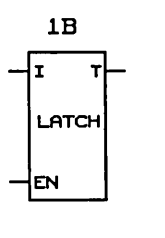

The LATCH primitive has a data input and an enable input. The primitive is affected by the value of the TRANSITION property and the value of the Timing Verifier's LATCH\_ERR\_MODEL directive. The truth tables for the LATCH primitive are shown in Figure 5-5 and Figure 5-6. When enable is bubbled, the inverse of the truth table applies.

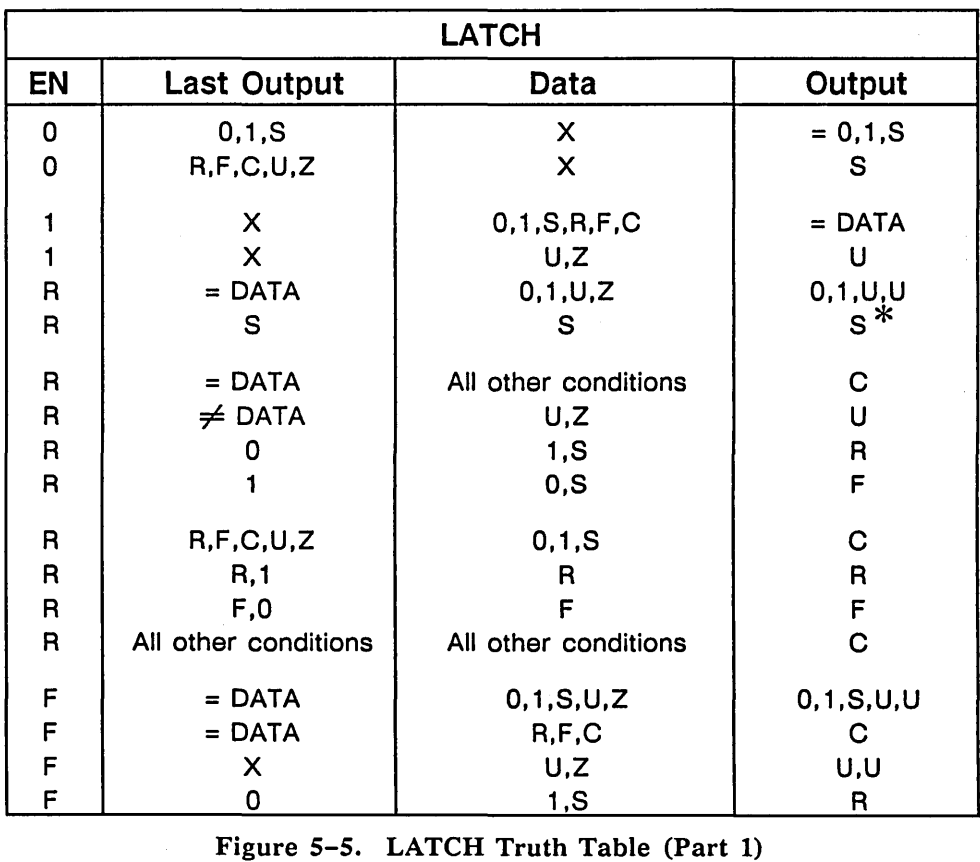

\* *If there has been no data transition since EN was last* 1 *or R and the latch is being simulated SMOOTH.* 

#### Timing Model

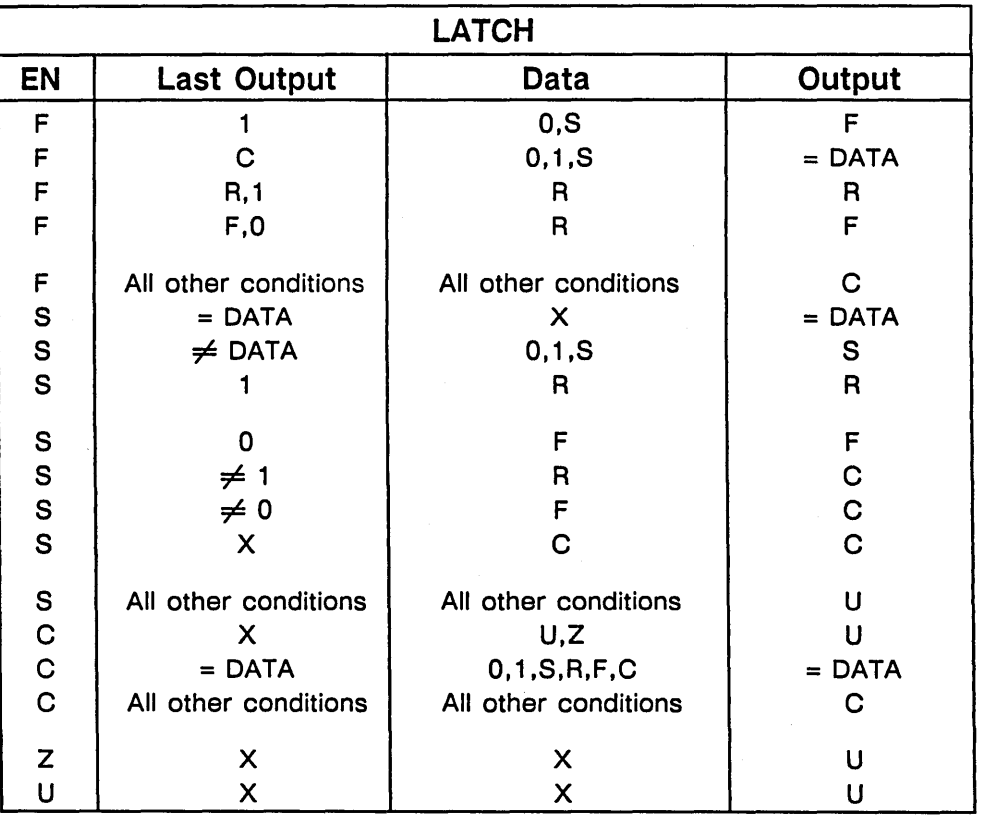

I

Figure 5-6. LATCH Truth Table (Part 2)

If the DATA undergoes a transition while the latch is closing (the ENABLE signal has the value F), then a setup/hold time violation has occurred. Under these conditions, the signal values are calculated as OPEN, CLOSED, or CONSERVATIVE, depending on the value of the LATCH\_ERR\_MODEL directive. The default value is CONSERVATIVE. Figure 5-7 shows the truth tables for each of the three values of the LATCH\_ERR\_MODEL directive.

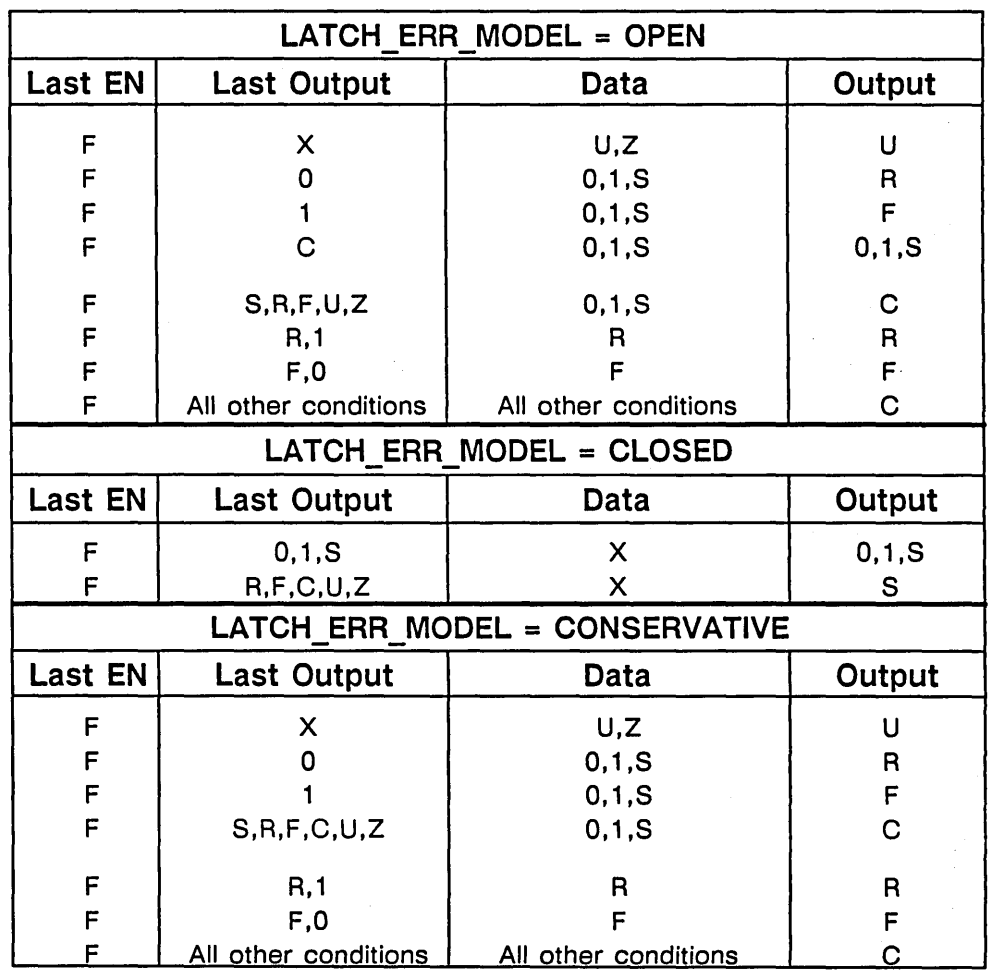

Figure 5-7. LATCH\_ERR\_MODEL Truth Table

The LATCH primitive has the default property TRANSITION=GLITCHY. When the LATCH is clocked, the output of the LATCH always changes, even when the input remains stable. If the property TRANSITION=SMOOTH is attached to the LATCH, the output of the LATCH does not change when the LATCH is clocked and the input remains stable.

#### LATCH RS Primitive

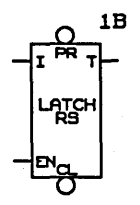

*The CHG function is discussed on page* 5-23.

The LATCH RS primitive is a LATCH primitive that has asynchronous set and reset inputs. First the LATCH output is computed for the current input values, then the SET/RESET function is applied to the outputs. The SET/RESET function inherits the state of the TRANSITION property (SMOOTH/GLITCHY) and functions differently depending on the value. Figure 5-8 shows the truth table for the SET/RESET function in GLITCHY mode. Figure 5-9 shows the truth table for the SET/RESET function in SMOOTH mode.

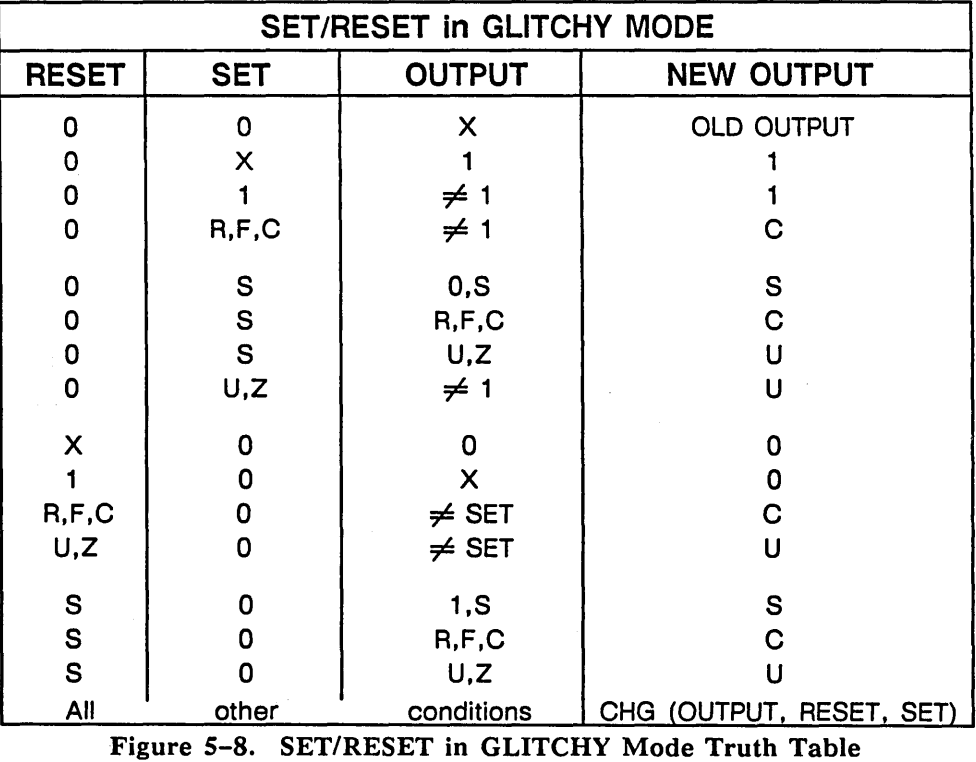

| SET/RESET in SMOOTH MODE             |                               |                               |                    |  |  |  |
|--------------------------------------|-------------------------------|-------------------------------|--------------------|--|--|--|
| <b>RESET</b>                         | <b>SET</b>                    | <b>OUTPUT</b>                 | <b>NEW OUTPUT</b>  |  |  |  |
| 0<br>0<br>$\mathbf 0$<br>$\mathbf 0$ | 0<br>1<br>$\pmb{\times}$<br>R | $\pmb{\times}$<br>1<br>X<br>0 | <b>OUTPUT</b><br>R |  |  |  |
| 0                                    | ${\mathsf S}$                 | 0, S                          | S                  |  |  |  |
| $\mathbf 0$                          | ${\mathbf S}$                 | R, F, C                       | $\mathbf C$        |  |  |  |
| $\cdot$ O                            | $\mathbf{s}$                  | U, Z                          | U                  |  |  |  |
| $\mathbf 0$                          | F,C                           | $\pmb{\times}$                | $\mathbf C$        |  |  |  |
| $\mathbf 0$                          | U,Z                           | $\overline{\mathsf{x}}$       | U                  |  |  |  |
| $\pmb{\mathsf{X}}$                   | 0                             | $\pmb{0}$                     | 0                  |  |  |  |
| $\mathbf{1}$                         | 0                             | $\mathsf{x}$                  | 0                  |  |  |  |
| $\overline{\mathsf{R}}$              | 0                             | $\mathbf 0$                   | F                  |  |  |  |
| S                                    | 0                             | 0, 1, S                       | ${\bf S}$          |  |  |  |
| S                                    | 0                             | R, F, C                       | $\mathbf C$        |  |  |  |
| S                                    | 0                             | U,Z                           | U                  |  |  |  |
| F, C                                 | 0                             | X                             | $\mathbf C$        |  |  |  |
| U,Z                                  | $\mathbf 0$                   | $\mathsf{x}$                  | Ù                  |  |  |  |
| 1, R                                 | F                             | 0, 1, S                       | 0, F, F            |  |  |  |
| 1, R                                 | F                             | R, F, C                       | C                  |  |  |  |
| 1, R                                 | F                             | U,Z                           | U                  |  |  |  |
| F                                    | 1, R                          | 0, 1, S                       | R, 1, R            |  |  |  |
| F                                    | 1, R                          | R, F, C                       | C                  |  |  |  |
| F                                    | 1, R                          | U, Z                          | U                  |  |  |  |

Figure 5-9. SET/RESET in SMOOTH Mode Truth Table

**TS BUF Primitive** 

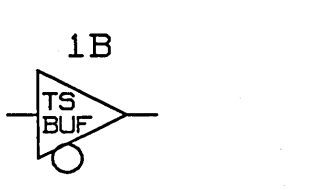

*See the* ValidTIME Reference *Manual/or more in/ormation on Timing Verifier directives.* 

The tri-state buffer primitive has two inputs, data and enable. The data input and output signals are affected when you attach the SIZE property to the TS BUF primitive; the enable signal is common to all buffers.

The default operating mode for the TS BUF primitive is known as *tri-state mode.* When the enable is STABLE, the output is unknown. This is a conservative model of tri-state behavior. The alternate operating mode is called *wire-or mode.* This mode is less conservative and accommodates designs in which the enable signal is specified as STABLE/CHANGING.

Mode selection for the TS BUF primitive is controlled by the Timing Verifier's TS BUF TYPE directive. Figure 5-10 shows the truth tables for tri-state mode and wire-or mode for the TS BUF primitive.

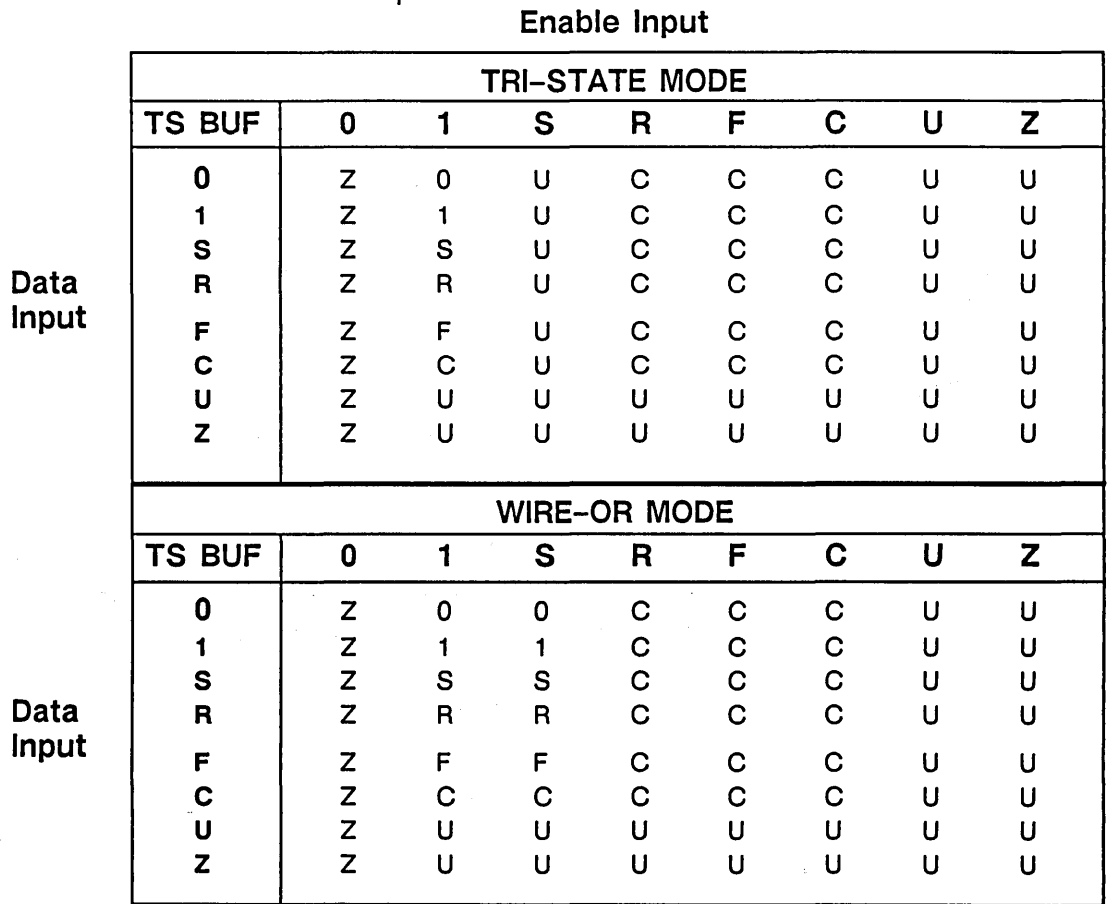

#### Enable Input

Figure 5-10. TS BUF Truth Tables

If you tie together the outputs of two or more TS BUF primitives, you create a *tri-state bus,* or TS BUS. The TS BUS is a special type of primitive because it is not represented by a GED drawing. You cannot add a TS BUS to a timing model. A TS BUS is shown in Figure 5-11.

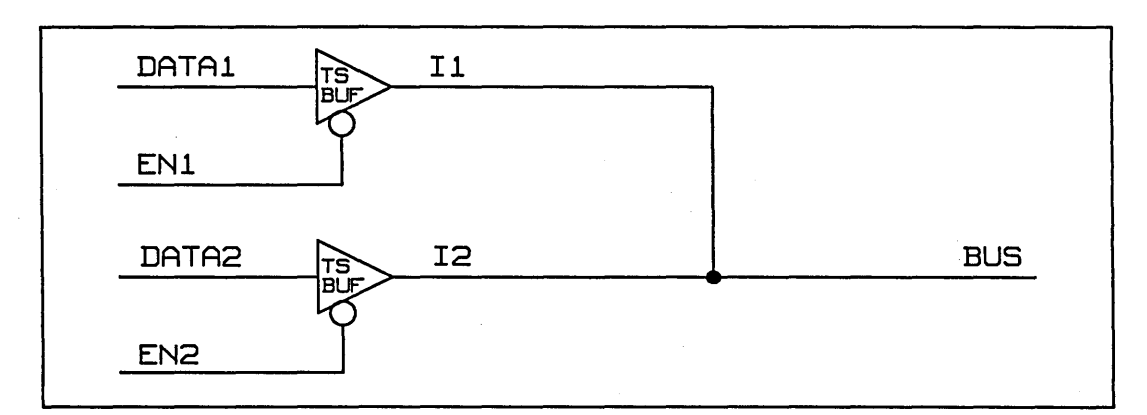

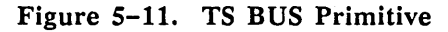

Because the drivers are tri-state and share the use of the BUS by means of separate ENABLE signals, the logical function represented is not the same as that of a wire-gate. With a tri-state bus, the only two meaningful configurations are:

- Only one TS BUF is enabled at a time
- If two are enabled, they carry identical output signal values

Almost all other conditions produce the signal value U (unknown) on the bus.

The Timing Verifier evaluates this circuitry in accordance with the tables shown in Figure 5-12. The TS BUS, like the TS BUF primitive, operates in tristate mode by default but can also operate in wireor mode. Mode selection for the TS BUS is controlled by the TS\_BUF \_TYPE directive.

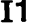

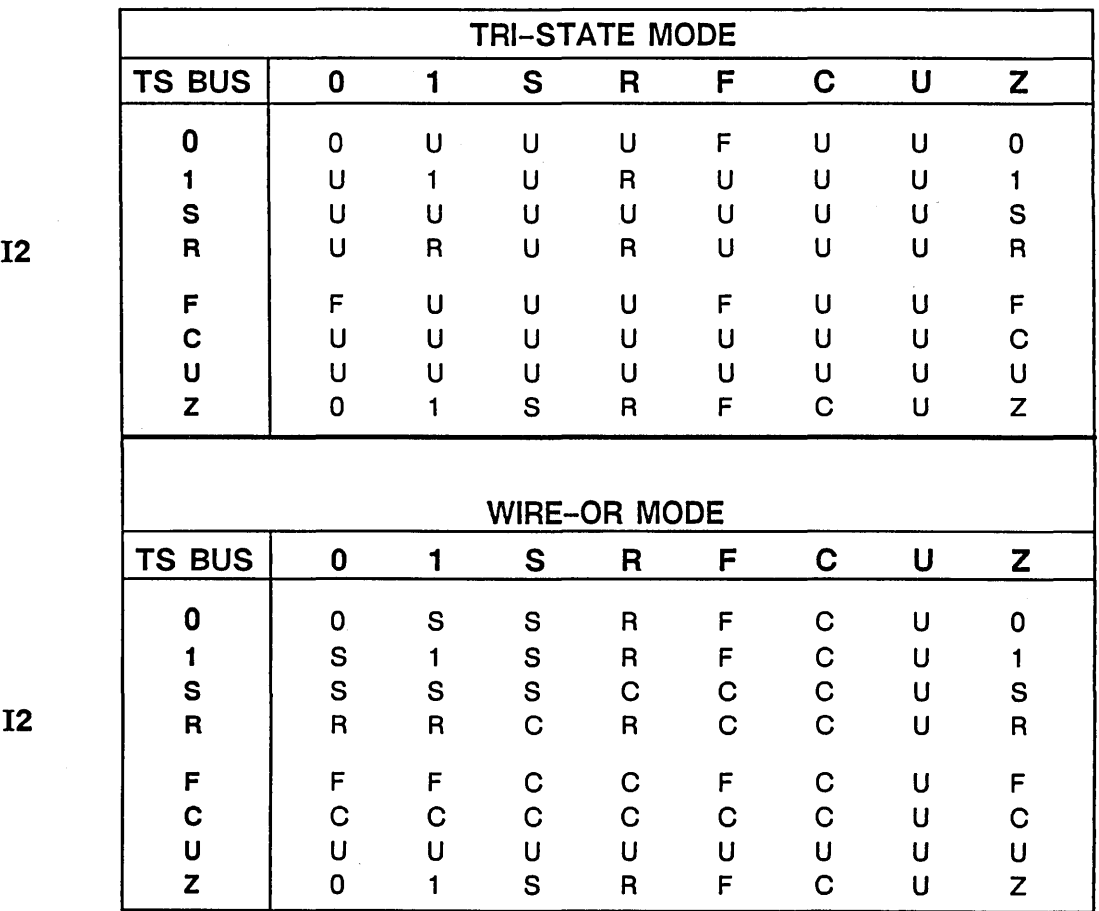

11

Figure 5-12. TS BUS Tables

#### Timing Model

#### REG Primitive

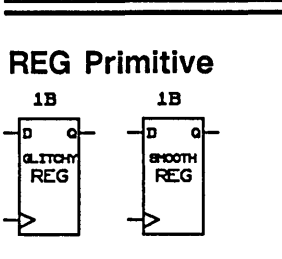

The REG primitive implements a rising edge triggered register. The truth table for the REG primitive differs depending on the value of the clock signal. The tables are shown in Figure 5-13.

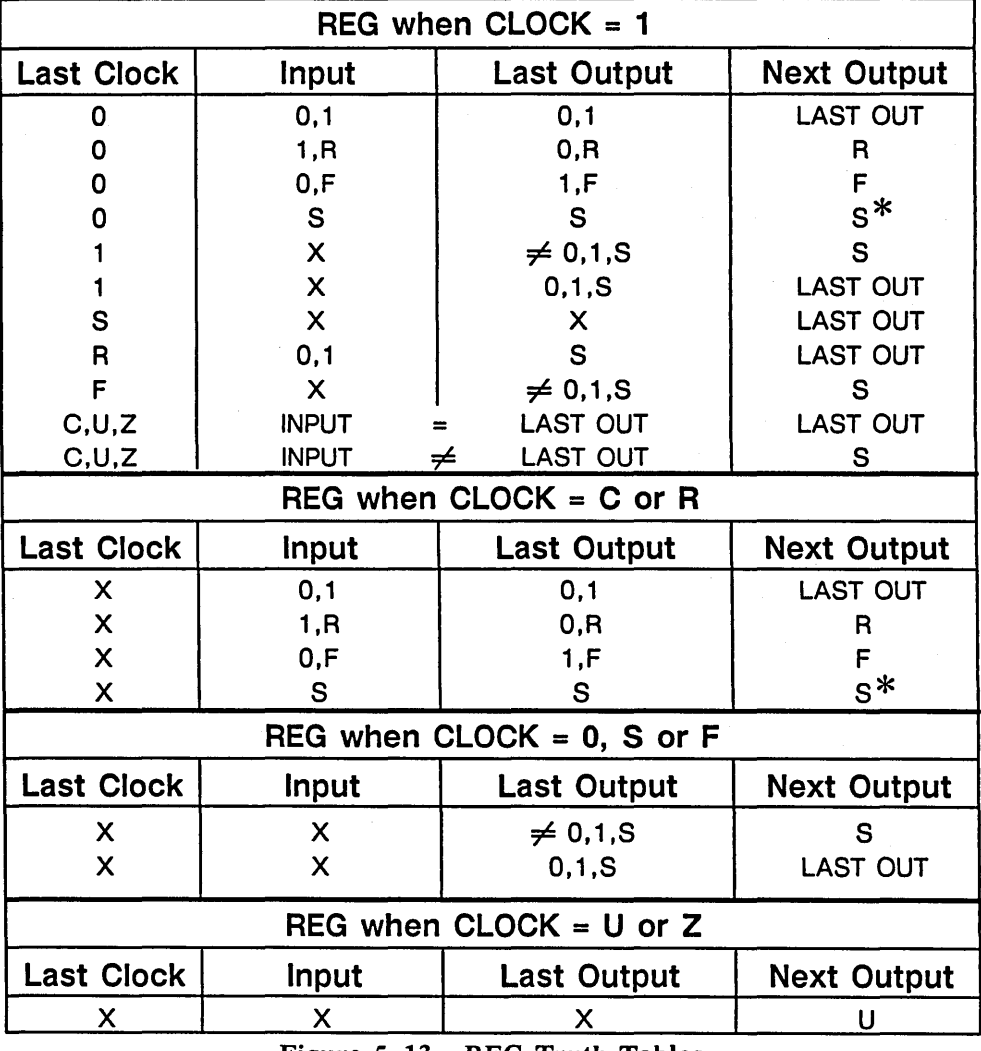

Figure 5-13. REG Truth Tables

\* If the REG is smooth and there were no input transitions.

REG RS Primitive

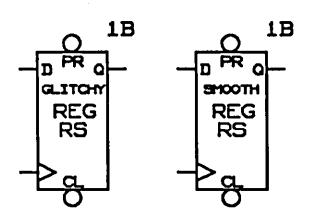

2 MUX, 4 MUX, 8 MUX Primitives

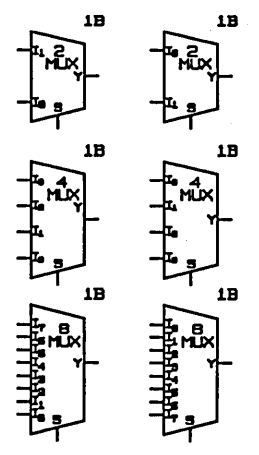

When the REG primitive has the property TRANSITION=GLITCHY and the REG is clocked, the output of the REG always changes, even when the input remains stable. When the REG primitive has the property TRANSITION=SMOOTH, the output of the REG does not change when the REG is clocked and the input remains stable.

The REG RS primitive is the same as the REG primitive except that it also has asynchronous reset and set inputs. First, the REG output is computed for the current input values, then the SET RESET function is applied to the output.

The SET/RESET function inherits the state of the TRANSITION property (SMOOTH/GLITCHY) and functions differently depending on the value. The REG RS primitive uses the same SET/RESET truth tables as the LATCH RS primitive. The truth tables for the SET/RESET function are shown in Figure 5-8 (page  $5-14$ ) and Figure  $5-9$  (page  $5-15$ ).

The 2 MUX, 4 MUX, and 8 MUX primitives implement two-input, four-input, and eight-input multiplexers, respectively. If any of the select inputs on these multiplexers has a known value of zero or one, then only the possibly selected state inputs are considered when calculating the output value. If more than one data input might be selected, the output value is calculated by using the CHG function on the set of selected data inputs.

If the MUX has no TRANSITION property or if TRANSITION=GLITCHY, then any input transition

## **Non-Standard Function Primitives**

causes an output transition of the appropriate slope. If TRANSITION=SMOOTH, then if the output state before and after an input transition is the same, there is no output transition.

The non-standard time primitives are particularly suited to modeling timing functionality. Some of these primitives (such as BUF and RES) are familiar components, but may be used somewhat differently in a timing model. Others (such as CHG) were created especially for the Timing Verifier. These components:

- Attach delay properties to various parts of a model
- Provide accurate load calculations
- Assure efficient and correct functioning of the model

There are seven non-standard function primitives:

- 
- **CHG THRESHOLD**
- 
- **BUF TRANSMISSION GATE**
- - **IDENTITY UNI TRANS GATE**
- **RES**

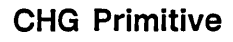

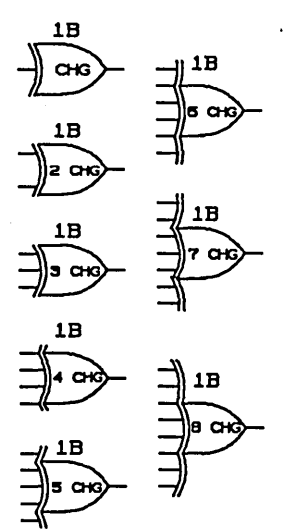

The most important non-standard primitive is the CHG (change) primitive. This primitive tells you whether an input signal is stable, changing, or unknown; frequently, this is all the information the Timing Verifier needs. When you add delay to the CRG primitive, you effectively model simple propagation delay through a component.

For example, to model the propagation delay from the A and B inputs to the sum (Y output) of an adder, use the CHG primitive and attach the appropriate DELAY property. This model is very simple because the delay through this component is the same regardless of the values being added. Adding in the appropriate delay for CARRY IN complicates the model only slightly.

The truth table for a CHG primitive is shown in Figure 5-14.

| <b>CHG</b> | 0 |   | S      | R | F | C |   |     |
|------------|---|---|--------|---|---|---|---|-----|
| 0          | S | S | S      | C | C | С | υ | U   |
| 1          | S | S | ٠<br>S | C | C | С | U | U   |
| S          | S | S | S      | С | C | C | U | ៸   |
| R          | С | C | C      | C | C | С | U | U   |
| F          | C | с | С      | С | С | С | U |     |
| C          | С | С | C      | C | С | С | U | រ រ |
| U          | U | U | U      | U | U | U | U | U   |
| Z          |   |   | U      | U | U |   | U |     |

Figure 5-14. CHG Primitive Truth Table

#### **BUF Primitive**

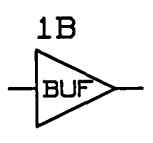

The BUF primitive is used as a convenient place to attach delay properties in a model. It is also used to isolate outputs so that correct load calculations can be performed. The value of a signal is not changed by the BUF primitive (except the value Z). Buffers are also used to isolate outputs for correct load checking.

The truth table for the BUF primitive is shown in Figure 5-15.

| Input          | Output         |
|----------------|----------------|
| 0              | 0              |
| 1              | 1              |
| S              | S              |
| R              | R              |
| F              | F              |
| $\overline{C}$ | $\overline{C}$ |
| U              | U              |
| Z              | υ              |

Figure 5-15. BUF Truth Table

To create an inverting buffer, simply bubble the input or output pin. Non-inverting buffers are commonly used for delays.

#### **IDENTITY Primitive**

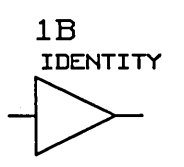

**RES Primitive** 

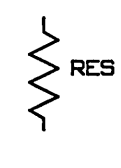

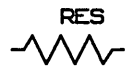

The IDENTITY primitive is a special case of the BUF primitive. It retains the identity of all signal values including Z. It also retains the signal strength of all input signals.

The truth table for the IDENTITY primitive is shown in Figure 5-16.

| Input       | Output |
|-------------|--------|
| 0           | 0      |
| 1           | 1      |
| $\mathbf S$ | S      |
| R           | R      |
|             |        |
| F<br>C      | F<br>C |
| U           | U      |
| Z           | Z      |

Figure 5-16. IDENTITY Truth Table

The resistor primitive RES has the same truth table as the IDENTITY primitive. However, the RES primitive converts the strength of HARD input signals to SOFT signal strength. Since most other signal strengths in a design are HARD, this means that the value of the RES output can be overridden by a competing HARD value. This primitive is used to assure the correct modeling of circuits using pull-up resistors. For HARD and SOFT input strengths, the RES outputs a SOFT signal strength; for UNDRIVEN input strengths, the RES outputs an UNDRIVEN signal strength.

#### THRESHOLD Primitive

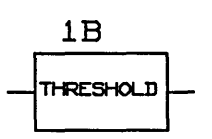

### TRANSMISSION GATE Primitive

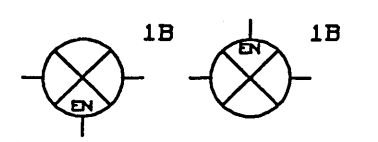

The THRESHOLD primitive has a threshold input and a single output pin. The primitive behaves somewhat like an input-state (0 or 1) detector. Its output remains changing until its threshold input is asserted. This primitive is seldom used.

The truth table for the THRESHOLD primitive is shown in Figure 5-17.

| Input | Output        |
|-------|---------------|
| 0     | C             |
|       | 1             |
| S     | C<br>C        |
| R     |               |
| F     | $\frac{C}{C}$ |
| C     |               |
| U     | Ù             |
| Z     | U             |

Figure 5-17. THRESHOLD Truth Table

The TRANSMISSION GATE primitive has an enable input (EN) and two bidirectional pins ( $T1$  and  $T2$ ). If the enable input is zero, then both T1 and T2 are set to high impedance (Z). If the enable input is one, then T<sub>1</sub> and T<sub>2</sub> are tied together using the same function as the TS BUS (see page 5-17).
**UNI TRANS GATE Primitive** 

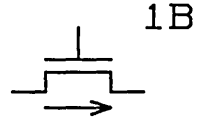

**Error-Checking Primitives** 

**SETUP HOLD Primitive** 

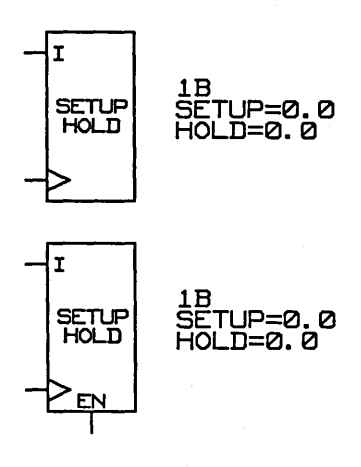

The UNI TRANS GATE primitive is a uni-directional transistor. It has a gate input, an input· pin, and an output pin. (The arrow points in the direction of the output.) If the gate input is zero, then output is set to high-impedance. If the gate input is set to one, then the value and strength of the input pin is passed to the output pin.

The error-checking primitives do not model functionality. They are added to timing models of clocked components to check for setup and hold time violations and other clock-related errors. There are four timing checker primitives:

- **SETUP HOLD**
- **SETUP RISE HOLD FALL**
- **MIN PULSE WIDTH**
- **EDGE TO EDGE**

The SETUP HOLD primitive has a clock and data in put. For an active-high clock, it generates an error message in the output listing when the data input is not stable from SETUP ns before the rising edge of the clock until HOLD ns after the clock is high. The SETUP HOLD primitive has two default body proper ties attached:

```
SETUP = 0.0 
HOLD = 0.0
```
The properties SETUP and HOLD are assigned the required property values by using the GED **change**  command. This primitive is used to check the set up and hold times of registers and latches.

### SETUP RISE HOLD FALL Primitive

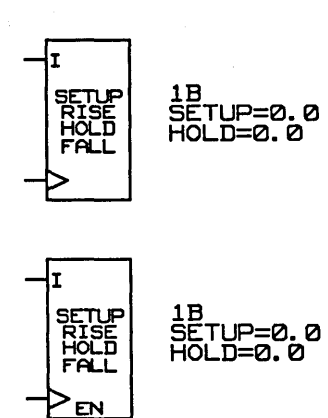

I

The SETUP HOLD primitive has an optional enable input that turns the checking on and off. If the enable input is any value other than zero, then checking is enabled. If checking is enabled any time during the rising edge of the clock input, then checking is performed for that edge.

The SETUP RISE HOLD FALL primitive has a clock and data input. For an active-high clock, it gener ates an error message in the output listing when the data input is not stable from SETUP nanoseconds in the following circumstances:

- Before the rising edge of the clock
- While the clock is rising
- While the clock is high
- During the falling edge of the clock
- Until HOLD nanoseconds after the clock has gone low

The SETUP RISE HOLD FALL primitive has two de fault body properties attached:

 $SETUP = 0.0$  $HOLD = 0.0$ 

The properties SETUP and HOLD are assigned the required property values by using the OED change command. This primitive is used to check the set up and hold times of data being written into memories.

The primitive has an optional enable input that can be used to turn off checking. If the enable input is used, then any value other than zero causes checking to be enabled. If checking is enabled at any time between the rising edge and the falling edge, checking is performed for that clock pulse.

The MIN PULSE WIDTH primitive has one data input. It checks that its data input has no pulses on it that are low for less than LOW ns, and no pulses on it that are high for less than HIGH ns. The MIN PULSE WIDTH primitive has two default body properties attached:

 $LOW = 0.0$  $HIGH = 0.0$ 

The properties LOW and HIGH are assigned the required property values by using the GED change command.

The primitive has an optional enable input which turns checking on and off. If the enable input is any value other than zero, then checking is enabled. If checking is enabled any time during a given pulse, then the width of that pulse is checked.

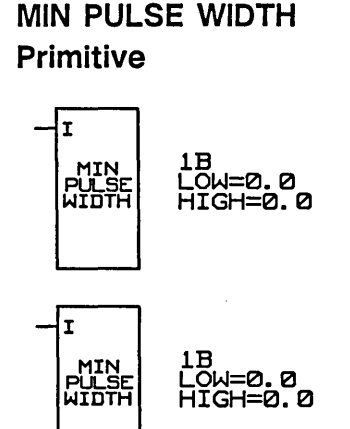

<u>EN</u> I

EDGE TO EDGE Primitive

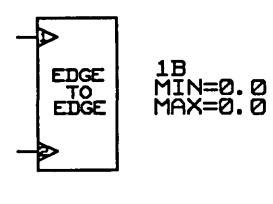

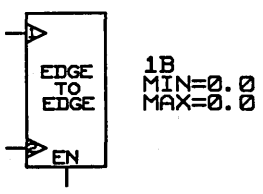

The EDGE TO EDGE primitive has two inputs, CKl and CK2. It checks that the beginning of a rising edge on CK2 is at least a minimum delay from the end of a rising edge on CKl and that the end of arising edge on CK2 is no more than a maximum delay from the beginning of a rising edge on CK1. The EDGE TO EDGE primitive has two default body properties attached:

$$
MIN = 0.0
$$
  

$$
MAX = 0.0
$$

Use the OED change command to assign values to the MIN and MAX properties. Only rising delays are used.

The primitive has an optional enable input that turns checking on and off. If the enable input is any value other than zero, then checking is enabled. If checking is enabled any time during the rising edge of CK1, then checking is performed for that edge. If there is no edge on CK2 (that is, if CK2 does not change state), then no error message is generated.

## **Timing Properties**

When creating timing models, you can size timing bodies and add delay values to each primitive using body and pin properties. Timing properties are:

- DELAY FALL
- RISE SIZE

All Timing Verifier delay properties can be attached to a signal or a pin. The delay is applied at each input pin to which the wire with the delay property (or signal name containing the delay property) is attached. For designs where delays are related to changes in output loading, temperature, and voltage, the Delay Estimator can be used.

Table 5-2 summarizes the timing properties. For detailed information on timing properties and directives, refer to the *ValidTIME Reference Manual.* 

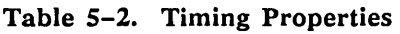

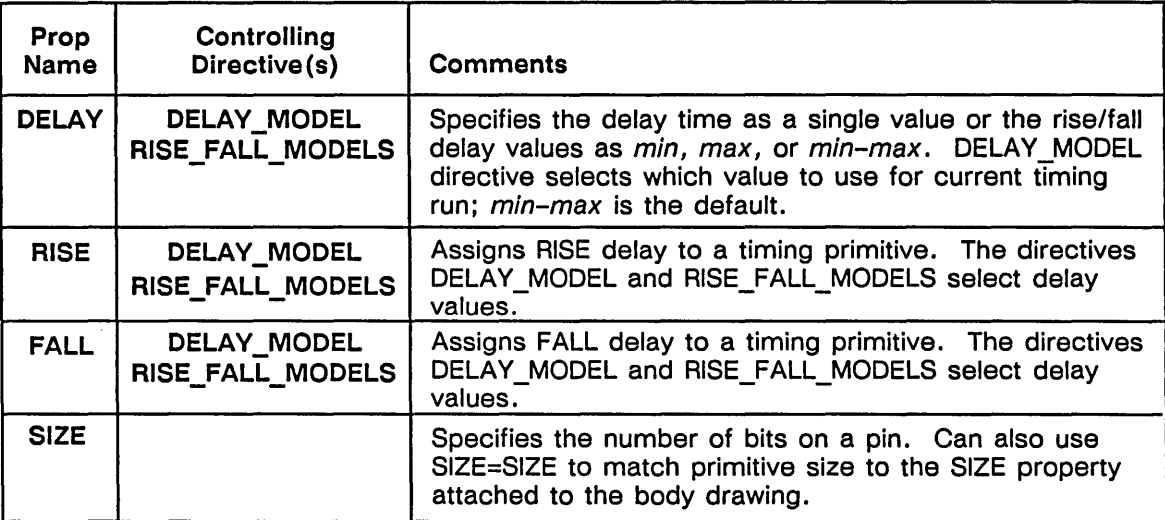

#### **The DELAY Property**

**SYNTAX** 

**The RISE Property** 

Delays are given in nanoseconds. Primitives without an explicit DELAY are assumed to have a delay of zero. By convention, primitives are given delays to model the worst-case behavior of the part being modeled, but this is not required. The syntax of the DELAY property in timing models is:

DELAY=min DELAY=max **DELA** Y=min-max

The Timing Verifier's DELAY\_MODEL directive selects which value *(min, typ,* or *max)* to use for current timing run. *Min* tells the Timing Verifier to use only minimum delays. *Max* tells the Timing Verifier to use only maximum delays. *Min-max* is the default. It tells the Timing Verifier to use both the minimum and maximum available delays.

For the timing to function correctly, it is only necessary to define one possible timing behavior of the part *(min* or *max).* Exercise care when specifying delay values for parts; in particular, zero-delay parts can result in unexpected behavior in a circuit.

Rise delays are specified using the RISE property with a rise delay time value. The Timing Verifier's DELAY\_MODEL\_and\_RISE\_FALL\_MODELS\_directives are used to select delay values.

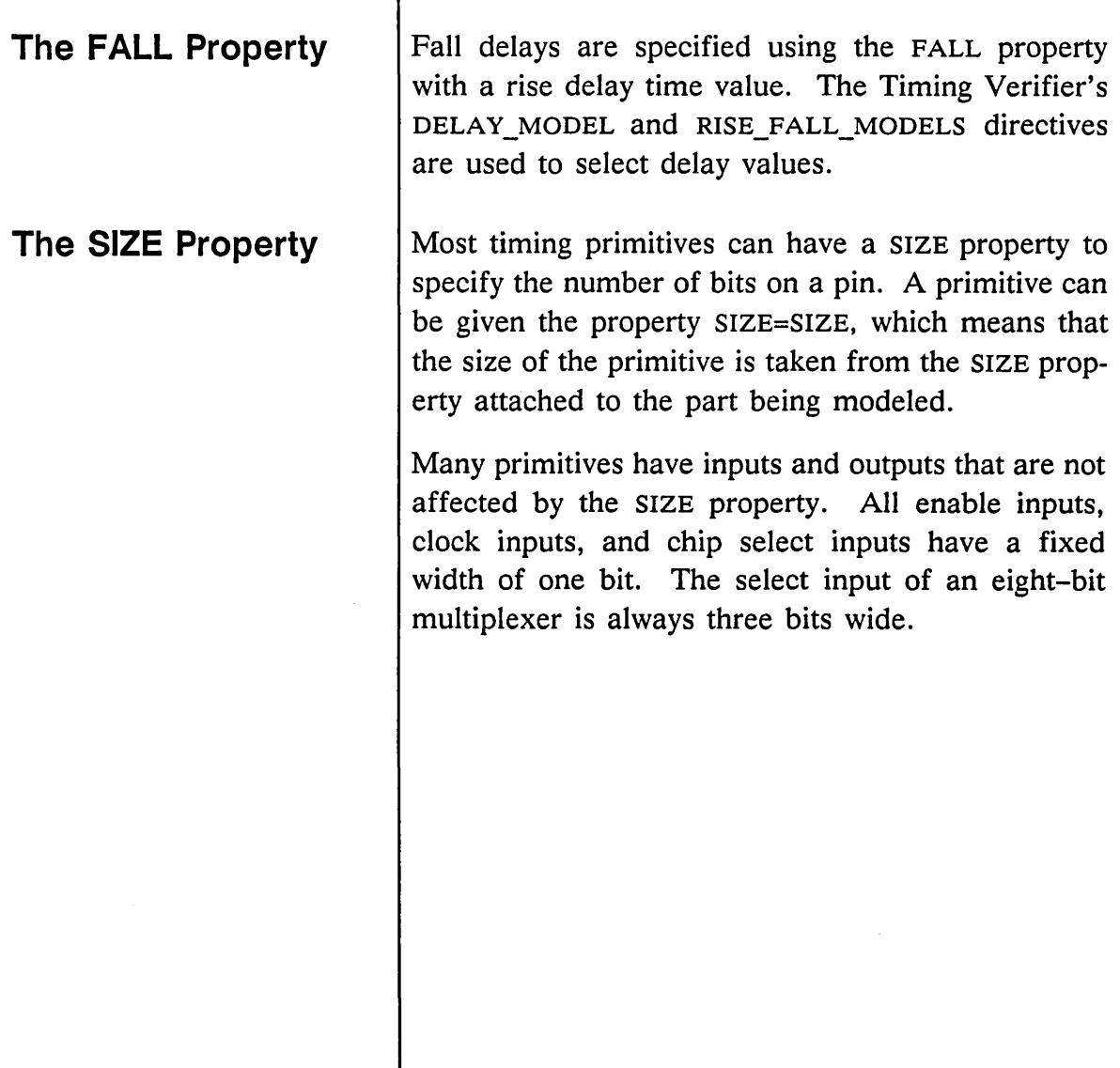

 $\mathcal{L}$ 

T

l,

### **Modifying Timing Models**

Timing models are carefully designed to correctly model the part while including no extraneous data. The smaller the model, the faster the Timing Verifier can run. Models are therefore difficult to intuitively grasp; make as few changes to models as absolutely necessary. The most frequent change to a timing model is the change of the value of a delay property. Use the **change** command in OED to change the value. Be careful to change the correct instance of the delay property in the model. To accommodate different delay paths through the device, propagation delays are usually divided up and placed in different locations in the model. Examine the model carefully to choose which delays you need to change.

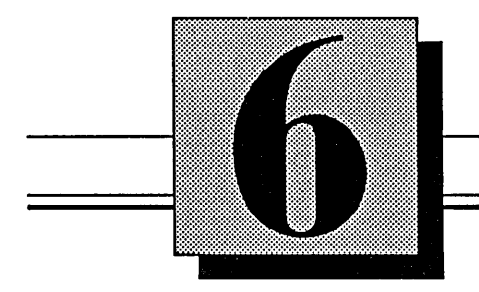

## **Creating Support Components**

This section discusses creating and using the following support components:

- **Connector**
- Resistor pack
- **Ground**

## **Creating A Connector**

There are many sizes of connectors you might require to complete a design. Rather than creating each size connector, you can create a generic "pin" connector that you can use to design any size connector.

Follow this procedure to create a generic connector:

1 Access OED and edit a new body drawing:

edit conn128.body.l.l

- **2 split** the body name (note) away from the body origin and delete the body name.
- 3 Use the **wire** command to create a single pin shape  $(+\infty)$ . Center the pin on the origin.
- 4 Use the **dot** command to add a connection point to the pin  $(+\star\bullet)$ .
- 5 Use the **signame** command to attach the pin name:

CON PIN<SIZE-1..0>\NAC

The \NAC (no assertion check) property tells the compiler that both high-asserted and low-asserted signals can be attached to the pin. Place the pin name close to the pin.

6 Attach the \$PN (pin number) property to the pin and give the property the value "?" (ques-

~ PINLNAME=CONLPIN<5IZE-1 •• 0)~C

tion mark). Place the property to the left of the pin, display it right-justified (so text expands to the left and does not overwrite the pin), and display only the property value (?).

7 Attach the following properties to the body origin:

> LOCATION=? PATH=?

Place the LOCATION property immediately above the pin, display it left-justified, and display only the property value. Place the PATH property to the left of the pin, display it right-justified, and make it invisible.

The *conn128* connector is shown in Figure 6-1. The top drawing shows all the attached properties, and the bottom drawing shows how the conn128.body drawing should actually appear.

PATH=? \$PN=? 
$$
\overbrace{\begin{array}{c}\text{PIN}.\text{NAME}=\text{CON}.\text{PINSIZE}-1..\text{ 0} \text{NMC}}^{12} \\ \text{CON}.\text{PINSIZE}-1..\text{ 0} \text{NMC}}^{2}\end{array}}
$$

#### Figure 6-1. Body Drawing for CONN128 Connector

**Tips on Attaching Connector Properties** 

### **Creating a Second Version of the Connector**

- $\overline{V}$  Attaching the LOCATION, PATH, and \$PN properties during component creation allows you to define their default positions on a drawing.
- $\mathcal V$  Making the LOCATION property a hard property (not starting with a \$) encourages the user to assign a value to the property before the schematic can be written.
- $\angle$  Attaching the \$PN property as a soft property allows the system to assign the pin number but locates the number where you want it.

You can create a second version of the *conn128* connector where the pin extends to the left of the origin (an output connector). The properties are the same as the original version, but their placement is different. Make the following changes to the attached properties:

- Move the PATH and \$PN properties to the right of the pin. Make sure the \$PN property has enough space to print up to a three-digit pin number.
- Make the PATH property display left-justified and the LOCATION property display rightjustified. (The \$PN property remains rightjustified.)

Version 2 of the *conn128* connector is shown in Figure 6-2. The top drawing shows all the attached properties, and the bottom drawing shows how the *conn128.body* drawing should actually appear.

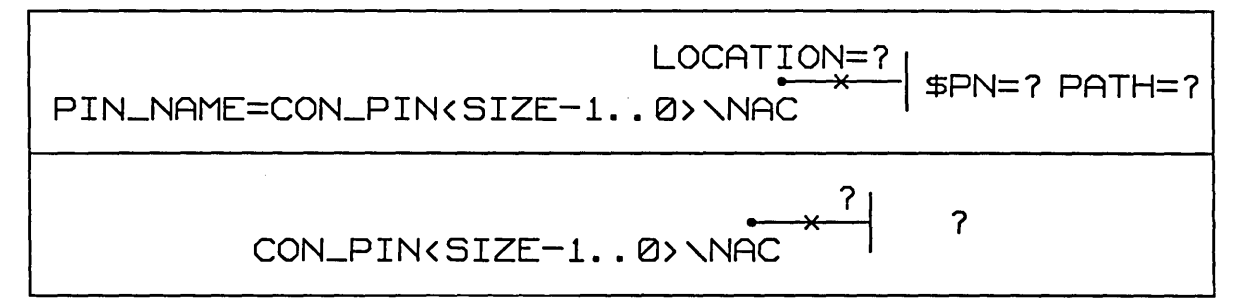

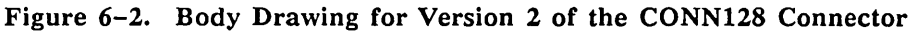

**The .PART Drawing** [To define the connector as a lowest-level component, create a .PART drawing that contains a DRAWING body with the TITLE and ABBREV properties attached. The .PART drawing for the *conn128*  connector is shown in Figure 6-3.

#### DRAWING

TITLE=CONN128 ABEREV=128-PIN\_CON LAST\_MODIFIED=Fr1 Sap 15 11:14:20 1989

Figure 6-3. Part Drawing for CONN128 Connector

Ł

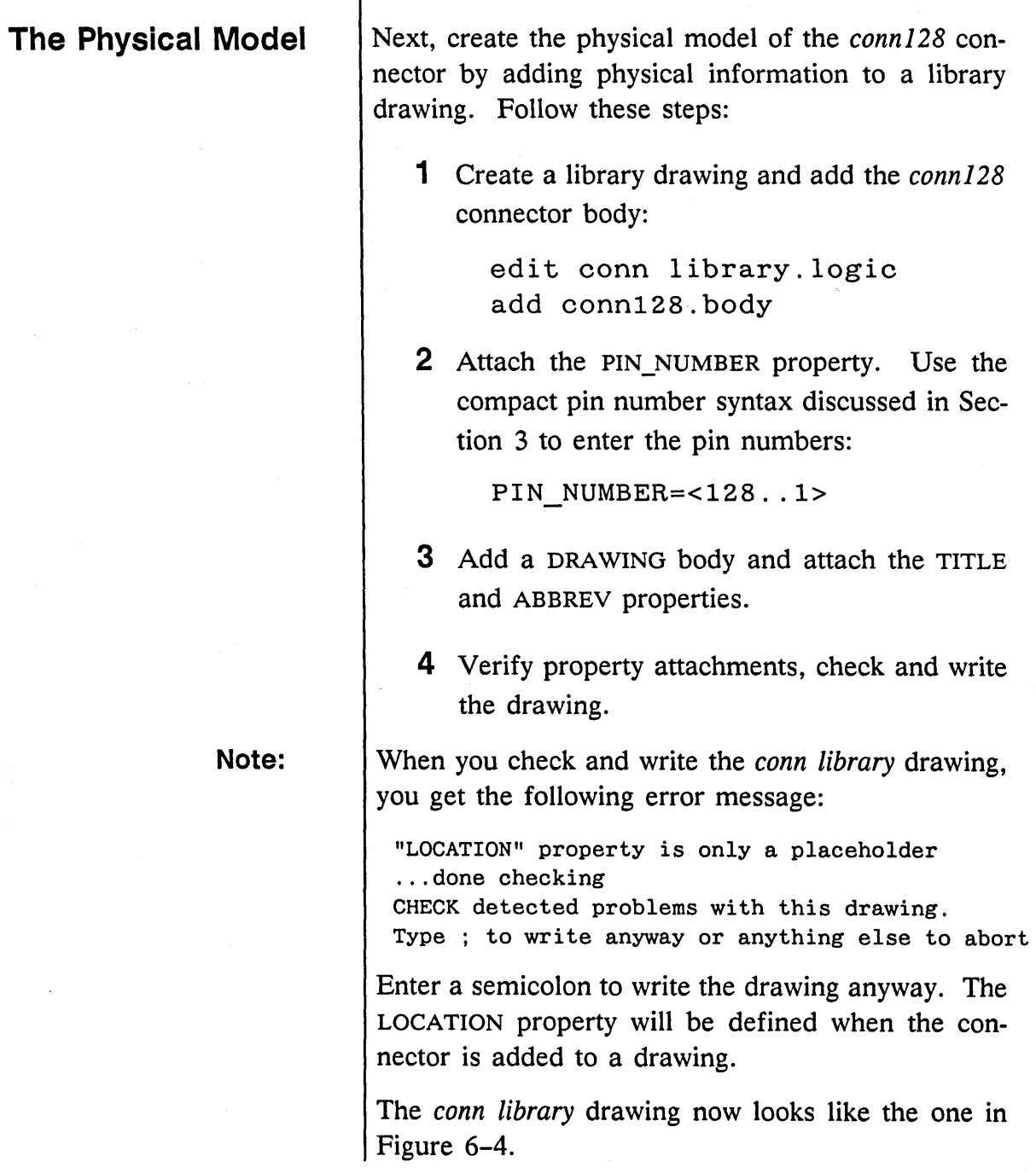

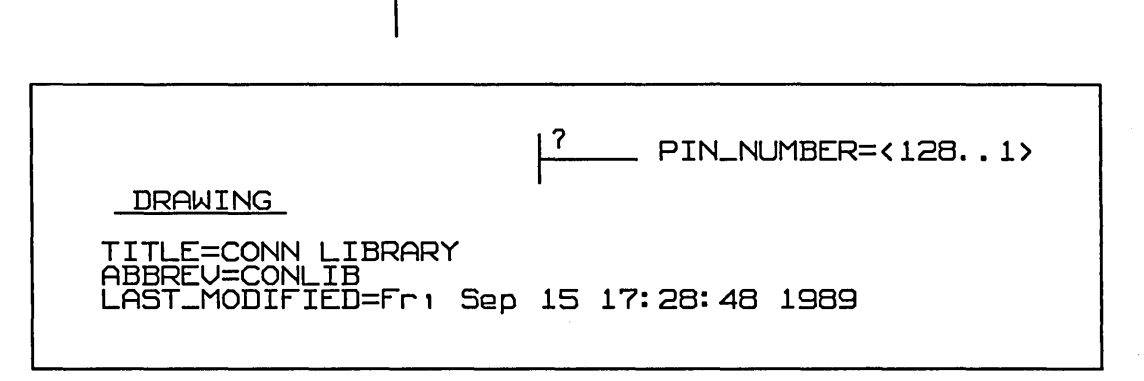

Figure 6-4. Conn Library Drawing for the CONN128 Component

Once you enter all the physical information into the library drawing, follow these steps to complete the physical model:

- 1 Edit the *compiler.cmd* file, change the ROOT\_DRAWING to *conn library,* redirect OUTPUT from *logic* to *chips,* and make sure the correct . *wrk* file is specified.
- 2 Compile the library drawing to create the *chips.dat* file.
- 3 After the drawing compiles successfully, change the name *chips.dat* to *chips\_ prt* and move the physical model to the correct component subdirectory:

mv chips.dat conn128/chips\_prt

The *chips\_prt* file for the *conn128* connector looks similar to the one shown in Figure 6-5.

```
FILE TYPE=LIBRARY PARTS;
TIME=^{\circ}COMPILATION ON FRI SEP 15 13:43:34 1989';
primitive ~CONNI28': 
  pin 
     ~CON_PIN'<O>; 
      PIN NUMBER='(128..1);
  end_pin; 
  body 
     BODY NAME='CONN128';
  end_body; 
end_primitive; 
END. 
                                        (The body properties differ 
                                       from file to file depending 
                                        on the physical requirements 
                                        of a component.)
```
Figure 6-5. CONN128 Chips\_prt File

### **Creating Additional Physical Models**

Once you create the body drawing for the generic connector pin, you can create other components using the same body drawing. For each new component you want to create, you need to:

- Copy the body drawing
- Create a new part drawing
- Edit the library drawing
- Compile the component

Follow these steps to use the *conn128* connector to create a connector called din3 32, a 96-pin connector that has three rows of 32 pins each.

Support Components

*You can copy both versions of the* conn128 *to make both versions of the*  din3\_32 *if necessary.* 

*The system name for the din3\_32 connector does not contain an underscore.* 

1 Edit the *conn12B.body* drawing and use the diagram command to rename the drawing:

```
edit conn128.body 
diagram din3_32.body
```
- 2 write the new drawing to save it.
- 3 Create a .PART drawing for the new component.
- 4 Edit the *conn library* drawing and use the change command to alter the PIN\_NUMBER property:

pin\_number=<C32 .. CI,B32 .. BI,A32 .. AI>

- 5 Check and write the drawing. You still get the error message about the LOCATION property. Enter a semicolon to write the drawing anyway. The LOCATION property will be defined when the connector is added to a drawing.
- 6 Compile the library drawing (output chips) to create the *chips.dat* file.
- 7 After the drawing compiles successfully, change the name *chips.dat* to *chips\_prt* and move the physical model to the correct component subdirectory:

*mv* chips.dat din332/chips\_prt

The *chips* prt file for the *din3* 32 connector should look similar to the one shown in Figure 6-6.

```
FILE TYPE=LIBRARY PARTS;
TIME='COMPILATION ON MON SEP 18 08:55:14 1989'; 
primitive 'DIN3_32'; 
  pin 
    'CON_PIN'<O>: 
     PIN_NUMBER='(C32.. C1, B32.. B1, A32.. A1)';
  end_pin; 
  body 
    BODY_NAME='DIN3_32'; 
  end_body; 
end_primitive; 
END.
```
#### Figure 6-6. DIN3\_32 Chips\_prt File

### **Creating a Connector Break**

*Since the connector break is* a *commentbody*, it does not need a *.PART drawing and it is not compiled.* 

You can use the *conn128* body to create connectors ranging from one pin to 128 pins. When you create a small connector, it is simple to show the whole connector in one place on a schematic. But if you create a large connector, it may not be necessary or even possible to show all the pins in the same location on a schematic. A simple comment-body called a *connector break* indicates that the connector shown is only a portion of the complete connector. Follow these steps to create a *connector break* body:

- 1 Edit a body drawing called *conbrk* and delete the body name (note).
- 2 Use the **wire** command to create the following shape:

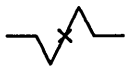

Center the shape around the body origin.

3 Use the **dot** command to add connection points to the ends of the wires:

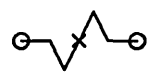

4 Use the **signame** command to attach an NC signal name to each end (since the pin can be left unconnected):

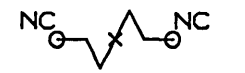

5 Attach the property COMMENT\_BODY=TRUE to the body origin and make the property invisible.

**Using the Connector**  To create connector packages on a logic drawing, you add as many connector pins and connector **and Connector**  breaks as you need. For example, you might need **Break Bodies**  to show eight pins of a 128-pin connector in one place on a logic drawing. Follow these steps to create the necessary connector on a schematic: 1 Edit your logic drawing and add a connector pin: edit test add conn128 2 Use the change command to assign a value l 1 T to the LOCATION property, then make the property invisible. 3 Select the copy command and copy the connector pin seven times. Place the copies be-*You can also*  low the original pin. *add a* conbrk *to the top of a*  4 Add a *conbrk* body and place it slightly below *connector body.*  the connector pins (so that it is not overwritten by any pin numbers). 5 Use the wire command to complete the connector shape. Start the wire at one end of the connector break and place it over the connectors to connect them. Use the signame command to attach the same signal name as you assigned to the LOCATION property.

6 Use the section command to assign pin numbers to each connector pin.

Figure 6-7 shows several versions of the connector created using both versions of the *conn128* and *din3* 32 bodies.

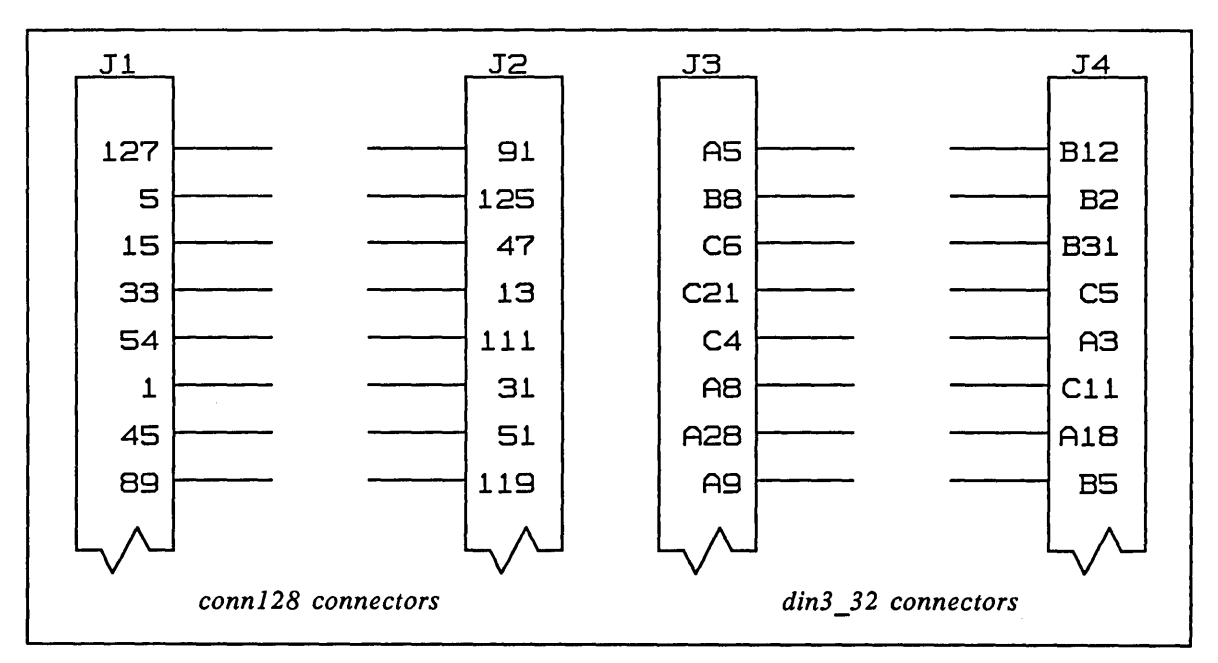

Figure 6-7. Connector Examples

### **Simulation and Timing Models**

*The simulation information is provided in Section 4 and the timing information is provided in Section 5.* 

Create a simulation or timing model of the *conn128*  body to emulate the behavior and operation of the connector. The .SIM and .TIME models for the connector are identical. Both models are synonymed (with the synonym body from the Standard library) to the signal name NC because the connector is the logical completion of the circuit.

Figure 6-8 shows the simulation or timing model for the *conn128* connector.

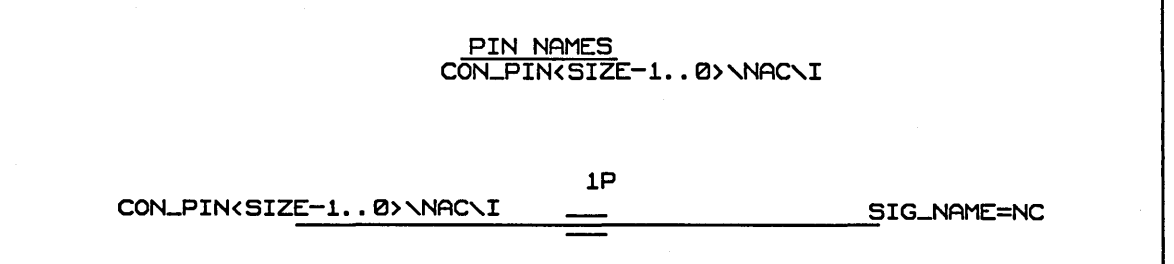

Figure 6-8. Simulation or Timing Model for the CONN128 Connector

## **Creating A Resistor Pack**

You can create a sizeable resistor that you can use alone or that you can group to create a standard resistor pack. Use OED to create the resistor body *resS sip6.body.l.l* (5 resistor, 6-pin, single in-line package) shown in Figure 6-9. Use the **property**  command to add the property VALUE=? and display only the property value.

$$
COMMON \quad \text{NAC} \quad \text{MMA} \quad \text{SIZE-1. . } \text{Q} \text{} \quad \text{NAC}
$$

Figure 6-9. Version 1 of the RESS SIP6 Resistor

This standard resistor pack includes five resistors with one common pin. Create the resistor pack as the second version of the original resistor. The *resS sip6.body.2.1* is shown in Figure 6-10. Attach the VALUE property to the origin and display only the property value. Attach the HAS\_FIXED\_SIZE=5B property to the body origin and make the property invisible.

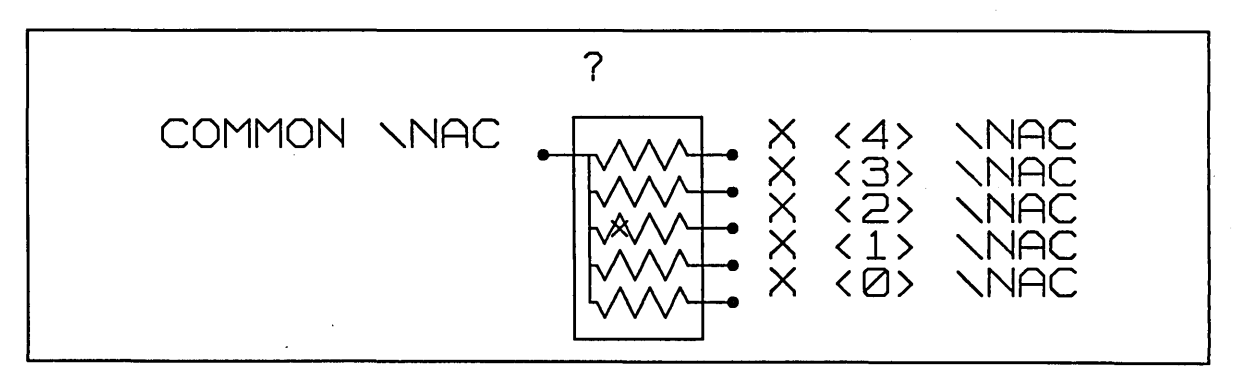

Figure 6-10. Version 2 of the RESS SIP6 Resistor

**The .PART Drawing** To define the resistor as a lowest-level component, create a .PART drawing which contains a DRAWING body with the TITLE and ABBREV properties attached. The .PART drawing for the *resS sip6* resistor is shown in Figure 6-11.

> DRAWING TITLE=RES5 SIP6 ABBREV=R5S6 PART\_NAME=RESSSIP6 LAST\_MODIFIED=Sun Oct 1 16:54:38 1989

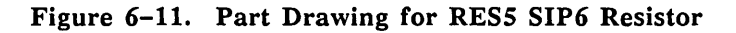

**The Physical Model** | Create the physical model of the *res5 sip6* resistor by adding physical information to a library drawing. The drawing should look like the one shown in Figure 6-12.

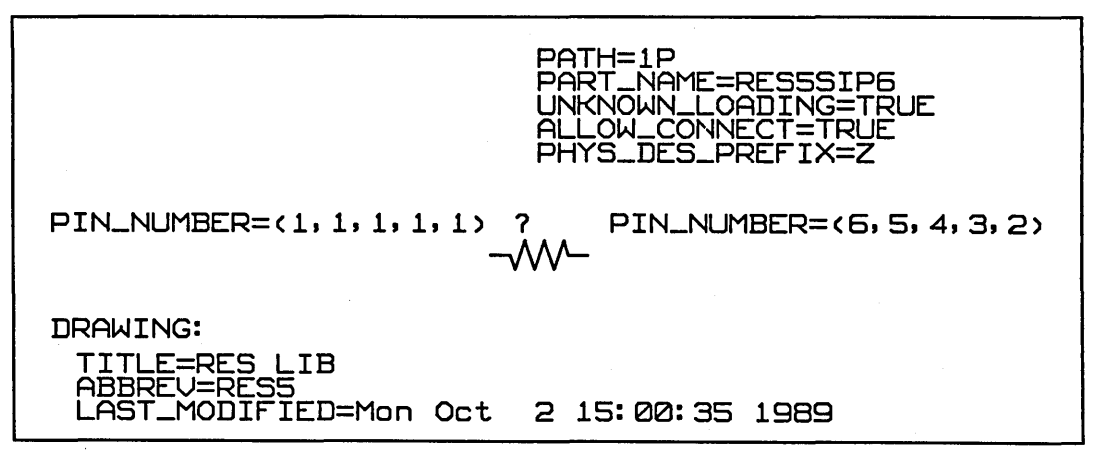

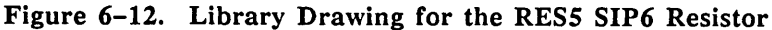

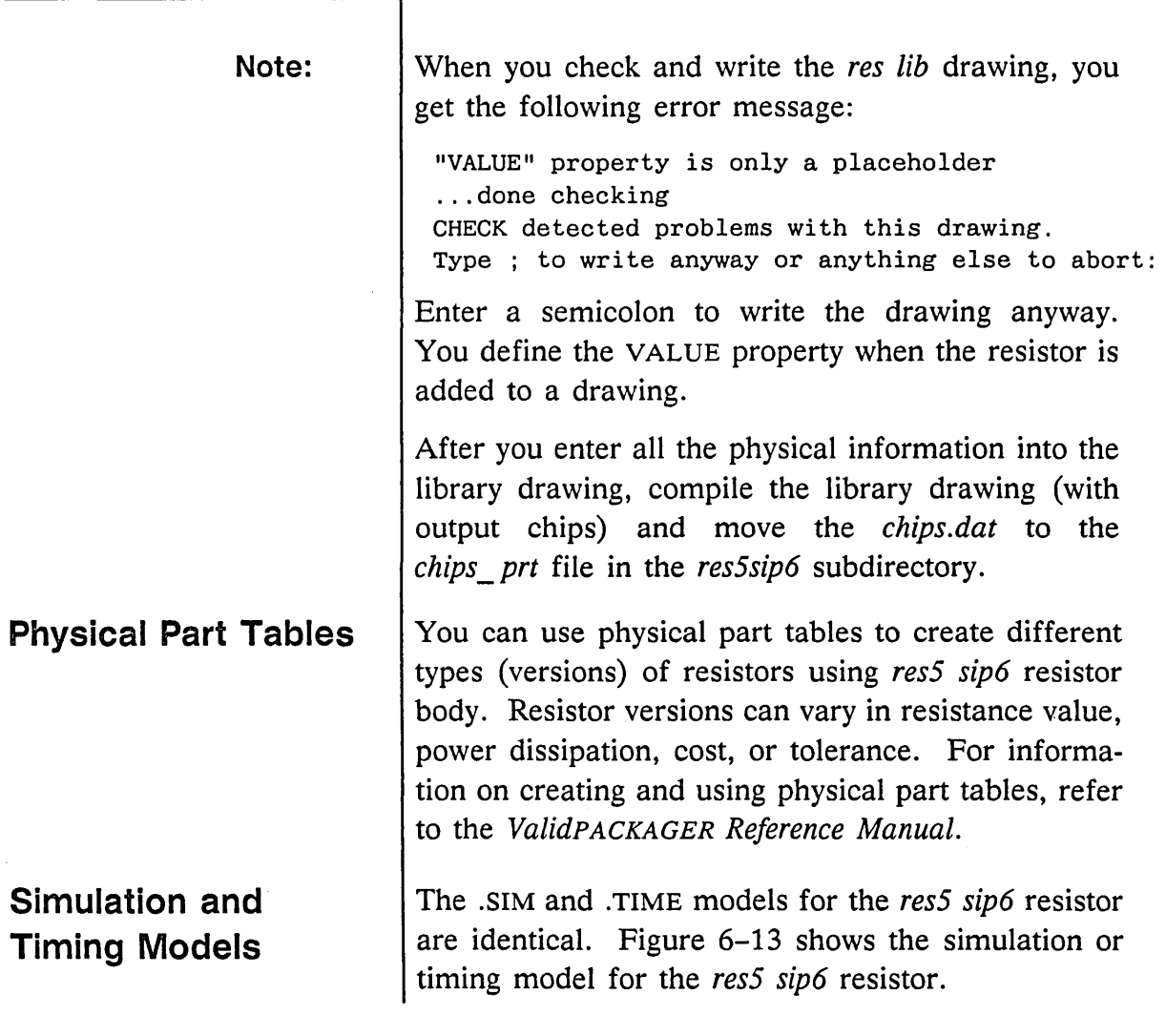

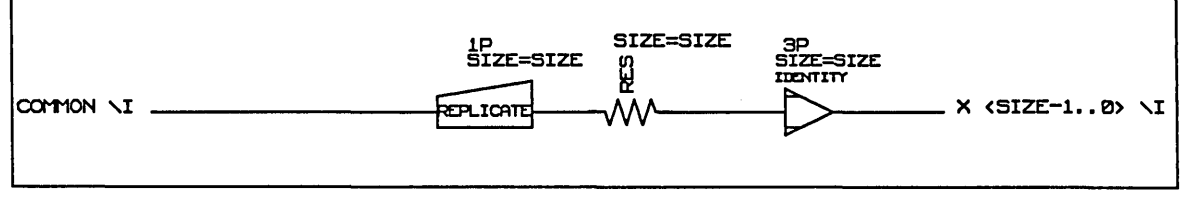

Figure 6-13. .SIM or .TIME Drawing for the RES5 SIP6 Resistor

## **Creating A Ground**

-

You can create a ground (logic 0) body to use as a permanent enable input. Use GED to create the symbol shown in Figure 6-14. Use the **display heavy** command to change the thickness of the horizontal lines.

#### $\frac{1}{\frac{1}{2}}$ G <SIZE-1 .. 0>

#### Figure 6-14. BODY Drawing for the GND Ground

Making the ground body sizeable allows you to attach the ground to a sizeable component (for example, a pull-down through a sized resistor on a bus) without having to replicate the ground each time. You can ignore the size capabilities of the ground if you do not need a sizeable ground, since SIZE=lB is the default value of the SIZE property.

**The .LOGIC Drawing**  Because the ground body is not an actual physical body, there is no .PART drawing defined for the component. The ground body requires a .LOGIC drawing to allow the Packager to resolve the ground body into a net name.

*For more information on the replicate parameter (\R), refer to the* SCALD Language Reference Manual.

Figure 6-15 shows the .LOGIC drawing for the gnd component. The pin name for the ground is synonymed to gnd so that the entire ground net in a schematic is synonymed to the same name. The  $\angle R$  SIZE parameter replicates the ground to the size specified by the SIZE property attached to the body when it is added to a logic drawing. The  $\setminus$ G global parameter forces the entire net to have the same net name when a schematic that includes the gnd body is comoiled.

|                                  | 1 P |                |
|----------------------------------|-----|----------------|
| $G$ < $SIZE-1.$ Ø> $\setminus I$ |     | GND NR SIZE NG |
|                                  |     |                |

Figure 6-15. LOGIC Drawing for the GND Component

**Simulation and Timing Models**  Figure 6-16 shows the .SIM or .TIME model for the gnd body. The pin name for the ground is synonymed to zero because the ground in a logic design is typically zero. The \R SIZE parameter replicates the ground to the specified size when it is added to a logic drawing. There is no  $\overline{G}$  global parameter attached since constants are global by nature.

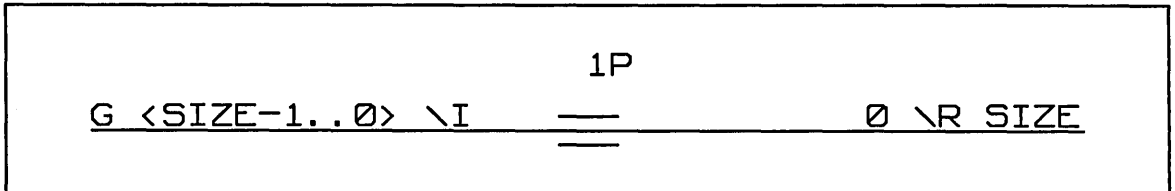

Figure 6-16. Ground .81M or . TIME Drawing

 $\label{eq:2.1} \begin{split} \mathcal{L}_{\text{max}}(\mathbf{r}) & = \mathcal{L}_{\text{max}}(\mathbf{r}) \mathcal{L}_{\text{max}}(\mathbf{r}) \mathcal{L}_{\text{max}}(\mathbf{r}) \mathcal{L}_{\text{max}}(\mathbf{r}) \mathcal{L}_{\text{max}}(\mathbf{r}) \mathcal{L}_{\text{max}}(\mathbf{r}) \mathcal{L}_{\text{max}}(\mathbf{r}) \mathcal{L}_{\text{max}}(\mathbf{r}) \mathcal{L}_{\text{max}}(\mathbf{r}) \mathcal{L}_{\text{max}}(\mathbf{r}) \mathcal{L}_{\text{max}}(\mathbf{r})$  $\label{eq:2.1} \begin{split} \mathcal{L}^{(1)}(x) &= \mathcal{L}^{(1)}(x) \mathcal{L}^{(1)}(x) \mathcal{L}^{(1)}(x) \mathcal{L}^{(1)}(x) \mathcal{L}^{(1)}(x) \mathcal{L}^{(1)}(x) \mathcal{L}^{(1)}(x) \mathcal{L}^{(1)}(x) \mathcal{L}^{(1)}(x) \mathcal{L}^{(1)}(x) \mathcal{L}^{(1)}(x) \mathcal{L}^{(1)}(x) \mathcal{L}^{(1)}(x) \mathcal{L}^{(1)}(x) \mathcal{L}^{(1)}$ 

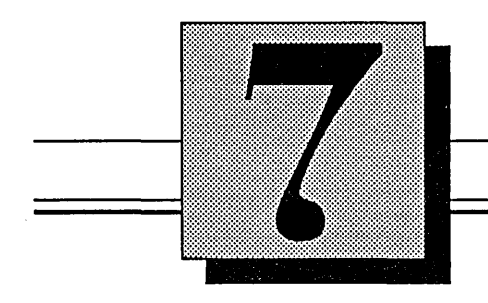

# **Testing the Library**

This section discusses:

- Creation checklist
- Testing issues

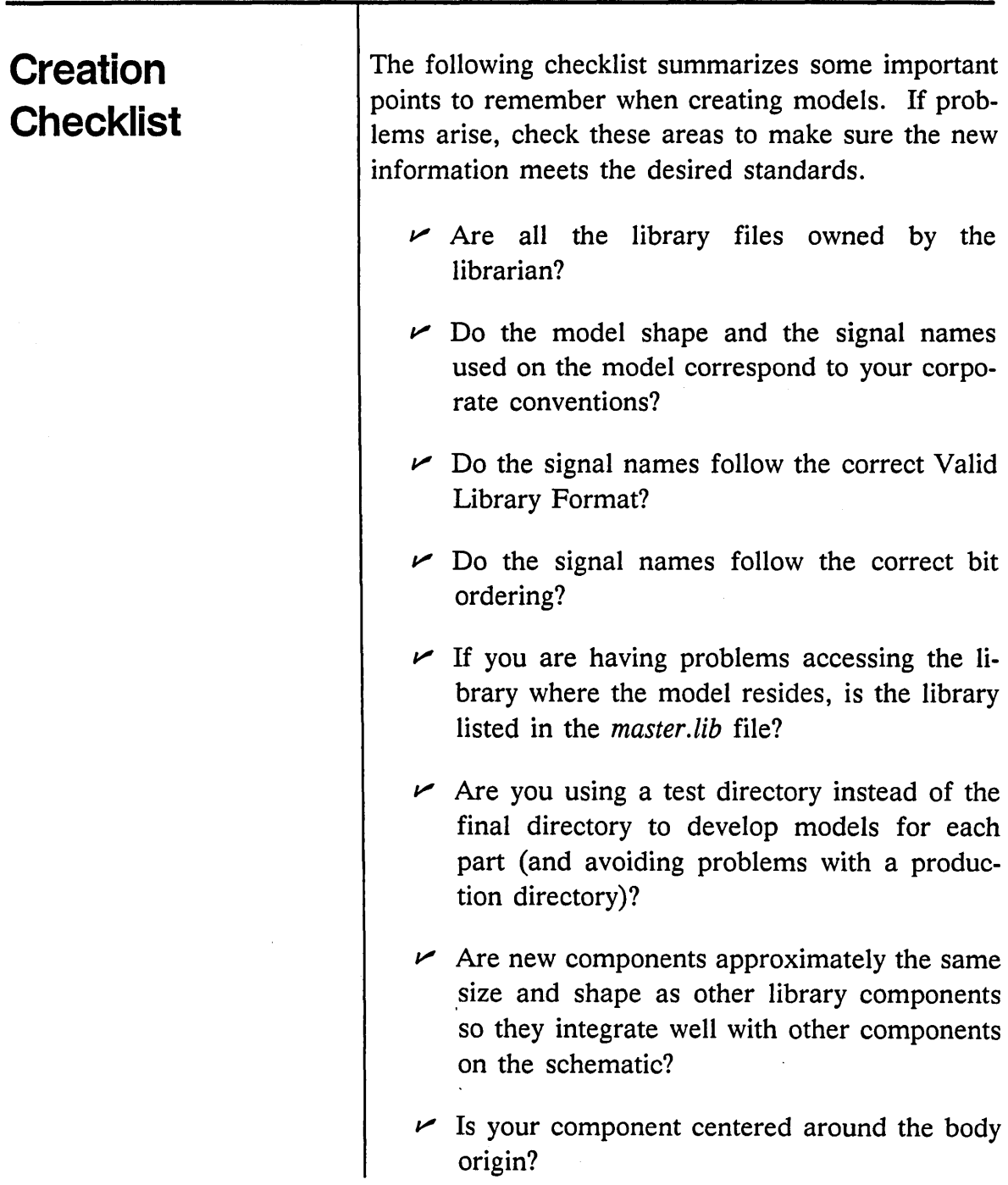

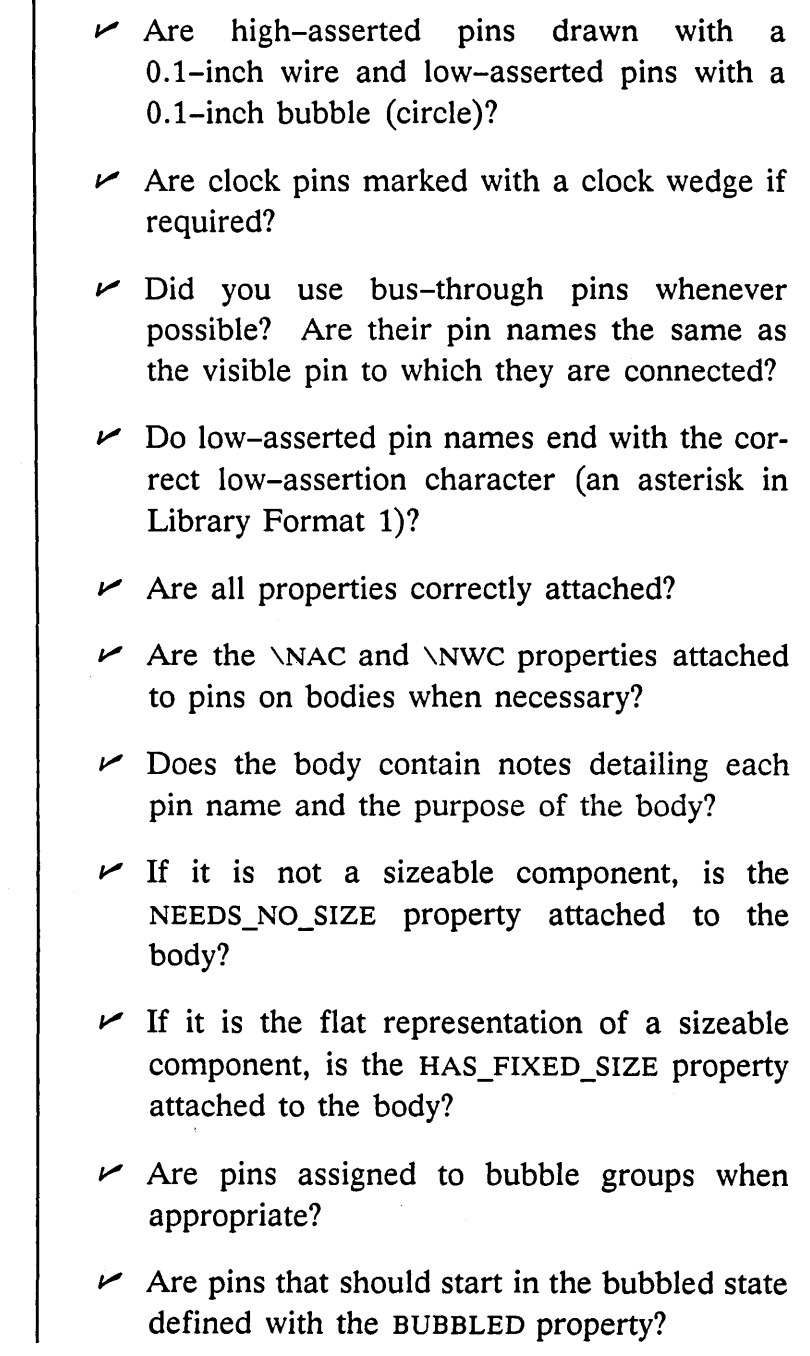

 $\mathbf{I}$ 

 $\bar{\beta}$ 

 $=$ 

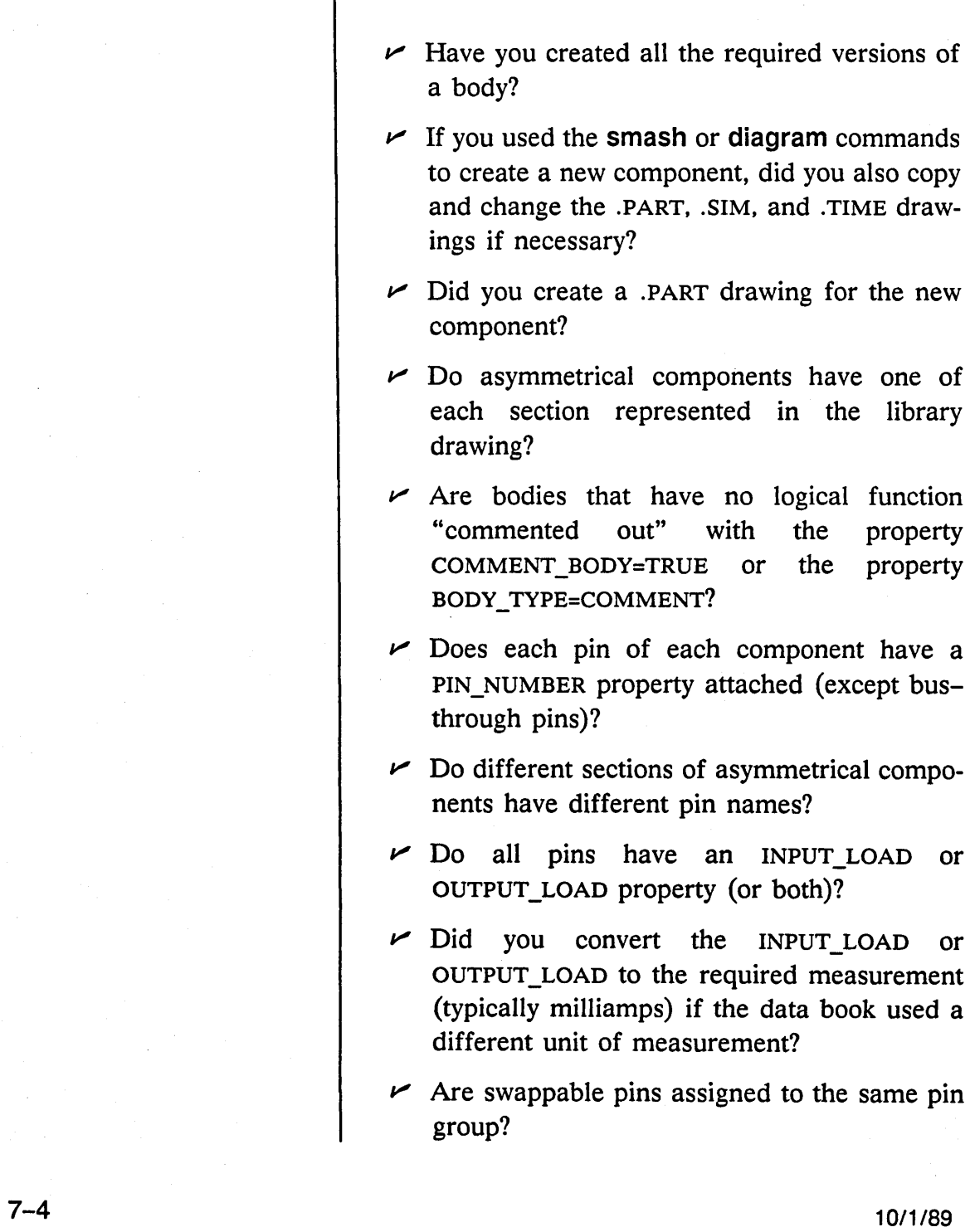

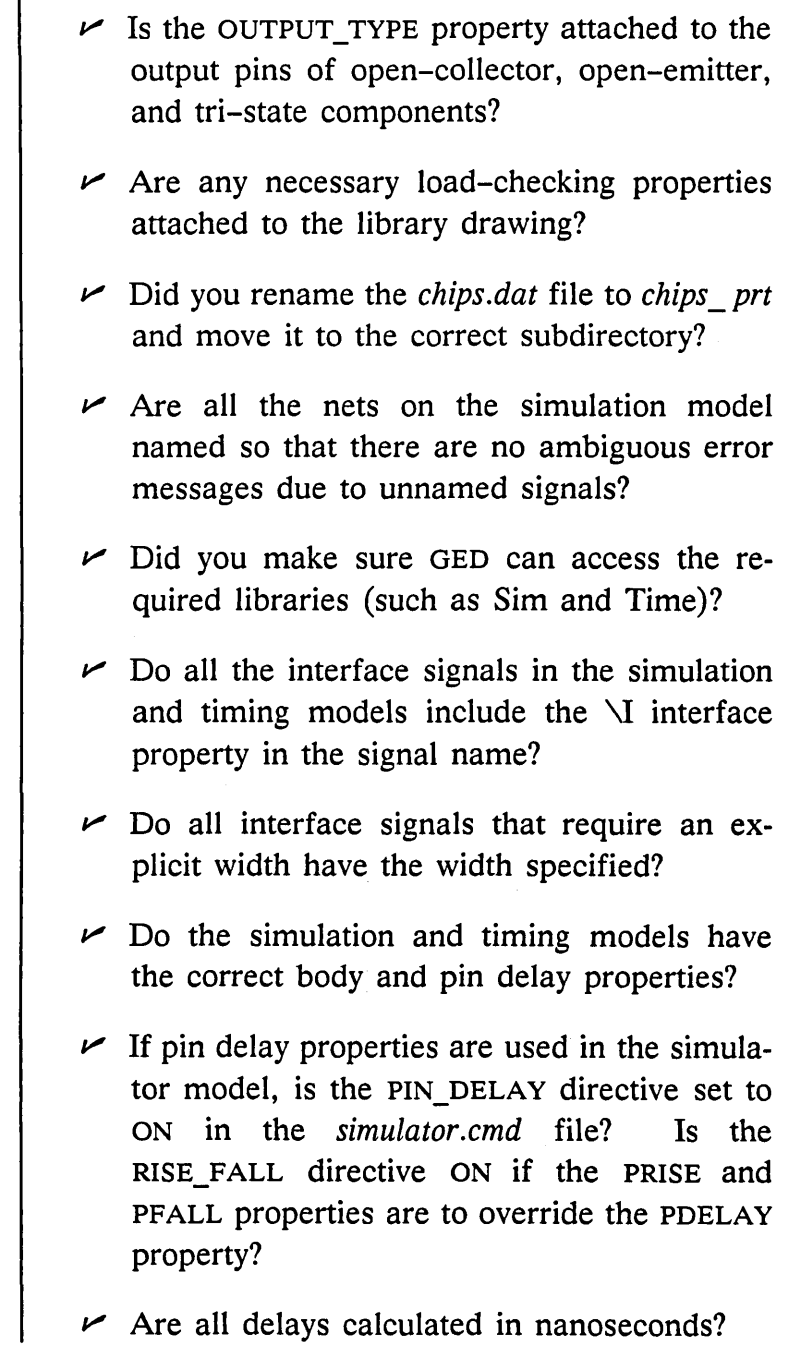

 $\sim$   $\omega$ 

 $\mathbf{I}$ 

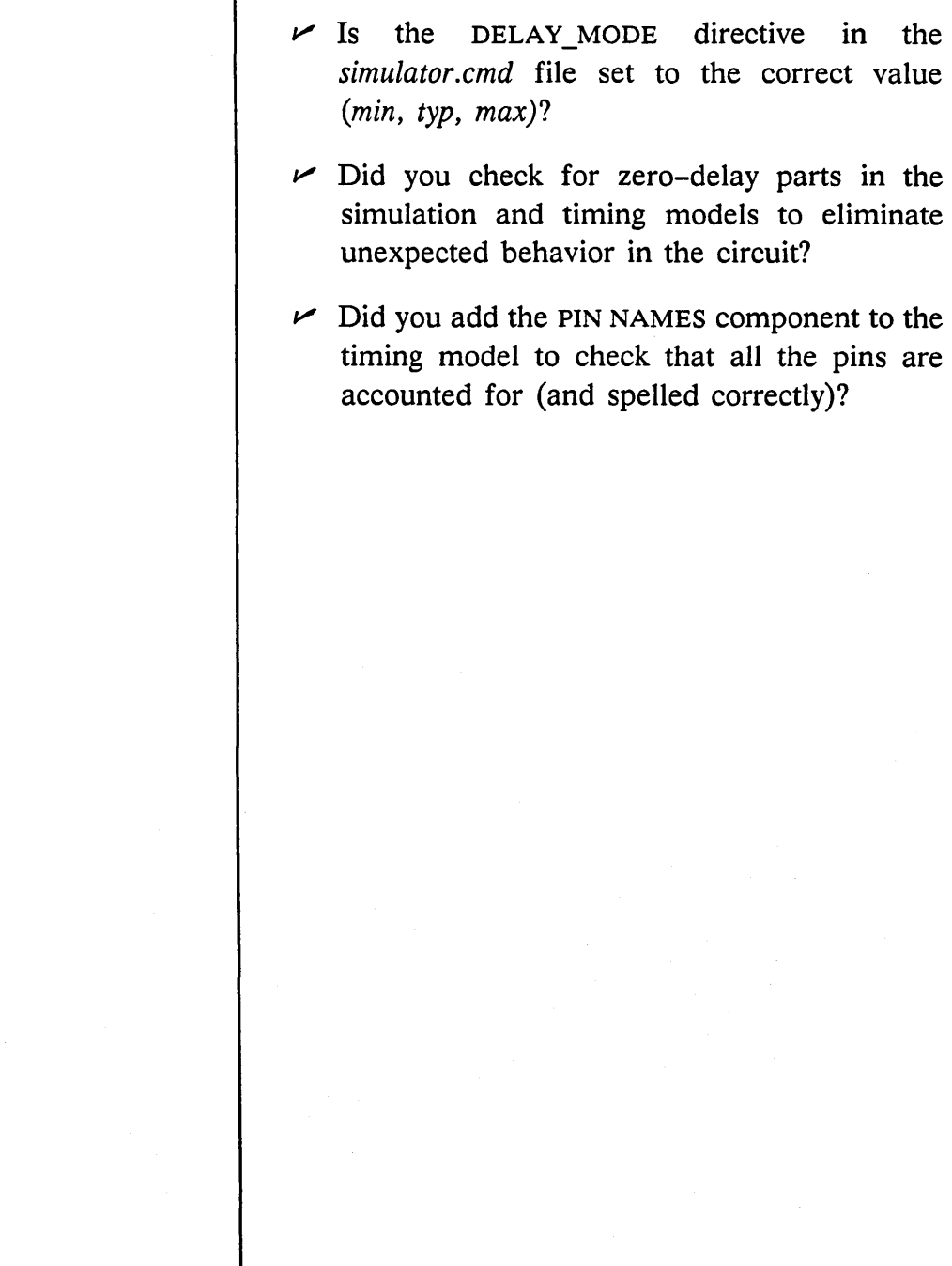

### **Testing Issues**

There is no one program that tests all aspects of a component. The main issue is to test the component for accuracy throughout the various design tools you use for your components.

The minimum testing of a new component should include compiling the bodies and the models. Any syntax errors are discovered during compilation and can be corrected. Complex parts may take a long time to verify; be sure to budget enough library development time for testing.

- $\vee$  If you have more than one component to test, you can create an EXAMPLE OF EACH *LIBRARY* PART drawing and use it for testing, since when you compile that drawing, it invokes all versions of all parts.
- $\sim$  Make sure you can add all versions of a new component.
- $\vee$  Try the **bubble** command on appropriate pins to make sure they are defined with a bubbleable pin and they are in the correct bubble group, if any.
- $\triangleright$  Attach a wire to each connection point to be sure that the wire attaches to the correct location.
- $\vee$  Wire bus-through pins to check that they connect correctly.
- $\vee$  For sizeable components, first set the SIZE parameter to 1 (the default) and then to some

#### Testing the Library

other value to test the vector part implementation.

- $\angle$  Exercise timing models to make sure that the model behaves correctly and that the DELAY, RISE, and FALL property values have been correctly assigned.
- $\vee$  If a directive or property has more than one possible value, test the model using the entire range of values.
- $\vee$  Generate errors in setup and pulse width to make sure that the signals reported by the Timing Verifier have names that are easily understood without looking at the model; all errors should be reported in terms of the pins of the part.
- $\vee$  Use the TIMES property to verify drive and load capabilities. Try overloading the connections and checking the resulting error messages from the Packager to be sure all loading violations are detected.
- $\vee$  Use the section command to make sure the component sections correctly.
- $\vee$  Use the pinswap command to make sure the pin groups have been defined properly.
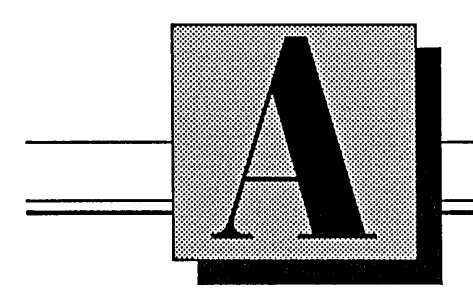

# Text File Method of Adding Physical Information (UNIX Only)

This section discusses:

- Using *phys\_dat* to add physical information
- *Phys* \_ *dat* file syntax
- Pin number formats for the *phys* \_ *dat* file

# **Using Phys \_ dat to Add Physical Information**

*The* chips.dat *file is only a template at this point.* 

On the UNIX operating system, you can use a text file method to specify the physical information for a library component. The text file is called the *phys\_dat* file, and the method is similar to the library drawing method except that the pin and body properties are entered into a text file rather than directly onto a drawing. This method may prove faster, especially with reference elements with a large number of pins. Once the property information is entered into the text file, the *chips.dat* file is automatically updated with the information from the file by running the addphysinfo script. Follow these steps to create a *chips\_ prt* file using the *phys\_dat* file:

- 1 Access GEO and edit a library drawing.
- 2 Add the sizeable version (Version 1) of the component to be compiled.
- 3 Add a DRAWING body and attach the TITLE and ABBREV properties.
- **4 write** the drawing to save it.
- S Edit the *compiler.cmd* file and change the ROOT DRAWING directive to the correct library name. Make sure the correct . *wrk* file is specified.
- 6 Compile the library drawing (output chips) to create the *chips.dat* file.
- 7 Move to the component subdirectory and use the system text editor to create a new file

called *phys dat*. The file requires the same information as described in Section 3, *The Physical Model:* 

- Part name
- Family
- Power and ground pin assignments
- Pin name
- $\bullet$  Pin number(s)
- Output type
- Input/output load
- Bidirectional pins

The information must be entered in the order shown above. Figure A-l shows a *phys\_dat*  file for the TTL 293 component.

```
PART 74293 
 FAMILY TTL 
 POWER_PINS 
(VCC:14;GND:7) 
PINS 
 Q<3> 
 Q<2> 
 Q<1>Q<O> 
 CLKA* 
 CLKB*CL1 
 CL2 
END 
               (8) OUTPUT (16.0,-0.8) 
               (4) OUTPUT (16.0,-0.8) 
               (5) OUTPUT (16.0,-0.8) 
               (9) OUTPUT (16.0,-0.8) 
               (10) INPUT (-3.2,0.08) 
               (11) INPUT (-3.2, 0.08)(12) INPUT (-1.6, 0.04)(13) INPUT (-1.6, 0.04)
```
Figure A-1. Phys\_dat File for the TTL 293 Component

 $\bar{\omega}$ 

 $\overline{ }$ 

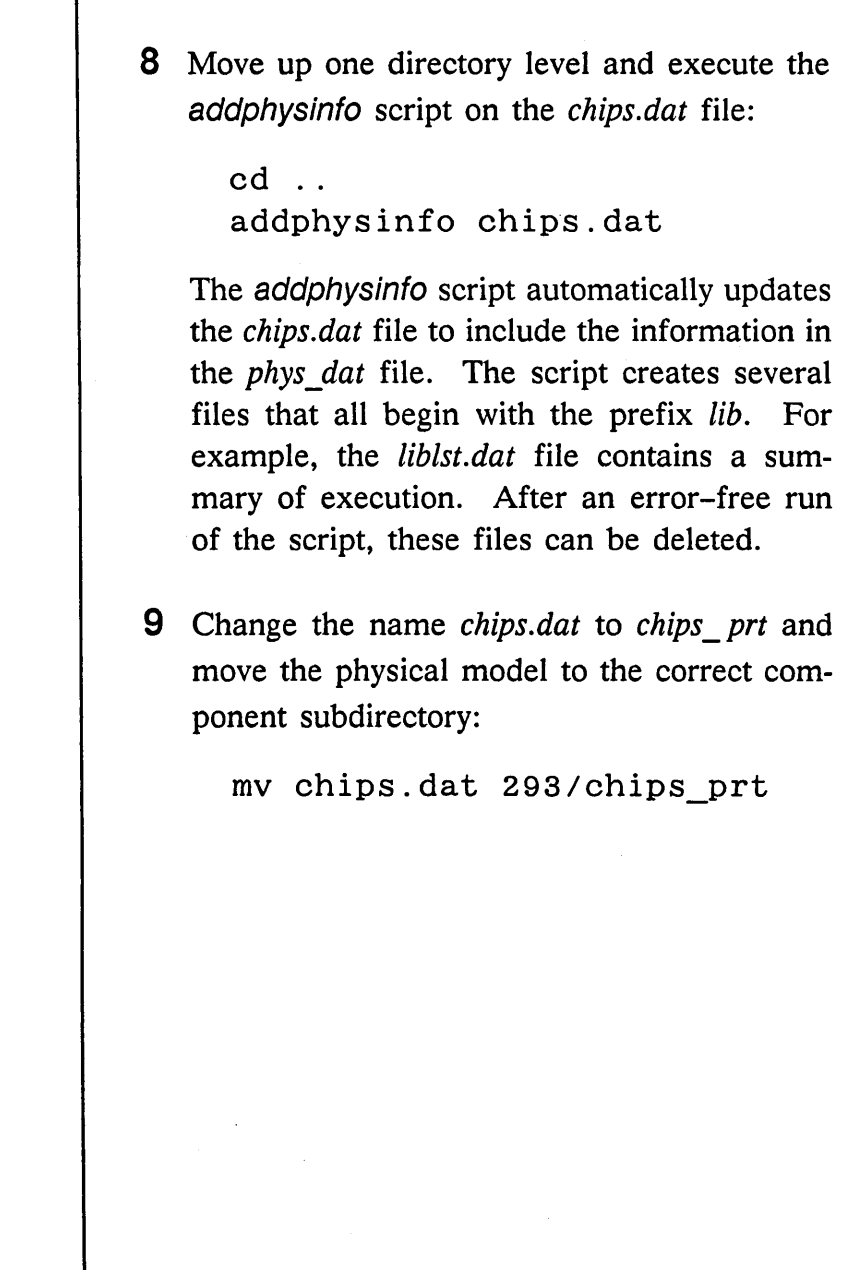

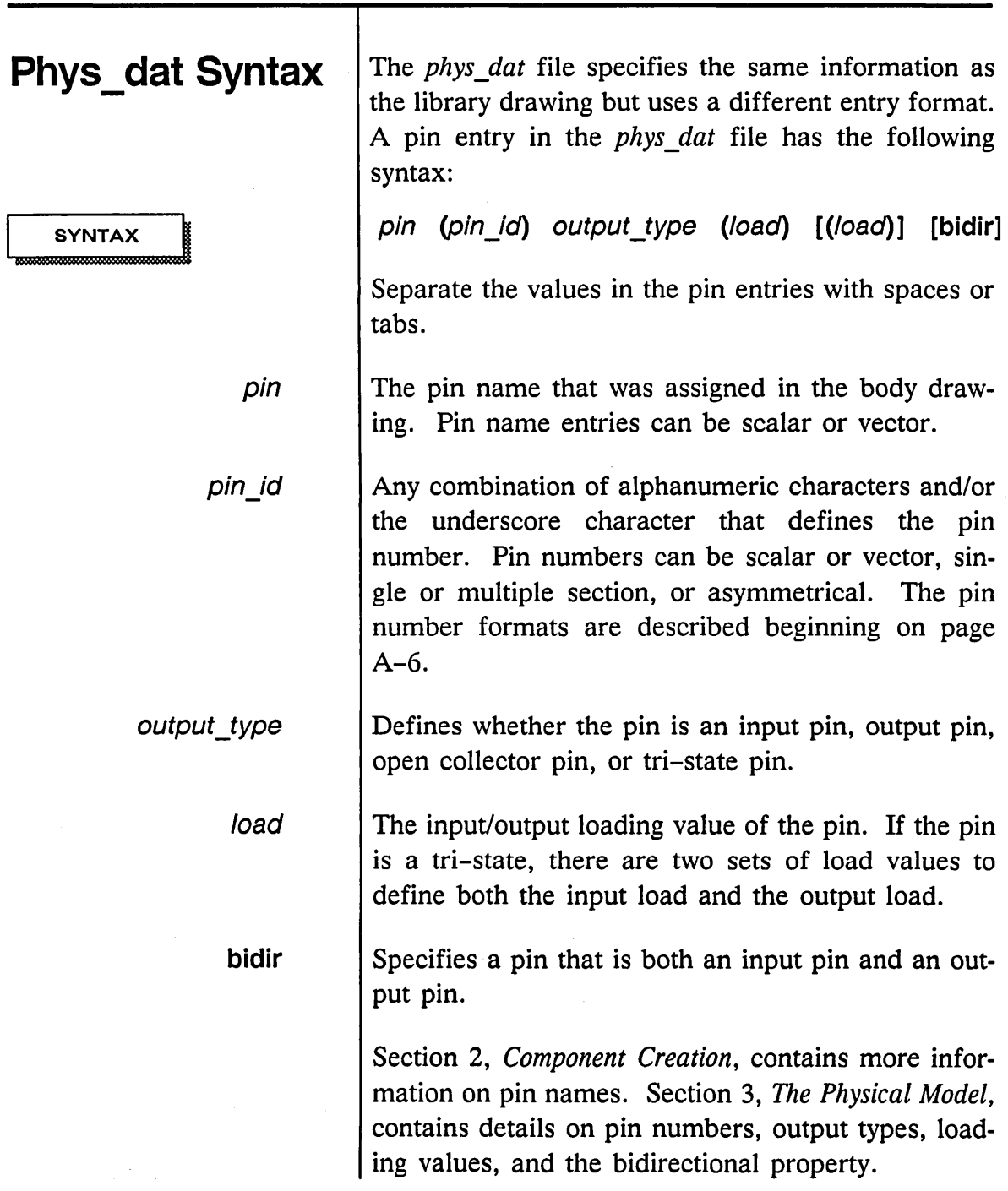

 $\equiv$ 

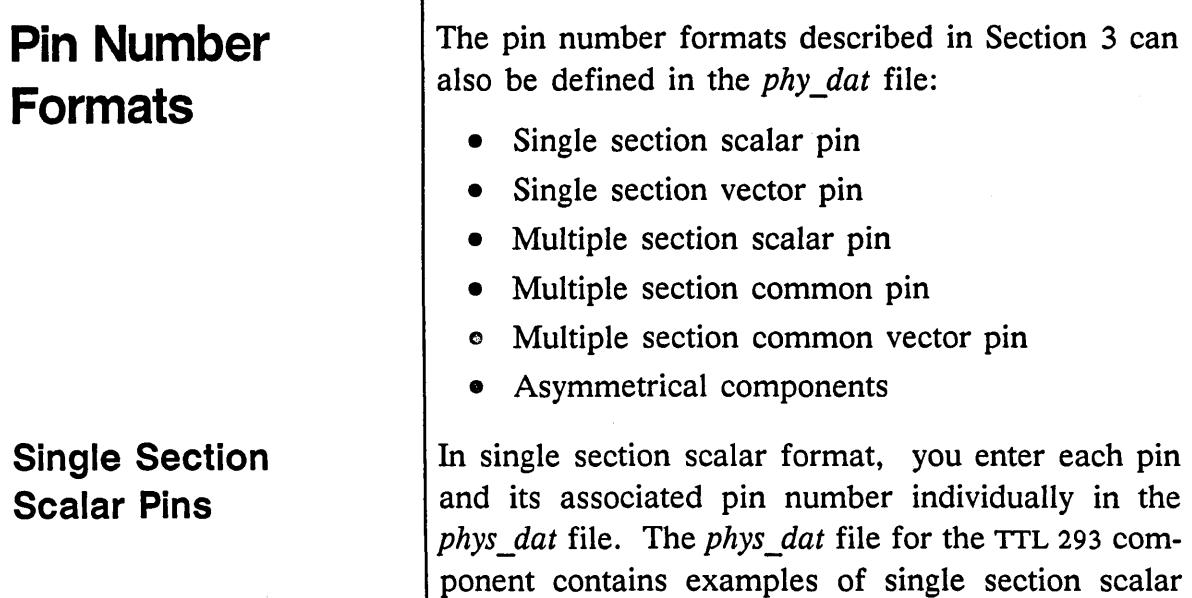

pin entries:

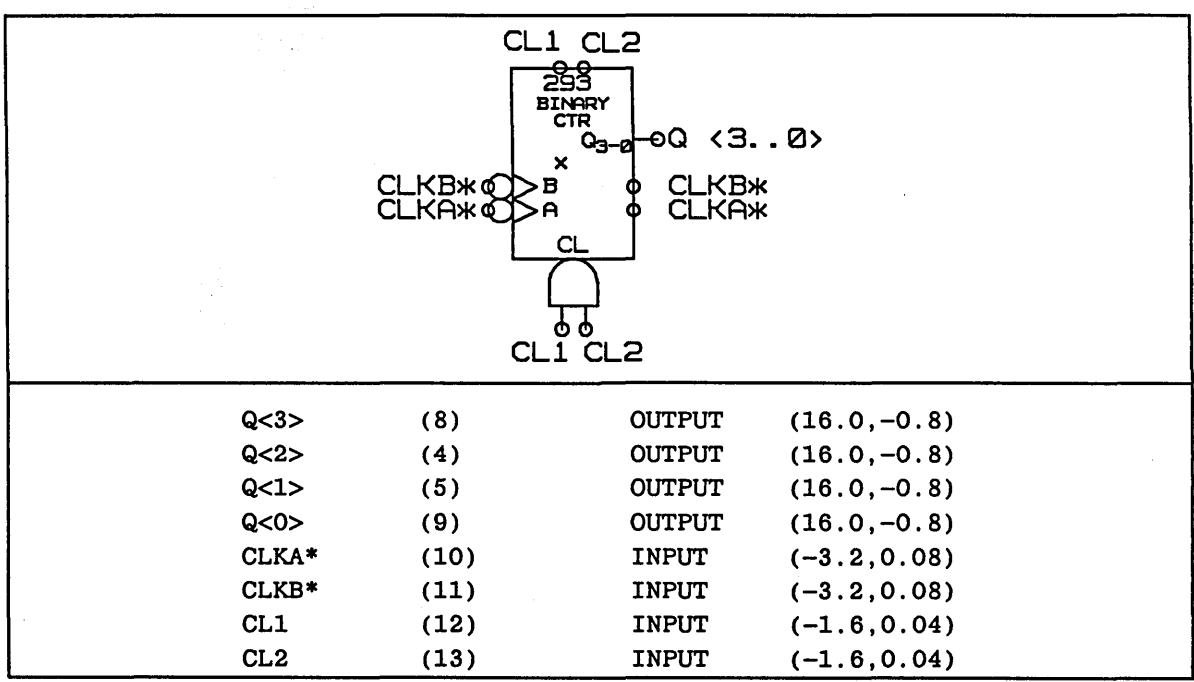

#### **Single Section Vector Pins**

Single section vector pins can be entered individually (like those of the TTL 293) or in a vector format. The Q pins of the TTL 293 can be shown in vector format:

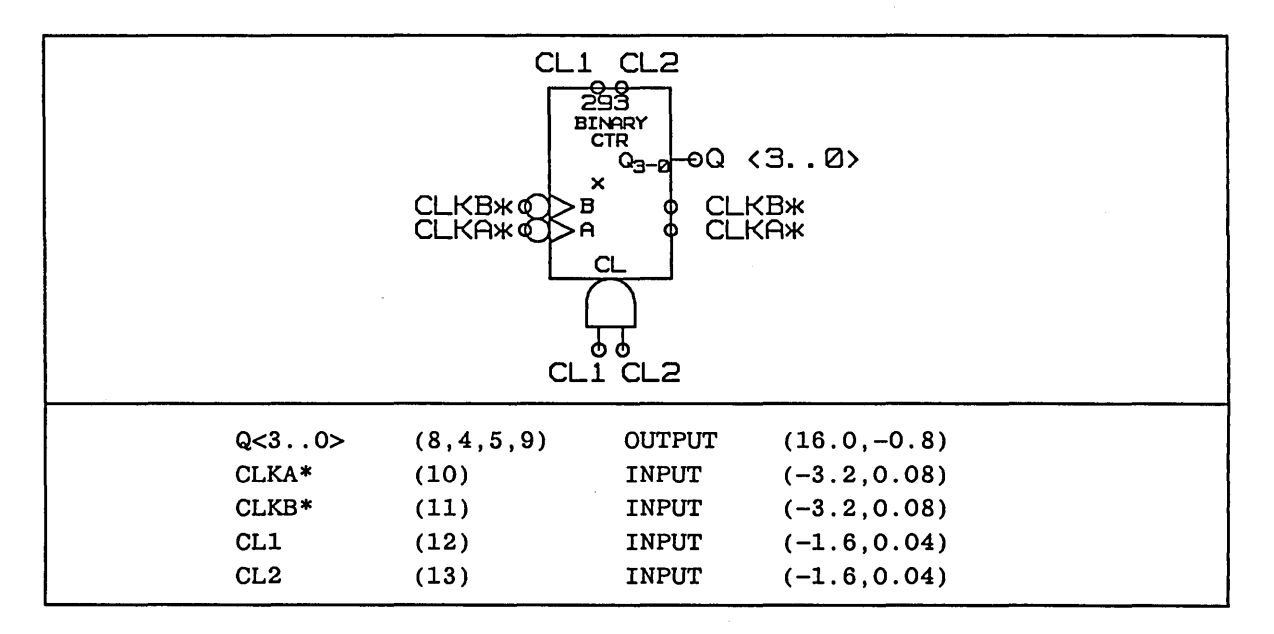

#### **Multiple Section Scalar Pins**

Each pin of a multiple section is defined by a list of pin numbers, one pin number for each section in the part. The pin numbers for each section are separated by commas. Pins for the first section are in the last position in the *phys \_dat* file, pins for the second section are in the second-last position, and so on.

The LSOO component is an example of a sizeable component with multiple section scalar pins. If the component is given the property SIZE=4B, each logical pin of the component has four pin numbers, one for each section:

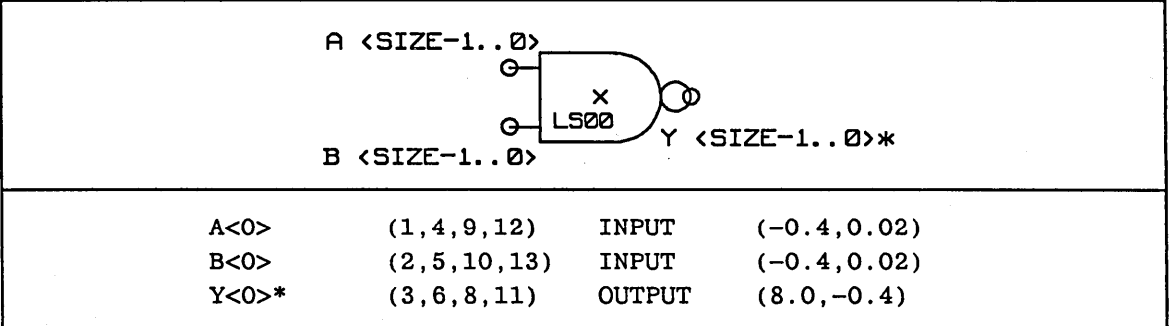

#### **Multiple Section Common Pins**

The LS374 octal register is an example of a component that has multiple sections with common pins. The pin numbers for multiple sections appear more than once in the file entry. Pins for the first section of the part appear in the last position in the *phys* \_ *dat*  file, pins for the second section are in the secondlast position, and so on.

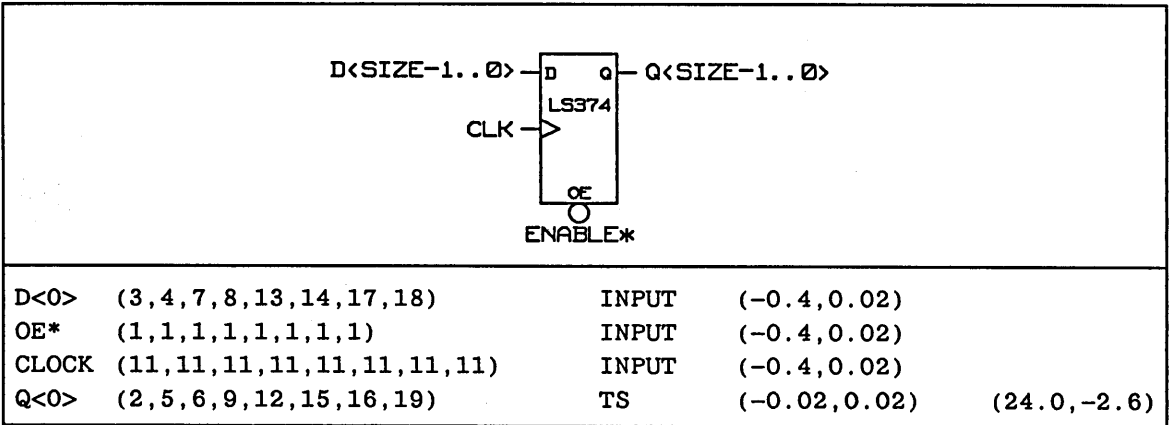

The clock and enable pins are common to all eight flip-flops in the package. The D and Q pins are defined so that one bit is assigned to each flip-flop.

Pins that are common only to certain sections of a component are represented in the same manner as pins that are common to all sections, except that these pin numbers are present only in the sections for which they are common. The LS367 component is an example of a component with multiple-section common pins:

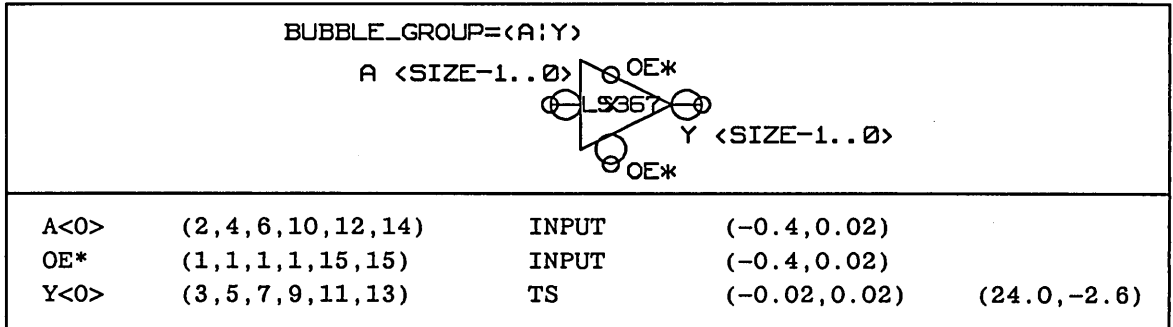

The pin numbers for the open emitter pin show that one output enable pin is common to four sections of the component, and one output enable pin is common to the other two sections of the component.

#### **Multiple Section Common Vector Pins**

If a multiple-section component has vectored pins, each pin number and section are separated by commas. The pin numbers enclosed in angle brackets specify individual bits of the pin, not different sections for the pin.

An LS189 16-word by 4-bit RAM is an example of a component having vector pins and multiple sections.

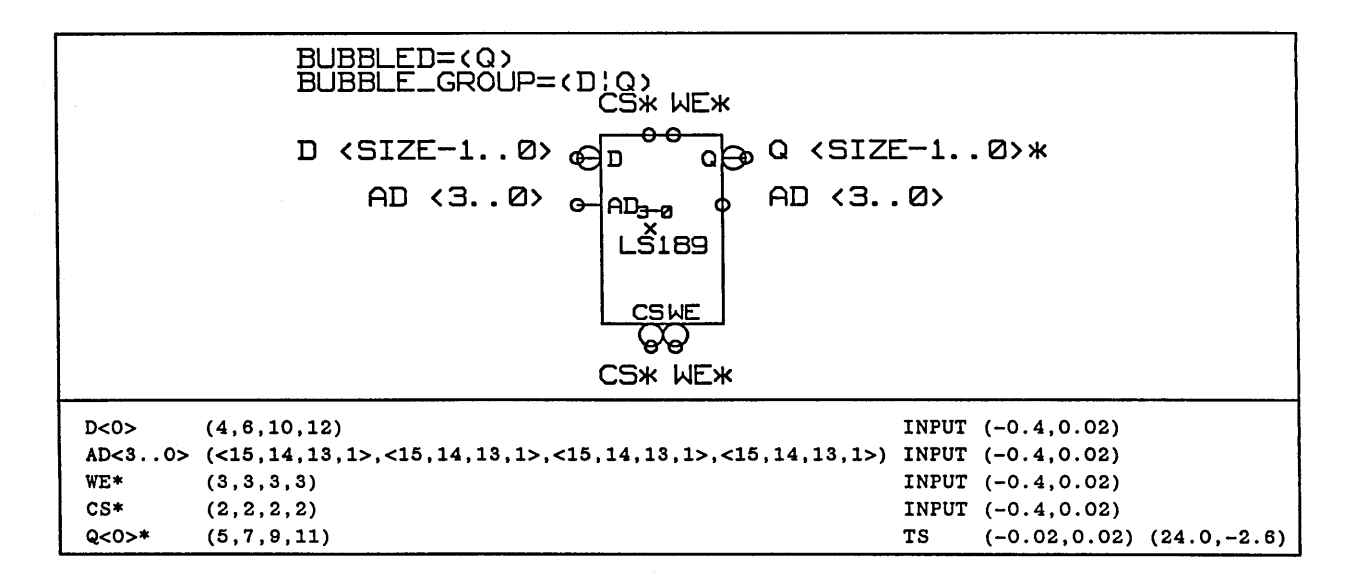

#### **Asymmetrical Components**

Components with mUltiple sections that are functionally different, such as the LS241 bus transceiver, need one version of the body defined for each type of section in the component. To identify which pins are present in a given section, the pins of the different versions must have **different** pin names.

Even though some pins may not be present in a section, the *phys\_dat* file specifies all the sections of the component. Any pin that is not present in a given section is specified with a pin number of zero.

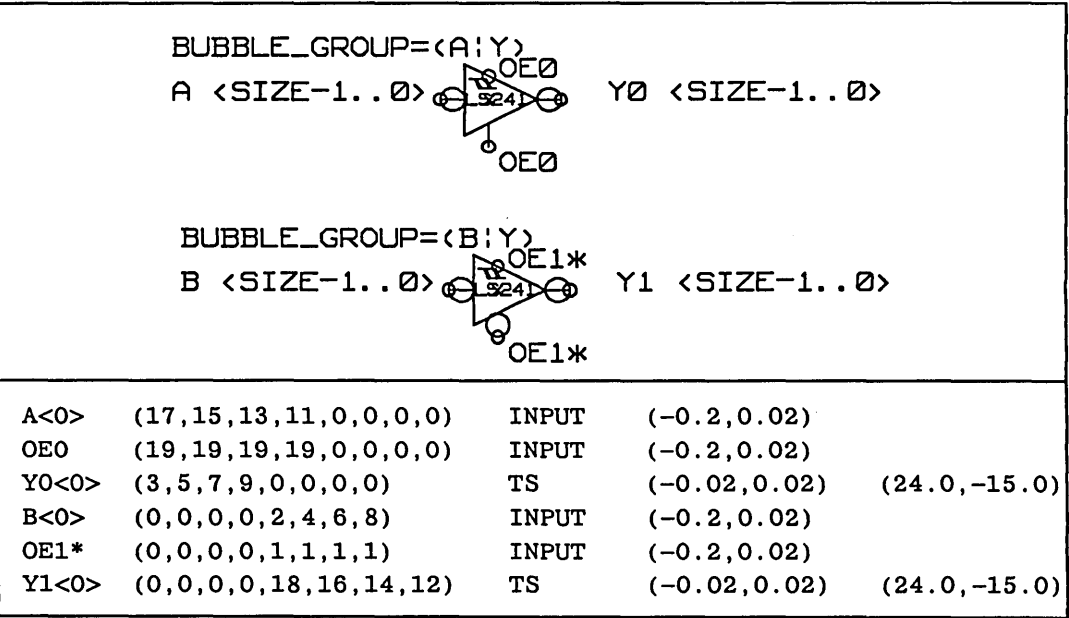

 $\mathcal{L}^{\mathcal{L}}(\mathcal{A})$  and  $\mathcal{L}^{\mathcal{L}}(\mathcal{A})$  and  $\mathcal{L}^{\mathcal{L}}(\mathcal{A})$ 

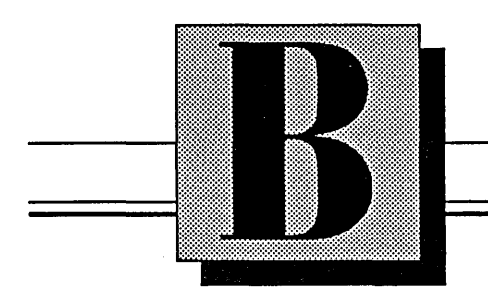

# **Changes in the Library Drawing Method**

The current library drawing method of creating the physical model of a component differs from the previous method. This section discusses:

- The previous method versus the current method
- Why the change occurred

## **Previous versus Current Method**

Creating a library drawing used to require changing the entire library. Modifications in the Valid design tools make it more reasonable to create and maintain the physical model for one component at a time.

Creating a library drawing for one component at a time means that there is no need to use the makechipsfiles utility to separate the *.prt* file into separate *chips\_ prt* files. You can simply rename the *chips.dat* file to *chips\_ prt* and move it to the correct subdirectory.

Table B-1 shows the differences between the previous method of creating a library drawing and the current method.

| PREVIOUS METHOD |                                                                                                    | <b>CURRENT METHOD</b> |                                                                                                    |
|-----------------|----------------------------------------------------------------------------------------------------|-----------------------|----------------------------------------------------------------------------------------------------|
| 1               | Create a library drawing.                                                                                                    | 1                     | Create a library drawing.                                                                             |
|                 | 2 Add the sizeable or vectored<br>version of each component in<br>the library to the drawing.                                                                           |                       | 2 Add the sizeable or vectored<br>version of one component to<br>the drawing.                         |
|                 | 3 Attach the body properties.                                                                                                    | 3.                    | Attach the body properties.                                                                           |
| 4               | Attach the pin properties.                                                                                                    | 4                     | Attach the pin properties.                                                                            |
| 5.              | Verify property attachments,<br>check and write the drawing.                                                                                                    | 5.                    | Verify property attachments,<br>check and write the drawing.                                          |
| 6.              | Edit the <i>compiler.cmd</i> file.                                                                                                    | 6.                    | Edit the <i>compiler.cmd</i> file.                                                                    |
| 7               | Compile the library drawing.                                                                                                    | 7                     | Compile the library drawing.                                                                          |
| 8.              | Move the <i>chips.dat</i> file to a file<br>with the same name as the library<br>and a <i>prt</i> extension (for example,<br><i>lsttl.prt</i> or <i>newparts.prt</i> ). | 8.                    | Move the <i>chips.dat</i> file to the in-<br>dividual component directory and<br>rename it chips prt. |
| 9               | Run the <i>makechipsfiles</i> utility on<br>the <i>prt</i> file to create the individ-<br>ual chips files (chips prt files).                                            |                       |                                                                                                    |

Table B-1. Previous and Current Library Drawing Methods

# **Reasons for the Change**

**The** *.prt* **file is no longer necessary.** 

**Modifying the entire library is not required.** 

There are three reasons why the method of creating the physical model changed.

OED originally did not accept pin numbers on a component until the component was first compiled, packaged, and back annotated. When the **section**  command was created, the system accepted pin numbers during schematic entry, but the command could not read the *.prt* file directly, so the physical information for the component was placed in a new file called *chips prt*. This file was located in the component subdirectory along with the rest of the component files. Since the *chips\_ prt* file was new, the Packager still read the *.prt* file for physical information, and the **section** and **pinswap** commands read the *chips\_prt* file. Now the Packager has the ability to retrieve information from the *chips* prt file, so the *.prt* file is no longer required.

The original method of creating a library drawing required updating the entire library each time you created or modified a library component. When a library drawing contains only the component that is being modified, you save time and effort creating the library drawing. Also, any manual changes you made to the physical information files for the other components in the library are not overwritten when you recompile the library.

**Physical information for asymmetrical components does not get overwritten.** 

Asymmetrical components have always required that you manually modify the *chips* \_ *prt* file to include the physical information for all the sections of the component. When you update a single component instead of the entire library, you do not overwrite the manual changes to the *chips\_ prt* file for asymmetrical components, and you do not have to re-enter the changes by hand.

 $\mathcal{L}^{\text{max}}_{\text{max}}$  and  $\mathcal{L}^{\text{max}}_{\text{max}}$  $\mathcal{O}(\mathcal{O}_\mathcal{O})$  . The  $\mathcal{O}_\mathcal{O}(\mathcal{O}_\mathcal{O})$ 

# **Index**

## **Symbols**

I (pipe character), 2-17

## A

ABBREV property, 3-2 *to 3-3*  abbreviations, truth table, 4-10, 5-7 accessing libraries, 1-9 *to 1-10*  ADDER primitive, 4-30 adding body properties, 3-7 *to* 3-10 bubbled pins, 2-15 physical information, 3-5 *to 3-31*  using phys\_dat file, A-2 *to* A-4 pin names, 2-16 properties, 2-17, 3-22 *to 3-28*  pins, 2-11 addphysinfo script, A-2 *to* A-4 ALLOW\_CONNECT property, 3-28 ALU primitive, 4-31 AND primitive, 4-11, 5-8 annotating bodies, 2-19 *to 2-20*  annotation standards, 2-20

arc command, 2-11 archiving library drawings, 3-31 arithmetic primitives, 4-30 *to 4-32*  assertion checking, 2-18 pin, 2-15 assigning internal part numbers, 3-10 pin numbers, 3-11 *to 3-21*  asymmetrical bubble groups, 2-28 *to 2-29*  components, 3-6 pin names, 1-15 *to 1-16*  numbers, 3-19 *to* 3-28, A-11 attaching properties, 6-4 to components, 3-2 attachments, checking, 2-17

## B

bidirectional pins, placing, 2-13 BIDIRECTIONAL property, 3-25 binary files, 1-13 bit subscript, 2-16

bodies adding physical information, 3-5 *to*  3-31 annotating, 2-19 *to 2-20*  creating multiple physical models, *6-8 to 6-10*  DRAWING, 3-2 wiring together, 2-13 body delays, 4-41 grid settings, 2-7 names, 2-8, 2-20 origin, 2-8 properties, 2-21 *to 2-30*  adding, 3-7 *to* 3-10 BODY TYPE,  $3-10$ COST, 3-10 FAMILY, 3-8 POWER PINS, 3-9 PART NUMBER, 3-10 PHYS DES PREFIX, 3-10 simulation, 4-41 *to 4-42*  shapes creating, 2-9 standards, 2-10 versions creating, 2-32 *to 2-37*  vectored, 2-6 .BODY drawing, 1-11 editing, 2-6 BODY\_TYPE property, 3-10 bubble command, 2-30 simulator primitives, 4-10 timing primitives, 5-6

BUBBLE\_GROUP property, 2-26 *to 2-30*  and pipe character (I), 2-17 bubble groups, 2-26 *to 2-30*  asymmetrical, 2-28 *to 2-29*  bubbled pins, 4-10, 5-6 default, 2-30 defining, 2-15 standards, 2-13 BUBBLED property, 2-29 BUF primitive, 4-13, 5-24 buffer, inverting, 5-24 buffer primitives, 4-13 *to 4-14*  bus-through pins, *see* pass-through pins

#### c

calculating delays and pulse widths, *4-4 to 4-6*  CARRY SAVE ADDER primitive, 4-32 change command default properties, 4-5 *to 4-6*  modifying timing models, 5-34 shortening body names, 2-8 simulation primitives, 4-33 *to 4-36*  timing primitives, 5-27 *to 5-30*  checking bit width, 2-18 pin loading, 3-28 CHG primitive, 5-23 *chips.dat* file, 3-30, 6-7, 6-9 *chips\_prt* file, 1-12, 6-7, 6-9 creating, 3-30

circle command, 2-11 clock pins annotating, 2-20 placing, 2-13 *cmplst.dat* file, 3-30 commands, *see* GED commands, UNIX commands common pins, multiple section components, 3-17 *to* 3-18, A-8 *to* A-10 compact pin number syntax, 3-20 *to*   $3 - 21$ COMPARATOR primitive, 4-32 Compiler error messages, 3-30 *compiler.cmd* file, 3-30 complement output, generating, 4-3 completing new components, 2-41 component cost specification, 3-10 directory, 1-12 components asymmetrical, 3-6 pin names, 1-15 *to* 1-16 numbers, 3-19 *to* 3-28, A-11 attaching properties, 3-2 completing, 2-41 copying, 2-38, 3-4 creating, 2-2 *to 2-41*  multiple versions, 6-17 library, 1-11 *to* 1-12 versioning, 1-14 *to* 1-16 modifying, 2-38, 3-31

components *(continued)*  multiple section, 1-15, A-7 *to* A-11 version, 1-14 sizeable, 1-15, 2-34 *to 2-37*  numbering, 3-16 support, creating, 6-2 *to* 6-19 testing, 2-3 vectored, 2-32 zero-delay, 4-43 configuration file *(config. dat)* , 1-4 connecting multiple outputs, 3-28 connection points, wiring, 2-12 connectivity files, 1-13 connectors, creating, 6-2 *to* 6-14 conventions library, 1-3 signal name, 1-3 *to* 1-4 copy command, 2-11 copying components, 2-38, 3-4 COST property, 3-10 COUNTER SHIFT REGISTER primitive, *4-28 to 4-29*  creating bodY shapes, 2-9 components, 2-2 *to* 2-41 connectors, 6-2 *to* 6-14 grounds, 6-18 *to* 6-19 libraries, 2-3 *to 2-5*  library drawings, 3-6 multiple physical models for one body, 6-8 *to* 6-10 .PART drawings, 3-2 *to 3-3* 

creating *(continued)*  physical models, 3-5 *to 3-31*  part tables, 6-17 resistor packs, 6-15 *to 6-17*  simulation models, 4-7 *to 4-46*  support components, 6-2 *to 6-19*  timing models, 5-3 *to 5-34* 

#### D

DIRECTORY commands, 1-17 *to 1-18*  data-dependent delays, 4-5 default drawing version numbers, 2-6 properties, 2-25 simulation properties, 4-33 *to 4-36*  defining primitives, 3-2 simulation models, 4-2 timing models, 5-2 delay calculations, 4-4 *to 4-6*  rise and fall, 4-43 DELAY\_MODE directive, 4-43 DELAY\_MODEL directive, 5-32 *to 5-33*  DELAY property, 5-32 *to 5-33*  simulation models, 4-43 testing, 7-8

delays body, 4-41 data-dependent, 4-5 modeling, 5-2 pin-to-pin, 4-41 DeMorgan equivalents, 1-15 dependency files, 1-13 design rules, simulation and timing models, 4-2 determining disk space, 1-17 *to 1-19*  file ownership, 1-18 developing libraries, 1-2 device loading, suppressing calculations, 3-28 df command, 1-17 **diagram** command, 2-40 directives simulation DELAY MODE,  $4-43$ MEM\_STATE, 4-25 PIN DELAY, 4-45 TIMING\_CHECK, 4-33 timing DELAY\_MODEL, 5-32 *to 5-33*  LATCH\_ERR\_MODEL, 5-11 *to 5-13*  RISE FALL MODELS, 5-32 directories component, 1-12 library, 1-5 *to* 1-7, 2-3 SCALD, 1-8 DIRECTORY directive, 3-30 disk space, 3-31 determining, 1-17 *to 1-19* 

**display** command, 2-8, 2-19 *to 2-22*  **Invisible,** 2-22 **dot** command, 2-12 drawing extensions, 2-6 names, in operating system, 1-9 pins, 2-11 version numbers, default, 2-6 DRAWING body, 3-2 drawings .BODY, 1-11 editing, 2-6 "example of each...", 1-7 flat, 2-6 library archiving, 3-31 creating, 3-6 modifying, 3-29 .LOGIC, 1-13 . PART, 1-11 creating, 3-2 *to 3-3*  modifying, 3-4 reference, 1-7 *to* 1-9 .SIM, 1-11 .TIME, 1-11  $du$  command,  $1-17$ 

## E

EDGE TO EDGE primitive, 4-35, 5-30 editing .BODY drawings, 2-6 8 BIT DECODER primitive, 4-37 8 BIT PRIO ENCODER primitive, 4-36

encoder and decoder primitives, 4-36 *to 4-37*  error-checking primitives, 5-27 *to 5-30*  error messages, simulation model, 4-2 errors, compilation, 3-30 "example of each..." drawing, 1-7 existing components, modifying, 2-38 extensions drawing, 2-6 .lib, 1-8 .prt, 1-8

## F

fall delay, 4-43 FALL property, 4-44, 5-33 testing, 7-8 FAMILY property, 3-8 feed-through pins, *see* pass-through pins file names, 1-9 file copy command, 1-20 files binary, 1-13 *chips.dat,* 3-30, 6-7, 6-9 *chips\_prt,* 1-12, 6-7, 6-9 creating, 3-30 *cmplst.dat, 3-30 compiler.cmd, 3-30*  configuration *(config .dat)* , 1-4 connectivity, 1-13 dependency, 1-13

files *(continued)*  determining ownership, 1-18 *jilecopy.cmd, 1-20*  master library *(master. lib)* , 1-9 *to*   $1 - 10$ *phys\_dat, 1-12*  creating, A-1 *to* A-11 pin number format, A-6 *to* A-11 syntax, A-5 physical information, 1-8 protecting, 1-18 *to 1-20 startup.ged, 2-4 transfer.log, 1-20*  find command, 1-18 *to 1-19*  FLAG primitive, 4-40 flat drawings, 2-6 flip-flop size recommendations, 2-10 foreign host library maintenance, 1-19 *to 1-20*  formats library, 1-3 *to* 1-4 pin number, 3-13 *to 3-21 phys\_dat* file, A-6 *to* A-11

#### G

gates open collector, 4-5 size recommendations, 2-10 OED commands arc, 2-11 bubble,  $2-30$ simulator primitives, 4-10 timing primitives, 5-6 change default properties, 4-5 *to 4-6*  modifying timing models, 5-34 shortening body names, 2-8 simulation primitives, 4-33 *to 4-36*  timing primitives, 5-27 *to 5-30*  circle, 2-11 copy, 2-11 diagram, 2-40 display, 2-8, 2-19 *to 2-22*  invisible, 2-22 dot, 2-12 grid, 2-19 *to 2-22*  library, 1-9 move, 2-19 *to 2-22*  note, 2-19 *to 2-22*  pinswap, 3-25, 3-30 property, 2-21, 3-2 reattach, 2-31, 3-29 section, 3-30 set, 2-12 show attachments, 2-17, 2-31, 3-29 properties, 3-29 signame, 2-16 pass-through pins, 2-17 smash, 2-38 *to 2-39*  split, 2-8 update,  $1-13$ version, 1-14 wire, 2-9, 2-11 write, 2-31

generating complement output, 4-3 grid command, 2-19 *to 2-22*  grid settings, body, 2-7 grounds, creating, 6-18 *to* 6-19 groups bubble, 2-26 *to 2-30*  asymmetrical, 2-28 *to 2-29*  pinswap, 3-25

## H

HAS\_FIXED\_SIZE property, 2-24 high-asserted pins, 2-11, 2-15 HIGH property, 4-35 HOLD property simulation primitives, 4-33 *to 4-34*  timing primitives, 5-27 *to 5-30* 

# I

\I interface signal property, 4-7, 5-3 IDENTITY primitive, 4-14, 5-25 INPUT\_LOAD property, 3-24 *to 3-25*  input pins, placing, 2-13 installing libraries, 1-18 interface signal property  $(\Pi)$ , 4-7, 5-3 internal part numbers, assigning, 3-10 inverting buffer, creating, 5-24

invisible pins, 2-14 properties, 2-25 I/O checking, suppressing calculations, 3-28 isolating outputs, 5-24

#### J

JK primitive, 4-15

## L

labeling pins,  $2-19-2-20$ LATCH\_ERR\_MODEL directive, 5-11 *to*  5-13 LATCH primitive, 4-16, 5-11 *to 5-13*  latch primitives, 4-16 *to 4-18*  LATCH RS COMP primitive, 4-18 LATCH RS primitive, 4-17, 5-14 *to*   $5 - 15$ *.lib* extension, 1-8 libraries accessing, 1-9 *to* 1-10 copying components, 2-38 creating, 2-3 *to 2-5*  installing, 1-18 maintaining on foreign hosts, 1-19 *to*   $1 - 20$ protecting, 1-18 *to* 1-19 testing, 7-1 *to 7-8* 

library

components, 1-11 *to* 1-12 versioning, 1-14 *to* 1-16 conventions, 1-3 development process, 1-2 directory, 1-5 *to* 1-7, 2-3 drawings archiving, 3-31 creating, 3-6 modifying, 3-29 standards, 3-6 formats, 1-3 *to* 1-4 maintenance, 1-17 *to 1-20*  organization, 1-5 *to* 1-16 permissions, 1-18 *to* 1-19 subdirectory contents, 1-7 *to* 1-9 **library** command, 1-9 load check properties, 3-28 loading, device, suppressing calculations, 3-28 LOCATION property, 6-6 logic family, specifying, 3-8 gate primitives, 4-11 *to* 4-12 .LOGIC drawing, 1-13 LOOKAHEAD primitive, 4-32 low-asserted pins, 2-11, 2-15 low-assertion character, 2-16

LOW property, 4-35 Is command, 1-18

#### M

maintaining libraries, 1-17 *to* 1-20 on foreign hosts, 1-19 *to 1-20*  master library file *(master. lib)* , 1-9 *to*   $1 - 10$ MAX\_DELAY property, 4-5 MEM\_STATE directive, 4-25 I MEMORY primitive, 4-25 *to* 4-27 MIN PULSE WIDTH primitive, 4-35, 5-29 modeling delays, 5-2 models delay and pulse width standards, 4-4 *to 4-6*  general design rules, 4-2 physical creating,  $3 - 5 - 3 - 31$ multiples for one body, 6-8 *to* 6-10 simulation creating, 4-7 *to 4-46*  defining, 4-2 error messages, 4-2 generating complement output, 4-3 modifying, 4-46 timing creating, 5-3 *to 5-34*  defining, 5-2 modifying, 5-34

modifying components, 3-31 default simulation properties, 4-33 *to*  4-36 existing components, 2-38 library drawings, 3-29 .PART drawings, 3-4 simulation models, 4-46 timing models, 5-34 move command, 2-19 *to 2-22*  multiple component sections, 1–15 versions, 1-14, 6-17 outputs, connecting, 3-28 physical models for one body, 6-8 *to*  6-10 section pins, 3-16 *to* 3-19, A-7 *to*  A-11 multiple-bit pins, *see also* vector pins and NEEDS\_NO\_SIZE property, 2-23 numbering, 3-15 multiplexer primitives, 4-24, 5-21 *to* 

#### N

5-22

\NAC property, 2-18

names body, 2-20 drawing, in operating system, 1-9 pin adding, 2-16 pass-through, 2-17 sizeable, 2-36 *to 2-37*  visible and invisible, 2-14 signal, 1-3 *to* 1-4 NEEDS\_NO\_SIZE property, 2-23, 2-32 no assertion check, 2-18 NO\_10\_CHECK property, 3-28 NO\_LOAD\_CHECK property, 3-28 no width check, 2-18 non-bubbled pins, 2-30 non-standard function primitives, 5-22 *to 5-27*  note command, 2-19 *to 2-22*  notes on bodies, 2-19 *to 2-20*  resizing, 2-19 numbering pins, 3-11 *to 3-21*  asymmetrical components, 3-19 *to*  3-28, A-11 common, 3-17 *to 3-18*  compact syntax, 3-20 *to 3-21 phys\_dat* file, A-6 *to* A-11 sizeable components, 3-16 \NWC property, 2-18

# o

1 OF 8 DECODER primitive, 4-37 one-shots, 4-6 open collector gates, 4-5 pins, annotating, 2-20 emitter pins, annotating, 2-20 operating system file names, 1-9 OR primitive, 4-12, 5-9 organizing libraries, 1-5 origin, body, 2-8 OUTPUT directive, 3-30 OUTPUT\_LOAD property, 3-24 output pins, placing, 2-13 OUTPUT\_TYPE property, 3-27 *to 3-28*  outputs isolating, 5-24 multiple, connecting, 3-28 ownership, file, 1-18

## p

PARITY primitive, 4-38 .PART drawing, 1-11 creating, 3-2 *to 3-3*  modifying, 3-4

PART NAME property, 3-2 *to* 3-3 PART NUMBER property, 3-10 part numbers, assigning, 3-10 parts, library, *see* components PASS TRANSISTOR primitive, 4-39 pass-through pins, 2-13 *to 2-15*  naming, 2-17 placing, 2-13 standards, 2-14 permissions library, 1-18 *to 1-19*  setting, 1-2 PFALL property, 4-45 *phys\_dat* file, 1-12 creating, A-1 *to* A-11 pin number formats, A-6 *to* A-11 syntax, A-5 PHYS DES PREFIX property, 3-10 physical information adding, 3-5 *to 3-31*  file *(.prt)*, 1-8 *phys\_dat* method, A-2 *to* A-4 transferring to Packager, 3-6 models creating, 3-5 *to 3-31*  multiples for one body, 6-8 *to* 6-10 part tables, 6-17 reference designator, 3-10

#### pin

assertion, 2-15 names adding, 2-16 asymmetrical components, 1-15 *to*  1-16 attaching properties to, 2-17 sizeable components, 2-36 *to 2-37*  visible and invisible pins, 2-14 number formats, 3-13 *to 3-21 phys\_dat* file, A-6 *to* A-11 numbers assigning, 3-11 *to 3-21*  multiple-bit, 3-15 *phys\_dat* file, A-6 *to* A-11 placement, 2-13 properties adding, 3-22 *to 3-28*  simulation, 4-41, 4-45 *to 4-46*  standards, 3-24 standards, 2-13 PIN\_DELAY directive, 4-45 PIN\_GROUP property, 3-25 *to 3-26*  PIN\_NUMBER property, 3-11 *to 3-21*  pin-to-pin delays, 4-41 pins adding, 2-11 bubbled, 4-10, 5-6 default, 2-30 defining, 2-15 standards, 2-13

pins *(continued)*  common, numbering, 3-17 *to 3-18,*  A-8 *to* A-10 drawing, 2-11 high-asserted, 2-11 labeling, 2-19 *to 2-20*  low-asserted, 2-11 multiple-bit and NEEDS\_NO\_SIZE property, 2-23 numbering, 3-15 multiple section, 3-16 *to 3-19*  numbering asymmetrical components, 3-19 *to*  3-28 *phys\_dat* file, A-11 common pins, A-8 *to* A-10 compact syntax, 3-20 *to 3-21*  multiple section, 3-16 *to 3-19*  single section, 3-14 *to 3-15*  pass-through, 2-13 *to 2-15*  naming, 2-17 power and ground, 3-9 scalar, 3-14 multiple section, A-7 single section, 3-14 *to 3-15*  tri-state, 3-28 vectored, 2-23, 3-14, A-7 **pinswap** command, 3-25, 3-30 pipe character  $($ ), 2-17 placeholder properties, 6-6, 6-17 placing pins, 2-13 power and ground pin assignments 3-9 ' POWER\_PINS property, 3-9

primitives ADDER, 4-30 ALU, 4-31 AND, 4-11, 5-8 arithmetic, 4-30 *to 4-32*  BUF, 4-13, 5-24 buffer, 4-13 *to 4-14*  CARRY SAVE ADDER, 4-32 CHG, 5-23 COMPARATOR, 4-32 COUNTER SHIFT REGISTER, 4-28 *to*  4-29 defining, 3-2 EDGE TO EDGE, 4-35, 5-30 8 BIT DECODER, 4-37 8 BIT PRIO ENCODER, 4-36 encoder and decoder, 4-36 *to 4-37*  error-checking, 5-27 *to 5-30*  FLAG, 4-40 IDENTITY, 4-14, 5-25 JK, 4-15 LATCH, 4-16, 5-11 *to 5-13*  latch, 4-16 *to 4-18*  LATCH RS, 4-17, 5-14 *to 5-15*  LATCH RS COMP, 4-18 logic gate, 4-11 *to 4-12*  LOOKAHEAD, 4-32 MEMORY, 4-25 *to 4-27*  MIN PULSE WIDTH, 4-35, 5-29 multiplexer, 4-24, 5-21 *to 5-22*  non-standard function, 5-22 *to 5-27*  primitives *(continued)*  1 OF 8 DECODER, 4-37 OR, 4-12, 5-9 PARITY, 4-38 PASS TRANSISTOR, 4-39 PRIORITY ENCODER, 4-36 REG, 4-19, 5-20 *to 5-21*  REG CKE, 4-23 REG RS, 4-20, 5-21 REG RS COMP, 4-21 REG RS COMP 2, 4-22 register, 4-19 *to 4-23*  RES, 4-38, 5-25 SCAN LATCH, 4-16 SCAN LATCH RS, 4-16 SETUP HOLD, 4-33, 5-27 *to 5-28*  SETUP RISE HOLD FALL, 4-34, 5-28 simulation, 4-2, 4-10 *to 4-40*  and SIZE property, 4-44 standard function, 5-8 *to 5-22*  THRESHOLD, 5-26 timing, 5-2, 5-6 *to 5-30*  timing checker, 4-3, 4-33 *to 4-36*  TRANSMISSION GATE, 5-26 TS BUF, 4-14, 5-16 *to 5-19*  ts bus, 5-17 *to 5-19*  UNI PASS TRANSISTOR, 4-39 UNI TRANS GATE, 5-27 user-coded, 4-40 XOR, 4-12, 5-10 PRIORITY ENCODER primitive, 4-36 PRISE property, 4-45

properties ABBREV, 3-2 *to 3-3*  added to pin names, 2-17 ALLOW\_CONNECT, 3-28 attaching, 6-4 to components, 3-2 BIDIRECTIONAL, 3-25 body, 2-21 *to 2-30*  adding, 3-7 *to* 3-10 BODY\_TYPE, 3-10 BUBBLE\_GROUP, 2-26 *to 2-30*  and pipe character (I), 2-17 BUBBLED, 2-29 COST, 3-10 default, 2-25 DELAY, 5-32 *to 5-33*  simulation models, 4-43 testing, 7-8 FALL, 4-44, 5-33 testing, 7-8 FAMILY, 3-8 HAS\_FIXED\_SIZE, 2-24 HIGH, 4-35 HOLD simulation primitives, 4-33 *to 4-34*  timing primitives, 5-27 *to 5-30*  INPUT\_LOAD, 3-24 *to 3-25*  invisible, 2-25 load check, 3-28 LOCATION, 6-6 LOW, 4-35 MAX\_DELAY, 4-5 \NAC, 2-18 NEEDS\_NO\_SIZE, 2-23, 2-32 NO\_IO\_CHECK, 3-28 NO\_LOAD\_CHECK, 3-28

properties *(continued) .*  \NWC, 2-18 OUTPUT\_LOAD, 3-24 OUTPUT\_TYPE, 3-27 *to 3-28*  PART\_NAME, 3-2 *to 3-3*  PART\_NUMBER, 3-10 PFALL, 4-45 PHYS\_DES\_PREFIX, 3-10 pin adding, 3-22 *to 3-28*  simulation, 4-41 standards, 3-24 PIN\_GROUP, 3-25 *to 3-26*  PIN\_NUMBER, 3-11 *to 3-21*  POWER\_PINS, 3-9 PRISE, 4-45 PULSE\_WIDTH, 4-6  $\forall R$  (replicate), 6–19 RISE, 4-44, 5-32 testing, 7-8 SETUP, 4-33 *to.* 4-34, 5-27 *to 5-30*  signal interface  $(\iota)$ , 4-7, 5-3 simulation, 4-41 *to 4-45*  body, 4-41 *to 4-42*  modifying defaults, 4-33 *to 4-36*  pin, 4-45 *to 4-46*  SIZE, 4-44, 5-33 on version 1 body, 1-15 te $\sin g$ , 7-7 timing, 5-31 *to 5-33*  TITLE, 3-2 *to 3-3*  TRANSITION, 5-11 *to* 5-16, 5-21 TS\_BUF\_TYPE, 5-16 *to 5-19*  UNKNOWN\_LOADING, 3-28 VALUE, 6-17 **property** command, 2-21, 3-2

property standards, 2-26 protecting libraries, 1-18 *to* 1-19 *.prt* extension, 1-8 pulse width calculations, 4-4 *to 4-6*  PULSE\_WIDTH property, 4-6

#### R

\R replicate property, 6-19 reattach command, 2-31, 3-29 reference drawings, 1-7 *to* 1-9 REG CKE primitive, 4-23 REG primitive, 4-19, 5-20 *to 5-21*  REG RS COMP primitive, 4-21 REG RS COMP 2 primitive, 4-22 REG RS primitive, 4-20, 5-21 register primitives, 4-19 *to 4-23*  replicate property  $(NR)$ , 6–19 RES primitive, 4-38, 5-25 resistor packs, creating, 6-15 *to* 6-17 resizing notes, 2-19 rise delay, 4-43 RISE\_FALL\_MODELS directive, 5-32 RISE property, 4-44, 5-32 testing, 7-8 ROOT\_DRAWING directive, 3-30

#### s

saving library drawings, 3-31 scalar pins defining, 3-14 multiple section, A-7 numbering, 3-14 SCALD directories, 1-8 SCAN LATCH primitive, 4-16 SCAN LATCH RS primitive, 4-16 section command, 3-30 sections, asymmetrical, *see* asymmetrical components separating body names and origins, 2-8 SET commands, 1-18 *to* 1-19 set command, 2-12 setting permissions, 1-2 settings, grid, 2-7 SETUP HOLD primitive, 4-33, 5-27 *to*  5-28 SETUP property, 4-33-4-34, 5-27 *to*  5-30 SETUP RISE HOLD FALL primitive, 4-34, 5-28 shapes, body, creating, 2-9 shortening body names, 2-8 show command attachments, 2-17, 2-31, 3-29 properties, 3-29 SHOW DEVICE command, 1-17

showing library permissions, 1-18 *to*   $1 - 19$ signal interface property  $(\iota)$ , 4-7, 5-3 name syntax, 1-3 *to 1-4*  syntax, defining, 1-4 **signame** command, 2-16 pass-through pins, 2-17 .SIM drawing, 1-11 simulation directives DELAY\_MODE, 4-43 MEM\_STATE, 4-25 PIN\_DELAY, 4-45 TIMING\_CHECK, 4-33 models creating, 4-7 *to 4-46*  defining, 4-2 delay and pulse width standards, *4-4 to 4-6*  error messages, 4-2 general design rules, 4-2 generating complement output, 4-3 modifying, 4-46 primitives, 4-2, 4-10 *to 4-40*  ADDER, 4-30 ALU, 4-31 AND, 4-11 and SIZE property, 4-44 BUF, 4-13 CARRY SAVE ADDER, 4-32

simulation primitives *(continued)*  COMPARATOR, 4-32 COUNTER SHIFT REGISTER, 4-28 EDGE TO EDGE, 4-35 8 BIT DECODER, 4-37 8 BIT PRIO ENCODER, 4-36 FLAG, 4-40 IDENTITY, 4-14 JK, 4-15 LATCH, 4-16 LATCH RS, 4-17 LATCH RS COMP, 4-18 LOOKAHEAD, 4-32 MEMORY, 4-25 MIN PULSE WIDTH, 4-35 multiplexer, 4-24 1 OF 8 DECODER, 4-37 OR, 4-12 PARITY, 4-38 PASS TRANSISTOR, 4-39 PRIORITY ENCODER, 4-36 REG, 4-19 REG CKE, 4-23 REG RS, 4-20 REG RS COMP, 4-21 REG RS COMP 2, 4-22 RES, 4-38 SETUP HOLD, 4-33 SETUP RISE HOLD FALL, 4-34 TS BUF, 4-14 UNI PASS TRANSISTOR, 4-39 user-coded, 4-40 XOR, 4-12

simulation *(continued)*  properties, 4-41 *to 4-45*  body, 4-41 *to* 4-42 FALL, 4-44 modifying defaults, 4-33 *to 4-36*  PFALL, 4-45 pin, 4-45 *to 4-46*  PRISE, 4-45 RISE, 4-44 single section pins, numbering, 3-14 *to*   $3-15, A-7$ SIZE-l in pin names, 2-36 SIZE property, 4-44, 5-33 on version 1 body, 1-15 testing, 7-7 size recommendations for bodies, 2-10 sizeable components, 1-15, 2-34 *to*  2-37 numbering, 3-16 **smash** command, 2-38 *to 2-39*  **split** command, 2-8 standard function primitives, 5-8 *to*  5-22 standards annotation, 2-20 body origin, 2-8 shape, 2-10 grid,  $2-7$ library drawing, 3-6 pass-through, 2-14 pin, 2-13

standards *(continued)*  pin property, 3-24 property, 2-26 *startup.ged* file, 2-4 storing library drawings, 3-31 subdirectories, library, 1-7 *to 1-9*  support components, creating, 6-2 *to*  6-19 supressing device loading calculations, 3-28 I/O checking, 3-28 syntax compact pin number, 3-20 *to 3-21 phys\_dat* file, A-5 signal name, 1-3 *to* 1-4

# T

testing components, 2-3 libraries, 7-1 *to 7-8*  THRESHOLD primitive, 5-26 .TIME drawing, 1-11 timing checker primitives, 4-3 directives, LATCH\_ERR\_MODEL, 5-11 *to 5-13*  models creating, 5-3 *to 5-34*  defining, 5-2 delay and pulse width standards, *4-4 to 4-6*  general design rules, 4-2 modifying, 5-34

timing *(continued)*  primitives, 5-2, 5-6 *to* 5-30 AND, 5-8 BUF, 5-24 CHG, 5-23 EDGE TO EDGE, 5-30 error-checking, 5-27 *to* 5-30 IDENTITY, 5-25 LATCH, 5-11 LATCH RS, 5-14 MIN PULSE WIDTH, 5-29 multiplexer, 5-21 non-standard function, 5-22 OR, 5-9 REG, 5-20 REG RS, 5-21 RES, 5-25 SETUP HOLD, 5-27 *to* 5-28 SETUP RISE HOLD FALL, 5-28 standard function, 5-8 THRESHOLD, 5-26 TRANSMISSION GATE, 5-26 TS BUF, 5-16 UNI TRANS GATE, 5-27 XOR, 5-10 properties, 5-31 *to* 5-33 TRANSITION, 5-11 *to* 5-16, 5-21 TS\_BUF\_TYPE, 5-16 *to* 5-19 TIMING\_CHECK directive, 4-33 timing checker primitives, 4-33 *to* 4-36 TITLE property, 3-2 *to* 3-3 *transfer.log* file, 1-20

TRANSITION property, 5-11 *to* 5-16, 5-21 TRANSMISSION GATE primitive, 5-26 tri-state buffer, *see* TS BUF primitive bus, *see* TS BUS primitive mode, TS BUF primitive, 5-16 *to* 5-19 pins, 3-28 annotating, 2-20 truth table abbreviations, 4-10, 5-7 TS BUF primitive, 4-14, 5-16 *to* 5-19 TS\_BUF\_TYPE property, 5-16 *to* 5-19 TS BUS primitive, 5-17 *to* 5-19

# u

UCPs, *see* user-coded primitives UL TRIX commands, *see* UNIX commands UNI PASS TRANSISTOR primitive, 4-39 UNI TRANS GATE primitive, 5-27 UNIX commands  $df, 1-17$ du, 1-17 filer.opy,  $1-20$ find, 1-18 *to* 1-19  $Is, 1-18$ UNKNOWN\_LOADING property, 3-28 **update** command, 1-13 user-coded primitives, 4-40

#### v

VMS commands DIRECTORY, 1-17 *to* 1-18 SET, 1-18 *to* 1-19 SHOW DEVICE, 1-17 VALUE property, 6-17 vector pins, *see also* multiple-bit pins defining, 3-14 multiple section components, A-I0 numbering, 3-14 single section components, A-7 vectored body versions, 2-6 components, 2-32 pins, 2-23 version command, 1-14 version numbers, default, 2-6 versions components, multiple, 1-14, 6-17 creating, 2-32-2-37 library component, 1-14

visible and invisible pins, 2-14

#### w

width checking, 2-18 wire command, 2-9, 2-11 wire-or mode, TS BUF primitive, 5-16 *to* 5-19 wiring bodies together, 2-13 connection points, 2-12 write command, 2-31

## x

XOR primitive, 4-12, 5-10

#### z

zero-delay components, 4-43